# **Indholdsfortegnelse**

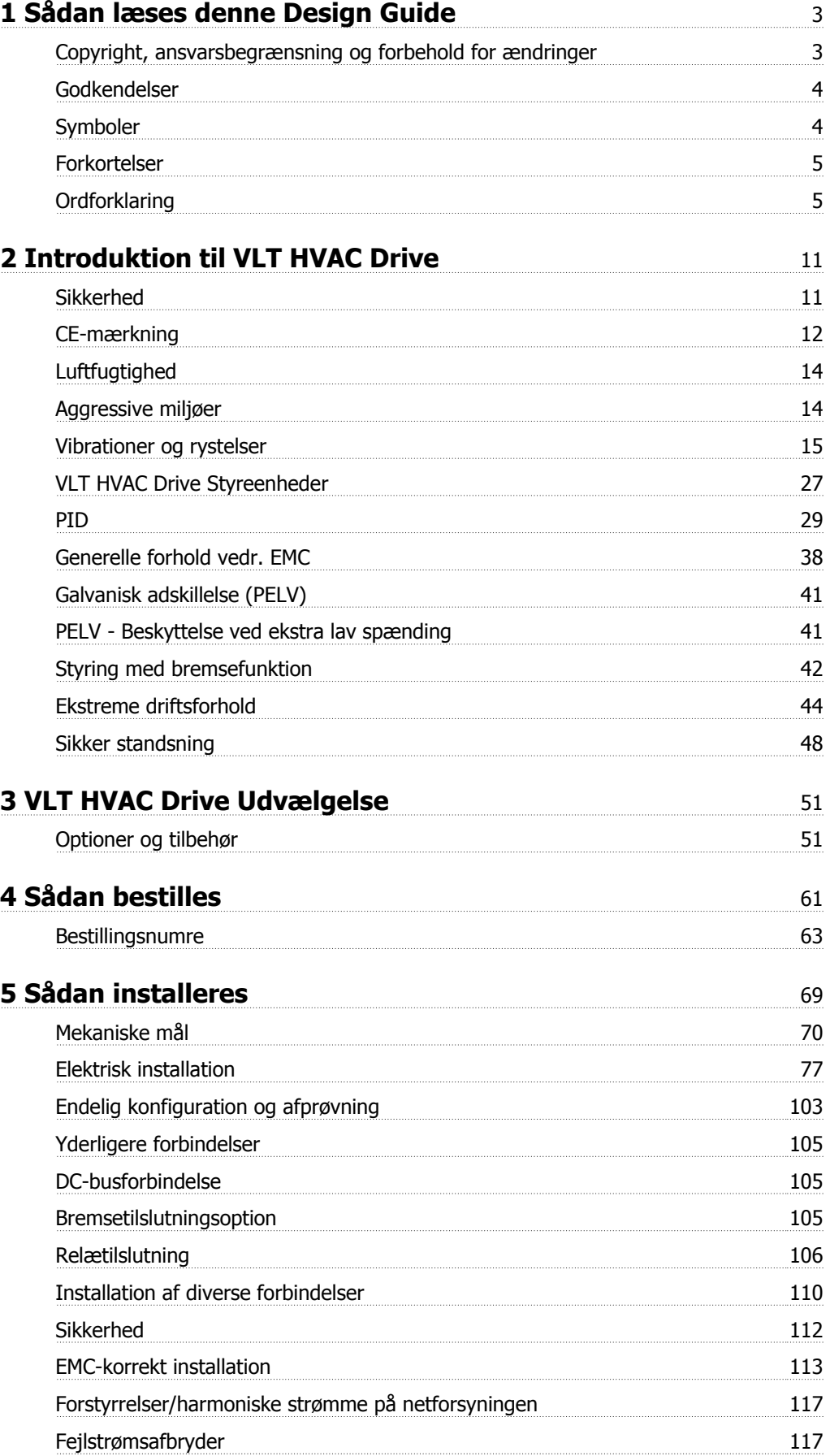

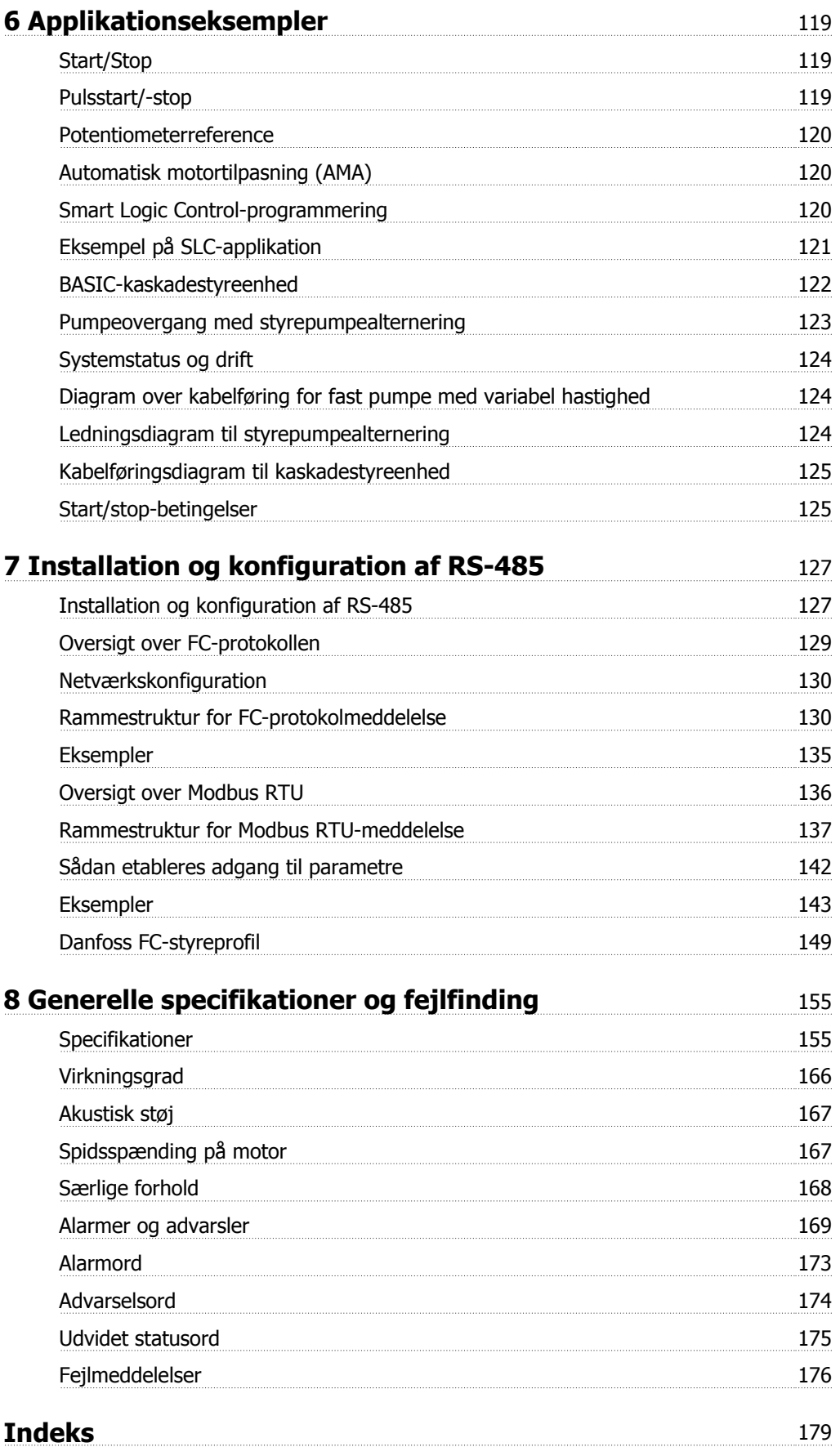

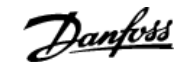

# **1 Sådan læses denne Design Guide**

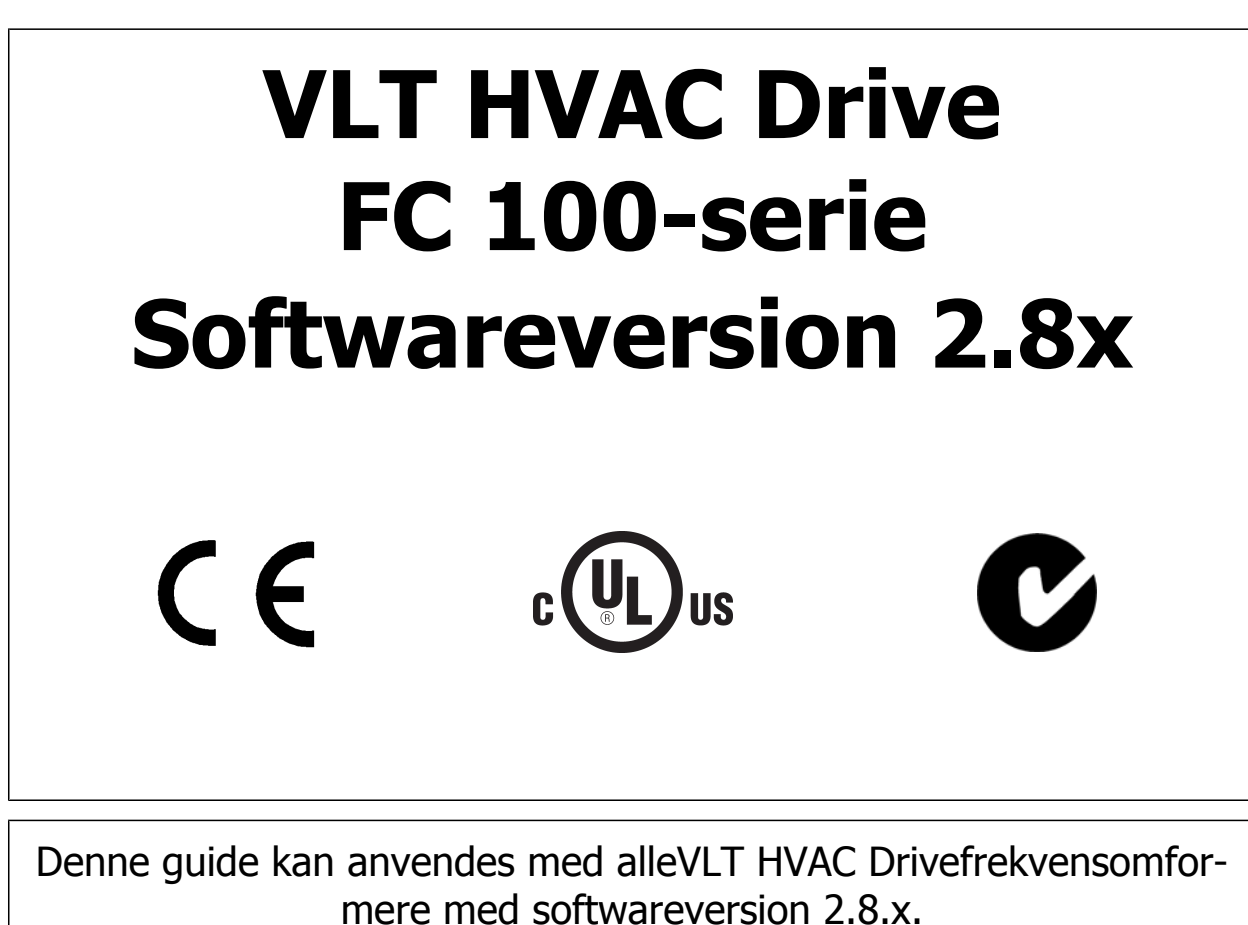

Det aktuelle softwareversionsnummer kan udlæses fra parameter 15-43.

# **1.1.1 Copyright, ansvarsbegrænsning og forbehold for ændringer**

Denne publikation indeholder oplysninger, der tilhører Danfoss. Ved at acceptere og bruge denne manual erklærer brugeren sig indforstået med, at oplysningerne heri udelukkende bruges til betjening af udstyr fra Danfoss eller udstyr fra andre producenter under forudsætning af, at sådant udstyr er beregnet til kommunikation med Danfoss-udstyr via en seriel kommunikationsforbindelse. Denne publikation er omfattet af copyright-lovgivningen i Danmark og de fleste andre lande.

Danfoss indestår ikke for, at et softwareprogram, der er produceret i overensstemmelse med retningslinjerne i denne manual, vil fungere korrekt i ethvert fysisk hardware- eller softwaremiljø.

Selv om Danfoss har testet og gennemgået dokumentationen i denne manual, fremsætter Danfoss ingen garantier eller påstande, det være sig udtrykkelige eller underforståede, med hensyn til denne dokumentation, herunder dokumentationens kvalitet, effektivitet eller egnethed til bestemte formål.

Danfoss kan under ingen omstændigheder holdes ansvarlig for direkte, indirekte, særlige tab, tilfældigheder eller følgeskader som en følge af brugen af eller manglende evne til at anvende oplysningerne i denne manual korrekt, selv i tilfælde af oplysning om muligheden for sådanne skader I særdeleshed gælder, at Danfoss ikke hæfter for omkostninger, hvilket omfatter, uden at være begrænset til, tab som følge af manglende indtægter eller drift, tab af eller skader på udstyr, tab af computerprogrammer, tab af data, omkostninger til erstatning af disse og krav fremsat af tredjeparter.

Danfoss forbeholder sig ret til når som helst at revidere denne publikation og foretage ændringer af dens indhold uden at være forpligtiget til at oplyse tidligere eller eksisterende brugere om sådanne revisioner eller ændringer.

# **1.1.2 Tilgængelig litteratur**

- **-** Betjeningsvejledning MG.11.Ax.yy indeholder oplysninger, der er nødvendige i forbindelse med ibrugtagning af frekvensomformeren.
- **-** Design Guide MG.11.Bx.yy indeholder samtlige tekniske oplysninger om frekvensomformeren og om kundetilpasning og applikationer.
- **-** Programming Guide MG.11.Cx.yy indeholder oplysninger om, hvordan du programmerer, og omfatter de fulde parameterbeskrivelser.
- **-** Monteringsinstruktion, Analog I/O-option MCB 109, MI.38.Bx.yy
- **-** Med det pc-baserede konfigurationsværktøj MCT 10, MG.10.Ax.yy kan brugeren konfigurere frekvensomformeren fra en Windows-™ baseret pc.
- **-** Danfoss VLT Energy Box-software på www.danfoss.com/BusinessAreas/DrivesSolutions, vælg derefter PC Software Download
- **-** VLT 6000 HVAC Application Booklet, MN.60.Ix.yy
- **-** Betjeningsvejledning VLT HVAC Drive BACnet, MG.11.Dx.yy
- **-** Betjeningsvejledning VLT HVAC Drive Profibus, MG.33.Cx.yy.
- **-** Betjeningsvejledning VLT HVAC Drive Device Net, MG.33.Dx.yy
- **-** Betjeningsvejledning VLT HVAC DriveLonWorks, MG.11.Ex.yy
- **-** Betjeningsvejledning VLT HVAC Drive High Power, MG.11.Fx.yy
- **-** Betjeningsvejledning VLT HVAC Drive Metasys, MG.11.Gx.yy

### $x =$  Revisionsnummer

yy = Sprogkode

Danfoss' tekniske litteratur er også tilgængelig online på www.danfoss.com/BusinessAreas/DrivesSolutions/Documentations/Technical+Documentation.htm.

# **1.1.3 Godkendelser**

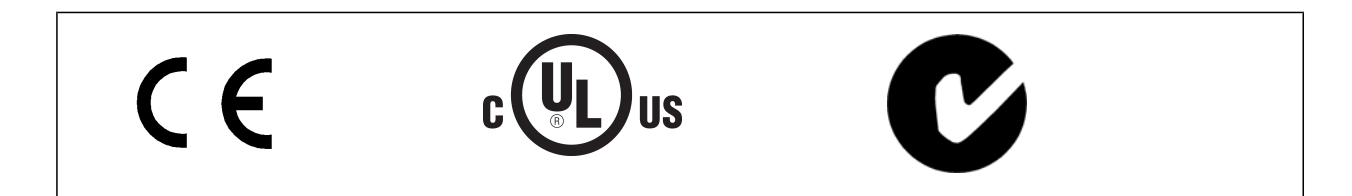

## **1.1.4 Symboler**

Symboler, der benyttes i denne vejledning.

**NB!**

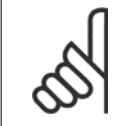

Angiver noget, læseren bør være opmærksom på.

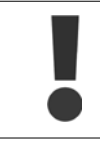

Angiver en generel advarsel.

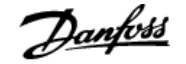

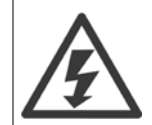

Angiver en højspændingsadvarsel.

\* Indikerer en fabriksindstilling

# **1.1.5 Forkortelser**

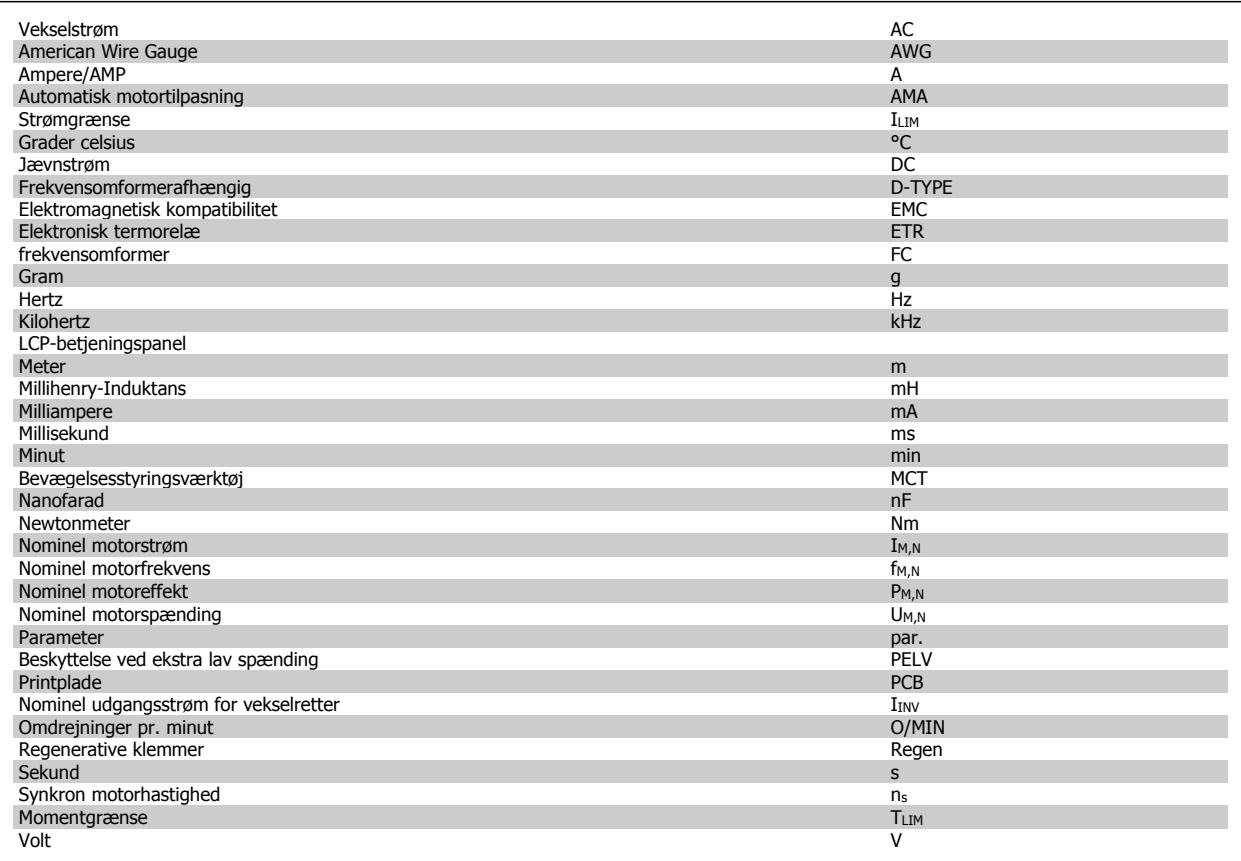

# **1.1.6 Ordforklaring**

### **Frekvensomformer:**

IVLT,MAKS. Den maksimale udgangsstrøm.

 $I_{VLT,N}$ Den nominelle udgangsstrøm, som frekvensomformeren leverer.

U<sub>VLT, MAKS.</sub> Den maksimale udgangsspænding.

### **Indgang:**

MG.11.B7.01 - VLT® er et registreret varemærke tilhørende Danfoss  $5$ 

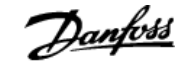

# **Styrekommando**

Det er muligt at starte og stoppe den tilsluttede motor ved hjælp af LCP og de digitale indgange. Funktionerne er opdelt i to grupper. Funktionerne i gruppe 1 har højere prioritet end funktionerne i gruppe 2.

Gruppe 1 Nulstillling, Friløb stop, nulstilling og friløbsstop, hurtigt stop, DC-bremsning, stop og "Off"-tasten. Gruppe 2 Start, pulsstart, reversering, start reverseret, jog og fastfrys udgang

### **Motor:**

 $f_{JOG}$ 

Motorfrekvensen, når funktionen jog er aktiveret (via digitale klemmer).

### $\mathsf{f}_\mathsf{M}$

Motorfrekvensen.

fMAKS. Den makimale motorfrekvens.

f<sub>MIN.</sub> Den minimale motorfrekvens.

 $f_{M,N}$ Den nominelle motorfrekvens (typeskiltdata).

 $\mathbf{I}_{\text{M}}$ Motorstrømmen.

 $I_{M,N}$ Den nominelle motorstrøm (typeskiltdata).

 $n_{M,N}$ Den nominelle motorhastighed (typeskiltdata).

P<sub>M,N</sub> Den nominelle motoreffekt (typeskiltdata).

### TM,N Det nominelle moment (motor).

 $\underline{\mathsf{U}}$ M Den aktuelle motorspænding.

 $\underline{U_{M,N}}$ Den nominelle motorspænding (typeskiltdata).

Løsrivelsesmoment

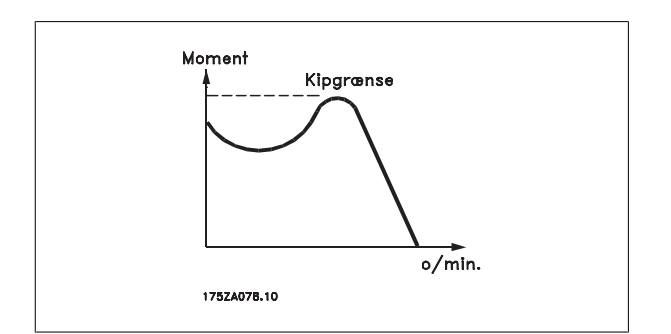

### ηVLT

Frekvensomformerens virkningsgrad er defineret som forholdet mellem udgangs- og indgangseffekten.

### Start-stop kommando

En stopkommando, der tilhører styrekommandoerne i gruppe 1. Se denne gruppe.

### **Stopkommando**

Se styrekommandoer.

### **Referencer:**

### Analog reference

Signal, der sendes til de analoge indgange 53 eller 54, og som kan være et spændings- eller strømsignal.

### **Busreference**

Signal, der sendes til den serielle kommunikationsport (FC-porten).

### Preset-reference

En defineret preset-reference, som kan angives fra -100 % til +100 % af referenceområdet. Der kan vælges otte preset-referencer via de digitale klemmer.

### Pulsreference

En pulsfrekvens, som tilføres de digitale indgange (klemme 29 eller 33).

### Ref<sub>MAKS.</sub>

Fastlægger forholdet mellem referenceindgangssignalet ved 100 % fuld skalaværdi (typisk 10 V, 20 mA) og den resulterende reference. Maksimumreferenceværdien, der er indstillet i par. 3-03.

### Ref<sub>MIN.</sub>

Fastlægger forholdet mellem referenceindgangen ved 0 % værdi (typisk 0 V, 0 mA, 4 mA) og den resulterende reference. Minimumreferenceværdien, der er indstillet i par. 3-02.

### **Diverse:**

### Analoge indgange

De analoge indgange kan anvendes til at styre en række forskellige funktioner i frekvensomformeren. Der findes to typer analoge indgange: Strømindgang , 0-20 mA og 4-20 mA Spændingsindgang, 0-10 V DC.

#### Analoge udgange

De analoge udgange kan levere et signal på 0-20 mA, 4-20 mA eller et digitalt signal.

### Automatisk motortilpasning, AMA

AMA-algoritmen bestemmer de elektriske parametre for den tilsluttede motor ved stilstand.

# 1 Sådan læses denne Design Guide **Danfoss**<br>VLT® HVAC Drive Design Guide

### Bremsemodstand

Bremsemodstanden er et modul, der kan optage den bremseeffekt, som opstår ved regenerativ bremsning. Denne regenerative bremseeffekt øger mellemkredsspændingen, og en bremsechopper sørger for at afsætte effekten i bremsemodstanden.

### CT-karakteristik

**1** 

Konstantmomentkarakteristikker, der anvendes til skrue- og rullekølingskompressorer.

### Digitale indgange

De digitale indgange kan bruges til at styre diverse funktioner i frekvensomformeren.

#### Digitale udgange

Frekvensomformeren har to halvlederbaserede udgange, der kan levere et signal på 24 V DC (maks. 40 mA).

### DSP

Digital signalprocessor.

### Relæudgange:

Frekvensomformeren har to programmerbare relæudgange.

### ETR

Elektronisk termorelæ er en beregning af termisk belastning baseret på aktuel belastning og tid. Den har til formål at beregne motortemperaturen.

#### GLCP:

Grafisk LCP-betjeningspanel (LCP102)

#### **Initialisering**

Ved initialisering (par. 14-22) indstilles frekvensomformerens programmerbare parametre igen til fabriksindstillingerne.

### Periodisk driftscyklus

En klassificering for periodisk drift angiver en sekvens af driftscyklusser. Hver cyklus består af en periode med og en periode uden belastning. Driften kan være enten periodisk drift eller ikke-periodisk drift.

### LCP

LCP-betjeningspanelet udgør en komplet grænseflade til betjening og programmering af frekvensomformeren. Betjeningspanelet er aftageligt og kan monteres op til 3 meter fra frekvensomformeren, f.eks. i en tavlefront ved hjælp af installationssætoptionen. LCP-betjeningspanelet leveres i to versioner:

**-** Numerisk LCP101 (NLCP)

**-** Grafisk LCP102 (GLCP)

### lsb

Mindst betydende bit.

### **MCM**

Forkortelse for Mille Circular Mil, som er en amerikansk måleenhed for kabeltværsnit. 1 MCM ≡ 0,5067 mm2.

### msb

Mest betydende bit.

### **NLCP**

Numerisk LCP-betjeningspanel LCP101

### Online-/offlineparametre

Ændringer af onlineparametre aktiveres, umiddelbart efter at dataværdien er ændret. Ændringer af offlineparametre aktiveres først, når der trykkes på [OK] på LCP.

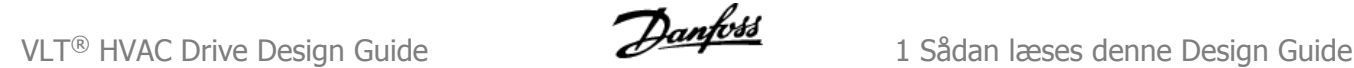

### PID-regulering

PID-reguleringen opretholder den ønskede hastighed, tryk, temperatur osv. ved at tilpasse udgangsfrekvensen til den varierende belastning.

### RCD

Fejlstrømsafbryder.

### Opsætning

Der kan gemmes parameterindstillinger i fire opsætninger. Det er muligt at skifte mellem de fire parameteropsætninger, og der kan redigeres i en af opsætningerne, mens en anden er aktiv.

### SFAVM

Koblingsmønster ved navn Stator Elux-orienteret Asynkron Vektor Modulation (par. 14-00).

### Slipkompensering

Frekvensomformeren kompenserer for motorslippet ved at give frekvensen et tilskud, der følger den målte motorbelastning, således at motorhastigheden holdes næsten konstant.

### Intelligent logikstyring (SLC, smart logic control)

SLC er en sekvens af brugerdefinerede handlinger, der udføres, når de tilknyttede brugerdefinerede hændelser evalueres som sande af SLC.

### Termistor:

Temperaturafhængig modstand, der placeres, hvor temperaturen skal overvåges (frekvensomformer eller motor).

Trip

Tilstand, der skiftes til i fejlsituationer, f.eks. hvis frekvensomformeren udsættes for en overtemperatur, eller hvis frekvensomformeren beskytter motoren, processen eller mekanismen. Genstart forhindres, indtil årsagen til fejlen er forsvundet, og trip-tilstanden annulleres ved at aktivere nulstilling, eller i nogle tilfælde ved at nulstilling er programmeret til at blive udført automatisk. Trip må ikke benyttes i forbindelse med personsikkerhed.

### Triplåst

En tilstand, der skiftes til i fejlsituationer, hvor frekvensomformeren beskytter sig selv og kræver fysisk indgriben, f.eks. hvis frekvensomformeren udsættes for kortslutning på udgangen. En låst trip kan kun annulleres ved at afbryde strømmen, fjerne årsagen til fejlen og tilslutte frekvensomformeren igen. Genstart forhindres, indtil trip-tilstanden annulleres ved at aktivere nulstilling, eller i nogle tilfælde ved at nulstilling er programmeret til at blive udført automatisk. Triplåst tilstand må ikke anvendes i forbindelse med personsikkerhed.

### VT-karakteristik

Variabel momentkarakteristik anvendes til pumper og ventilatorer.

### **VVC**<sup>plus</sup>

I forhold til styring af standardspændings-/frekvensforholdet giver Voltage Vector Control (VVCplus) forbedret dynamik og stabilitet både ved ændring af hastighedsreference og i forhold til belastningsmomentet.

#### 60 °AVM

Koblingsmønster ved navn 60° Asynkron Vektor Modulation (par. 14-00).

# **1.1.7 Effektfaktor**

**1** 

Effektfaktoren er forholdet mellem I<sub>1</sub> og IRMS.

Effektfaktoren til 3-faset styring:

Effektfaktoren indikerer, hvor meget frekvensomformeren belaster netforsyningen .

Jo lavere effektfaktor, desto højere IRMS for samme ydeevne i kW.

$$
\begin{aligned} \n\text{Effect} \quad \text{faktor} &= \frac{\sqrt{3} \times U \times I_1 \times \text{COS}\varphi}{\sqrt{3} \times U \times I_{RMS}} \\ \n&= \frac{I_1 \times \cos\varphi 1}{I_{RMS}} = \frac{I_1}{I_{RMS}} \quad \text{eftersom} \quad \cos\varphi 1 = 1 \\ \nI_{RMS} &= \sqrt{I_1^2 + I_2^2 + I_3^2 + \dots + I_n^2} \n\end{aligned}
$$

Derudover indikerer en høj effektfaktor, at de forskellige harmoniske strømme er lave. Frekvensomformernes indbyggede DC-spoler giver en høj effektfaktor, hvilket minimerer belastningen af netforsyningen.

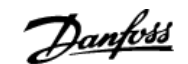

# **2 Introduktion til VLT HVAC Drive**

# **2.1 Sikkerhed**

# **2.1.1 Sikkerhedsbemærkning**

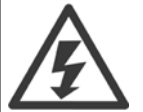

Frekvensomformerens spænding er farlig, når den er tilsluttet netforsyningen. Forkert montering af motoren, frekvensomformeren eller fieldbussen kan forårsage beskadigelse af materiel, alvorlig personskade eller dødsfald. Overhold derfor vejledningen i denne manual samt lokale og nationale bestemmelser og sikkerhedsforskrifter.

### **Sikkerhedsforskrifter**

- 1. Netforsyningen til frekvensomformeren skal være koblet fra i forbindelse med reparationsarbejde. Kontroller, at netforsyningen er afbrudt, og at den fornødne tid er gået, inden du fjerner motor- og netstikkene.
- 2. Tasten [STOP/RESET] på frekvensomformerens betjeningspanel kobler ikke apparatet fra netforsyningen og må derfor ikke benyttes som sikkerhedsafbryder.
- 3. Apparatet skal forbindes korrekt til jord, brugeren skal sikres imod forsyningsspænding, og motoren skal sikres imod overbelastning i overensstemmelse med gældende nationale og lokale bestemmelser.
- 4. Lækstrøm til jord er højere end 3,5 mA.
- 5. Beskyttelse mod overbelastning af motor indstilles i par. 1-90 Termisk motorbeskyttelse. Hvis funktionen ønskes, indstilles par. 1-90 dataværdien [ETR-trip] (standardværdi) eller dataværdien [ETR-advarsel.] Bemærk: Funktionen initialiseres ved 1,16 x nominel motorstrøm og nominel motorfrekvens. Gælder kun det nordamerikanske marked: ETR-funktionerne sikrer overbelastningsbeskyttelse af motoren, klasse 20, i overensstemmelse med NEC.
- 6. Fjern ikke stikkene til motor- og netforsyningen, når frekvensomformeren er tilkoblet netforsyning. Kontroller, at netforsyningen er afbrudt, og at den fornødne tid er gået, inden du fjerner motor- og netstikkene.
- 7. Vær opmærksom på, at frekvensomformeren har flere spændingsindgange end L1, L2 og L3, når belastningsfordeling (sammenkobling af DCmellemkreds) og ekstern 24 V DC er installeret. Kontroller, at alle spændingsindgange er afbrudt, og den fornødne tid er gået, inden reparationsarbejdet påbegyndes.

### **Installation ved store højder**

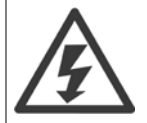

Kontakt Danfoss angående PELV ved højder på mere end 2 km.

#### **Advarsel imod utilsigtet start**

- 1. Motoren kan bringes til stop med digitale kommandoer, buskommandoer, referencer eller et lokalt stop, mens frekvensomformeren er tilsluttet netforsyning. Hvis hensynet til personsikkerheden kræver, at der ikke forekommer utilsigtet start, er disse stopfunktioner ikke tilstrækkelige.
- 2. Mens parametrene ændres, kan det ske, at motoren starter. Aktiver derfor altid stoptasten [STOP/RESET], hvorefter data kan ændres.
- 3. En stoppet motor kan starte, hvis der opstår fejl i frekvensomformerens elektronik, eller hvis en midlertidig overbelastning eller en fejl i netforsyningen eller i motortilslutningen ophører.

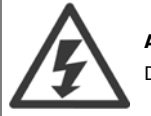

## **Advarsel**:

Det kan være forbundet med livsfare at berøre de elektriske dele, også efter at netforsyningen er frakoblet.

Sørg også for, at andre spændingsindgange er afbrudt, f.eks. ekstern 24 V DC-forsyning, belastningsfordeling (sammenkobling af DC-mellemkredse) og motortilslutning til kinetisk backup. Se VLT® HVAC Drive Betjeningsvejledning MG.11.Ax.yy for flere sikkerhedsforskrifter.

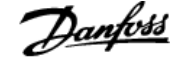

# **2.1.2 Advarsel**

**Advarsel**

Frekvensomformerens mellemkredskondensatorer forbliver opladet, efter at strømmen er afbrudt. For at undgå risikoen for elektriske stød, skal frekvensomformeren afbrydes fra netforsyningen, før vedligeholdelse gennemføres. Vent mindst så længe som angivet nedenfor, før der udføres service på frekvensomformeren:

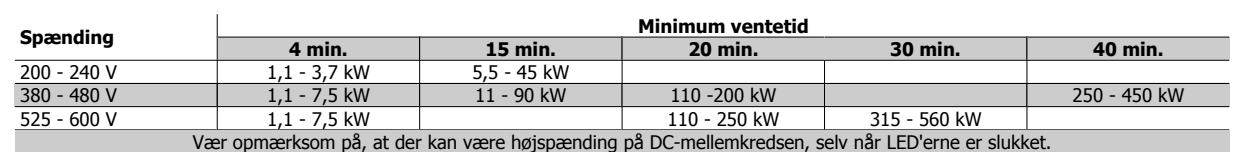

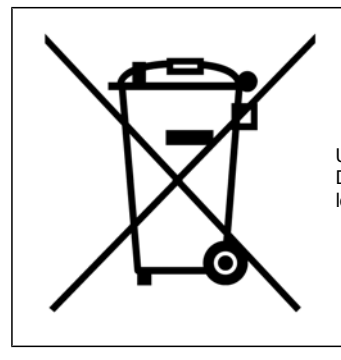

Udstyr, der indeholder elektriske komponenter, må ikke bortskaffes sammen med almindeligt affald. Det skal samles separat som elektrisk og elektronisk affald i overensstemmelse med lokale regler og gældende lovgivning.

# **2.2 CE-mærkning**

## **2.2.1 CE-overensstemmelse og -mærkning**

### **Hvad er CE-overensstemmelse og -mærkning?**

Formålet med CE-mærkning er at undgå tekniske handelshindringer inden for EFTA og EU. EU har indført CE-mærket for på en enkel måde at vise, om et produkt overholder de relevante EU-direktiver. CE-mærket siger intet om produktets specifikationer eller kvalitet. Frekvensomformere er omfattet af 3 EU-direktiver:

### **Maskindirektivet (98/37/EØF)**

Alle maskiner med kritiske bevægelige dele er omfattet af maskindirektivet fra 1. januar 1995. Da en frekvensomformer overvejende er elektrisk, hører den ikke ind under maskindirektivet. Men leveres en frekvensomformer til en maskine, så fortæller vi om de sikkerhedsmæssige forhold, der gælder for frekvensomformeren. Dette gøres i form af en fabrikant-erklæring.

### **Lavspændingsdirektivet (73/23/EØF)**

Frekvensomformere skal være CE-mærket i overensstemmelse med lavspændingsdirektivet fra 1. januar 1997. Direktivet omfatter alt elektrisk materiel og apparater, der bliver brugt i spændingsområdet 50 - 1000 V AC og 75 - 1500 V DC. DanfossCE-mærker i overensstemmelse med direktivet og udsteder en overensstemmelseserklæring på forlangende.

### **EMC-direktivet (89/336/EØF)**

EMC er en forkortelse af elektromagnetisk kompatibilitet. Når der er elektromagnetisk kompatibilitet, betyder det, at de gensidige forstyrrelser mellem forskellige komponenter/apparater ikke går ud over apparaternes funktion.

EMC-direktivet trådte i kraft den 1. januar 1996. Danfoss CE-mærker i henhold til direktivet og udsteder en overensstemmelseserklæring på forlangende. Se vejledningen i denne Design Guide for at udføre en EMC-korrekt installation. Desuden specificerer vi, hvilke normer vores produkter overholder. Vi tilbyder de filtre, der er angivet i specifikationerne, ligesom vi på anden måde giver assistance, så det bedste EMC-resultat opnås.

I langt de fleste tilfælde anvendes frekvensomformeren af professionelle fagfolk som en kompleks komponent, der er en del af større apparater, systemer eller installationer. Der gøres opmærksom på, at ansvaret for apparatets, systemets eller installationens endelige EMC-egenskaber påhviler installatøren.

# **2.2.2 Hvad er omfattet**

I EU-dokumentet "Guidelines on the Application of Council Directive 89/336/EEC" findes der tre typiske brugssituationer for en frekvensomformer. Se nedenfor vedr. EMC-dækning og CE-mærkning.

- 1. Frekvensomformeren sælges direkte til slutkunden. Frekvensomformeren sælges f.eks. til et byggemarked. Slutkunden er lægmand. Denne installerer selv frekvensomformeren til brug i en hobbymaskine, en køkkenmaskine el. lign. Til sådanne applikationer skal frekvensomformeren CE-mærkes i henhold til EMC-direktivet.
- 2. Frekvensomformeren sælges for at blive installeret i et anlæg. Installationen opbygges af fagfolk. Det kan f.eks. dreje sig om et produktionsanlæg eller et varme-/ventilationsanlæg, som designes og installeres af fagfolk. Hverken frekvensomformeren eller det færdige anlæg skal CE-mærkes i henhold til EMC-direktivet. Installationen skal dog overholde direktivets grundlæggende EMC-krav. Dette kan sikres ved at anvende komponenter, apparater og systemer, der er CE-mærket i henhold til EMC-direktivet.
- 3. Frekvensomformeren sælges som en del af et komplet system. Systemet markedsføres som et komplet system, og der kan f.eks. være tale om et klimaanlæg. Det komplette system skal CE-mærkes i henhold til EMC-direktivet. Producenten kan sikre CE-mærkning i henhold til EMCdirektivet enten ved at bruge CE-mærkede komponenter eller ved at teste systemets EMC. Hvis producenten kun vælger at bruge CE-mærkede komponenter, er det ikke nødvendigt at teste hele systemet.

## **2.2.3 Danfoss frekvensomformer og CE-mærkning**

CE-mærkning er positivt, når det bliver brugt til sit egentlige formål, som er at forenkle samhandlen inden for EU og EFTA.

CE-mærkning kan dog dække mange forskellige specifikationer. Det betyder, at det er nødvendigt at undersøge præcist, hvad mærkningen dækker.

De indeholdte specifikationer kan være meget forskellige, og derfor kan et CE-mærke medføre en falsk tryghed for installatøren, når en frekvensomformer bliver brugt som komponent i et system eller et apparat.

Danfoss CE-mærker frekvensomformere i henhold til lavspændingsdirektivet. Det vil sige, at hvis frekvensomformeren installeres korrekt, garanterer vi, at den overholder lavspændingsdirektivet.Danfoss udsteder en overensstemmelseserklæring, som bekræfter vores CE-mærkning i overensstemmelse med lavspændingsdirektivet.

CE-mærket er også gældende for EMC-direktivet, under forudsætning af at vejledningen til EMC-korrekt installation og filtrering følges. På dette grundlag er en overensstemmelseserklæring i henhold til EMC-direktivet udstedt.

Design Guide indeholder en udførlig installationsvejledning, som sikrer EMC-korrekt installation. Desuden specificerer Danfoss, hvilke standarder vores forskellige produkter overholder.

Danfoss tilbyder gerne andre former for assistance, så det bedste EMC-resultat opnås.

# **2.2.4 Overensstemmelse med EMC-direktivet 89/336/EØF**

I langt de fleste tilfælde anvendes frekvensomformeren som nævnt af professionelle fagfolk som en avanceret komponent, der er en del af større apparater, systemer eller installationer. Der gøres opmærksom på, at ansvaret for apparatets, systemets eller installationens endelige EMC-egenskaber påhviler installatøren. Danfoss har som en hjælp til installatøren udarbejdet EMC-installationsvejledninger til Power Drive-systemet. De angivne standarder og testniveauer for Power Drive-systemer overholdes under forudsætning af, at de EMC-korrekte installationsvejledninger følges. Se afsnittet EMCimmunitet.

# **2.3 Luftfugtighed**

# **2.3.1 Luftfugtighed**

Frekvensomformeren er konstrueret i overensstemmelse med IEC/EN 60068-2-3 -standarden, EN 50178 pkt. 9.4.2.2 ved 50 °C.

# **2.4 Aggressive miljøer**

En frekvensomformer indeholder et stort antal mekaniske og elektroniske komponenter. Disse er alle i et vist omfang sårbare over for miljøpåvirkninger.

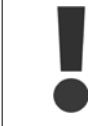

Frekvensomformeren må ikke installeres i miljøer, hvor luften indeholder væsker, partikler eller gasser, som kan påvirke og ødelægge elektronikken. Hvis der ikke træffes de nødvendige foranstaltninger til beskyttelse af frekvensomformeren, er der risiko for driftsstop, og det vil reducere levetiden for frekvensomformeren.

Væsker kan transporteres gennem luften og kondensere i frekvensomformeren og kan forårsage korrosion af komponenter og metaldele. Damp, olie og saltvand kan medføre korrosion af komponenter og metaldele. I sådanne miljøer anbefales udstyr med kapslingsgrad IP 54/55. Som en ekstra beskyttelse kan coatede printkort bestilles som en option.

Partikler i luften, f.eks. støv, kan give anledning til mekanisk, elektrisk og termisk fejl på frekvensomformeren. En typisk indikator for, at der er for høje niveauer af luftbårne partikler, er støvpartikler rundt om frekvensomformerens ventilator. I områder med meget støv anbefales det at montere udstyr med kapslingsgrad IP 54/55 eller et skab til IP 00/IP 20/TYPE 1-udstyr.

Korroderende gasser, f.eks. svovl, kvælstof og klorforbindelser, vil i miljøer med høj fugtighed og temperatur forårsage kemiske processer på frekvensomformerens komponenter.

Disse kemiske reaktioner vil hurtigt påvirke og beskadige de elektroniske komponenter. I sådanne miljøer skal udstyret monteres i et kabinet med friskluftventilation, så aggressive gasser kan holdes borte fra frekvensomformeren.

Som ekstra beskyttelse i sådanne områder kan coating på printkortene bestilles som ekstraudstyr.

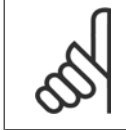

**NB!**

Montering af frekvensomformere i aggressive miljøer øger risikoen for driftsafbrydelser og nedsætter desuden omformerens levetid i betydelig grad.

Før frekvensomformeren installeres, skal den omgivende luft kontrolleres for væsker, partikler og luftarter. Dette gøres ved at iagttage de gamle installationer i det pågældende miljø. Typiske indikatorer på, at der er skadelige væsker i luften, er vand eller olie på metaldele eller korrosion af metaldele.

For høje støvpartikelniveauer ses typisk over installationsskabe og på bestående elektriske installationer. Indikatorer på at der er aggressive luftbårne gasser er, at kobberskinner og kabelender er sorte på bestående elektriske installationer.

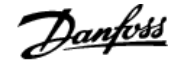

# **2.5 Vibrationer og rystelser**

Frekvensomformeren er afprøvet i henhold til en procedure, der er baseret på de viste standarder:

Frekvensomformeren overholder krav, der er gældende for enheder monteret på vægge og gulve i produktionslokaler samt i paneler boltet fast til disse.

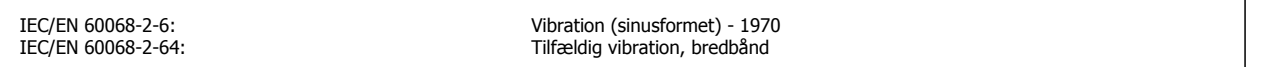

# **2.6 Fordele**

### **2.6.1 Hvorfor anvende en frekvensomformer til styring af ventilatorer og pumper?**

En frekvensomformer udnytter det faktum, at centrifugale ventilatorer og pumper følger proportionalitetslovene. Se teksten Proportionalitetslovene for yderligere oplysninger.

### **2.6.2 Den klare fordel - energibesparelser**

Den elektriske energibesparelse er den helt klare fordel ved at anvende en frekvensomformer til hastighedsstyring af ventilatorer eller pumper. Når man sammenligner med alternative styresystemer og teknologier, er en frekvensomformer det mest energioptimale styresystem til styring af ventilator- og pumpeanlæg.

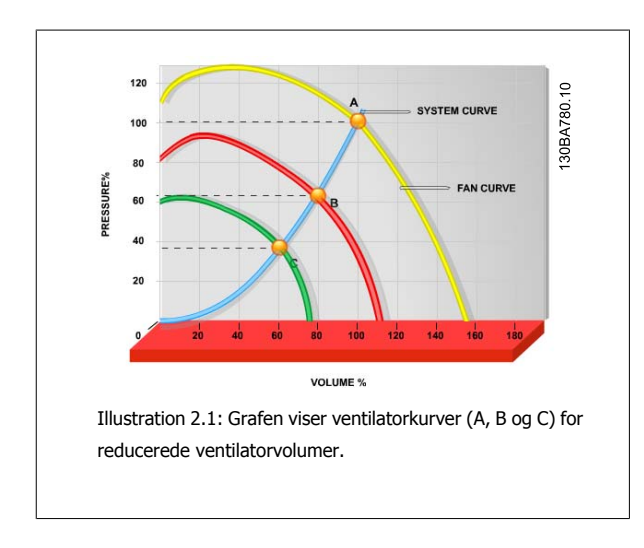

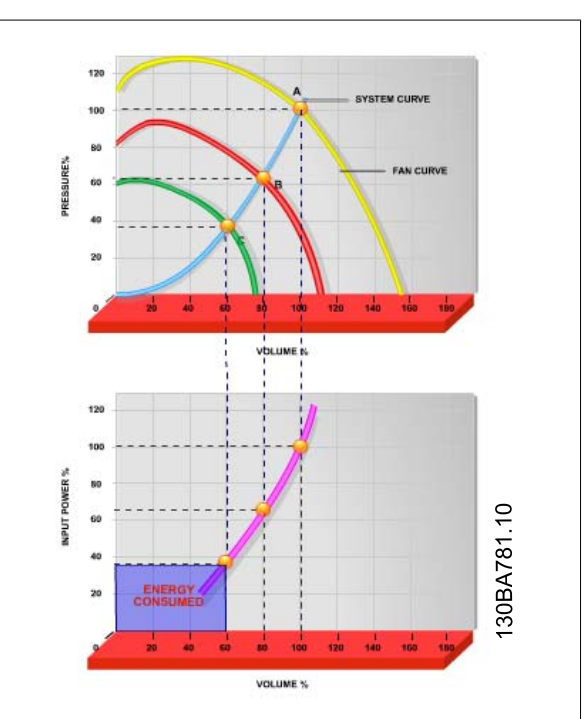

Illustration 2.2: Når en frekvensomformer anvendes til at reducere ventilatorkapacitet til 60 %, kan der opnås mere end 50 % energibesparelser i typiske applikationer.

# **2.6.3 Eksempel på energibesparelser**

Som det kan ses på figuren (proportionalitetslovene), styres gennemstrømningen ved at ændre O/MIN. Ved at reducere hastigheden med kun 20 % fra den nominelle hastighed reduceres gennemstrømningen tilsvarende 20 %. Det skyldes, at gennemstrømningen er direkte proportionalt med O/MIN. Det elektriske energiforbrug reduceres imidlertid med 50 %.

Hvis det pågældende anlæg skal kunne levere en gennemstrømning på 100 % meget få dage om året, og den resterende del af året i gennemsnit under 80 % af den nominelle gennemstrømning, opnår man en energibesparelse på mere end 50 %.

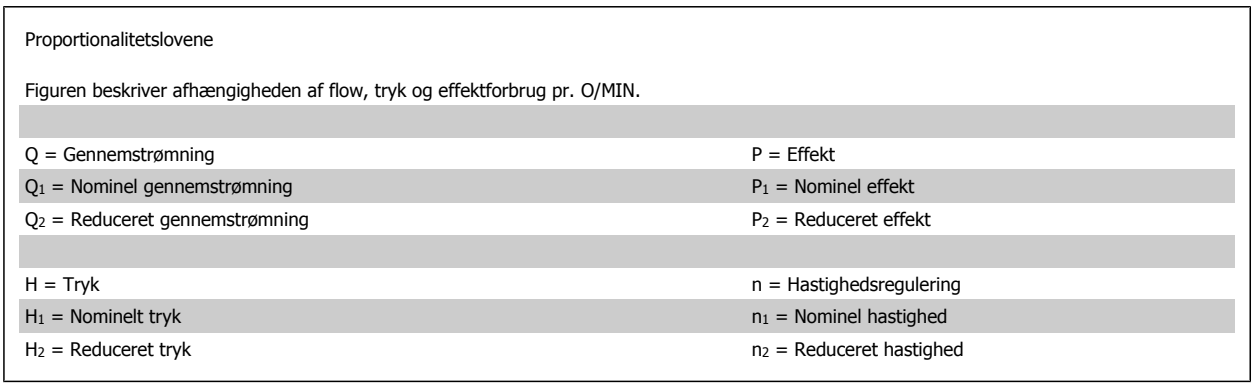

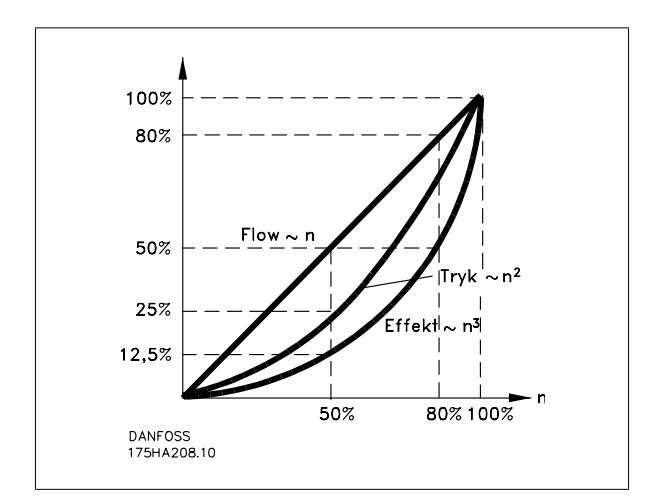

$$
Flow: \frac{Q_1}{Q_2} = \frac{n_1}{n_2}
$$

$$
Tryk: \frac{H_1}{H_2} = \left(\frac{n_1}{n_2}\right)^2
$$

$$
Effect: \frac{P_1}{P_2} = \left(\frac{n_1}{n_2}\right)^3
$$

# **2.6.4 Sammenligning af energibesparelser**

Med Danfoss-frekvensomformere opnår du store besparelser sammenlignet med traditionelle energibesparelsesløsninger. Dette skyldes, at frekvensomformeren er i stand til at styre ventilatorhastigheden i henhold til termisk belastning på systemet og det faktum, at frekvensomformeren har en indbygget facilitet, der gør det muligt for frekvensomformeren at fungere som et Building Management System, BMS.

Grafen nedenfor illustrerer typiske energibesparelser, der kan opnås med 3 kendte løsninger, når ventilatorvolumen reduceres til f.eks. 60 %. Som grafen viser kan der i typiske applikationer opnås mere end 50 % energibesparelser.

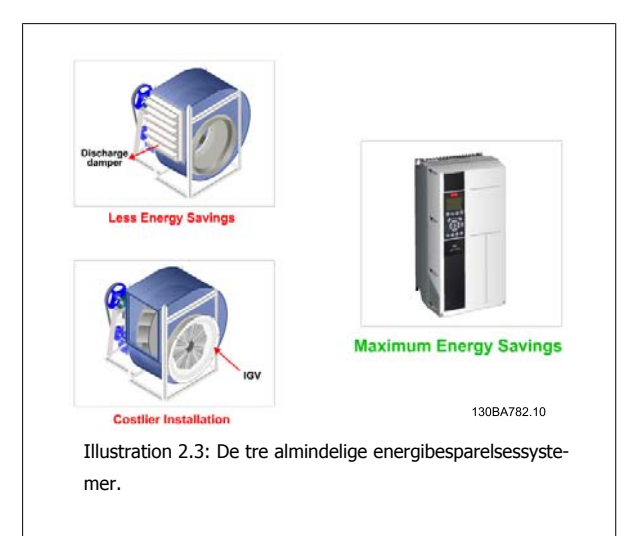

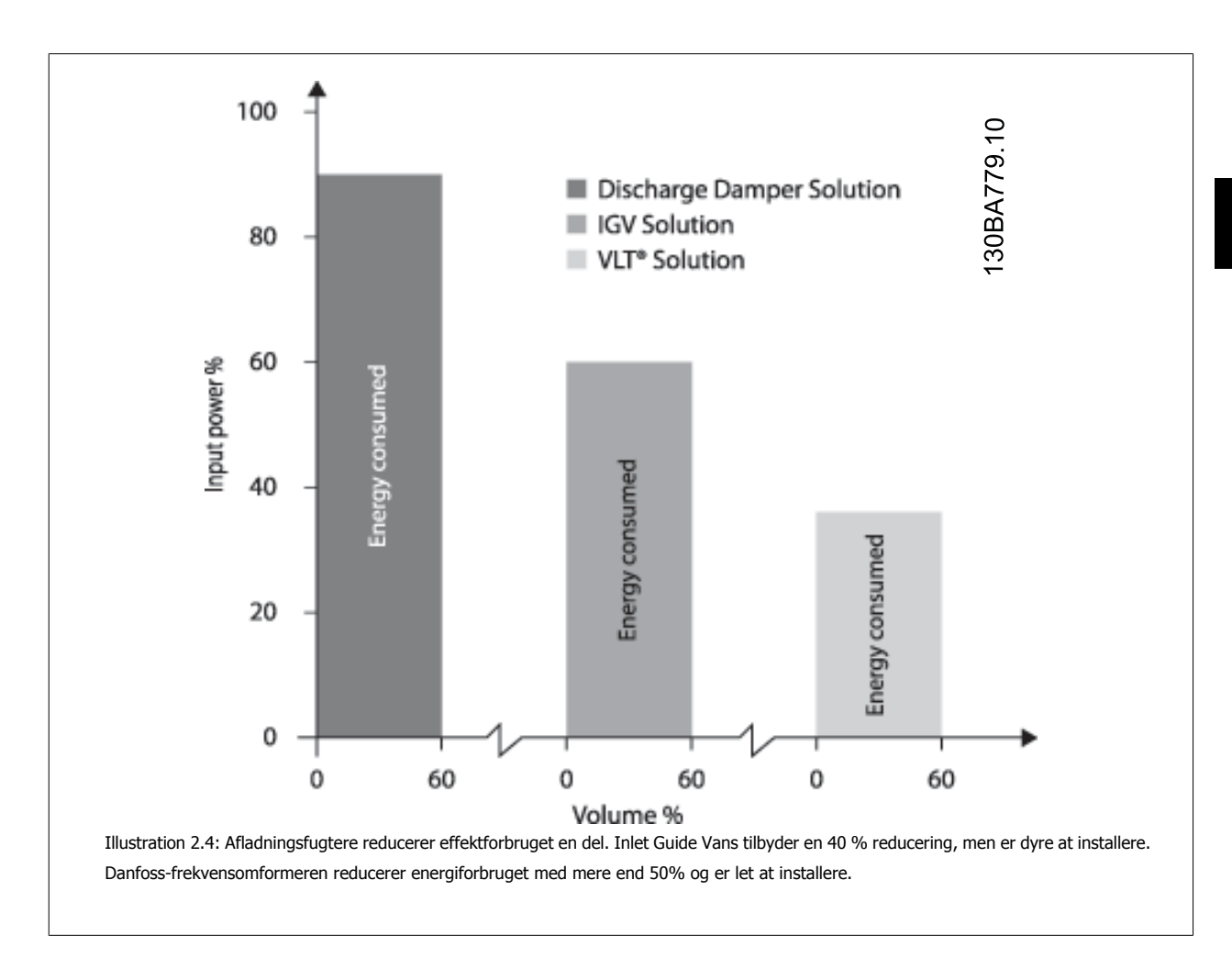

# **2.6.5 Eksempel med en varierende gennemstrømning over 1 år**

Nedenstående eksempel er beregnet ud fra pumpekarakteristikker hentet fra et pumpedatablad.

Det resultat, der opnås, viser energibesparelser på mere end 50 % ved en given flow-distribution i løbet af et år. Tilbagebetalingsperioden afhænger af prisen pr. kwh og frekvensomformerens pris. I dette eksempel er det mindre end et år sammenlignet med ventiler og konstant hastighed.

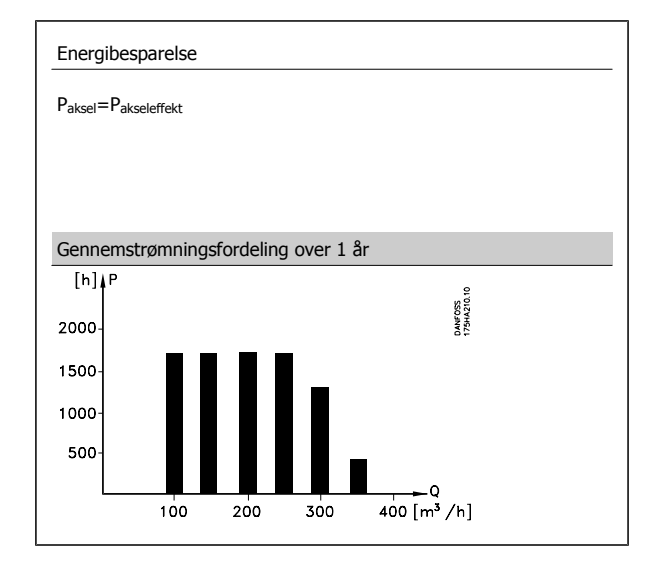

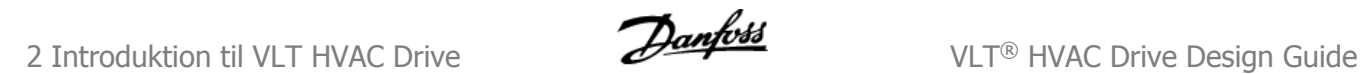

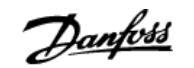

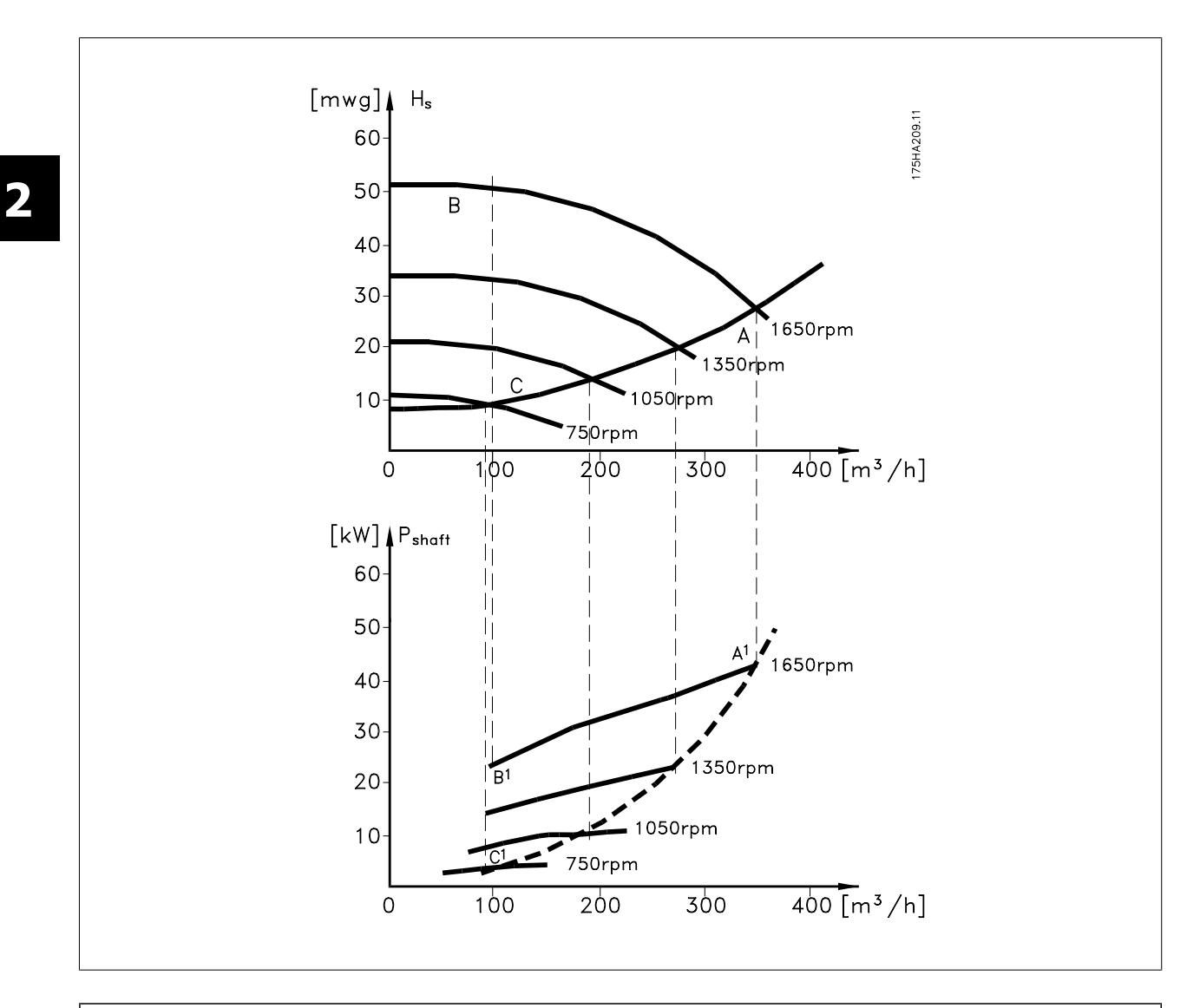

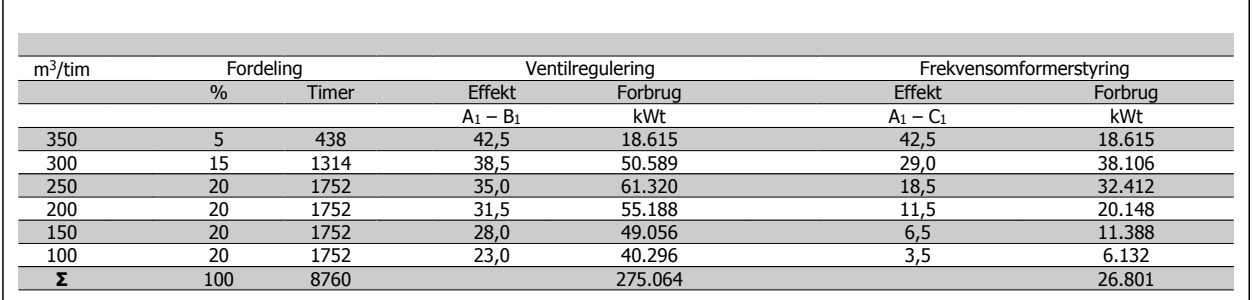

# **2.6.6 Bedre styring**

Bruger man en frekvensomformer til at styre gennemstrømningen eller trykket i et system, opnås en forbedret styring.

En frekvensomformer kan ændre ventilatorens eller pumpens hastighed og derved opnå en variabel styring af flow og tryk.

En frekvensomformer kan desuden hurtigt variere ventilatorens eller pumpens hastighed, så den tilpasses de nye gennemstrømnings- eller trykbetingelser i systemet.

Simpel styring af processen (flow, niveau eller tryk) ved brug af den indbyggede PID-styring.

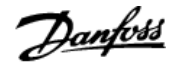

# **2.6.7 Cos φ-kompensation**

En frekvensomformer, som har en cos φ på 1, vil virke som effektfaktorkompensation for motorens cos φ, hvorved der ikke skal tages højde for motorens cos φ ved dimensionering af effektfaktorkorrektionsenheden.

### **2.6.8 Der er ikke behov forstjerne-/trekantstarter eller softstarter**

Når relativt store motorer skal startes, er det i mange lande nødvendigt at anvende udstyr, der begrænser startstrømmen. I de mere traditionelle systemer anvendes der ofte en stjerne-/trekantstarter eller softstarter. Denne form for motorstartere kan undværes, når man bruger frekvensomformere.

Som illustreret i nedenstående figur forbruger en frekvensomformer ikke mere end den nominelle strøm.

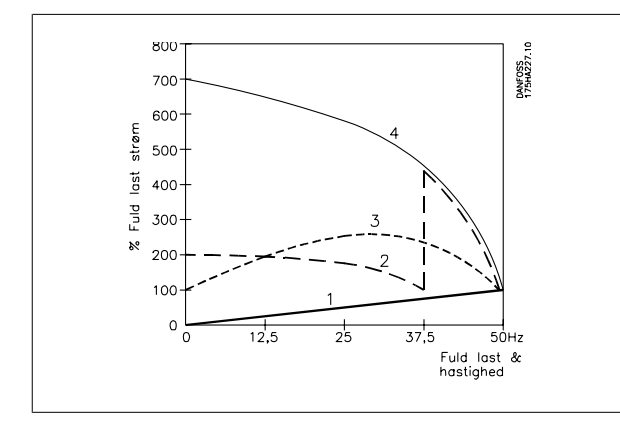

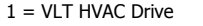

2 = Stjerne/delta-starter

- $3 =$ Softstarter
- 4 = Start direkte på netforsyning

### **2.6.9 Du sparer penge ved at bruge en frekvensomformer**

Eksemplet på næste side viser, at meget udstyr kan undværes ved at anvende frekvensomformere. Det kan beregnes, hvor store omkostningerne er i forbindelse med installation af de to anlæg. I eksemplet på næste side kan de to anlæg realiseres for nogenlunde samme pris.

### **2.6.10 Uden frekvensomformer**

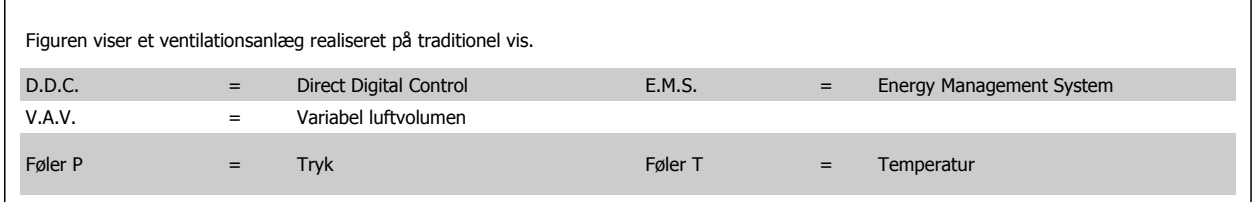

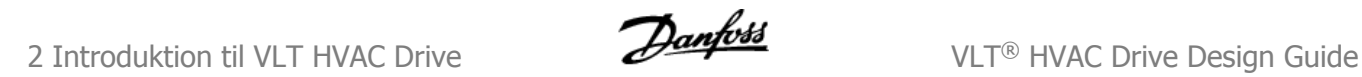

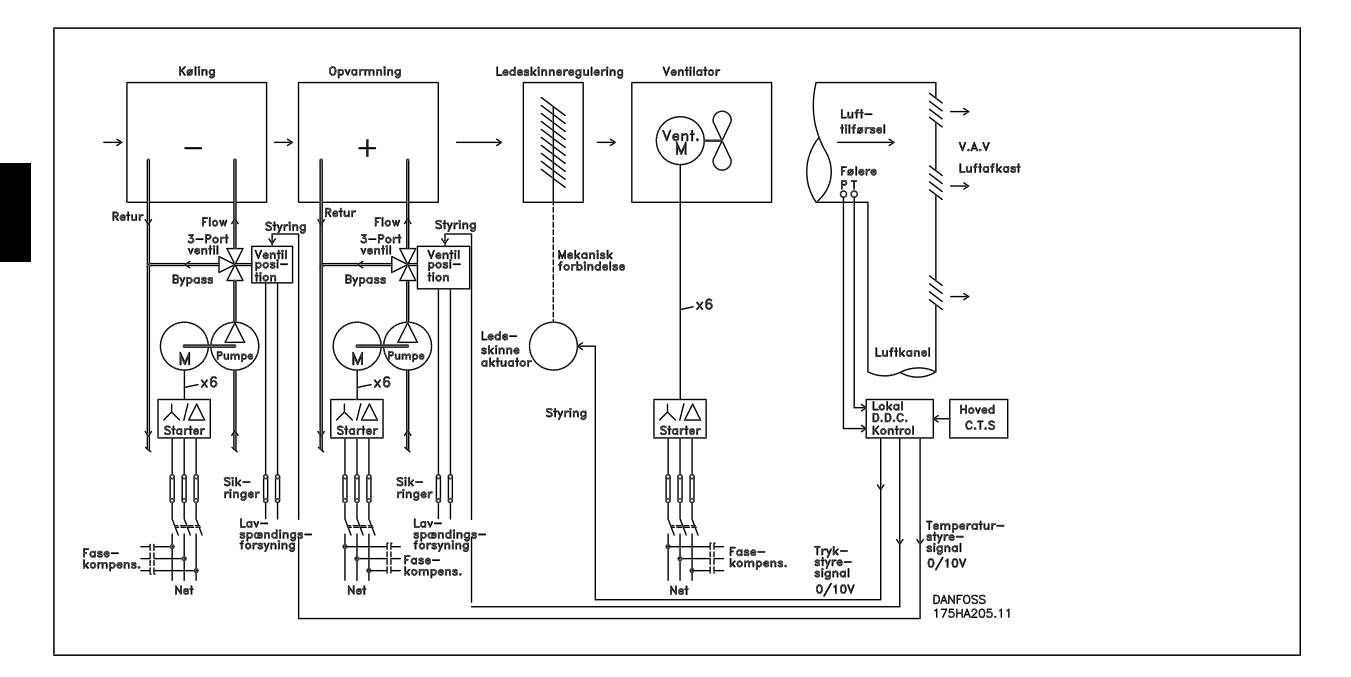

# **2.6.11 Med frekvensomformer**

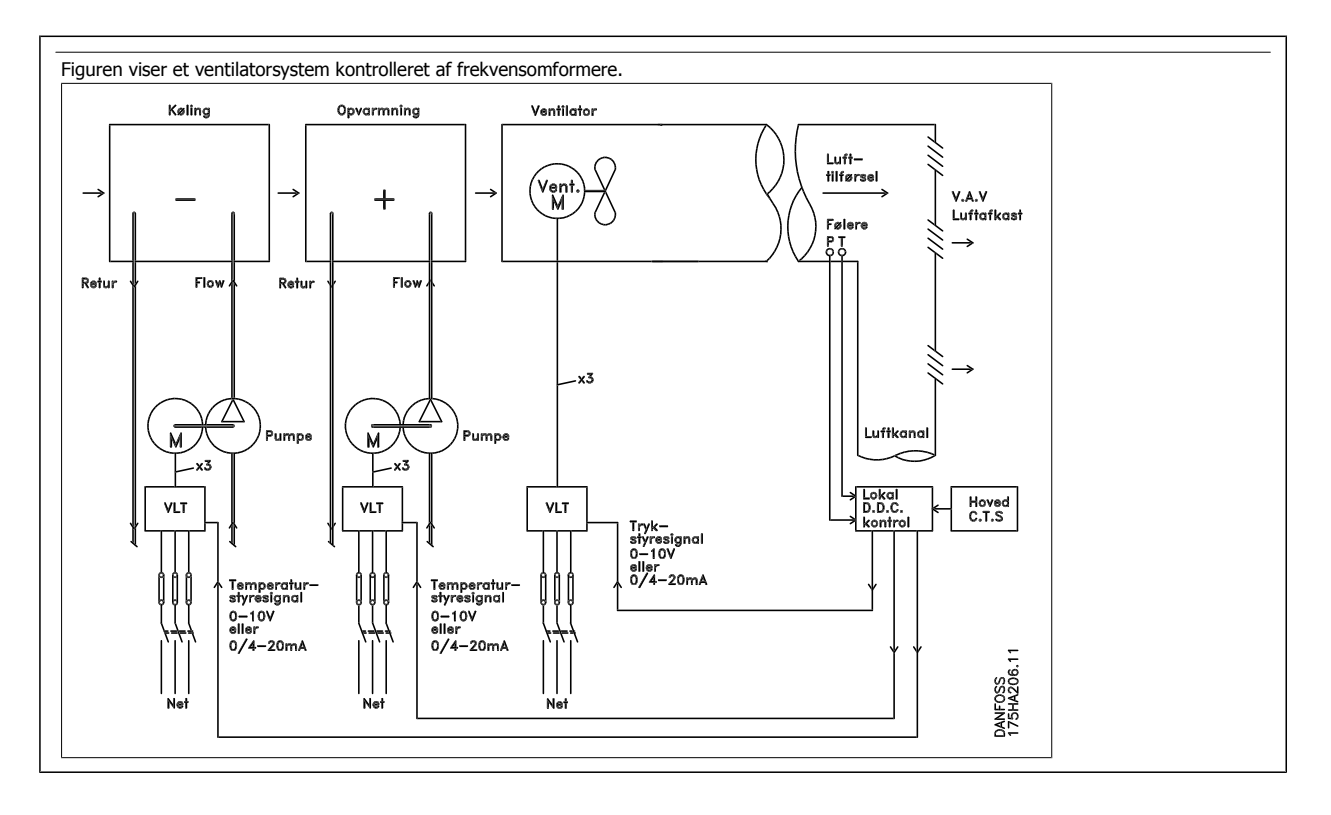

# **2.6.12 Applikationseksempler**

På de næste sider ses nogle typiske applikationseksempler inden for HVAC. Ønsker du yderligere oplysninger om en applikation, kan der bestilles et datablad hos din Danfoss-leverandør, der beskriver applikationen i detaljer.

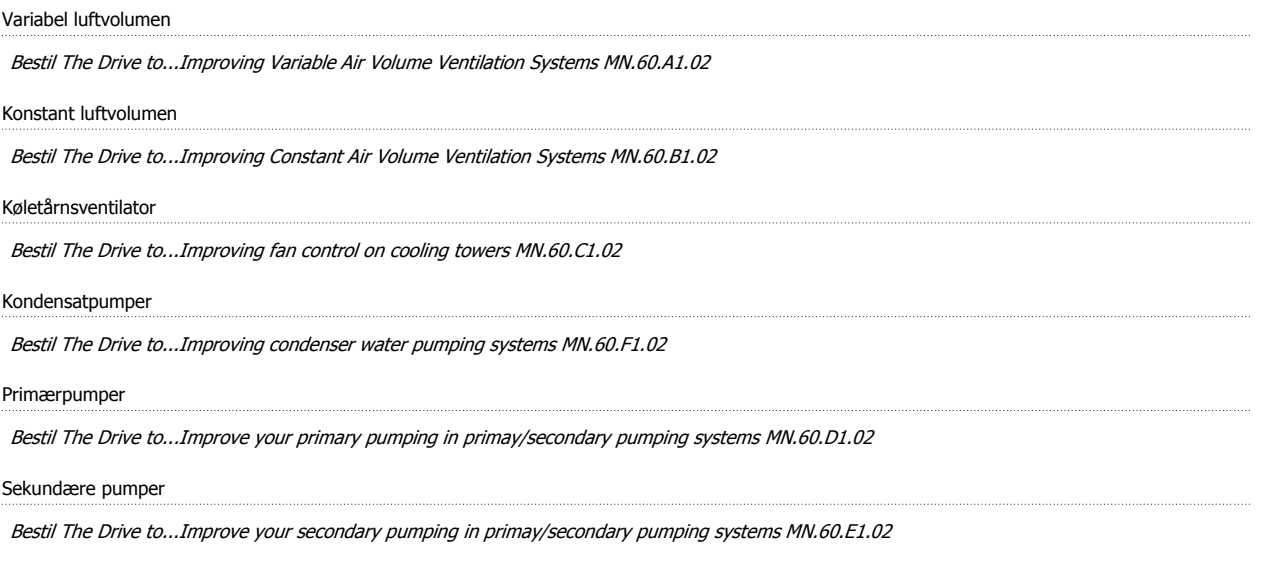

# **2.6.13 Variabel luftvolumen**

VLV eller Variabel luftvolumensystemer anvendes til styring af både ventilation og temperatur til at opfylde en bygnings behov. Centrale VLV-systemer Centrale VLV-systemer anses for at være den mest energibesparende metode at etablere luftkonditionering i bygninger på. Der opnås en større virkningsgrad, hvis der konstrueres centrale systemer i stedet for distribuerede systemer.

Virkningsgraden kommer ved anvendelse af større ventilatorer og kølere, som besidder meget større effektivitet end små motorer og distribuerede, luftkølede kølere. Desuden opnås besparelser gennem lavere vedligeholdskrav.

## **2.6.14 VLT-løsningen**

Mens befugtere og IGV'er fungerer ved at opretholde et konstant tryk i ventilationssystemet, sparer en løsning med frekvensomformer meget mere energi og reducerer installationens kompleksitet. I stedet for at oprette et kunstigt trykfald eller forårsage et fald i ventilatorens virkningsgrad, sænker frekvensomformeren ventilatorens hastighed, så det luftflow og det tryk, som systemet kræver, opnås.

Centrifugaludstyr, som f.eks. ventilatorer, opfører sig i henhold til centrifugalkraftens love. Det betyder, at ventilatorerne nedbringer det tryk og det luftflow, de frembringer, efterhånden som hastigheden nedsættes. Derved nedsættes deres effektforbrug markant.

Returventilatoren styres ofte, så der opretholdes en fast forskel i luftflowet mellem forsyning og retur. HVAC-frekvensomformerens avancerede PIDregulering betyder, at der ikke er brug for andre styreenheder.

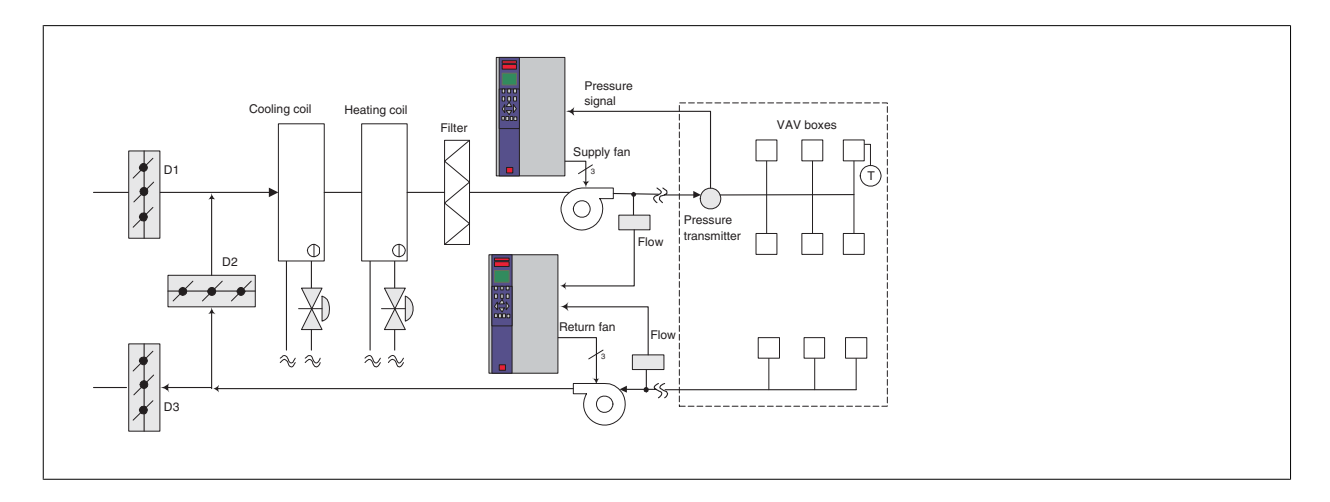

# **2.6.15 Konstant luftvolumen**

KLV eller konstante luftvolumensystemer er centrale ventilationssystemer, som almindeligvis anvendes til at forsyne store fælleszoner med et minimum af frisk, tempereret luft. De kom før VLV-systemerne og findes derfor også i ældre, flerzonede kommercielle bygninger. Disse systemer forvarmer den friske luft ved anvendelse af lufthåndteringsenheder (LHE) med en opvarmningsspole, og mange anvendes også til luftkonditionering i bygninger og har en kølespole. Ventilatorens spoleenheder anvendes hyppigt til at hjælpe med opvarmnings- og afkølingsbehovene i de enkelte zoner.

# **2.6.16 VLT-løsningen**

Med en frekvensomformer kan der opnås betydelige energibesparelser, samtidig med at der er god kontrol med bygningen. Temperaturfølere eller CO2 -følere kan anvendes som feedbacksignaler til frekvensomformerne. Et KLV-system kan programmeres til at køre på baggrund af faktiske bygningsforhold, hvad enten der er tale om regulering af temperatur, luftkvalitet eller endda begge. Efterhånden som antallet af personer i de kontrollerede områder falder, er behovet for frisk luft også faldende. CO<sub>2</sub>-føleren registrerer lavere niveauer og sænker hastigheden af forsyningsventilatorerne. Returventilatoren modulerer, så der opretholdes et statisk tryk-sætpunkt eller en fast forskel mellem luftens forsynings- og returgennemstrømning.

Ved temperaturstyring, især i air condition-systemer, er der forskellige kølebehov, efterhånden som temperaturen udenfor skifter, og antallet af personer i de kontrollerede zoner ændrer sig. Når temperaturen falder under sætpunktet, nedsættes forsyningsventilatorens hastighed. Returventilatoren modulerer, så der opretholdes et statisk tryk-sætpunkt. Ved at nedsætte luftgennemstrømningen nedsættes også den energi, der anvendes til at opvarme eller nedkøle den friske luft, hvilket giver yderligere besparelser.

Flere af funktionerne i Danfoss HVAC-dedikerede frekvensomformere kan anvendes til at forbedre KLV-systemets ydelse. Noget, man er optaget af, når et ventilationssystem skal styres, er at undgå dårlig luftkvalitet. Den programmerbare minimumfrekvens kan indstilles til at opretholde et minimum af forsyningsluft uanset feedbacksignalet eller referencesignalet. Frekvensomformeren omfatter også en 3 zoners PID-regulering med 3 sætpunkter med mulighed for at overvåge både temperatur og luftkvalitet. Selv om temperaturbehovet er opfyldt, fastholder frekvensomformeren tilstrækkelig luftforsyning for at tilfredsstille luftkvalitetsføleren. Styreenheden er i stand til at overvåge og sammenligne to feedbacksignaler, så returventilatoren styres ved tillige at opretholde en fast luftgennemstrømningsforskel mellem forsynings- og returkanalerne.

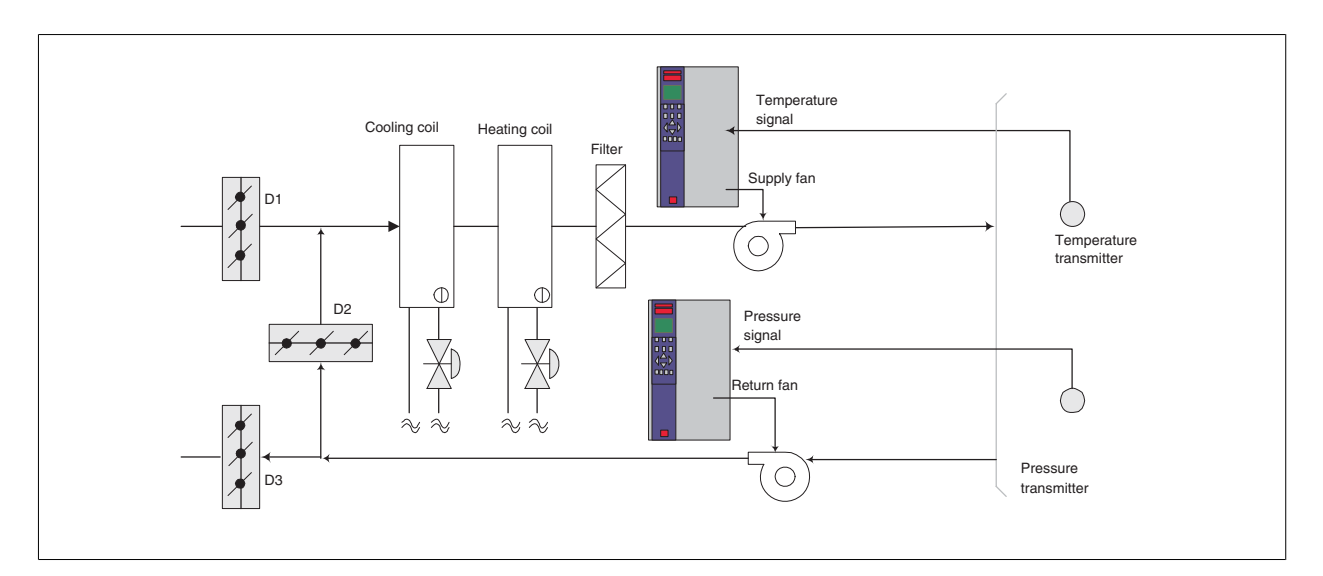

# **2.6.17 Køletårnsventilator**

Køletårnsventilatorer anvendes til at køle kondensat i vandkølede kølesystemer. Vandkølede kølesystemer er den mest effektive måde at frembringe afkølet vand på. De er op til 20 % mere effektive end luftkølede kølere. Afhængigt af klimaet er køletårne ofte den mest energibesparende måde at køle kondensatet fra kølerne på.

De afkøler kondensatet ved fordampning.

Kondensatet indsprøjtes i køletårnet på køletårnenes lameller, så overfladearealet øges. Tårnets ventilator blæser luft gennem lamellerne og det indsprøjtede vand for at forøge fordampningen. Fordampningen fjerner energi fra vandet, hvorved dets temperatur falder. Det afkølede vand opsamles i køletårnsbassinet, hvorfra det pumpes tilbage i kølekondensatoren, og hele processen starter forfra.

# **2.6.18 VLT-løsningen**

Med en frekvensomformer kan køletårnsventilatorerne styres til den ønskede hastighed, så kondensatorvandtemperaturen opretholdes. Frekvensomformerne kan også anvendes til at tænde og slukke ventilatoren.

Flere funktioner i den dedikerede Danfoss HVAC -frekvensomformer kan anvendes til forbedring af ventilatorapplikationernes ydelse i køletårnet. Når køletårnsventilatorerne falder under en vis hastighed, bliver den virkning, ventilatoren har i forbindelse med afkøling af vandet, lille. Hvis der anvendes en gearkasse til frekvensstyring af tårnventilatoren, kan der desuden kræves en minimumshastighed på 40-50 %.

Denkundeprogrammerbare minimumfrekvensindstilling kan fastholde denne minimumfrekvens, selv når feedbacken eller hastighedsreferencen kræver lavere hastigheder.

Som standard er det desuden muligt at programmere frekvensomformeren, så den går i "sleep" mode og standser ventilatoren, indtil der er brug for en højere hastighed. Desuden kan nogle køletårnsventilatorer have uønskede frekvenser, som kan medføre vibrationer. Disse frekvenser kan let undgås ved at programmere bypass-frekvensområderne i frekvensomformeren.

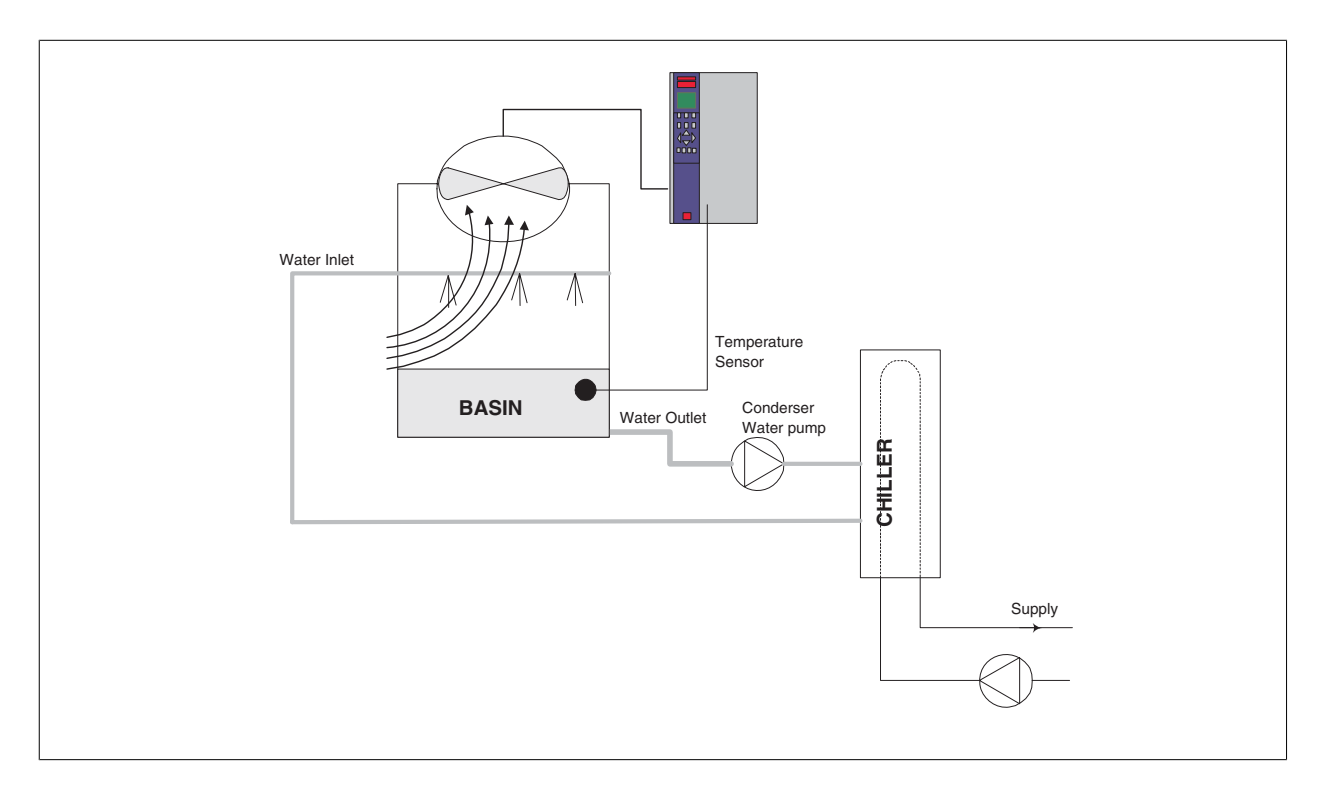

# **2.6.19 Kondensatpumper**

Kondensatpumper anvendes primært til at cirkulere vand gennem kondenseringsafsnittet i de vandkølede kølere og det dertilhørende køletårn. Kondensatet absorberer varmen fra kølernes kondensatafsnit og frigiver den til atmosfæren i køletårnet. Disse systemer giver den mest effektive måde at afkøle vand på, idet de er helt op til 20 % mere effektive end luftkølede kølere.

# **2.6.20 VLT-løsningen**

**2** 

Frekvensomformerne kan anvendes sammen med kondensatpumper i stedet for at afbalancere pumperne vha. reguleringsventil eller ved at trimme pumpeomløbshjulet.

Ved at bruge en frekvensomformer i stedet for en reguleringsventil spares helt enkelt den energi, som ville være blevet absorberet af ventilen. Besparelsen kan udgøre 15-20 % eller mere. Tilpasning af pumpeomløbshjul er irreversibel, hvilket betyder, at i tilfælde af en ændring af forholdene, der medfører et større behov for flow, skal omløbshjulet udskiftes.

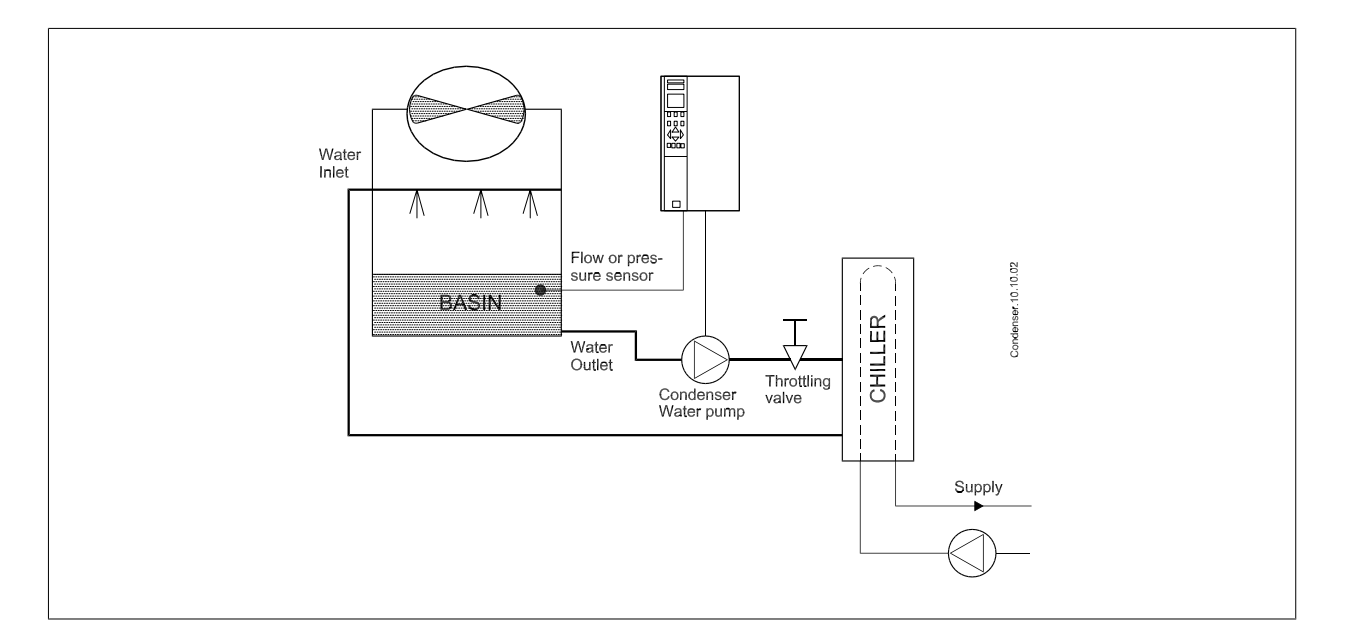

## **2.6.21 Primærpumper**

Primærpumper i et primært/sekundært pumpesystem kan anvendes til at opretholde et konstant flow gennem udstyr, som kommer ud for drifts- eller styringsmæssige vanskeligheder, når de udsættes for et variabel flow. Den primære/sekundære pumpeteknik kobler den "primære" produktionssløjfe fra den "sekundære" distributionssløjfe. Dette betyder, at apparater som f.eks. kølere kan opnå et konstant designflow og kan fungere korrekt, mens resten af systemet kan have et varierende flow.

Når fordampningsniveauet falder i en køler, bliver det afkølede vand efterhånden overafkølet. Når dette sker, forsøger køleren at mindske sin kølekapacitet. Hvis flowhastigheden falder for meget eller for hurtigt, kan køleren ikke komme af med sin belastning i tilstrækkelig grad, og kølerens sikkerhedsudløser for lav fordampningstemperatur udløses, så køleren skal nulstilles manuelt. Denne situation er almindelig i store installationer, især hvor to eller flere kølere installeres parallelt, såfremt et primært/sekundært pumpesystem ikke anvendes.

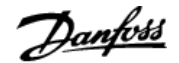

# **2.6.22 VLT-løsningen**

Afhængigt af systemets størrelse og størrelsen på den primære sløjfe kan den primære sløjfes energiforbrug blive betydeligt. Der kan føjes en frekvensomformer til det primære system som erstatning for reguleringsventilen og/eller trimning af omløbshjulene, hvorved driftsomkostningerne kan nedbringes. Der findes to almindelige styringsmetoder:

Ved den første metode anvendes en flowmåler. Da den ønskede flowhastighed er kendt og konstant, kan en flowmåler placeres ved udgangen på hver køler og anvendes til at styre pumpen direkte. Ved brug af den indbyggede PID-regulering opretholder frekvensomformeren til enhver tid en passende flowhastighed, hvor der endda kompenseres for den skiftende modstand i den primære rørsløjfe, idet kølerne og deres pumper kobles til og fra.

Den anden metode er bestemmelse af lokal fart. Operatøren mindsker simpelthen udgangsfrekvensen, indtil designflowhastigheden er nået. At bruge en frekvensomformer til at mindske pumpens hastighed er meget lig at tilpasse pumpehjulet, bortset fra at det ikke kræver nogen arbejdsindsats, og at pumpevirkningsgraden forbliver højere. Afbalanceringen omfatter helt enkelt reduktion af pumpens hastighed, indtil den korrekte flowhastighed er opnået, hvorefter hastigheden forbliver fast. Pumpen vil køre med denne hastighed, hver gang køleren tilkobles. Da den primære sløjfe ikke har styringsventiler og andre anordninger, som kan få systemkurven til at skifte, og da variationen ved at koble pumper og kølere til og fra normalt er lille, vil denne faste hastighed forblive passende. I tilfælde af at flowhastigheden skal forøges senere i systemets levetid, kan frekvensomformeren simpelthen forøge pumpens hastighed, i stedet for at der kræves indsættelse af et nyt pumpeomløbshjul.

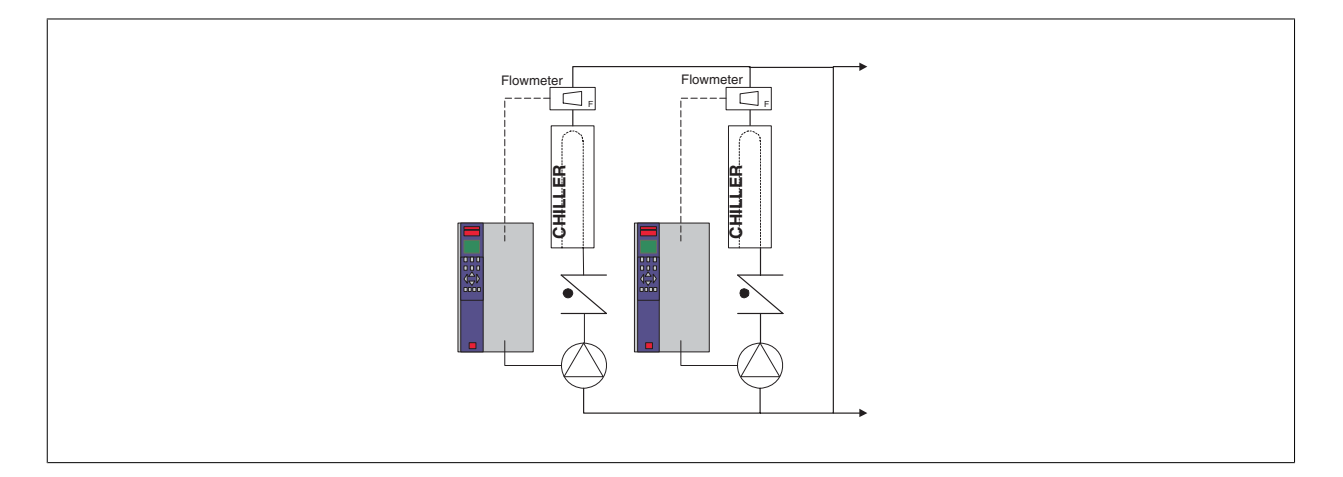

### **2.6.23 Sekundærpumper**

Sekundærpumper i et primært/sekundært afkølet vandpumpesystem anvendes til at fordele det afkølede vand til belastningerne fra den primære produktionssløjfe. Det primære/sekundære pumpesystem anvendes til hydronisk afkobling af en rørsløjfe fra en anden. I dette tilfælde. Den primære pumpe anvendes til at opretholde et konstant flow gennem kølerne, mens de sekundære pumper får lov til at variere deres flow, forbedre styringen og spare energi.

Hvis det primære/sekundære designkoncept ikke anvendes, og der designes et system med variabel volumen, når flowhastigheden falder langt nok eller for hurtigt, kan køleren ikke komme ordentligt af med sin belastning. Kølerens sikkerhedssystem for lav fordampningstemperatur udløser dernæst køleren, hvorefter der kræves manuel nulstilling. Denne situation er almindelig i større installationer, især hvis der installeres to eller flere kølere parallelt.

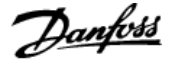

# **2.6.24 VLT-løsningen**

**NB!**

Selv om det primære/sekundære system med tovejsventiler forbedrer energibesparelsen og letter problemerne med systemkontrol, realiseres de egentlige energibesparelser og styringspotentialet ved at tilføje frekvensomformere.

Med korrekt placerede følere giver tilføjelsen af frekvensomformere pumperne mulighed for at variere deres hastighed, så den følger systemkurven i stedet for pumpekurven.

Dermed fjernes energispild og det meste af overtrykket, som tovejsventiler kan blive udsat for.

Efterhånden som de overvågede belastninger opfyldes, lukker tovejsventilerne ned. Dermed stiger differentialtrykket, som måles på tværs af belastningen og tovejsventilen. Når dette differentialtryk begynder at stige, sænkes pumpens hastighed, så den styringsløftehøjde, der også kaldes sætpunktværdien, kan opretholdes. Denne sætpunktværdi beregnes ved at summere belastningens og tovejsventilernes trykfald under designbetingelser.

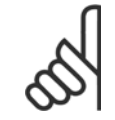

**2** 

Bemærk, at hvis der køres med flere pumper parallelt, skal de køre med samme hastighed for at maksimere energibesparelsen, enten via individuelle, dedikerede frekvensomformere, eller ved at en frekvensomformer kører flere pumper parallelt.

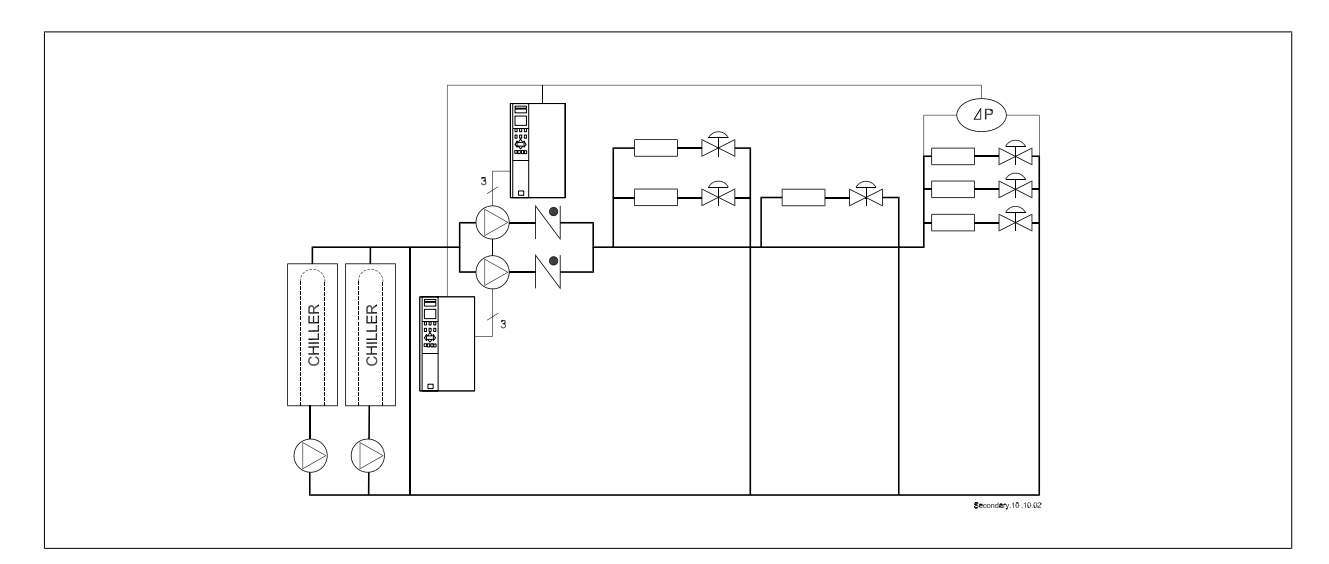

# **2.7 VLT HVAC Drive Styreenheder**

# **2.7.1 Styreprincip**

En frekvensomformer ensretter vekselspænding fra netforsyningen til jævnspænding og ændrer derefter denne til en vekselspænding med variabel amplitude og frekvens.

Motoren forsynes derved med variabel spænding/strøm og frekvens, hvilket giver mulighed for trinløs hastighedsstyring af trefasede standardvekselstrømsmotorer.

# **2.7.2 Styringsstruktur**

Styringsstrukturen i konfigurationer med åben sløjfe og lukket sløjfe:

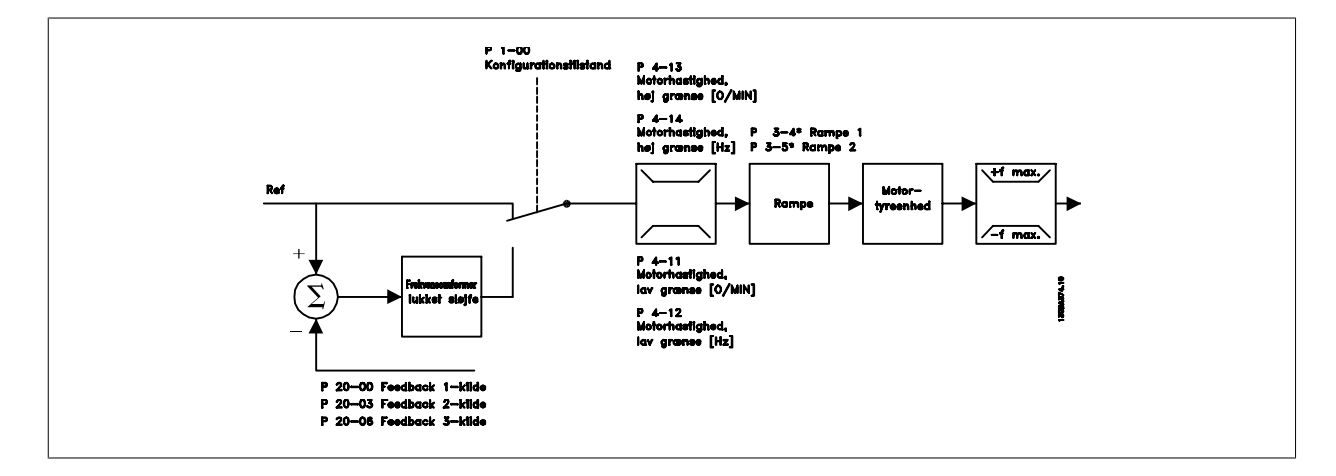

I den konfiguration, der er vist i ovenstående illustration, er par. 1-00 indstillet til *Åben sløjfe* [0]. Den resulterende reference fra referencehåndteringssystemet modtages og føres igennem rampebegrænsningen og hastighedsgrænsen, før den sendes til motorstyringen. Motorstyringens udgangssignal begrænses derefter af maksimumfrekvensgrænsen.

Vælg Lukket sløjfe [3] i par. 1-00 for at anvende PID-reguleringen til styring med lukket sløjfe af f.eks. flowet, niveauet eller trykket i den styrede applikation. PID-parametrene findes i parametergruppe 20-\*\*.

# **2.7.3 Lokalbetjening (Hand On) og fjernbetjening (Auto On)**

Frekvensomformeren kan betjenes manuelt via betjeningspanelet (LCP), eller den kan fjernbetjenes via analoge og digitale indgange og seriel bus. Hvis det er tilladt i par. 0-40, 0-41, 0-42 og 0-43, er det muligt at starte og standse frekvensomformeren via LCP med tasterne [Hand ON] og [Off]. Alarmer kan nulstilles med tasten [RESET]. Efter tryk på [Hand On]-tasten, skifter frekvensomformeren til Hand-tilstand og følger (som standard) den lokale reference, som indstilles med LCP-piletasterne.

Efter tryk på [Auto On]-tasten, skifter frekvensomformeren til Auto-tilstand og følger (som standard) fjernreferencen. I denne tilstand er det muligt at styre frekvensomformeren via de digitale indgange og forskellige serielle grænseflader (RS-485, USB eller en ekstra fieldbus). Læs mere om start, standsning og ændring af ramper og parameteropsætninger i par.-gruppe 5-1\* (digitale indgange) eller par.-gruppe 8-5\* (seriel kommunikation).

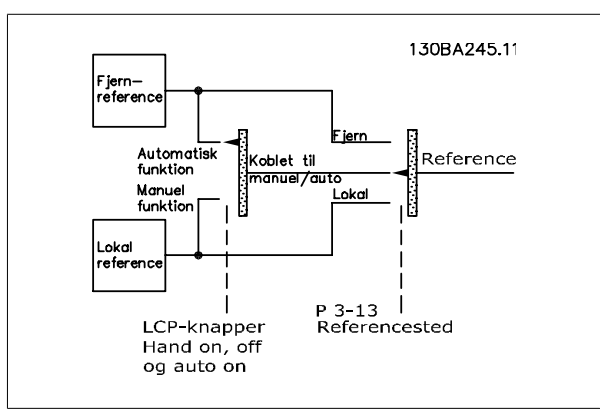

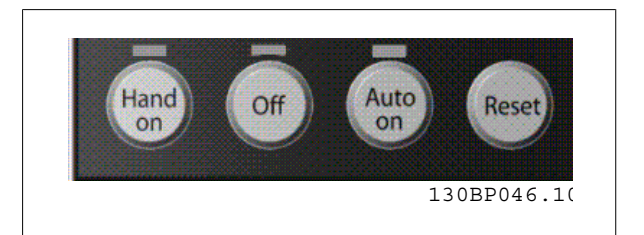

**Aktiv reference- og konfigurationstilstand**

Den aktive reference kan være enten den lokale reference eller fjernreferencen.

I par. 3-13 Referencested, kan den lokale reference vælges permanent ved at vælge Lokal [2].

Vælg Remote [1] for permanent at vælge fjernreference. Ved at vælge Kædet til Hand/Auto [0] (standard), vil referencestedet afhænge af, hvilken tilstand, der er aktiv. (Hand-tilstand eller Auto-tilstand).

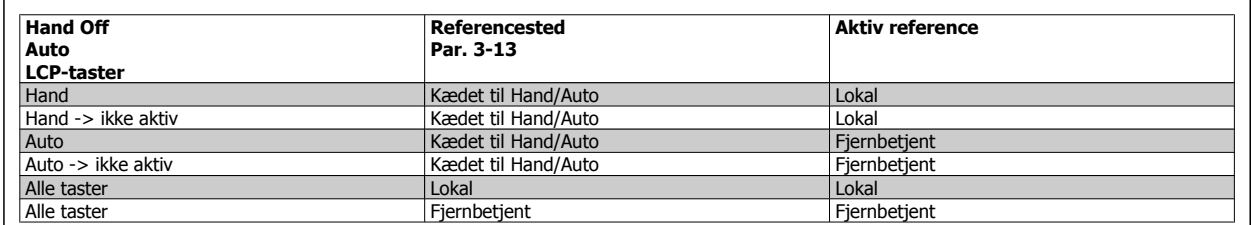

I skemaet vises, hvilke betingelser enten den lokale reference eller fjernreferencen er aktiv under. En af dem er altid aktiv, men de kan ikke begge være aktive samtidig.

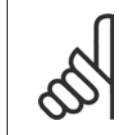

Den lokale ref. gendannes ved nedlukning.

Par. 1-00 Konfigurationstilstand bestemmer, hvilket styreprincip (f.eks. åben sløjfe eller lukket sløjfe), der anvendes, når fjernreferencen er aktiv (se tabellen ovenfor for at se betingelserne).

### **Referencehåndtering - Lokal reference**

**NB!**

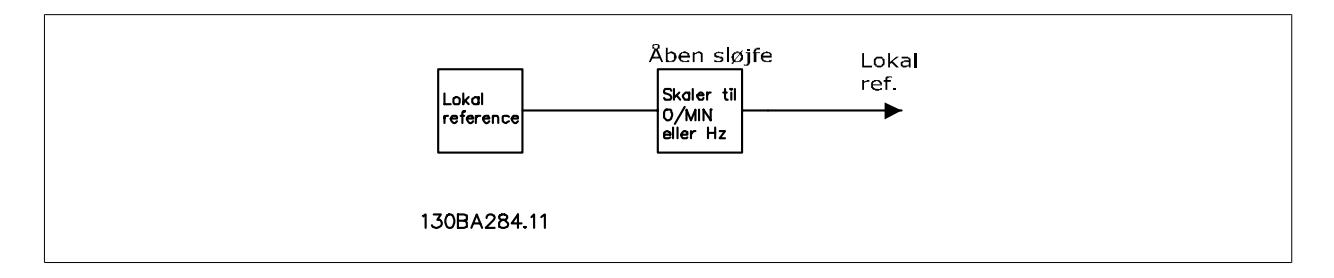

# **2.8 PID**

# **2.8.1 Styreenhed til lukket sløjfe (PID)**

Med apparatets styreenhed til lukket sløjfe kan frekvensomformeren blive en integreret del af det styrede system. Frekvensomformeren modtager et feedbacksignal fra en føler i systemet. Derefter sammenligner den denne feedback med en sætpunktreferenceværdi og fastslår en eventuel fejl mellem de to signaler. Derefter justerer frekvensomformeren motorens hastighed for at afhjælpe fejlen.

Forestil dig et ventilationssystem, hvor forsyningsventilatorens hastighed skal styres, så det statiske tryk i kanalen er konstant. Værdien af det ønskede statiske tryk leveres til frekvensomformeren som en sætpunktreference. En statisk trykføler måler det faktiske statiske tryk i kanalen og leverer denne værdi til frekvensomformeren som et feedbacksignal. Hvis feedbacksignalet er højere end sætpunktreferencen, sænkes frekvensomformerens hastighed for at reducere trykket. Hvis trykket i kanalen er lavere end sætpunktreferencen, øges frekvensomformerens hastighed på samme måde automatisk for at øge det tryk, der leveres af ventilatoren.

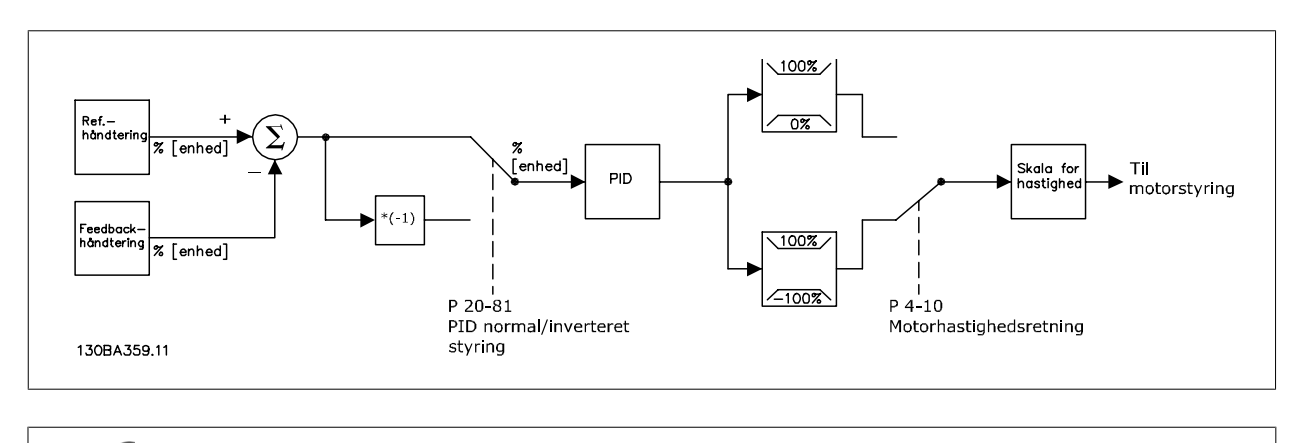

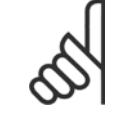

### **NB!**

Mens standardværdierne for frekvensomformerens styreenhed til lukket sløjfe ofte giver en tilfredsstillende virkningsgrad, kan styringen af systemet ofte optimeres ved at justere nogle af parametrene for styreenheden til lukket sløjfe.

Figuren er et blokdiagram over frekvensomformerens styreenhed til lukket sløjfe. Detaljerne for blokken for referencehåndtering og blokken for feedbackhåndtering er beskrevet i de tilhørende afsnit nedenfor.

De følgende parametre er relevante for en enkel PID-styringsapplikation:

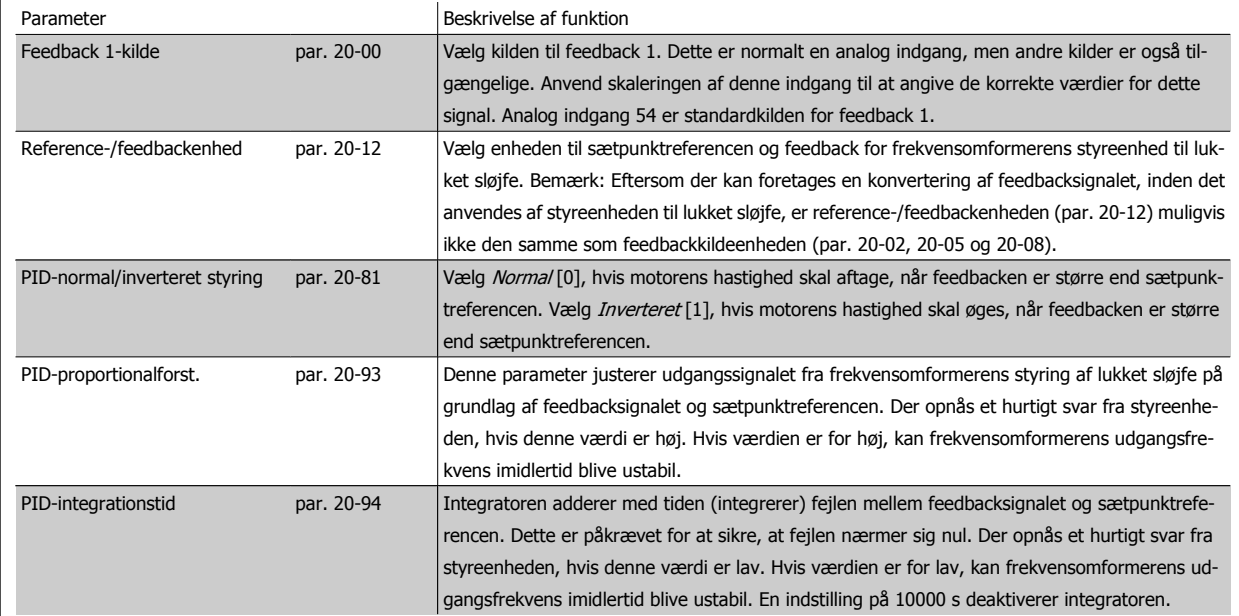

Denne tabel opsummerer de parametre, der er nødvendige for at konfigurere frekvensomformerens styreenhed til lukket sløjfe, når et enkelt feedbacksignal uden konvertering sammenlignes med et enkelt sætpunkt. Dette er den mest almindelige type styreenhed til lukket sløjfe.

# **2.8.2 Relevante parametre til styreenhed til lukket sløjfe**

Frekvensomformerens styreenhed til lukket sløjfe kan håndtere mere komplekse applikationer f.eks. situationer, hvor der anvendes en konverteringsfunktion til feedbacksignalet, eller situationer, hvor der anvendes flere feedbacksignaler og/eller sætpunktreferencer. Nedenstående tabel indeholder andre parametre, der kan være nyttige i sådanne applikationer.

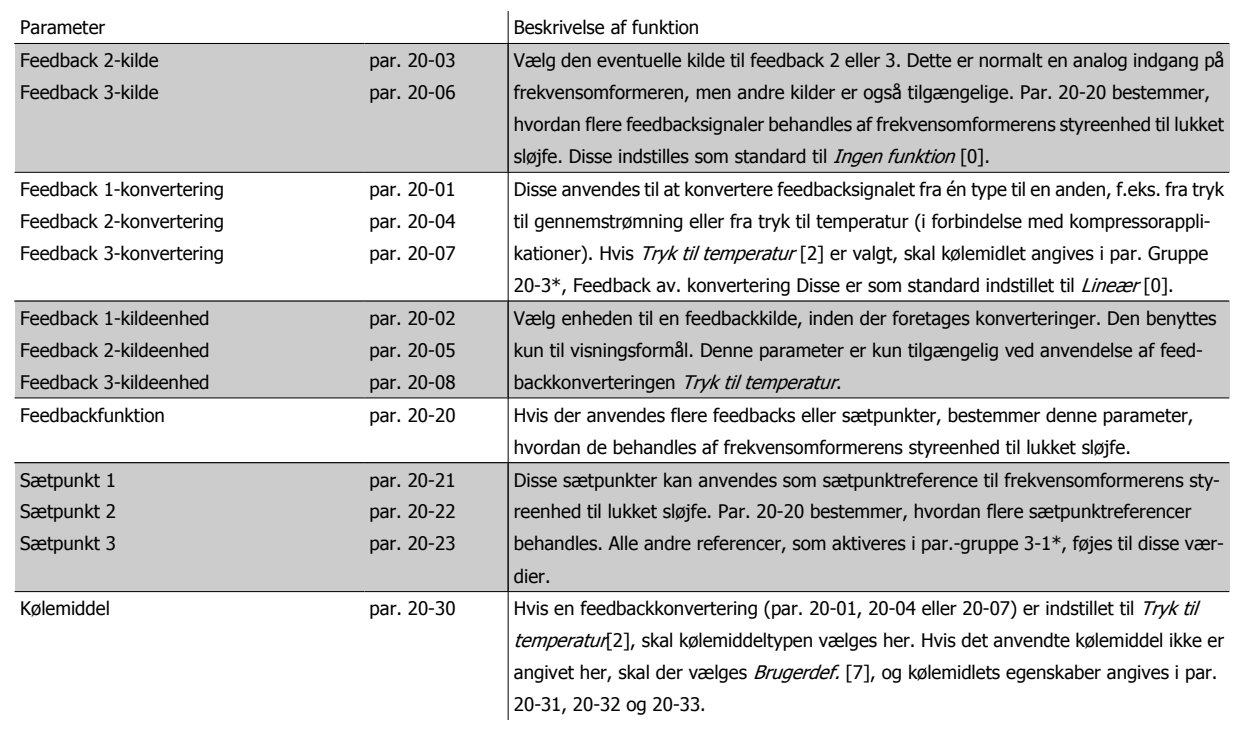

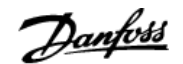

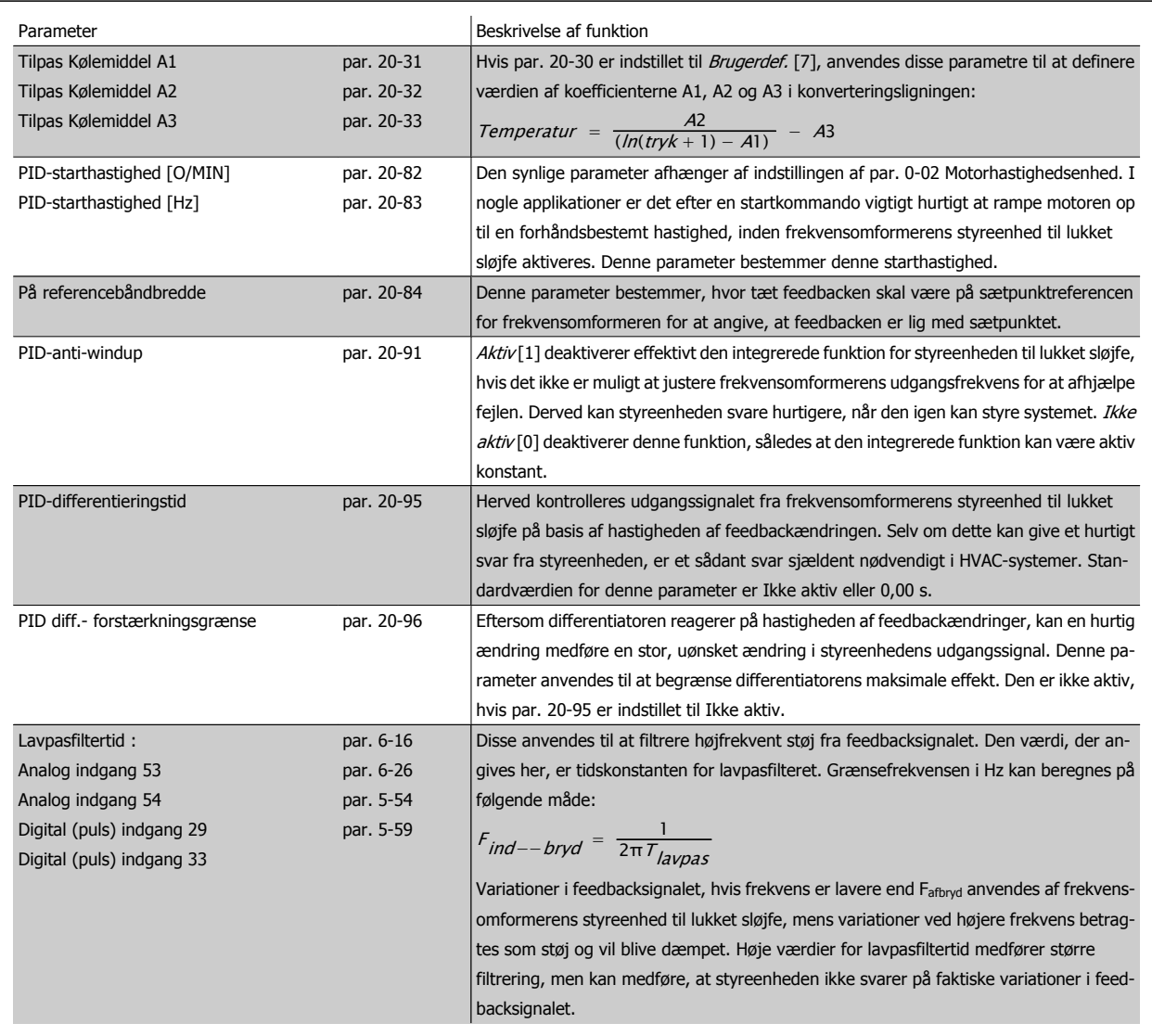

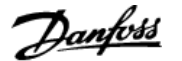

# **2.8.3 Eksempel på PID-styring med lukket sløjfe**

Det følgende er et eksempel på en Styring med lukket sløjfe til et ventilationssystem:

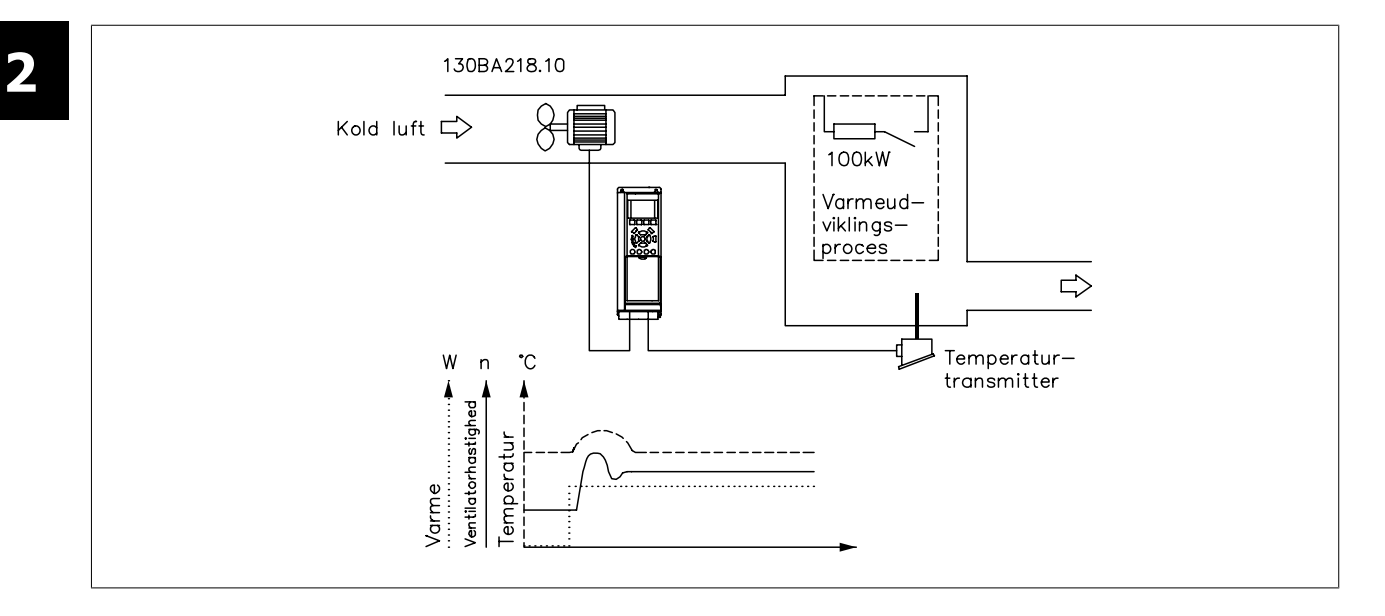

I et ventilationssystem skal temperaturen holdes på en konstant værdi. Den ønskede temperatur indstilles på mellem -5 og +35 °C ved hjælp af et 0-10 volt potentiometer. Da dette er en køleapplikation, skal ventilatorens hastighed øges for at forøge køleluftmængden, hvis temperaturen er over sætpunktværdien. Temperaturføleren har et område på -10 til +40 °C og anvender en totrådssender til at levere et 4-20 mA-signal. Frekvensomformerens udgangsfrekvensområde er 10 til 50 Hz.

- 1. Start/stop via kontakt tilsluttet mellem klemme 12 (+24 V) og 18.
- 2. Temperaturreference via et potentiometer (-5 til +35 °C, 0 10 V) tilsluttet til klemmerne 50 (+10 V), 53 (indgang) og 55 (fælles).
- 3. Temperaturfeedback via transmitter (-10-40 °C, 4-20 mA) tilsluttet klemme 54. Kontakt S202 bag det lokale LCP-betjeningspanel er indstillet til ON (strømindgang).

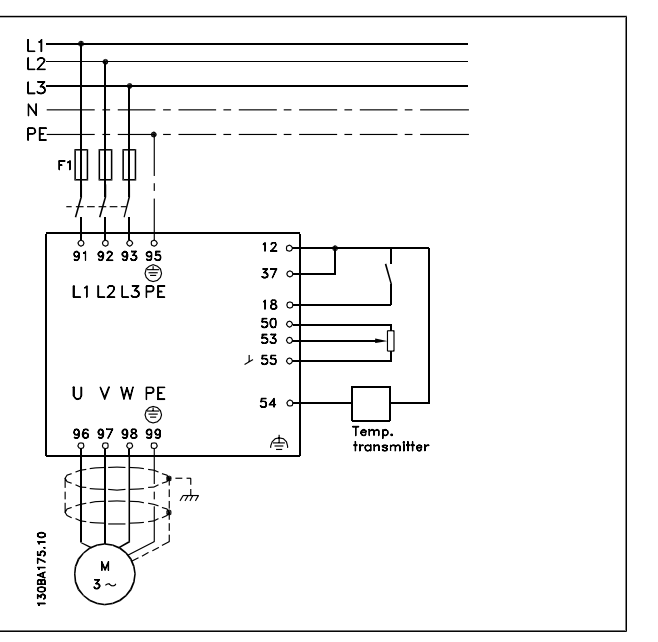

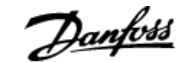

# **2.8.4 Programmeringsrækkefølge**

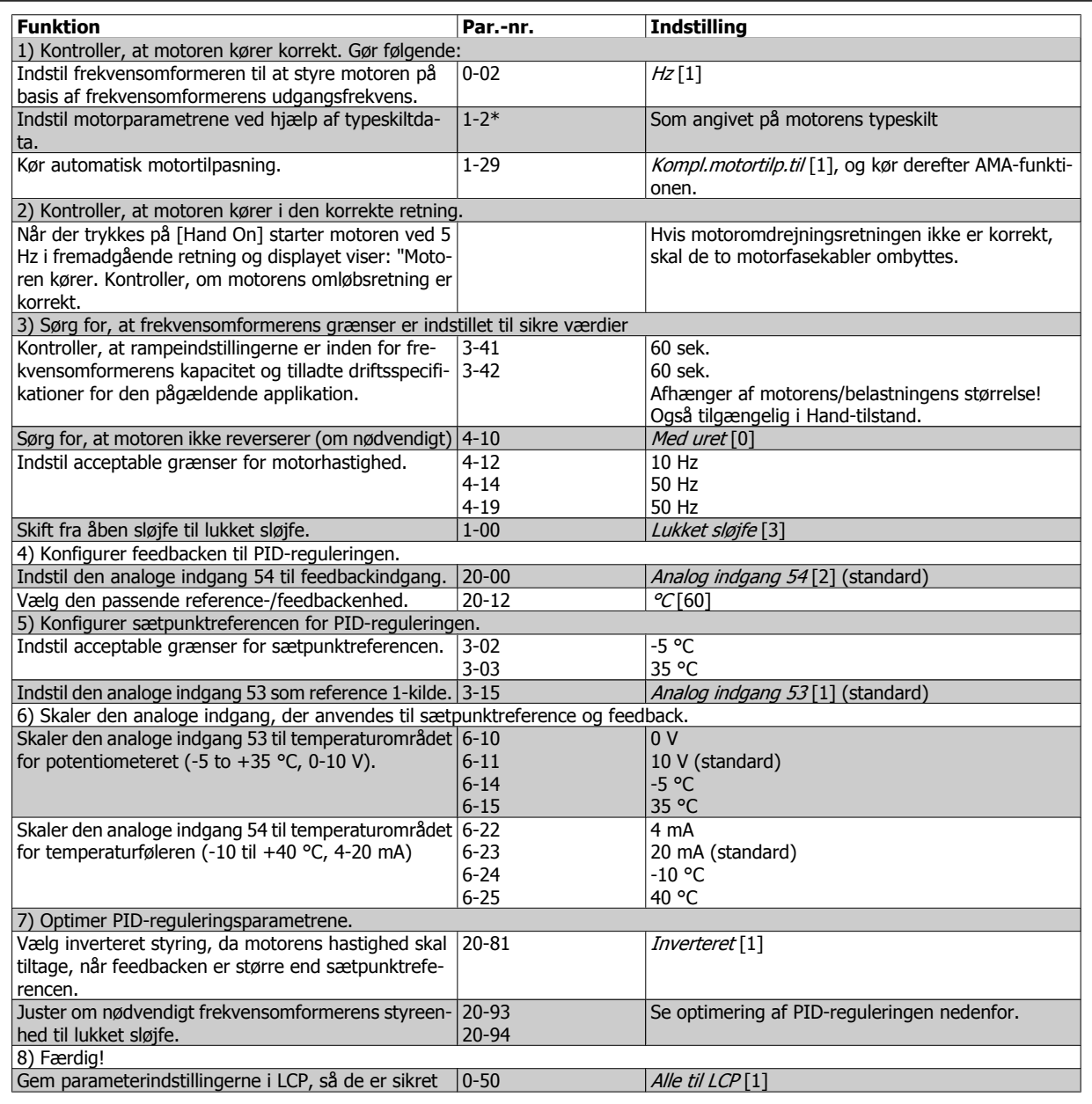

# **2.8.5 Finjustering af frekvensomformerens lukket sløjfe-styreenhed**

Når frekvensomformerens lukket sløjfe-styreenhed er konfigureret, skal styringens effektivitet afprøves. I mange tilfælde, kan effektiviteten være acceptabel ved brug af standardværdierne for PID-proportionalforst. (par. 20-93) og PID-integrationstid (par. 20-94). Men i nogle tilfælde kan det være en hjælp at optimere disse parameterværdier for at opnå hurtigere systemsvar, samtidig med at hastighedsoverstyringen kontrolleres. I mange situationer kan dette opnås ved hjælp af nedenstående procedure.

- 1. Start motoren
- 2. Indstil par. 20-93 (PID-proportionalforst.) til 0,3, og forøg den, indtil feedbacksignalet begynder at svinge. Hvis det er nødvendigt kan frekvensomformeren startes og stoppes, eller der kan foretages trinvise ændringer af sætpunktreferencen for at få signalet til at svinge. Reducer derefter PID-proportionalforstærkningen, indtil feedbacksignalet stabiliseres. Reducer derefter proportionalforstærkningen med 40-60 %.
- 3. Indstil parameter 20-94 (PID-integrationstid) til 20 sek., og reducer den, indtil feedbacksignalet begynder at svinge. Hvis det er nødvendigt kan frekvensomformeren startes og stoppes, eller der kan foretages trinvise ændringer af sætpunktreferencen for at få signalet til at svinge. Forøg derefter PID-integrationstiden, indtil feedbacksignalet stabiliseres. Forøg derefter integrationstiden med 15-50 %.
- 4. Par. 20-95 (PID-differentieringstid) bør kun bruges i meget hurtigtfungerende systemer. Den typiske værdi er 25 % af PID-integrationstiden (par. 20-94). Differentiatoren bør kun bruges, når indstillingen af proportionalforstærkningen og integrationstiden er fuldstændigt optimeret. Sørg for, at svingninger på feedbacksignalet er dæmpet tilstrækkeligt af lavpasfilteret for feedbacksignalet (par. 6-16, 6-26, 5-54 eller 5-59, efter behov).

## **2.8.6 Ziegler Nichols-optimeringsmetoden**

Normalt er ovenstående procedure tilstrækkelig for HVAC-applikationer. Der kan dog også anvendes andre, mere avancerede procedurer. Ziegler Nicholsoptimeringsmetoden er en teknik, som blev udviklet i 1940'erne, men som stadig er almindeligt anvendt. Den giver normalt en acceptabel styringsydelse ved hjælp af en enkel eksperiment- og parameterberegning.

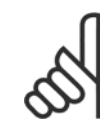

**NB!**

Metoden må ikke anvendes på applikationer, som kan blive beskadiget af den oscillering, der skabes af marginalt stabile styringsindstillinger.

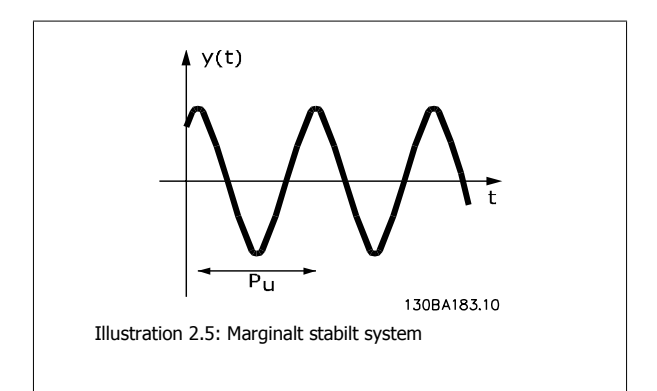

1. Vælg kun proportional styring. Dvs. at PID-integrationstiden (par. 20-94) indstilles til Off (10000 s), og PID-differentieringstiden (par. 20-95) også indstilles til Ikke aktiv (0 s, i dette tilfælde).

2. Forøg værdien for PID-proportionalforst. (par. 20-93), indtil punktet med ustabilitet er nået, hvilket indikeres af vedvarende oscilleringer i feedbacksignalet. PID-proportionalforstærkningen, som medfører vedvarende oscilleringer, kaldes den kritiske forstærkning, Ku.

3. Mål oscilleringsperioden, Pu.

**BEMÆRK!** Pu skal måles, når oscilleringsamplituden er relativt lille. Udgangen må ikke mættes (dvs. maksimum- eller minimumfeedbacksignalet må ikke nås under afprøvningen).

4. Anvend nedenstående tabel for at beregne de nødvendige PIDstyringsparametre.

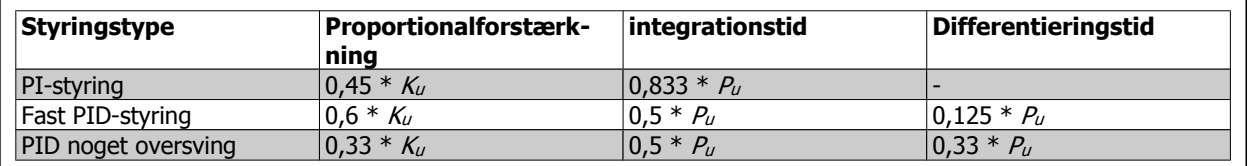

### **Ziegler Nichols-optimering for regulator baseret på en stabilitetsgrænse**

Erfaringen har vist, at styringsindstillinger i overensstemmelse med Ziegler Nichols-reglen giver en god lukket sløjfe-respons ved mange systemer. Operatøren kan om nødvendigt gentage den afsluttende optimering af styringen flere gange for at ændre svaret fra styringssløjfen.

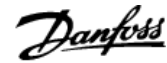

# **2.8.7 Referencehåndtering**

Nedenstående blokdiagram viser, hvordan frekvensomformeren frembringer fjernreferencen.

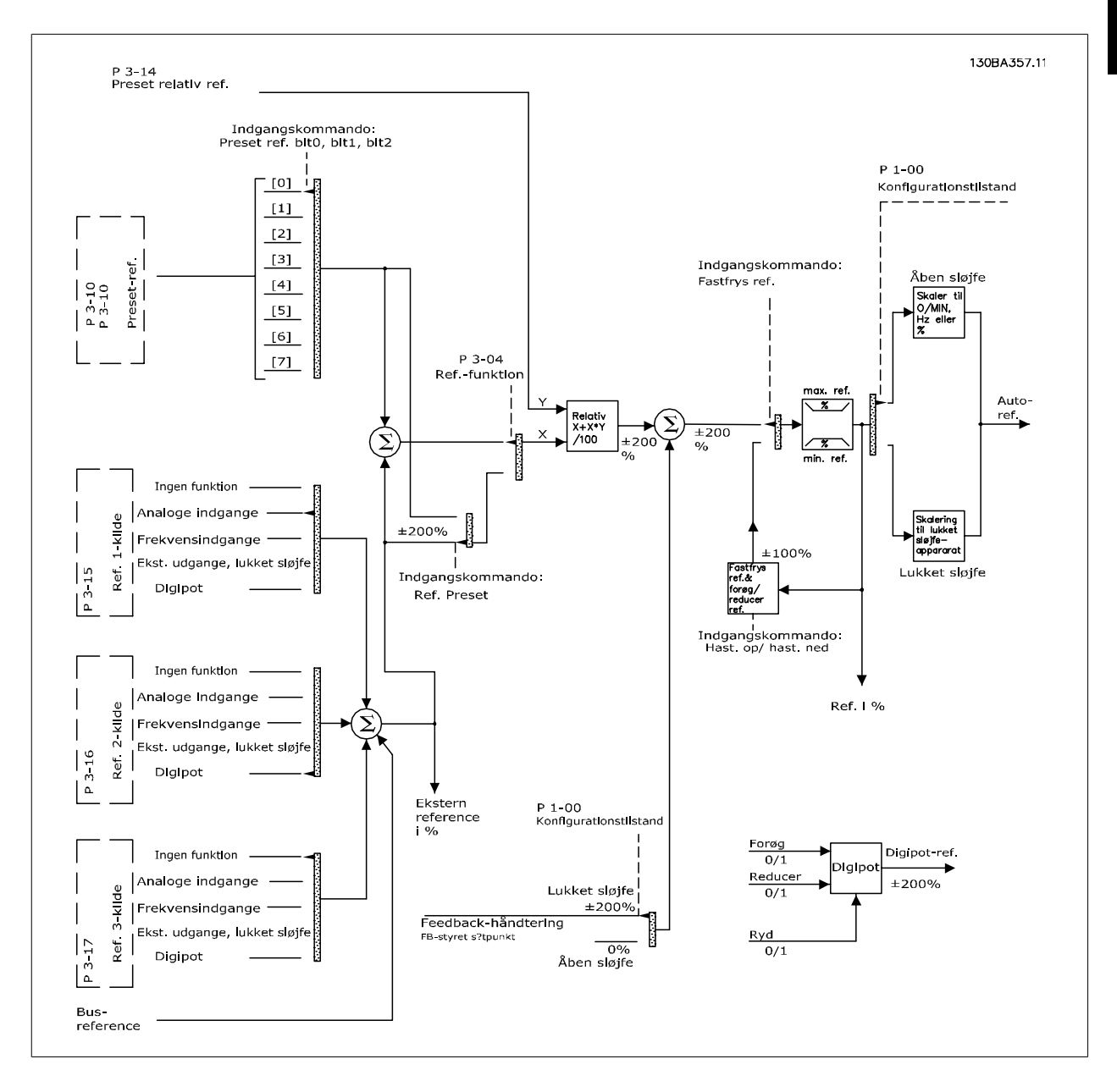

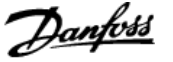

Fjernreferencen omfatter:

**2** 

- Preset-referencer.
- Eksterne referencer (analoge indgange, pulsfrekvensindgange, digitale potentiometerindgange og referencer for seriel kommunikationsbus).
- Preset relativ reference.
- Feedbackstyret sætpunkt.

Der kan programmeres op til 8 preset-referencer i frekvensomformeren. Den aktive preset-reference kan vælges ved hjælp af digitale indgange eller den serielle kommunikationsbus. Referencen kan også forsynes eksternt, oftest fra en analog indgang. Denne eksterne kilde vælges med en af de tre referencekildeparametre (par. 3-15, 3-16 og 3-17). Digipot er et digitalt potentiometer. Det kaldes også ofte en hastighed op/hastighed ned-styring eller en flydende decimal-styring. Den installeres ved at programmere én digital indgang for at forøge referencen, mens der programmeres en anden digital indgang for at formindske referencen. Der kan anvendes en tredje digital indgang til at nulstille Digipot-referencen. Alle referenceressourcer og busreferencen tilføjes for at opnå den samlede eksterne reference. Den eksterne reference, preset-reference eller summen af de to kan vælges som den aktive reference. Til sidst kan denne reference skaleres ved hjælp af preset relativ reference (par. 3-14).

Den skalerede reference beregnes således:

*Reference* =  $X + X \times \left(\frac{Y}{100}\right)$ 

Hvor X er den eksterne reference, preset-referencen eller summen af disse, og Y er preset-relativ-referencen (par. 3-14) i [%].

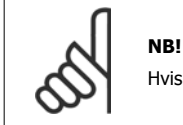

Hvis Y, der er preset-relativ-referencen (par. 3-14), er indstillet til 0 %, påvirkes referencen ikke af skaleringen.

# **2.8.8 Feedbackhåndtering**

Blokdiagrammet nedenfor viser, hvordan frekvensomformeren behandler feedbacksignalet.

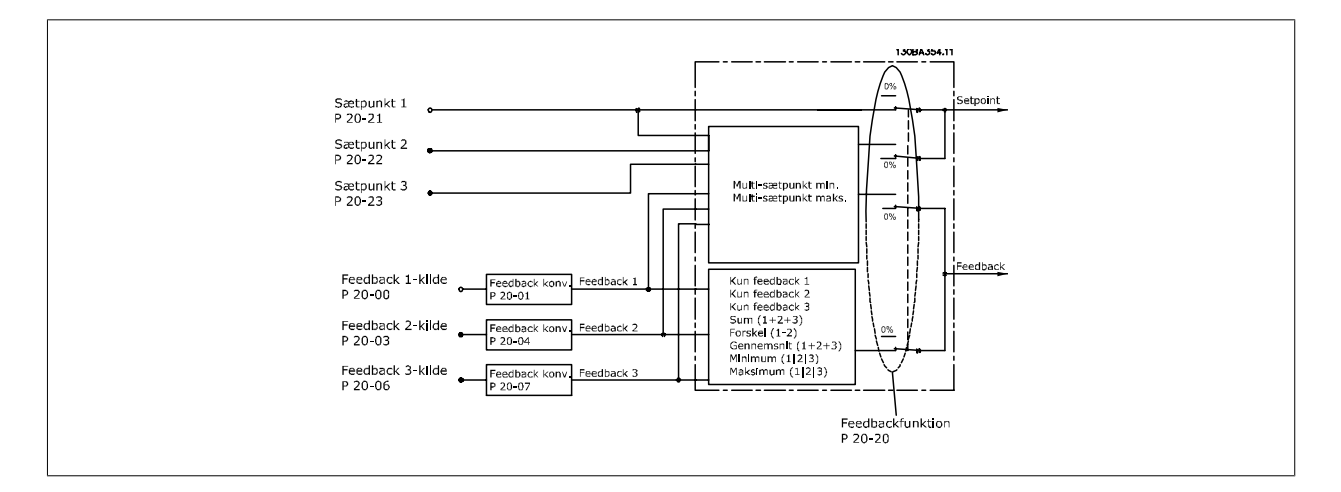

Feedbackhåndtering kan konfigureres til at anvendes til applikationer, der kræver avanceret styring, f.eks. flere sætpunkter og flere feedbacks. Der er tre almindelige typer styring.

### **Enkelt zone, enkelt sætpunkt**

Enkelt zone, enkelt sætpunkt er en grundlæggende konfiguration. Sætpunkt 1 føjes til en anden reference (se eventuelt referencehåndtering), og feedbacksignalet vælges ved hjælp af par. 20-20.
### **Multizone, enkelt sætpunkt**

Til multizone, enkelt sætpunkt anvendes to eller tre feedbackfølere men kun ét sætpunkt. Feedbackene kan tilføjes, trækkes fra (kun feedback 1 og 2), eller der kan beregnes et gennemsnit af dem. Desuden kan maksimum- eller minimumværdien anvendes. Sætpunkt 1 anvendes udelukkende i denne konfiguration.

### **Multizone, multisætpunkt**

Anvender en enkelt sætpunktreference til hver feedback. Frekvensomformerens styreenhed til lukket sløjfe vælger ét par til styring af frekvensomformeren på basis af brugerens valg i par. 20-20. Hvis Multisætpkt., maks. [14] er valgt, styrer det sætpunkt-/feedbackpar, der har den mindste forskel, frekvensomformerens hastighed. (Bemærk, at en negativ værdi altid er mindre end en positiv værdi).

Hvis Multisætpkt., min. [13] er valgt, styrer det sætpunkt-/feedbackpar, der har den største forskel, frekvensomformerens hastighed. Multisætpkt., maks. [14] forsøger at holde alle zoner på eller under deres respektive sætpunkter, mens Multisætpkt., min. [13] forsøger at holde alle zoner på eller over deres respektive sætpunkter.

### **Eksempel:**

I en applikation med to zoner og to sætpunkter er zone 1-sætpunktet 18 °C, og feedbacken er 19 °C. Zone 2-sætpunktet er 22 °C, og feedbacken er 20 °C. Hvis Multisætpkt., maks. [14] er valgt, sendes zone 1's sætpunkt og feedback til PID-reguleringen, eftersom denne har den mindste forskel (feedbacken er højere end sætpunkt, hvilket resulterer i en negativ forskel). Hvis Multisætpkt., min. [13] er valgt, sendes zone 2's sætpunkt til PID-reguleringen, eftersom denne har den største forskel (feedbacken er lavere end sætpunktet, hvilket resulterer i en positiv forskel).

### **2.8.9 Feedbackkonvertering**

I nogle applikationer kan det være nyttigt at konvertere feedbacksignalet. Dette kan f.eks. ske ved at bruge et tryksignal til at give flowfeedback. Eftersom kvadratroden af trykket er proportional med flowet, giver kvadratroden af tryksignalet en værdi, der er proportional med flowet. Dette er vist nedenfor.

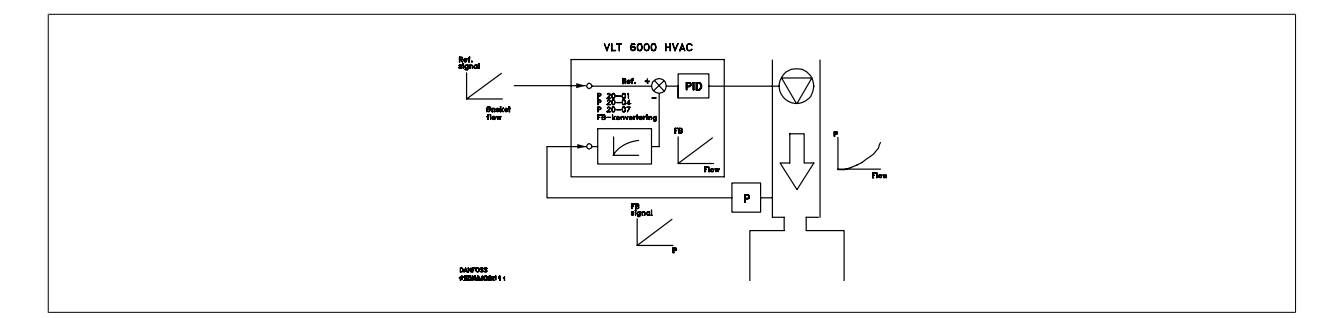

En anden applikation, der kan drage nytte af feedbackkonvertering, er kommpressorstyring. I sådanne applikationer kan en trykfølers udgang konverteres til køletemperaturen ved hjælp af ligningen:

$$
Temperature = \frac{A2}{(ln(tryk+1) - A1)} - A3
$$

hvor A1, A2 og A3 er konstanter, der er specifikke for kølemidlet.

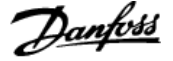

# **2.9 Generelle forhold vedr. EMC**

## **2.9.1 Generelle forhold vedr. EMC-emission**

Elektriske forstyrrelser i området 150 kHz-30 MHz er normalt kabelbårede. Luftbårne forstyrrelser fra frekvensomformersystemet i området 30 MHz til 1 GHz genereres af vekselretteren, motorkablet og motoren.

Som vist i nedenstående illustration, vil afledningskapaciteter i motorkablet sammen med høj dV/dt fra motorspændingen frembringe lækstrømme. Brug af et skærmet motorkabel forøger lækstrømmen (se nedenstående illustration), fordi skærmede kabler har højere kapacitans til jord end uskærmede kabler. Hvis støjstrømmen ikke filtreres, vil det forårsage øget støj på nettet i radiostøjområdet under ca. 5 MHz. Da støjstrømmen (I<sub>1</sub>) føres tilbage til apparatet gennem skærmen (I<sub>3</sub>), vil det i princippet kun give et lille elektromagnetisk felt (I<sub>4</sub>) fra det skærmede motorkabel iht. nedenstående fig.

Skærmen reducerer de udstrålede forstyrrelser men øger den lavfrekvente støj på nettet. Motorkabelskærmen skal monteres på frekvensomformerens kapsling og på motorkapslingen. Dette gøres bedst ved at bruge indbyggede skærmbøjler for at undgå sammensnoede skærmender (pigtails). Disse forøger skærmimpedansen ved højere frekvenser, hvilket reducerer skærmeffekten og øger lækstrømmen (I4).

Når der anvendes et skærmet kabel til Fieldbus, relæ, styrekabel, signalgrænseflade og bremse, skal skærmen monteres på kapslingen i begge ender. I visse situationer vil det dog være nødvendigt at bryde skærmen for at undgå strømsløjfer.

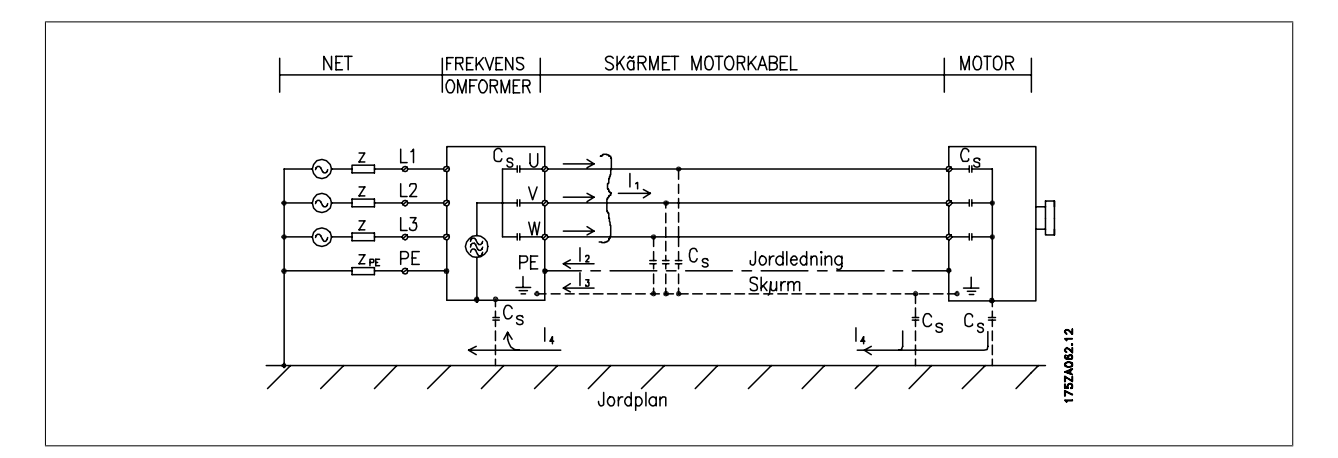

Hvis skærmen skal sættes på en monteringsplade til frekvensomformeren, skal monteringspladen være lavet af metal, fordi skærmstrømmene skal føres tilbage til apparatet. Desuden skal der sikres god elektrisk kontakt fra monteringspladen gennem monteringsskruerne til frekvensomformerens chassis.

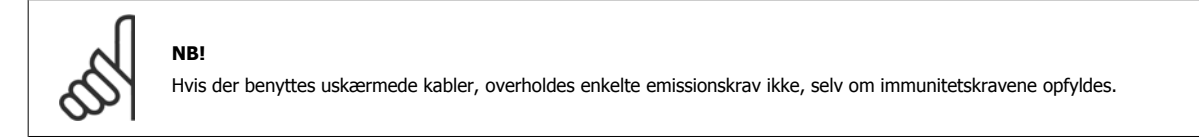

For at begrænse forstyrrelsesniveauet fra hele systemet (apparat + installation), er det vigtigt at gøre motor- og bremsekabler så korte som muligt. Undgå at placere følsomme signalkabler sammen med motor- og bremsekabler. Radioforstyrrelser over 50 MHz (luftbårne) genereres især af styreelektronikken.

## **2.9.2 Emissionskrav**

I henhold til EMC-produktstandarden for frekvensomformere med justerbar hastighed EN/IEC61800-3:2004 afhænger EMC-kravene af den tilsigtede brug af frekvensomformeren. Fire kategorier er defineret i EMC-produktstandarden. Nedenfor ses definitioner på de fire kategorier foruden kravene til emissioner, der ledes i netforsyningsnettet.

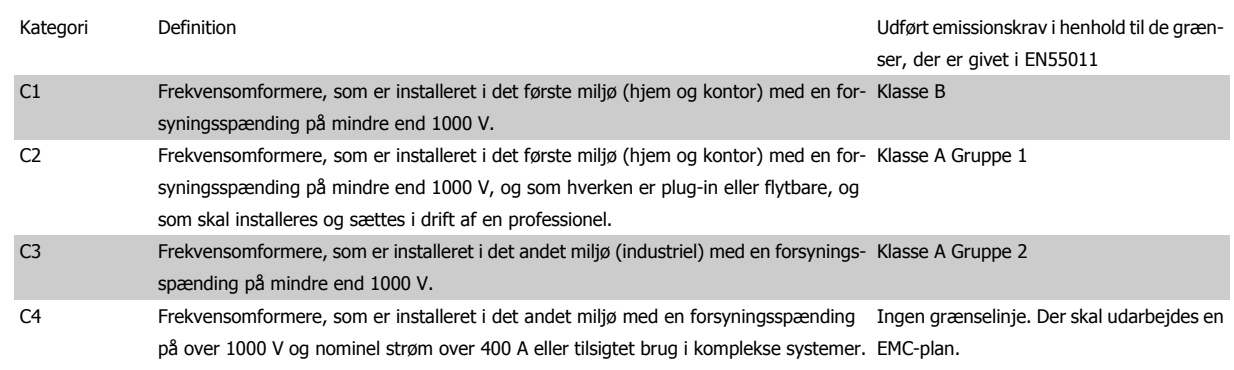

Når de generiske emissionsstandarder bruges, skal frekvensomformere overholde følgende grænser:

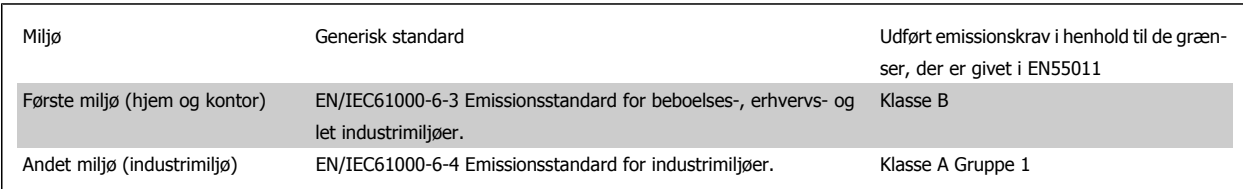

# **2.9.3 EMC-testresultater (emission)**

Følgende testresultater er opnået på et system, der består af en frekvensomformer (med optioner, hvor dette måtte være relevant), et skærmet styrekabel, styreboks med potentiometer samt motor og motorafskærmet kabel.

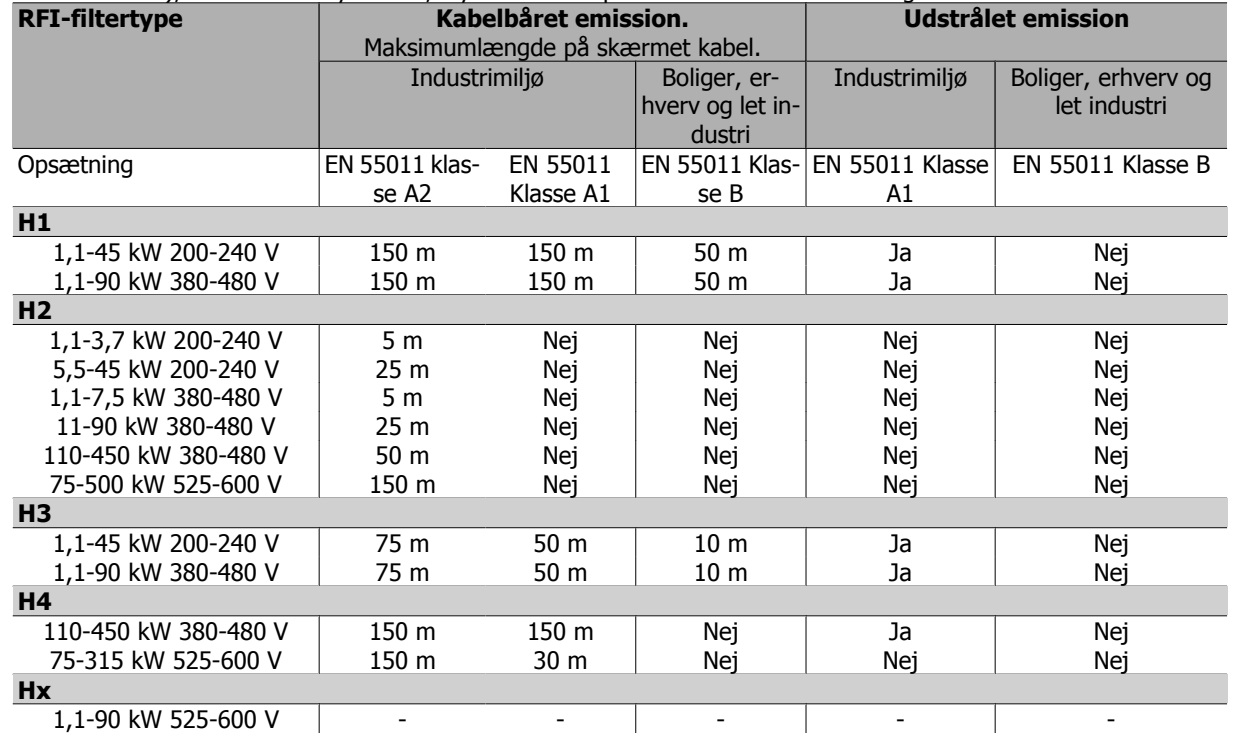

Tabel 2.1: EMC-testresultater (emission)

# **2.9.4 Immunitetskrav**

Immunitetskravene til frekvensomformere afhænger af det miljø, hvori de installeres. Kravene til industrimiljøet er højere end kravene til hjemme- og kontormiljøet. Alle Danfoss-frekvensomformere overholder kravene til industrimiljøet og overholder derfor også de lavere krav til hjemme- og kontormiljø med en stor sikkerhedsmargen.

For at dokumentere immuniteten over for elektriske forstyrrelser forårsaget af elektriske fænomener er den følgende immunitetstest foretaget på et system bestående af en frekvensomformer (med optioner, hvor dette måtte være relevant), et skærmet styrekabel og en styreboks med potentiometer, motorkabel og motor.

Afprøvninger er foretaget i overensstemmelse med følgende basisstandarder:

- **EN 61000-4-2 (IEC 61000-4-2)**: Elektrostatiske udladninger (ESD): Simulering af elektrostatiske udladninger fra mennesker.
- **EN 61000-4-3 (IEC 61000-4-3):** Indstrålet elektromagnetisk felt, amplitudemoduleret. Simulering af påvirkninger fra radar- og radioudstyr og fra mobilkommunikation.
- **EN 61000-4-4 (IEC 61000-4-4):** Burst-transienter: Simulering af den interferens, der opstår ved at tænde for en kontakt, et relæ eller lign. enheder.
- **EN 61000-4-5 (IEC 61000-4-5):** Surge-transienter: Simulering af transienter, som opstår ved f.eks. et lynnedslag i nærheden af installationerne.
- **EN 61000-4-6 (IEC 61000-4-6):** RF-common mode: Simulering af påvirkninger fra radiosendeudstyr med tilslutningskabler.

**Se efterfølgende EMC-immunitetsskema.**

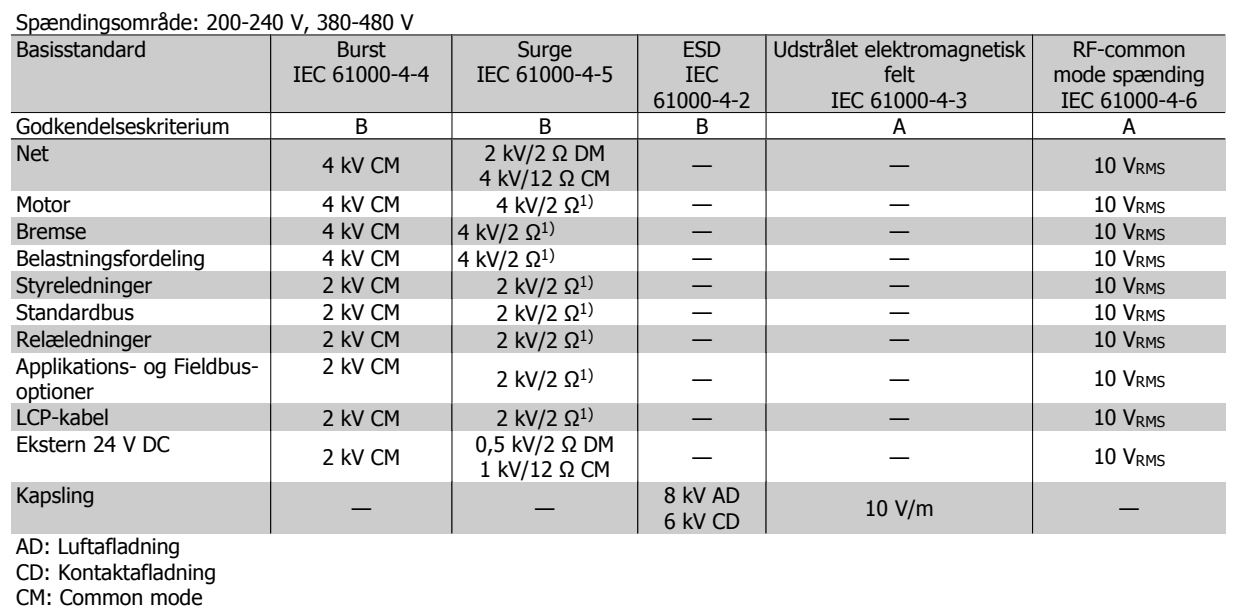

DM: Differential mode

1. Injektion på kabelskærm.

Tabel 2.2: Immunitet

# **2.10 Galvanisk adskillelse (PELV)**

# **2.10.1 PELV - Beskyttelse ved ekstra lav spænding**

PELV giver beskyttelse i form af en ekstra lav spænding. Beskyttelse mod elektrisk stød er sikret, når den elektriske forsyning er af typen PELV, og når installationen udføres som beskrevet i lokale/nationale bestemmelser for PELV-forsyninger.

Alle styreklemmer og relæklemmer 01-03/04-06 overholder PELV (Protective Extra Low Voltage) (gælder ikke for 525-600 V-apparater og ved jordtilsluttet trekantben på mere end 300 V).

Den galvaniske (sikre) adskillelse opnås ved at opfylde kravene til forstærket isolering og de tilhørende krybe-/luftafstande. Kravene er beskrevet i standarden EN 61800-5-1.

Komponenterne, der danner den elektriske adskillelse, som er beskrevet nedenfor, overholder ligeledes kravene til forstærket isolering og den relevante test, som er beskrevet i EN 61800-5-1.

Den galvaniske adskillelse PELV kan vises på seks placeringer (se illustrationen):

For at opretholde PELV skal alle forbindelser til styreklemmerne overholde PELV, termistor skal f.eks. have forstærket isolering.

- 1. Effektforsyning (SMPS), herunder signalisolering af U<sub>DC</sub>, angiver spændingen på mellemkredsen.
- 2. Gate-frekvensomformer, der styrer IGBT'er (udløsertransformere/ optokoblere).
- 3. Strømtransducere.
- 4. Optokobler, bremsemodul.
- 5. Intern inrush, RFI og temperaturmålekredse.
- 6. Tilpassede relæer.

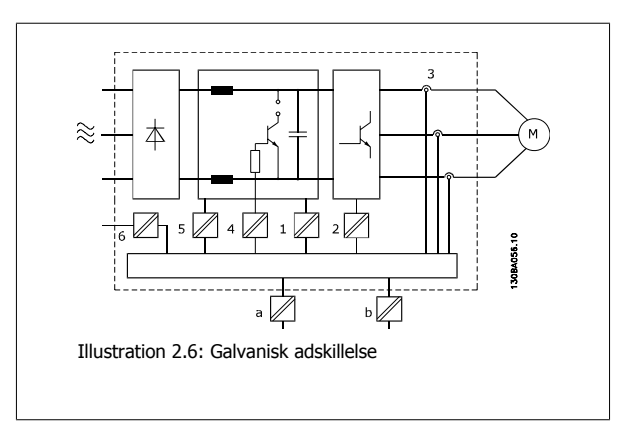

Den funktionelle galvaniske adskillelse (a og b på tegningen) er til 24 V-backupoptionen og til RS 485- standardbusgrænsefladen.

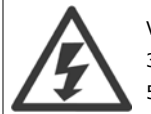

### Ved montering ved store højder

380 - 500 V: Kontakt Danfoss angående PELV ved højder på mere end 3 km.

525 - 690 V: Kontakt Danfoss angående PELV ved højder på mere end 2 km.

## **2.11.1 Lækstrøm til jord**

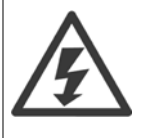

### **Advarsel:**

Det kan være forbundet med livsfare at berøre de elektriske dele, også efter at netforsyningen er frakoblet.

Sørg også for, at andre spændingsindgange er afbrudt, f.eks. belastningsfordeling (sammenkobling af DC-mellemkredse) samt motortilslutning til kinetisk backup.

Før du rører ved de elektriske dele, vent mindst: Se afsnittet Sikkerhed>Advarsel.

Det er kun i orden at vente i kortere tid end angivet i tabellen, hvis det er angivet på typeskiltet til den pågældende enhed.

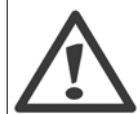

### **Lækstrøm**

Jordlækstrømmen fra frekvensomformeren overstiger 3,5 mA. For at sikre, at jordkablet har god mekanisk forbindelse til jordtilslutning (klemme 95), skal kabeltværsnittet være mindst 10 mm 2 eller 2 nominelle jordledninger, der er termineret separat.

### **Fejlstrømsafbryder**

Dette produkt kan forårsage en jævnstrøm i den beskyttende leder. Hvis der benyttes en fejlstrømsafbryder (RCD (fejlstrømsafbryder)) til ekstra beskyttelse, må der kun benyttes en RCD af type B (tidsforskydning) på produktets forsyningsside. Se også RCDapplikationsbemærkningen MN.90.Gx.yy.

Beskyttelsesjording af frekvensomformeren og brug af RCD'er skal altid overholde nationale og lokale regler.

# **2.12 Styring med bremsefunktion**

# **2.12.1 Valg af bremsemodstand**

I visse applikationer, f.eks. ventilationssystemer i tunneller eller underjordiske jernbanestationer, ønskes det at kunne stoppe motoren langt hurtigere, end det er muligt via nedrampning eller friløb. I sådanne applikationer kan dynamisk bremsning med en bremsemodstand anvendes. Anvendelse af bremsemodstand sikrer, at energien optages i modstanden og ikke i frekvensomformeren.

Hvis mængden af kinetisk energi, der overføres til modstanden i hver enkelt bremseperiode, ikke kendes, kan den gennemsnitlige effekt beregnes på basis af cyklus- og bremsetid, også kaldet periodisk driftscyklus. Modstandens periodiske driftscyklus er en indikation af den driftscyklus, som modstanden arbejder ved. På figuren nedenfor ses en typisk bremsecyklus.

Modstandens periodiske driftscyklus beregnes på følgende måde:

 $Driftscvklus = th/T$ 

### T=cyklustid i sekunder

t<sub>b</sub> er bremsetiden i sekunder (som en del af cyklustiden)

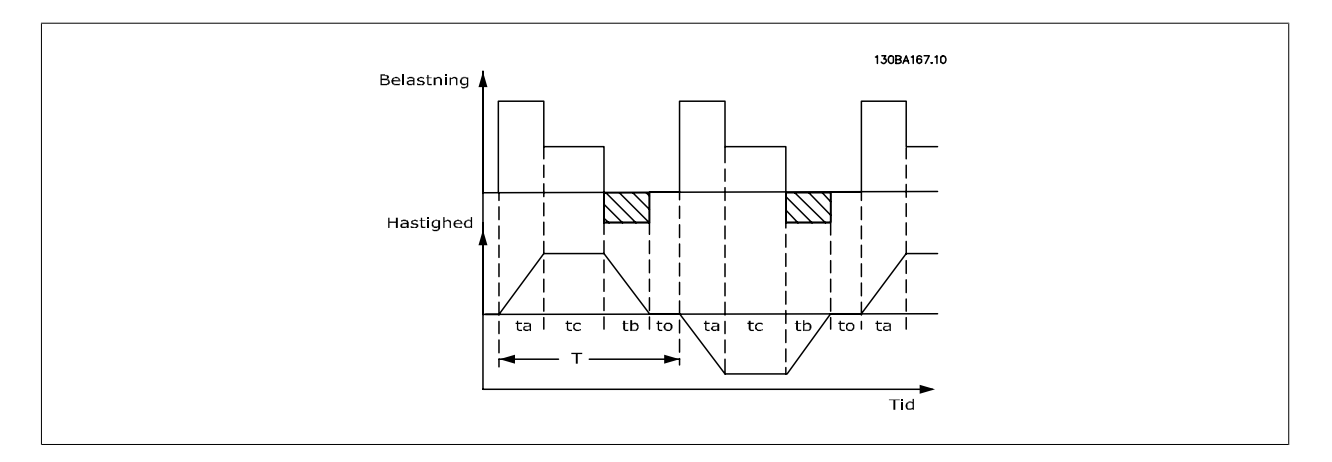

Danfoss tilbyder bremsemodstande med en driftscyklus på 5%, 10% og 40%, som egner sig til anvendelse sammen med serien af i VLT FC102 HVACfrekvensomformere. Hvis en driftscyklus på 10 % anvendes, kan bremsemodstandene optage bremseeffekt i op til 10 % af cyklustiden, mens de resterende 90 % bruges på at aflede varme fra modstanden.

Yderligere udvælgelsesanvisninger fås ved at kontakte Danfoss.

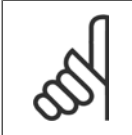

**NB!**

Hvis der sker en kortslutning i bremsetransistoren, kan effektafsættelse i bremsemodstanden kun forhindres ved at anvende en netkontakt eller en kontaktor til at afbryde netforsyningen til frekvensomformeren. (Kontaktoren kan styres af frekvensomformeren).

# **2.12.2 Bremsemodstandsberegning**

Bremsemodstanden beregnes som vist:

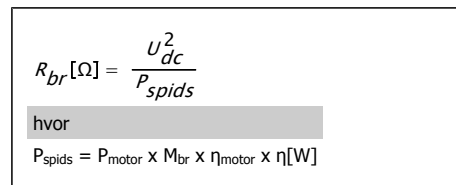

Som det fremgår, afhænger bremsemodstanden af mellemkredsspændingen (U<sub>DC</sub>).

Frekvensomformerens bremsefunktion er indstillet på tre områder af neteffektforsyningen:

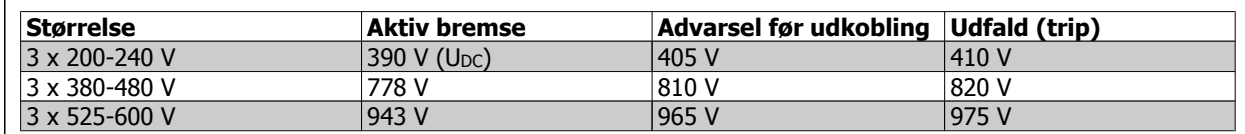

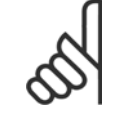

**NB!**

Kontroller, om bremsemodstanden kan klare en spænding på 410 V, 820 V eller 975 V - medmindre der anvendes Danfossbremsemodstande.

R<sub>rec</sub> er den bremsemodstand, Danfoss anbefaler. Den er brugerens garanti for, at frekvensomformeren kan bremse med højeste bremsemoment (Mbr(%)) på 110% Formlen kan skrives sådan her:

> $R_{rec}$ [Ω] =  $\frac{U_{dc}^2 \times 100}{P}$  $^P$ motor <sup>x M</sup>br (%) <sup>x η x η</sup> motor

η<sub>motor</sub> er typisk på 0,90, mens **αποτελλή τη τε**τικό της την την την την την την τηλεύτηση της θαναστικής της τ

For 200 V-, 480 V-, og 600 V-frekvensomformere, kan Ranb ved 160 % bremsemoment skrives til:

$$
200V: R_{rec} = \frac{107780}{P_{motor}} [\Omega]
$$
  
\n
$$
480V: R_{rec} = \frac{375300}{P_{motor}} [\Omega]^{1}
$$
  
\n
$$
600V: R = \frac{630137}{P_{motor}} [\Omega]
$$

600 $V$  :  $R_{rec} = \frac{630137}{P_{motor}}$  [ $\Omega$ 

**NB!**

**NB!**

1) Til frekvensomformere ≤ 7,5 kW-akseleffekt 2) Til frekvensomformere > 7,5 kW akseleffekt

Modstandsbremsekredsløbets modstand bør ikke være højere end den modstand, der anbefales af Danfoss. Vælges en bremsemodstand med en højere ohm-værdi, opnår man muligvis ikke bremsemoment, fordi der er en risiko for, at frekvensomformeren kobler ud af sikkerhedsgrunde.

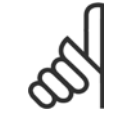

Hvis der sker en kortslutning i bremsetransistoren, kan effektafsættelse i bremsemodstanden kun forhindres ved at anvende en netkontakt eller en kontaktor til at afbryde netforsyningen til frekvensomformeren. (Kontaktoren kan styres af frekvensomformeren).

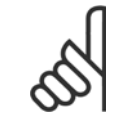

### **NB!**

Rør ikke ved bremsemodstanden, da den kan blive meget varm under/efter bremsning.

# **2.12.3 Styring med bremsefunktion**

Bremsens opgave er at begrænse spændingen i mellemkredsen, når motoren fungerer som generator. Dette sker for eksempel, når belastningen driver motoren, og effekten akkumuleres i mellemkredsen. Bremsen er opbygget som et chopperkredsløb, hvor en ekstern bremsemodstand er tilsluttet.

### **Det har følgende fordele at placere bremsemodstanden eksternt:**

- **-** Bremsemodstanden kan vælges ud fra den aktuelle applikation.
- **-** Bremseeffekten kan afsættes uden for betjeningspanelet, dvs. der, hvor energien kan udnyttes.
- **-** Elektronikken i frekvensomformeren bliver ikke termisk overbelastet i tilfælde af, at bremsemodstanden overbelastes.

Bremsen er beskyttet mod kortslutning af bremsemodstanden, og bremsetransistoren overvåges, så en kortslutning af transistoren registreres. En relæudgang eller en digital udgang kan anvendes til at beskytte bremsemodstanden mod overbelastning i forbindelse med fejl i frekvensomformeren. Desuden giver bremsen mulighed for at udlæse den momentane effekt og middeleffekten over de seneste 120 sekunder. Bremsen kan også overvåge effektpåvirkningen og sikre, at den ikke overskrider den grænse, der er fastlagt i par. 2-12. I par. 2-13 vælges den funktion, der skal udføres, når den effekt, som afsættes i bremsemodstanden, overstiger grænsen i par. 2-12.

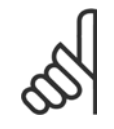

# **NB!**

Overvågning af bremseeffekten er ikke en sikkerhedsfunktion. Hertil kræves en termisk afbryder. Bremsemodstandskredsløbet er ikke beskyttet mod læk til jord.

Overspændingsstyring (OVC) (ekskl. bremsemodstand) kan vælges som en alternativ bremsefunktion i par. 2-17. Denne funktion er aktiv for alle enheder. Funktionen sikrer, at et trip kan undgås, hvis mellemkredsspændingen stiger. Dette gøres ved at øge udgangsfrekvensen, så spændingen fra mellemkredsen begrænses. Funktionen er f.eks. nyttig, hvis rampe ned-tiden er for kort, da det undgås, at frekvensomformeren tripper. I dette tilfælde forlænges rampe ned-tiden.

### **2.12.4 Bremsemodst.kabelføring**

EMC (snoede kabler/skærmning)

For at reducere elektrisk støj fra ledningerne mellem bremsemodstanden og frekvensomformeren, skal ledningerne snos.

For forstærket EMC-ydeevne, kan en metalskærm anvendes.

# **2.13 Ekstreme driftsforhold**

### **Kortslutning (motorfase – fase)**

Frekvensomformeren er beskyttet mod kortslutning gennem en effektmåling i hver af de tre motorfaser eller i DC-mellemkredsen. En kortslutning mellem to udgangsfaser vil medføre overstrøm i vekselretteren. Alle transistorerne i vekselretteren afbrydes imidlertid uafhængigt af hinanden, når kortslutningsstrømmen overstiger den tilladte værdi (Alarm 16 triplås).

Se retningslinjerne i designretningslinjernes for disse porte for at beskytte frekvensomformeren mod kortslutning på belastningsfordelings- og bremseudgangene.

### **Kobling på udgangen**

Kobling på udgangen mellem motoren og frekvensomformeren er fuldt tilladt. Frekvensomformeren kan ikke på nogen måde beskadiges ved kobling på udgangen. Der kan dog forekomme fejlmeddelelser.

### **Motorgenereret overspænding**

Spændingen i mellemkredsen øges, når motoren fungerer som en generator. Dette forekommer i følgende tilfælde:

- 1. Belastningen driver motoren (ved konstant udgangsfrekvens fra frekvensomformeren), dvs. belastningen genererer energi.
- 2. Under decelerationen ("rampe-ned"), hvis inertimomentet er højt, vil friktionen være lav, og rampe-nedtiden er for kort til, at energien kan afsætte sig som et tab i frekvensomformeren, motoren og installationen.
- 3. Forkert slipkompensering kan forårsage en højere mellemkredsspænding.

Styreenheden vil eventuelt forsøge at korrigere rampen, hvis det er muligt (par. 2-17 Overspændingsstyring). Vekselretteren afbryder for at beskytte transistorerne og mellemkredskondensatorerne, når et bestemt spændingsniveau er nået. Se par. 2-10 og par. 2-17 for at vælge den metode, der skal benyttes til at styre mellemkredsspændingsniveauet.

### **Netudfald**

I tilfælde af netudfald bliver frekvensomformeren ved med at køre, indtil mellemkredsspændingen når ned under minimumsstopniveau, hvilket typisk er 15 % under frekvensomformerens laveste nominelle forsyningsspænding.

Netspændingen før udfaldet og motorbelastningen bestemmer, hvor lang tid det tager for vekselretteren at køre i friløb.

### **Konstant overbelastning i VVCplus-tilstand**

Når frekvensomformeren er overbelastet (momentgrænsen i par. 4-16/4-17 er nået), reducerer styringen udgangsfrekvensen for at mindske belastningen. Hvis overbelastningen er ekstrem, kan der forekomme en strøm, som medfører, at frekvensomformeren tripper efter cirka 5-10 sekunder.

Driften inden for momentgrænsen tidsbegrænses (0-60 sekunder) i par. 14-25.

### **2.13.1 Termisk motorbeskyttelse**

På denne måde beskytter Danfoss motoren mod overophedning. Det er en elektronisk funktion, som simulerer et bimetalrelæ baseret på indvendige målinger. Karakteristikkerne vises i følgende figur:

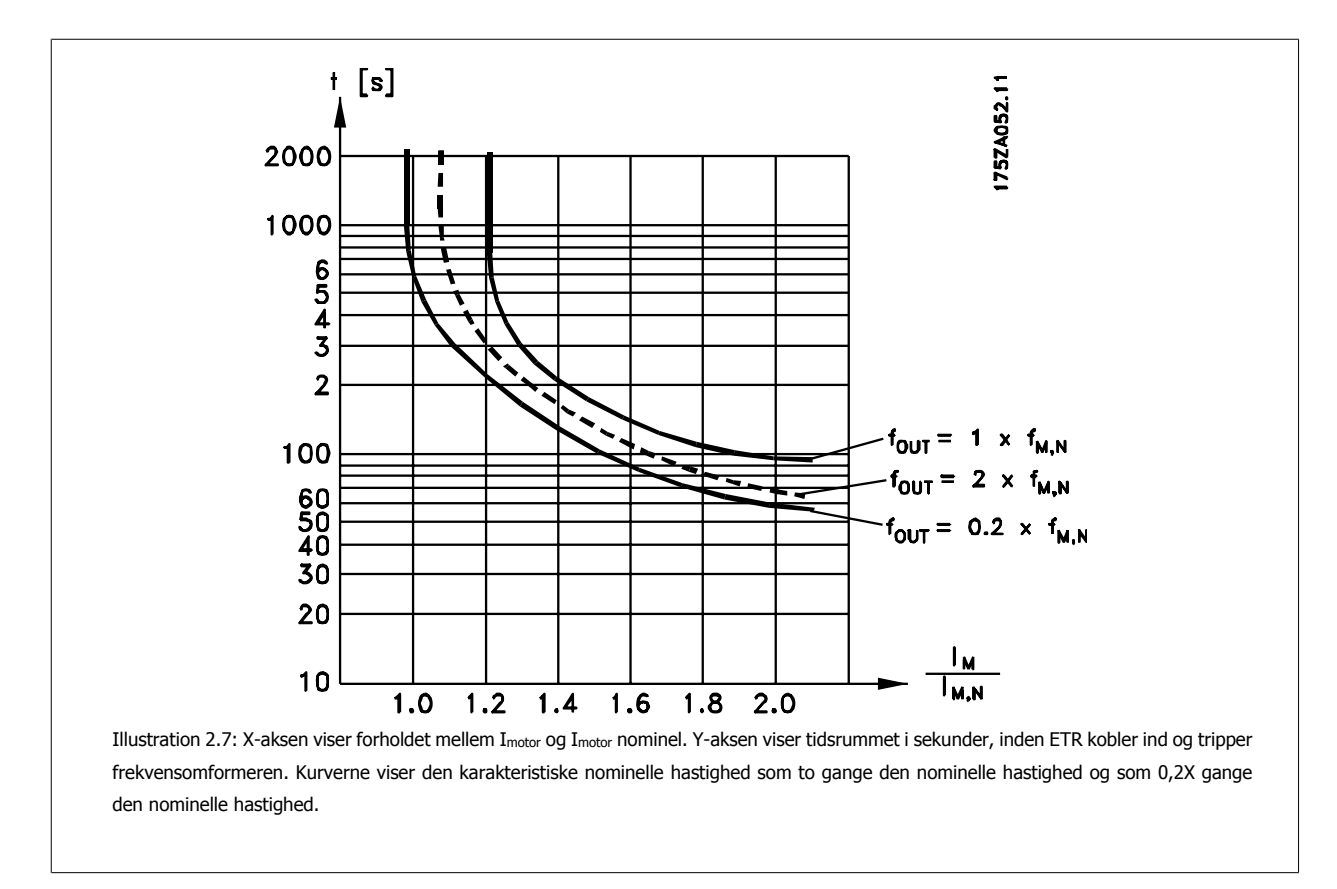

Det er tydeligt, at ved lavere hastighed kobler ETR ind ved en lavere temperatur på grund af mindre køling af motoren. Dette forhindrer, at motoren overophedes selv ved lave hastigheder. ETR-funktionen beregner motortemperaturen på baggrund af den faktiske effekt og hastighed. Den udregnede temperatur kan ses som en udlæsningsparameter i par. 16-18 i frekvensomformeren.

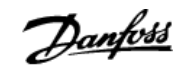

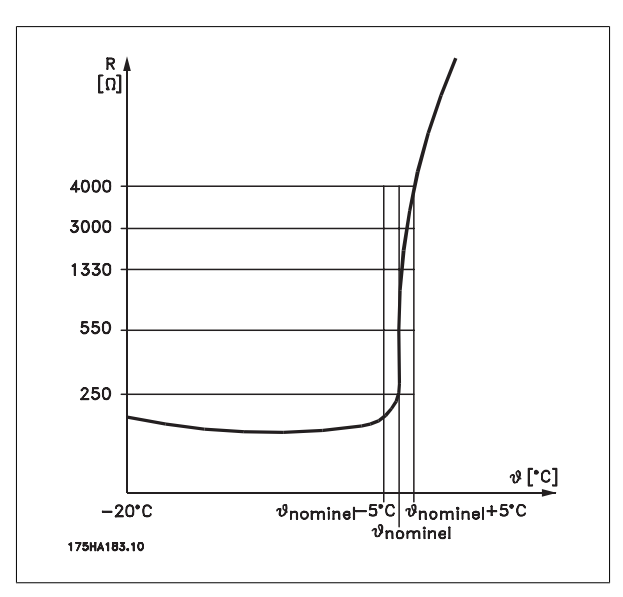

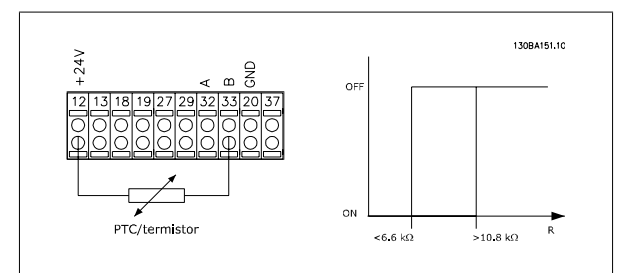

Anvend en digital indgang og 10 V som strømforsyning:

Anvend en analog indgang og 10 V som strømforsyning:

Indstil par. 1-90 Motor Thermal Protection til Termistor-trip [2] Indstil par. 1-93 Thermistor Source til Analog indgang 54 [2]

Eksempel: Frekvensomformeren tripper, når motortemperaturen er for

Eksempel: Frekvensomformeren tripper, når motortemperaturen er for høj.

### Parameteropsætning:

Parameteropsætning:

Vælg ikke en referencekilde.

høj.

Indstil par. 1-90 Motor Thermal Protectiontil Termistor-trip [2] Indstil par. 1-93 Thermistor Source til Digital indgang 33 [6]

Termistorens udkoblingsværdi er > 3 kΩ.

Integrer en termistor (PTC-føler) i motoren med henblik på beskyttelse af viklinger.

Motorbeskyttelsen kan indbygges ved hjælp af forskellige teknikker: En PTC-føler i motorviklingerne, en mekanisk termokontakt (af typen Klixon) eller et elektronisk termorelæ(ETR).

Anvendelse af en digital indgang og 24 V som strømforsyning: Eksempel: Frekvensomformeren tripper, når motortemperaturen er for høj.

Parameteropsætning:

Indstil par. 1-90 Motor Thermal Protection til Termistor-trip [2] Indstil par. 1-93 Thermistor Source til Digital indgang 33[6]

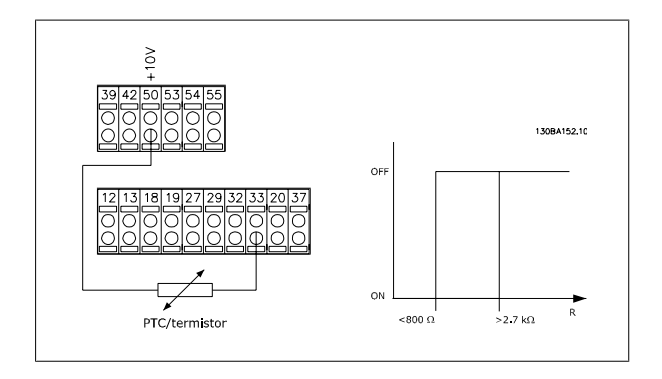

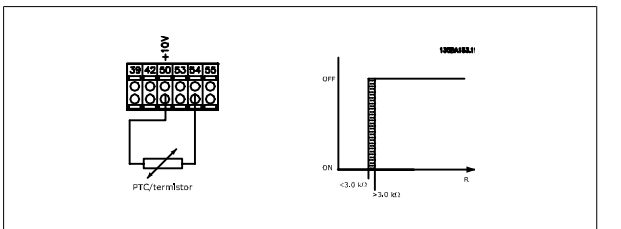

**Indgang** Digital/analog **Forsyningsspænding** Volt<br>24 V **Grænse**udkoblingsværdier  $24 \text{ V}$   $\leq 6,6 \text{ k}\Omega - > 10,8 \text{ k}\Omega$ <br>10 V  $\leq 800\Omega - > 2,7 \text{ k}\Omega$  $\frac{10 \text{ V}}{10 \text{ V}}$   $\frac{10000 - 27 \text{ k}}{10 \text{ V}}$   $\frac{8000 - 27 \text{ k}}{10000}$  $\frac{10 \text{ V}}{10 \text{ V}}$   $\frac{10 \text{ V}}{10 \text{ V}}$   $\frac{10 \text{ V}}{10 \text{ V}}$   $\frac{10 \text{ V}}{10 \text{ V}}$   $\frac{10 \text{ V}}{10 \text{ V}}$ 

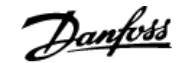

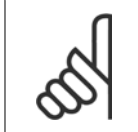

### **NB!**

Kontroller, at den valgte forsyningsspænding svarer til specifikationen for det anvendte termistorelement.

### **Sammenfatning**

Med momentgrænsefunktionen er motoren beskyttet mod overbelastning uafhængigt af hastigheden. Med ETR er motoren beskyttet mod overophedning, og der er ikke behov for ekstra motorbeskyttelse. Dette betyder, at ETR-timeren styrer, hvor længe motoren, hvis den bliver varm, kan køre med en høj temperatur, før den standses for at beskytte imod overophedning. Hvis motoren overbelastes uden at nå den temperatur, hvor ETR afbryder motoren, beskytter momentgrænsen motoren og applikationen mod overbelastning.

### **NB!**

ETR aktiveres i par. 1-90 Momentgrænse og styres i par. 4-16. I par. 14-25 indstilles det tidsrum, der skal gå, inden momentgrænsen tripper frekvensomformeren.

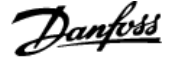

# **2.14 Sikker standsning**

## **2.14.1 Sikker standsning**

**2** 

Frekvensomformeren kan udføre sikkerhedsfunktionen Sikker momentstandsning (som defineret i udkast CD IEC 61800-5-2) eller stopkategori 0 (defineret i EN 60204-1).

Den er udviklet og godkendt i henhold til kravene i sikkerhedskategori 3 i EN 954-1. Denne funktion kaldes Sikker standsning. Forud for integration og anvendelse af Sikker standsning i en installation skal der udføres en dybdegående risikoanalyse for at afgøre, om funktionen Sikker standsning og sikkerhedskategorien er passende og tilstrækkelig. Oplysningerne og instruktionerne i den relevante design guide skal følges, for at funktionen Sikker standsning kan installeres og bruges i overensstemmelse med kravene i sikkerhedskategori 3 i EN 954-1! Oplysningerne og instruktionerne i betjeningsvejledningen er ikke tilstrækkelige til at sikre korrekt og sikker brug af funktionen Sikker standsning!

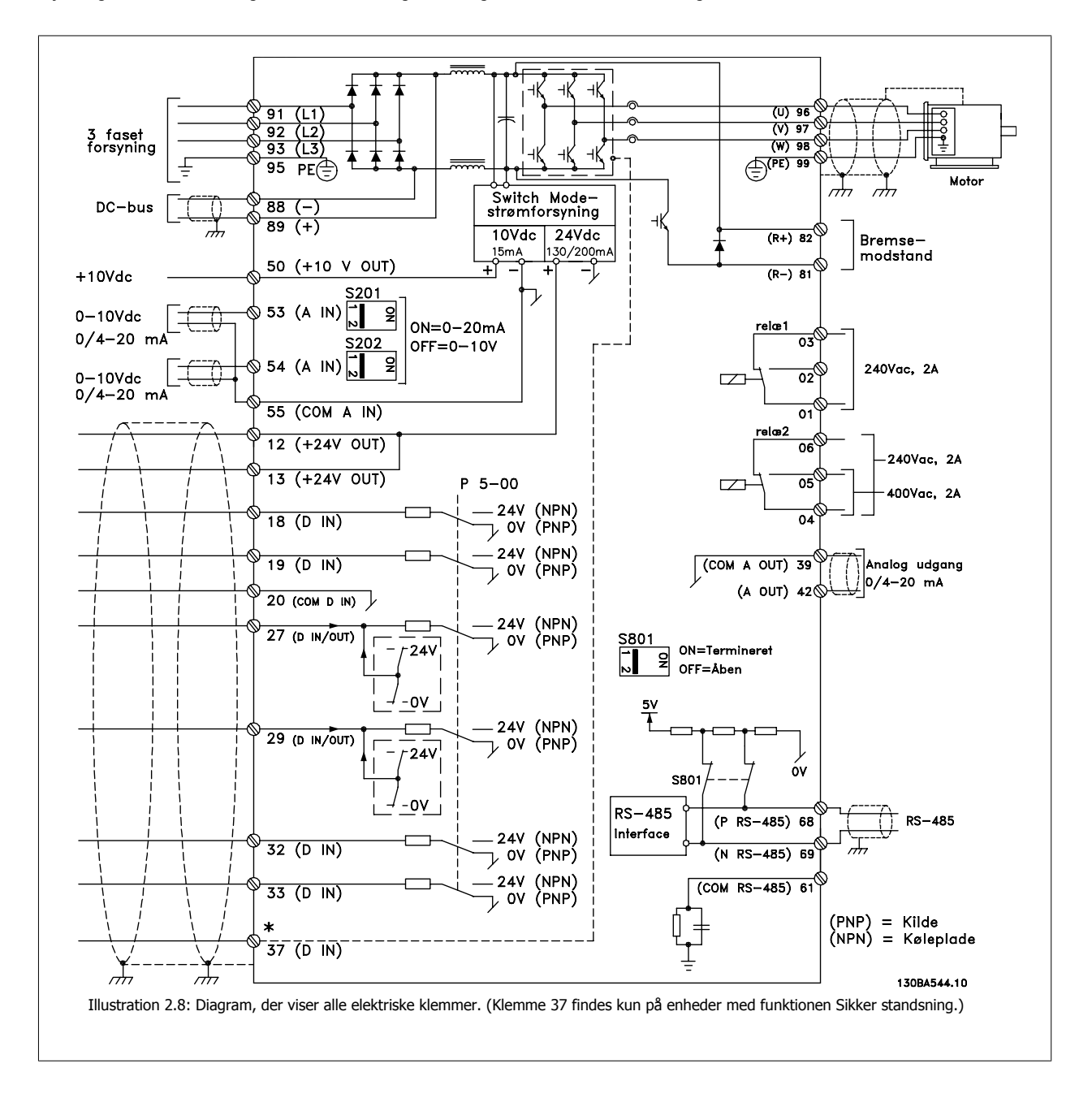

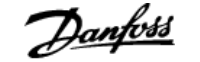

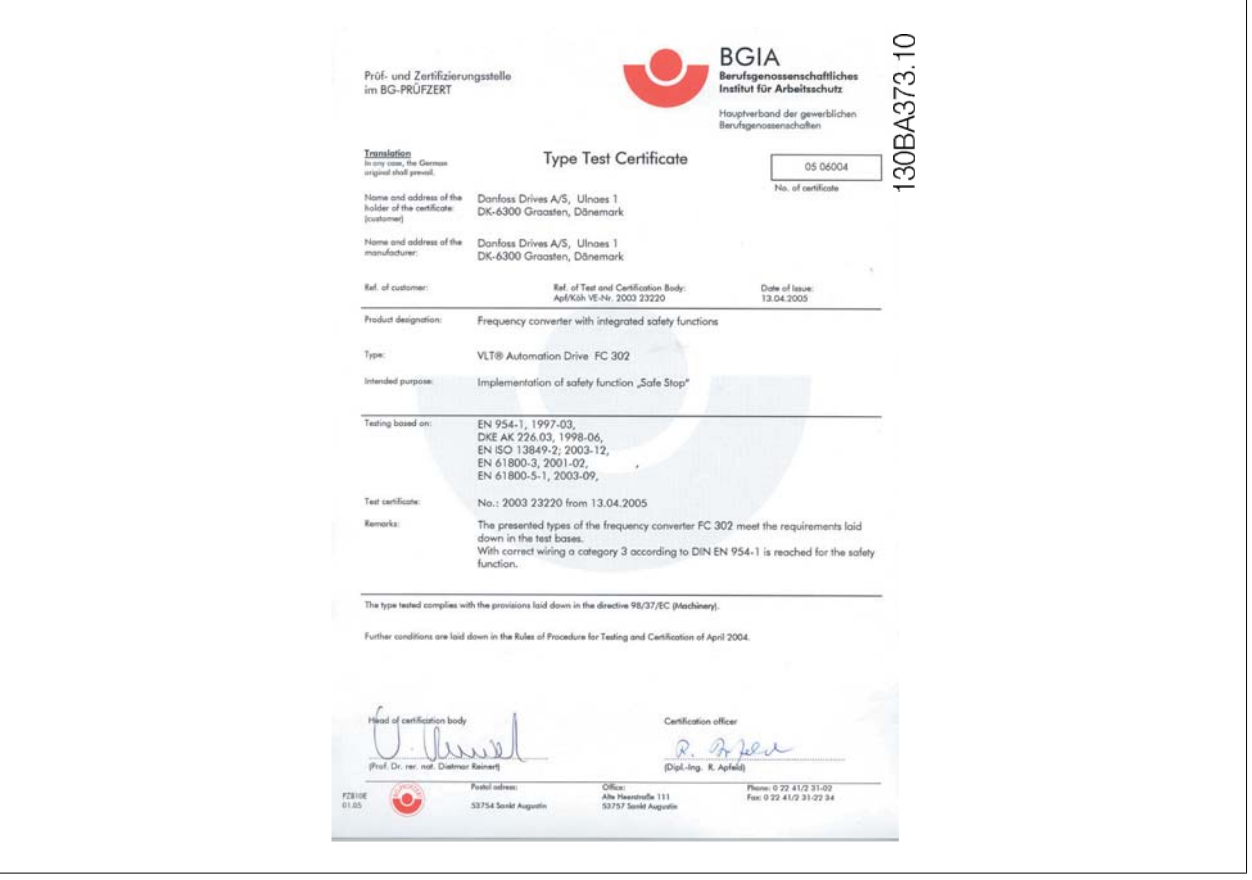

## **2.14.2 Installation af Sikker standsning**

**Følg disse anvisninger for at udføre installation af kategori 0-standsning (EN60204) i overensstemmelse med sikkerhedskategori 3 (EN954-1):**

- 1. Brokoblingen (jumper) mellem klemme 37 og 24 V DC skal fjernes. Det er ikke tilstrækkeligt at overskære eller afbryde jumperen. Fjern den helt for at undgå kortslutning. Se jumperen i illustrationen.
- 2. Tilslut klemme 37 til 24 V DC med et kabel, der er beskyttet mod kortslutning. 24 V DC-spændingsforsyningen skal kunne afbrydes af en kredsløbsafbrydelsesenhed, der opfylder EN954-1, kategori 3. Hvis afbrydelsesenheden og frekvensomformeren er placeret i samme installationspanel, kan et uskærmet kabel bruges i stedet for et skærmet kabel.

# 2 Introduktion til VLT HVAC Drive **Danfoss**<br>VLT® HVAC Drive Design Guide

**2** 

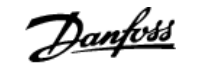

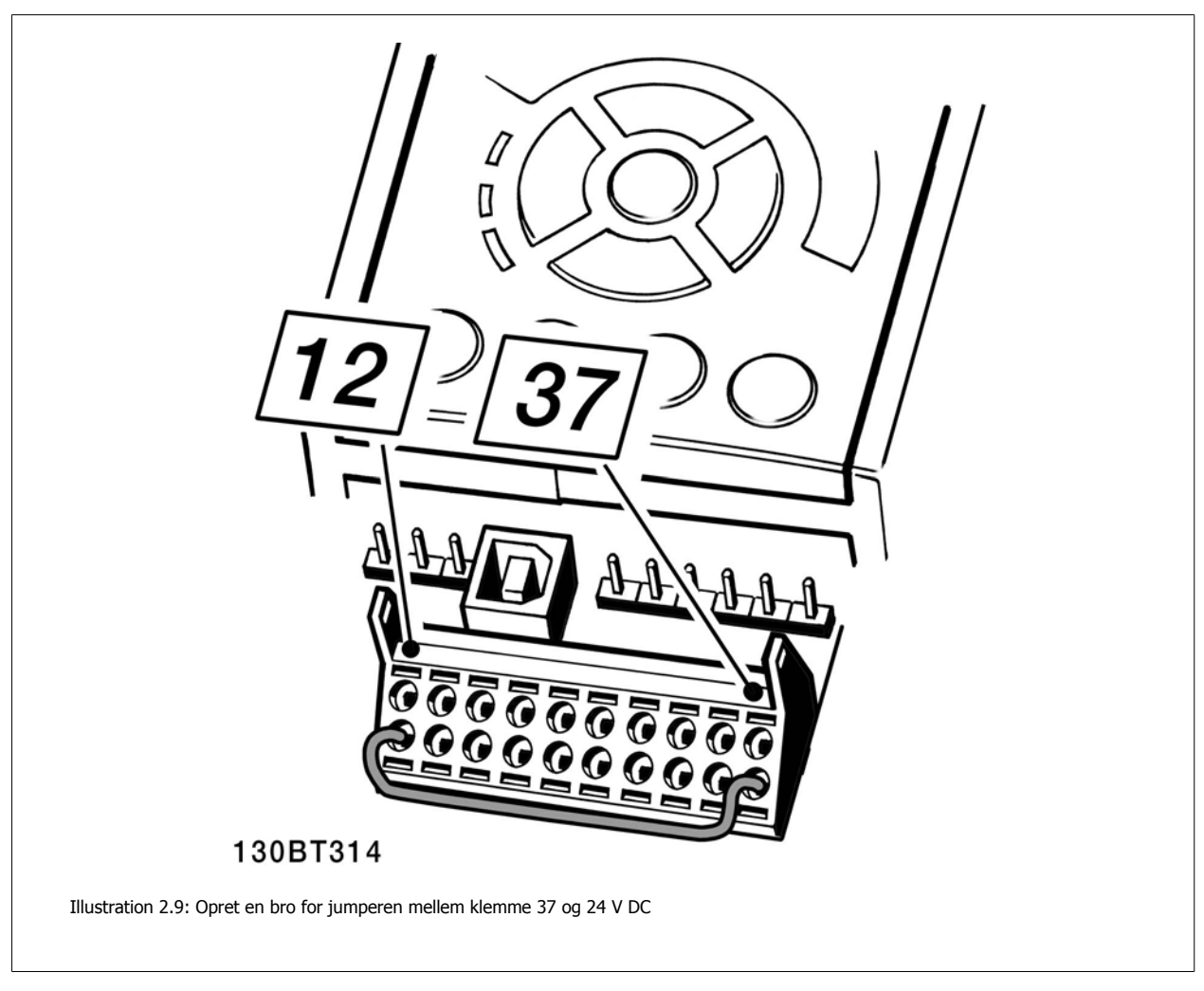

I illustrationen vises en standsningskategori 0 (EN 60204-1) med sikkerhedskategori 3 (EN 954-1). Kredsløbsafbrydelsen skabes med en åbningskontakt. I illustrationen vises også, hvordan der tilsluttes et ikke-sikkerhedsrelateret hardwarefriløb.

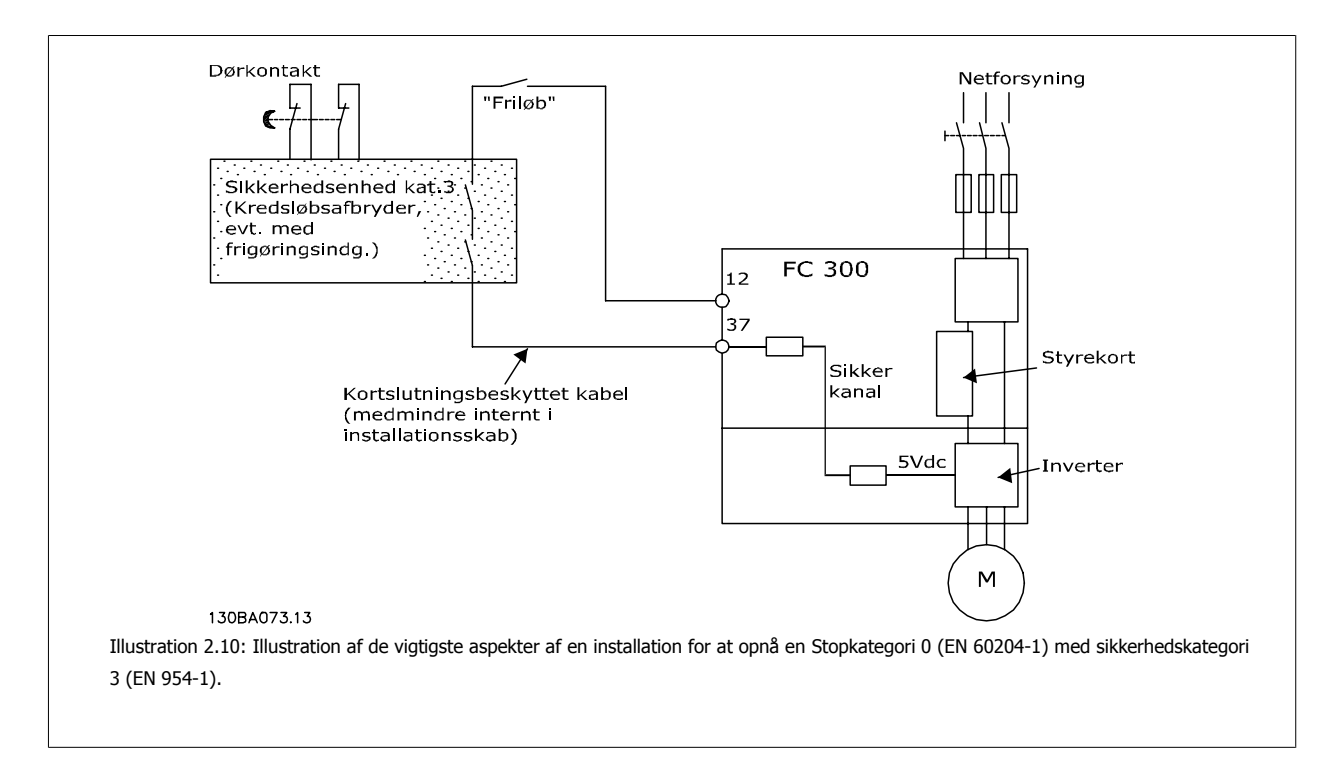

# **3 VLT HVAC Drive Udvælgelse**

# **3.1 Optioner og tilbehør**

Danfoss tilbyder et stort udvalg af optioner og tilbehør til frekvensomformerne.

# **3.1.1 Montering af optionsmoduler i port B**

Strømmen til frekvensomformeren skal være afbrudt.

For A2- og A3-kapslinger:

- Fjern LCP (LCP-betjeningspanel), klemmeafdækningen og LCP-rammen fra frekvensomformeren.
- Sæt MCB 10x-optionskortet ind i port B.
- Tilslut styrekablerne, og aflast kablerne med de medfølgende kabelstrips. Fjern udsparingen i den udvidede LCP-ramme, der følger med optionssættet, så der er plads til optionen under den udvidede LCP-ramme.
- Monter den udvidede LCP-ramme og klemmeafdækningen.
- Monter LCP eller blændpladen i den udvidede LCP-ramme.
- Slut strømmen til frekvensomformeren.
- Indstil indgangs-/udgangsfunktionerne, så de svarer til parametrene omtalt i afsnittet Generelle tekniske data.

For B1-, B2, C1- og C2-kapslinger:

- Fjern LCP og LCP-rammen
- Sæt MCB 10x-optionskortet i port B
- Tilslut styrekablerne, og aflast kablerne med de medfølgende kabelstrips
- Monter rammen
- Monter LCP'et

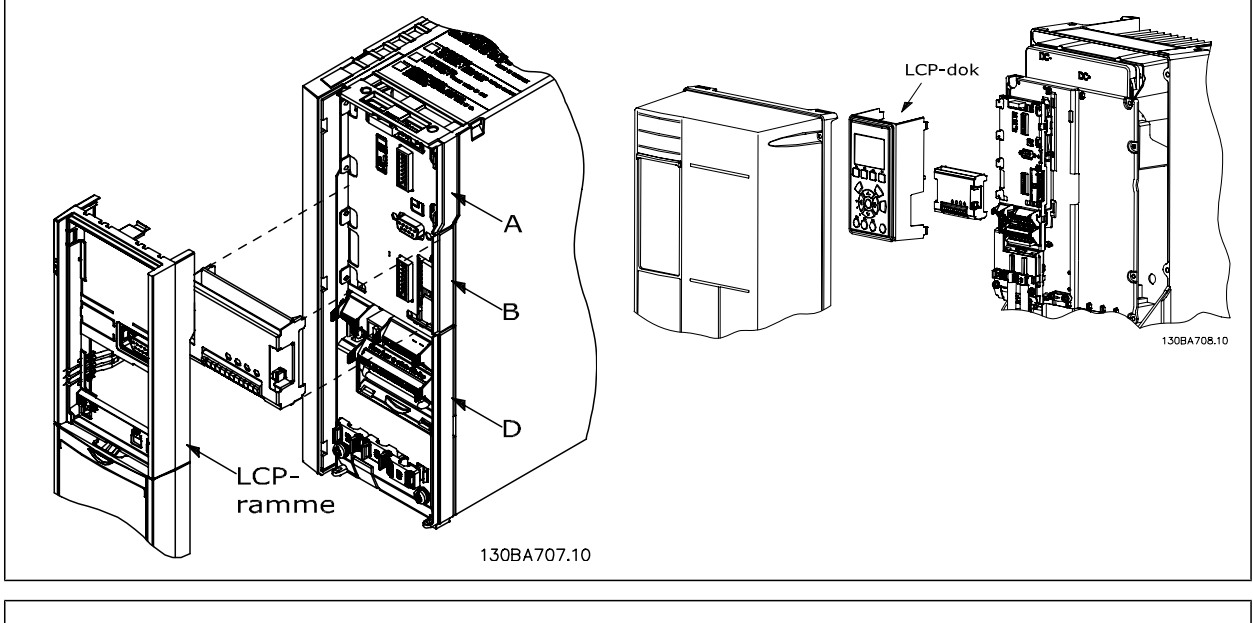

A2-, A3- og B3-kapslinger A5-, B1-, B2-, B4-, C1-, C2-, C3- og C4-kapslinger

**FC Series** 

# **3.1.2 Universal indgangs-/udgangsmodul MCB 101**

MCB 101 anvendes til udvidelse af antallet af digitale og analoge indgange og udgange på frekvensomformeren.

Indhold: MCB 101 skal tilsluttes port B i frekvensomformeren.

- MCB 101-optionsmodul
- Udvidet LCP-ramme
- Klemmeafdækning

**3** 

### 30BA208.10 General Purpose I/O **B** slot Code No. 130BXXX) SW ver XX XX  $GND(1)$ DOUT3 DOUT4 **AOUT2**  $3ND<sub>2</sub>$ **CNIC BNIC GNIC SNIV** IN4  $\sqrt{4}$  $\overline{9}$  $X30/$  $\overline{1}$  $\overline{2}$  $\overline{3}$ 5  $\overline{a}$  $\mathbf{R}$  $10$

MCB 101

### **Galvanisk adskillelse i MCB 101**

Digitale/analoge indgange er galvanisk adskilt fra de øvrige indgange/udgange på MCB 101 og på frekvensomformerens styrekort. Digitale/analoge udgange på MCB 101 er galvanisk adskilt fra de øvrige indgange/udgange på MCB 101, men ikke fra dem, der er placeret på frekvensomformerens styrekort.

Hvis de digitale indgange 7, 8 og 9 skal kobles vha. den interne 24 V-effektforsyning (klemme 9), skal tilslutningen mellem klemme 1 og 5, som er illustreret på tegningen, etableres.

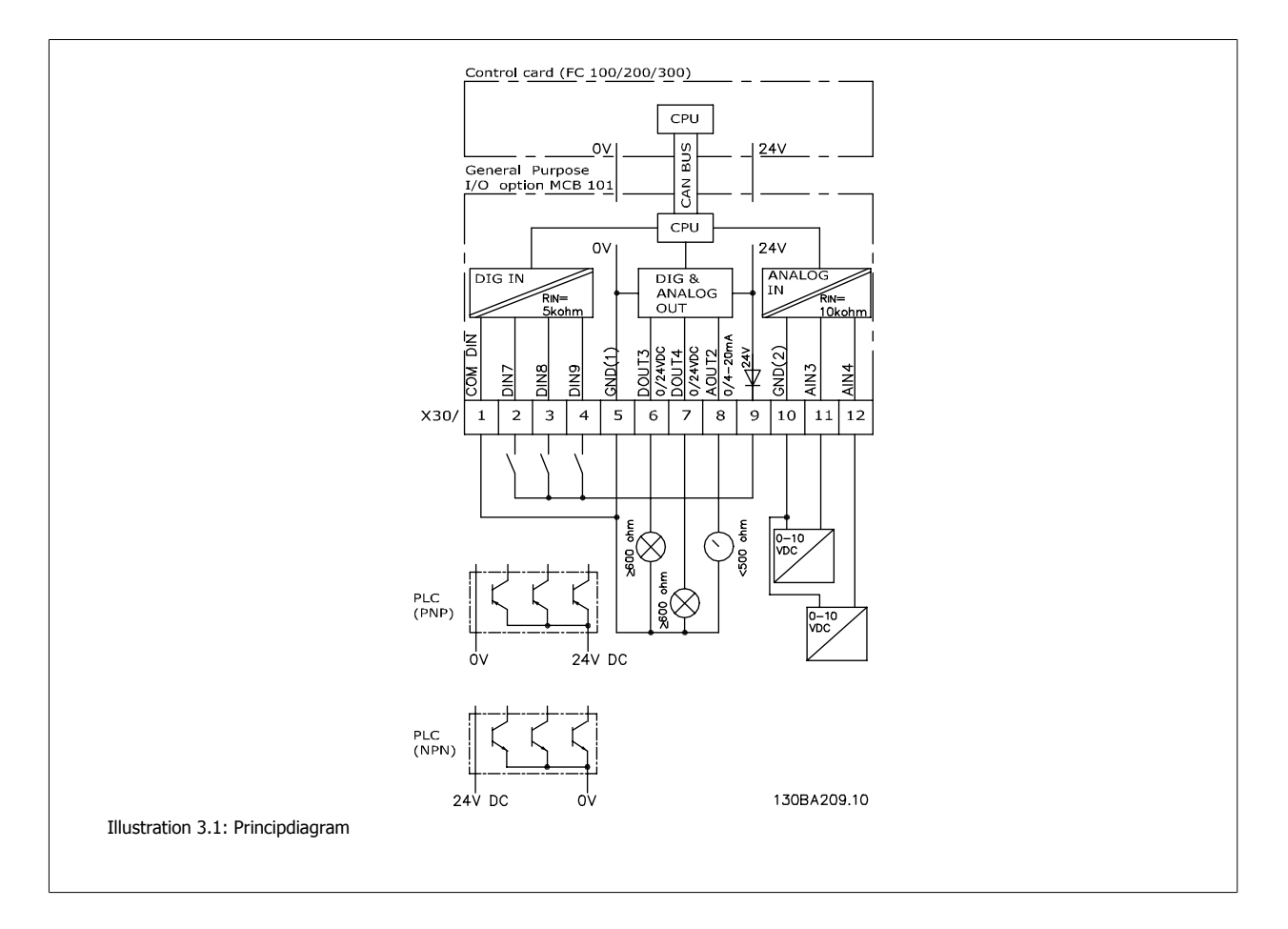

# **3.1.3 Digitale indgange – klemme X30/1-4**

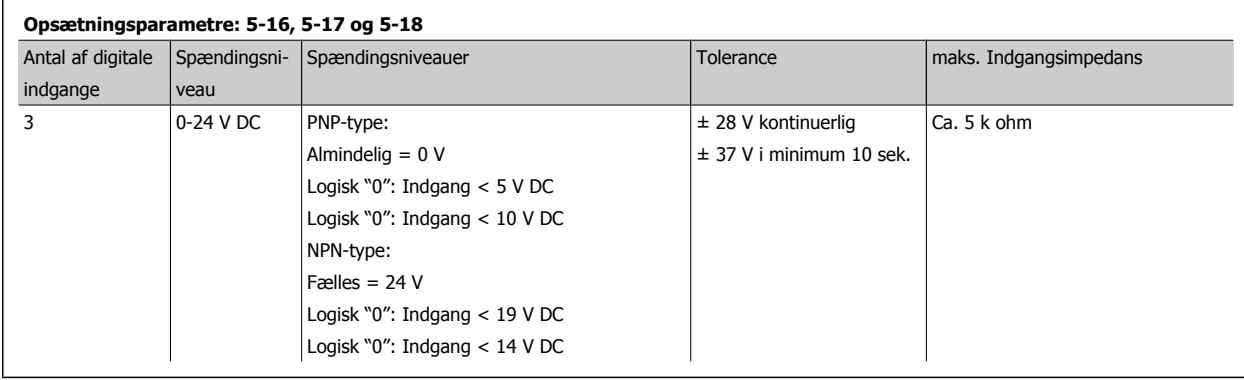

# **3.1.4 Analoge spændingsindgange – klemme X30/10-12**

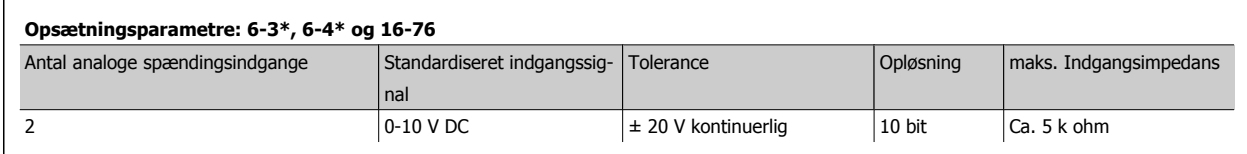

# **3.1.5 Digitale udgange - klemme X30/5-7**

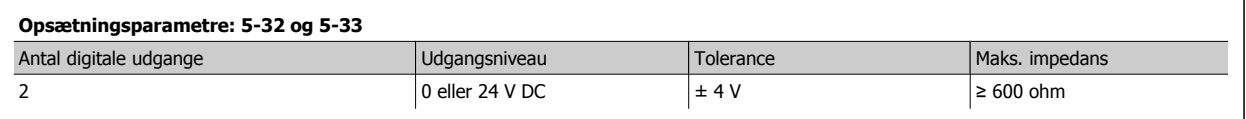

## **3.1.6 Analoge udgange – klemme X30/5+8**

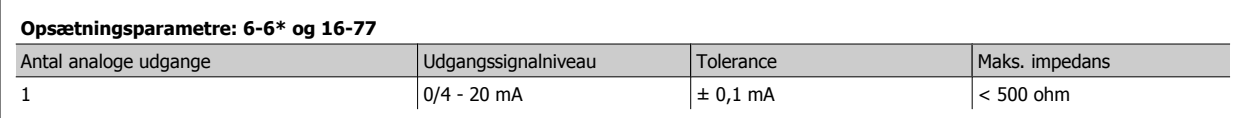

# **3.1.7 Relæoption MCB 105**

MCB 105-option omfatter 3 SPDT-kontakter og skal monteres i optionsport B.

Elektriske data:

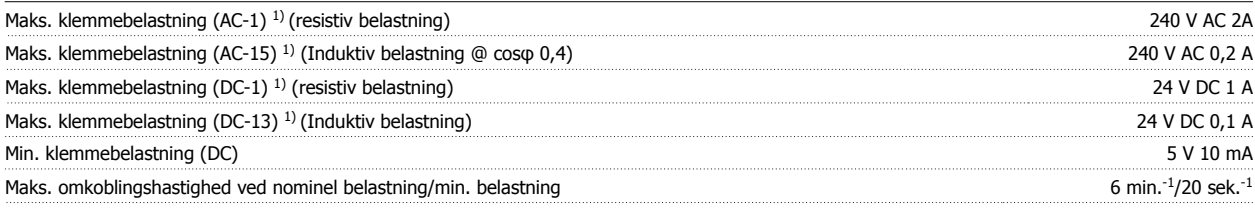

1) IEC 947 afsnit 4 og 5

Hvis relæoptionssættet bestilles separat, indeholder sættet:

• Relæmodul MCB 105

- Udvidet LCP-ramme og forstørret klemmeafdækning
- Mærkat til dækning af adgangen til kontakt S201, S202 og S801
- Kabelstrips til fastgøring af kablerne til relæmodulet

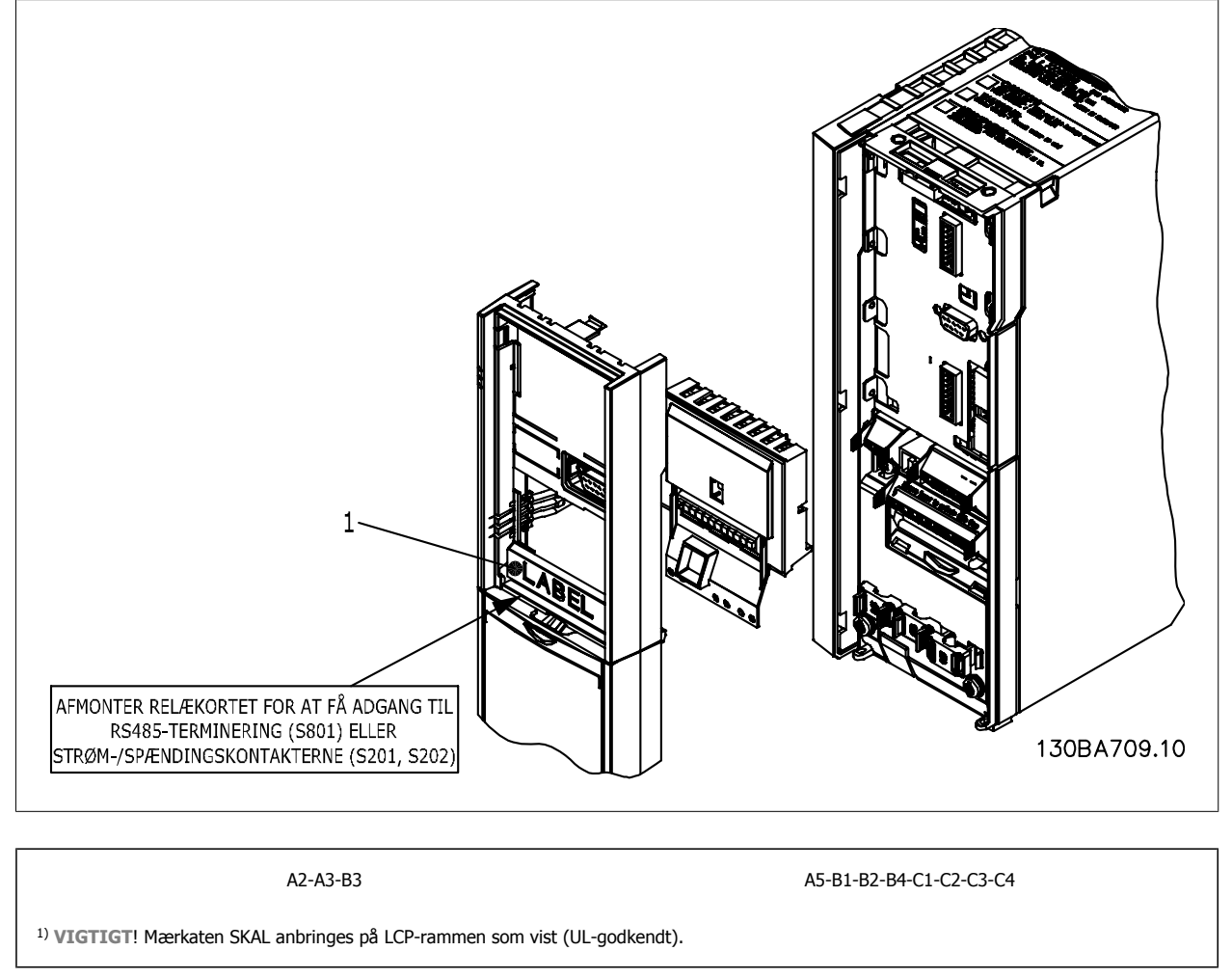

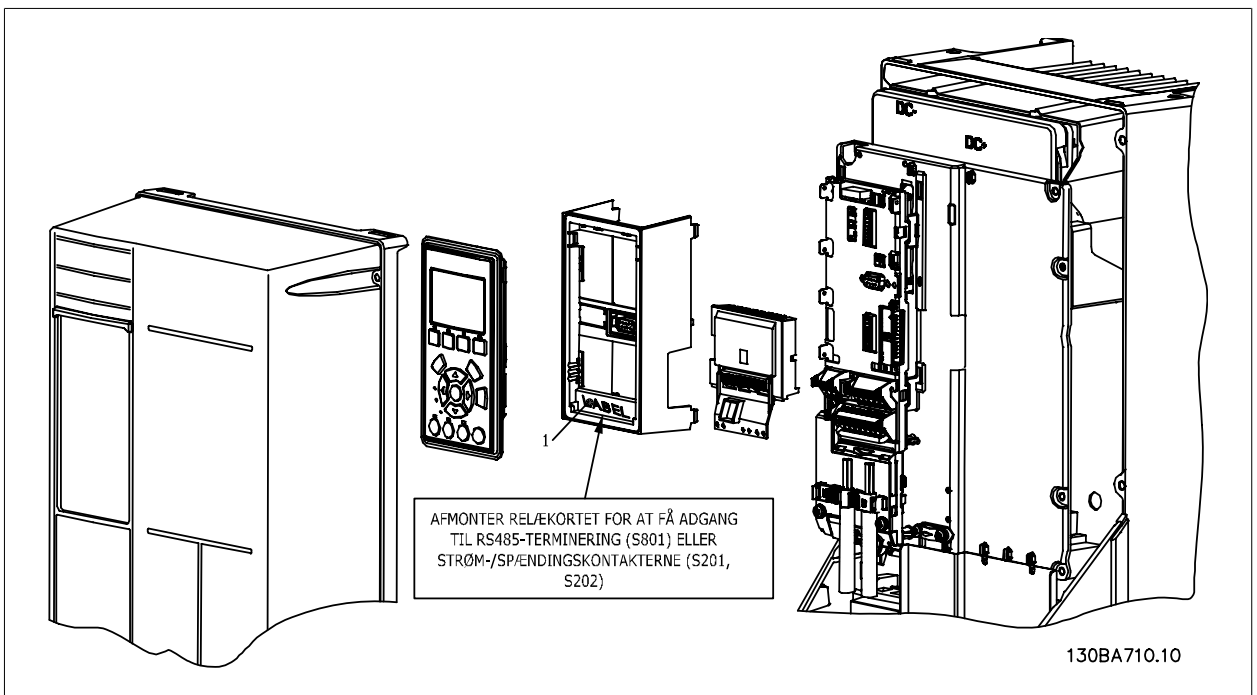

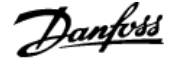

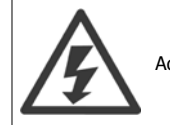

Advarsel Dobbelt forsyning

Sådan tilføjes optionen MCB 105:

- Se monteringsvejledningen i starten af afsnittet Optioner og tilbehør
- Strømmen til de strømførende forbindelser på relæklemmerne skal afbrydes.
- Bland ikke strømførende dele (højspænding) med styresignaler (PELV).
- Vælg relæfunktionerne i par. 5-40 [6-8], 5-41 [6-8] og 5-42 [6-8].

NB! (Indeks [6] er relæ 7, indeks [7] er relæ 8, og indeks [8] er relæ 9)

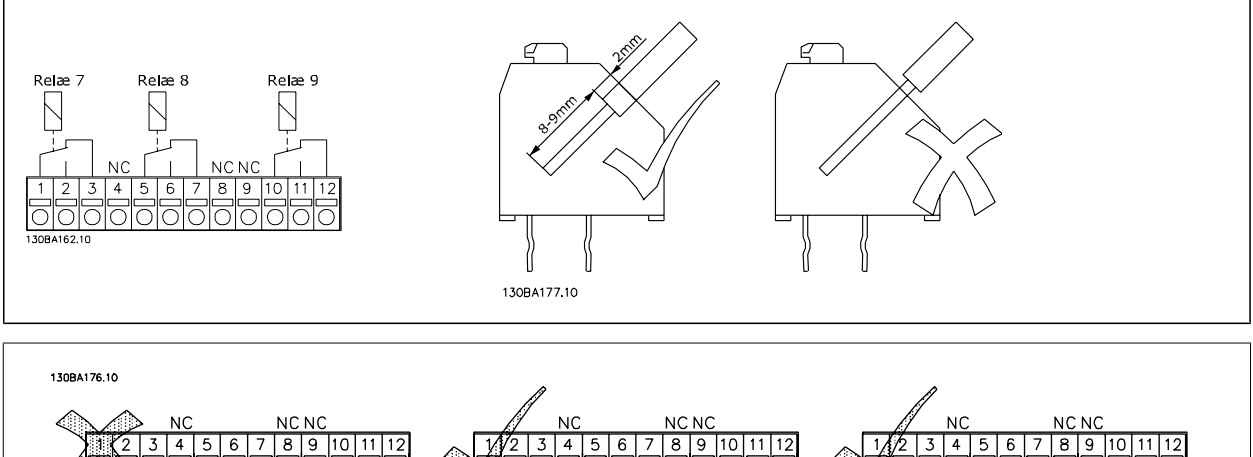

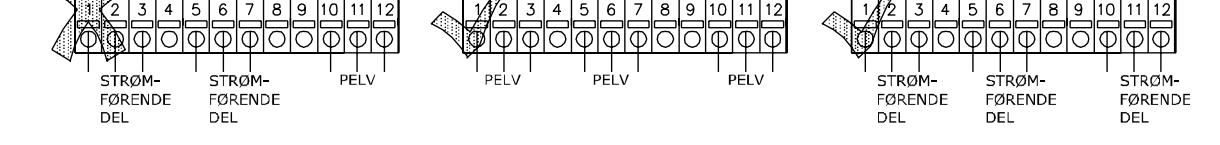

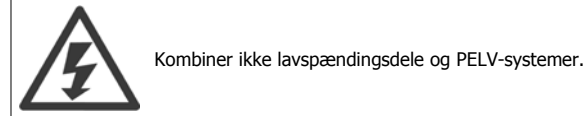

# **3.1.8 24 V backup-option MCB 107 (option D)**

Ekstern 24 V DC-forsyning

En ekstern 24 V DC-forsyning kan installeres som lavspændingsforsyning til styrekortet og eventuelle andre installerede optionskort. Dette giver mulighed for fuld drift af LCP (inklusive parameterindstilling) og fieldbusser uden netspænding til strømsektionen.

Specifikation for ekstern 24 V DC-forsyning:

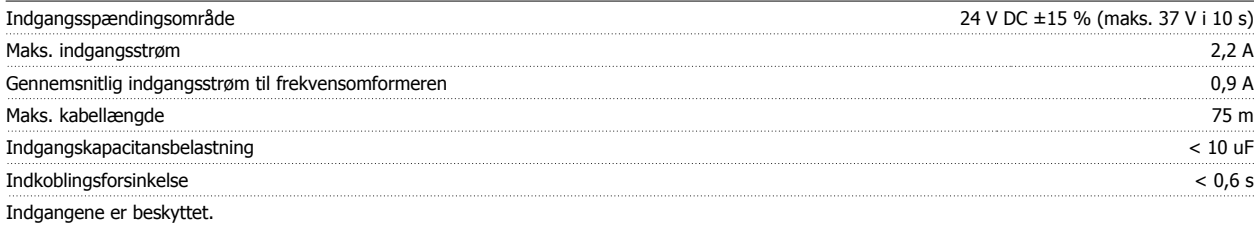

Klemmenumre:

Klemme 35: - ekstern 24 V DC-forsyning.

Klemme 36: + ekstern 24 V DC-forsyning.

Følg disse trin:

**3** 

- 1. Fjern LCP eller blændpladen
- 2. Fjern klemmeafdækningen
- 3. Fjern kabelfrakoblingspladen og plastikafdækningen nedenunder
- 4. Sæt den eksterne 24 V DC backup-forsyningsoption i optionsporten
- 5. Monter kabelfrakoblingspladen
- 6. Monter klemmeafdækningen og LCP eller blændpladen.

Når MCB 107, 24 V backup-optionen forsyner styrekredsløbet, afbrydes 24 V-forsyningen automatisk.

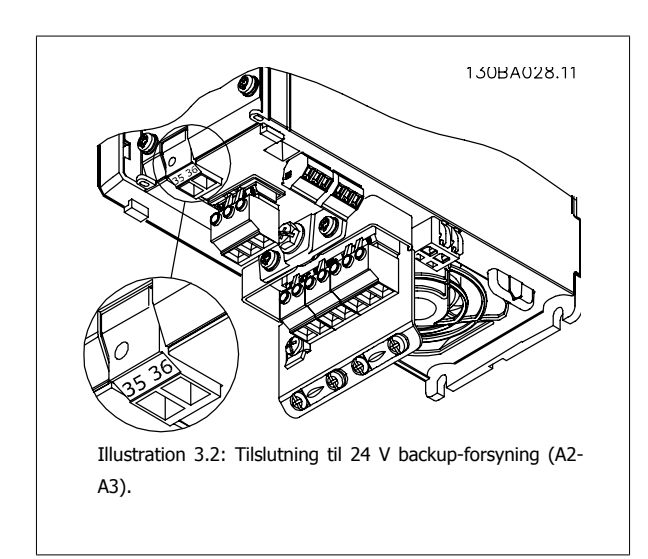

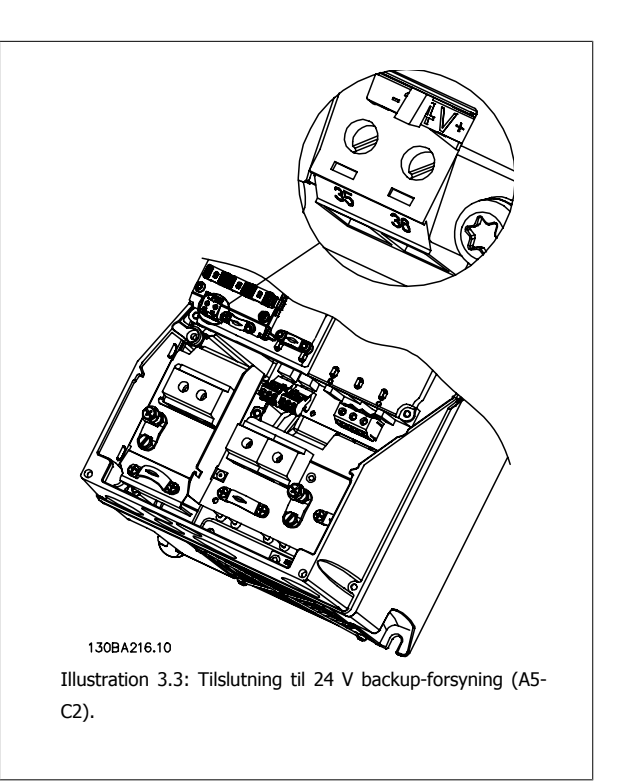

# **3.1.9 Analog I/O-tilstand MCB 109**

Det analoge I/O-kort skal f.eks. anvendes i følgende tilfælde:

- Til batteri-backup til urfunktionen på styrekortet
- Som en almindelig udvidelse af et analogt I/O-valg, som findes på styrekortet, f.eks. til styring i flere zoner med tre tryktransmittere.
- Til ombygning af frekvensomformeren til en decentral I/O-blok, der understøtter bygningsadministrationssystemer med indgange til følere og udgange til styring af dæmpere og ventilaktuatorer
- Understøtter udvidede PID-reguleringer med I/O'er til sætpunktsindgange, transmitter/følerindgange og udgange til aktuatorer.

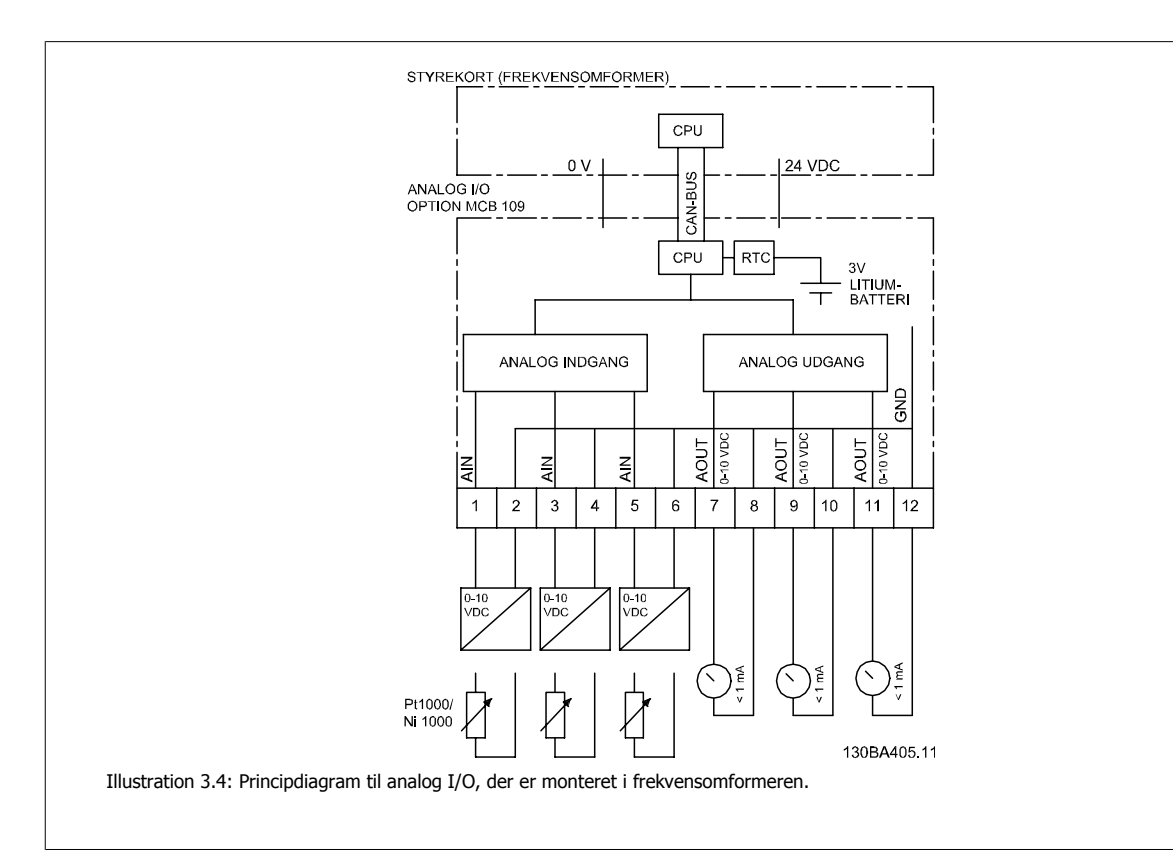

### **Analog I/O-konfiguration**

3 x analoge indgange, der kan håndtere følgende:

 $\bullet$  0 – 10 V DC

### ELLER

- 0-20 mA (spændingsindgang 0-10V) ved at montere en 510Ω-modstand på tværs af klemmerne (se NB!)
- 4-20 mA (spændingsindgang 2-10V) ved at montere en 510Ω-modstand på tværs af klemmerne (se NB!)
- Ni1000-temperaturføler af 1000 Ω ved 0°C. Specifikationer iht. DIN43760
- Pt1000-temperaturføler af 1000 Ω ved 0°C. Specifikationer iht. IEC 60751

3 x analoge udgange, der leverer 0-10 V DC.

### **NB!**

Bemærk venligst de tilgængelige værdier inden for forskellige standardgrupper af modstande: E12: Nærmeste standardværdi er 470 Ω, der opretter en indgang på 449,9 Ω og 8,997 V. E24: Nærmeste standardværdi er 510 Ω, der opretter en indgang på 486,4 Ω og 9,728 V. E48: Nærmeste standardværdi er 511 Ω, der opretter en indgang på 487,3 Ω og 9,746 V. E96: Nærmeste standardværdi er 523 Ω, der opretter en indgang på 498,2 Ω og 9,964 V.

### **Analoge indgange – klemme X42/1-6**

Parametergruppe til udlæsning: 18-3\* Se også VLT HVAC Drive Programming Guide.

Parametergrupper til opsætning: 26-0\*, 26-1\*, 26-2\* og 26-3\* Se også VLT HVAC Drive Programming Guide.

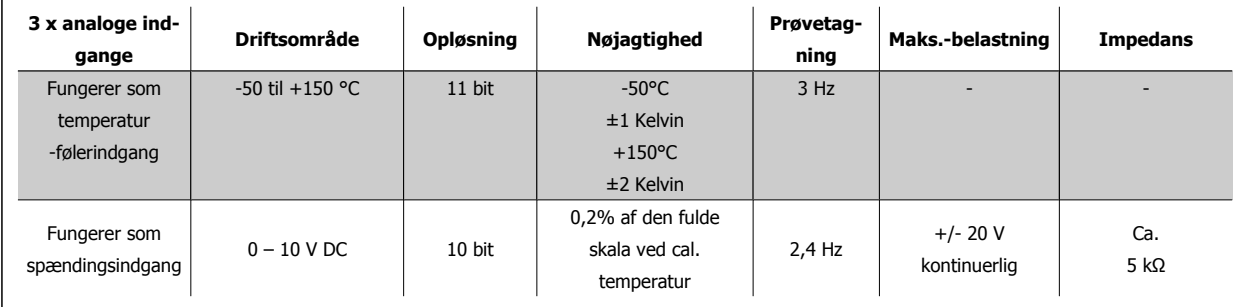

Ved anvendelse til spænding, er analoge indgange skalerbare via parametre til hver indgang.

Ved anvendelse til temperaturføler er de analoge indganges skalering forudindstillet til det nødvendige signalniveau for det specificerede temperaturområde.

Når analoge indgange anvendes til temperaturfølere, er det muligt at udlæse feedbackværdien i både °C og °F.

Under drift med temperaturfølere er den maksimale kabellængde til følertilslutning 80 m uskærmede/ikke-snoede ledninger.

### **Analoge udgange – klemme X42/7-12**

Parametergruppe til udlæsning og skrivning: 18-3\* Se også VLT HVAC Drive Programming Guide Parametergrupper til opsætning: 26-4\*, 26-5\* og 26-6\* Se også VLT HVAC Drive Programming Guide

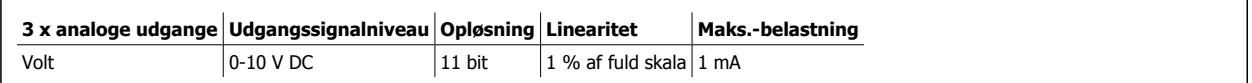

Analoge udgange er skalerbare via parametre til hver enkelt udgang.

Den tilknyttede funktion kan vælges via en parameter og giver samme valgmuligheder som de analoge udgange på styrekortet.

I VLT HVAC Drive Programming Guide finder du flere oplysninger om parametrene.

### **Realtidsur (RTC) med backup**

Dataformatet for RTC omfatter år, måned, dato, time, minutter og ugedag.

Urets nøjagtighed er bedre end ± 20 ppm ved 25°C.

Det indbyggede litium-backup-batteri holder gennemsnitligt i mindst 10 år, når frekvensomformeren drives ved 40 °C omgivelsestemperatur. Hvis batteribackup'en svigter, skal den analoge I/O-tilstand udskiftes.

# **3.1.10 Bremsemodstande**

I applikationer, hvor motoren benyttes som bremse, genereres der energi i motoren, som sendes tilbage til frekvensomformeren. Hvis energien ikke kan transporteres tilbage til motoren, forøges spændingen i omformerens DC-ledning. I applikationer med hyppig bremsning og/eller højinertibelastninger kan denne forøgelse føre til et overspændingstrip i omformeren og i sidste ende til nedlukning. Bremsemodstande anvendes til at afsætte den overskydende energi, der opstår ved den regenerative bremsning. Modstanden vælges i forhold til den ohmske værdi, effektafsættelse og den fysiske størrelse. Danfoss tilbyder et stort udvalg af forskellige modstande, som er særligt udviklede til vores frekvensomformere. I afsnittet Control with brake function findes flere oplysninger om dimensionering af bremsemodstande. Bestillingsnumrene findes i afsnittet Hvordan man bestiller.

# **3.1.11 Frembygningssæt til LCP**

LCP-betjeningspanelet kan flyttes til forsiden af et kabinet ved hjælp af frembygningssættet. Kapslingen er IP 65. Skruerne skal tilspændes med et moment på maks. 1 Nm.

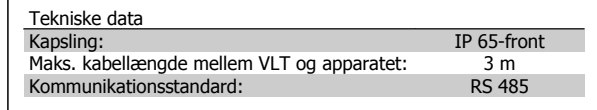

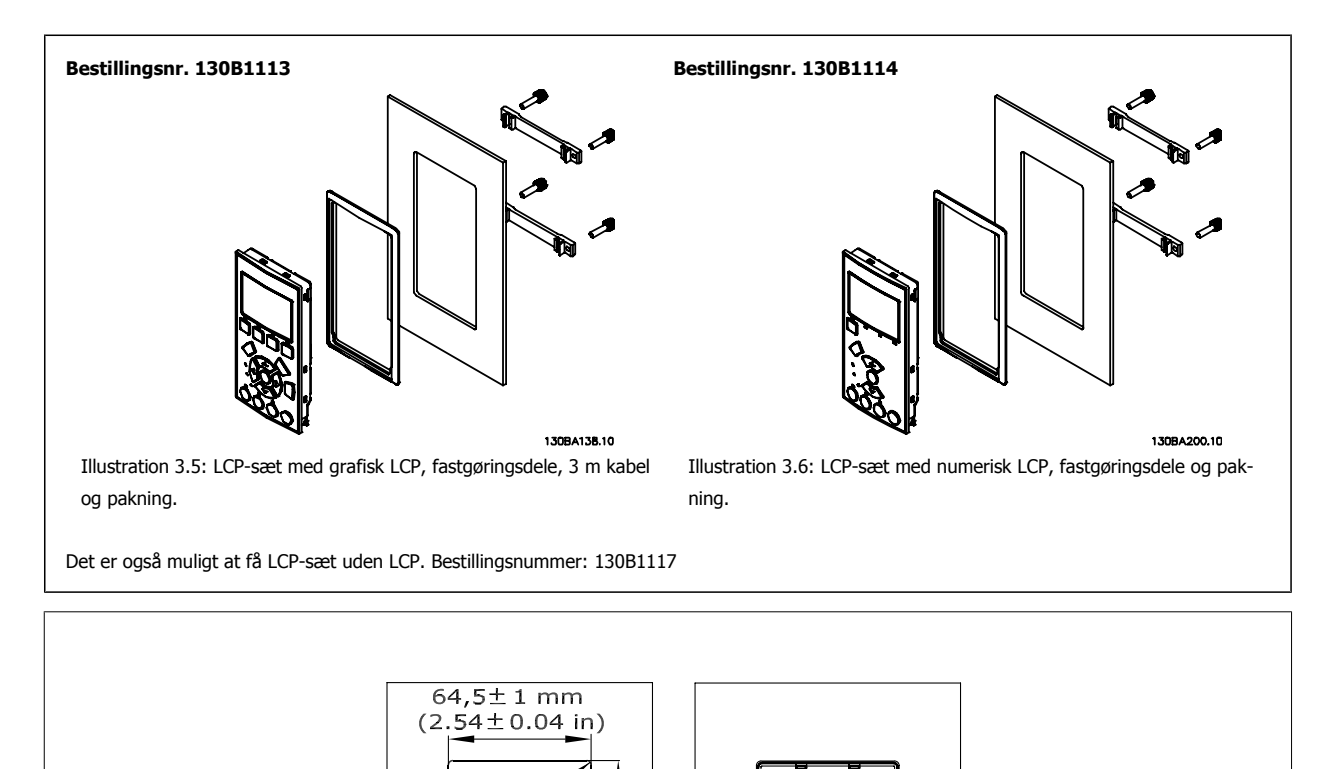

mm  $(14.1)$ 

129

Panel-

udsnit

 $\overline{5}$ ŧ  $5.1<sub>+</sub>$   $\bigcap$ 

130BA139.11

# **3.1.12 IP 21/ IP 4X/ TYPE 1-kapslingssæt**

IP 20/ IP 4X top/ TYPE 1 er en ekstra kapslingsdel, der leveres til IP 20 Compact-enheder, kapslingsstørrelse A2-A3. Ved anvendelse af kapslingssættet opgraderes en IP 20-enhed, så apparatet overholder kapslingsgraden IP 21/ 4X top/TYPE 1.

IP 4X-toppen kan anvendes på alle standardvarianter af IP20VLT HVAC Drive-varianter.

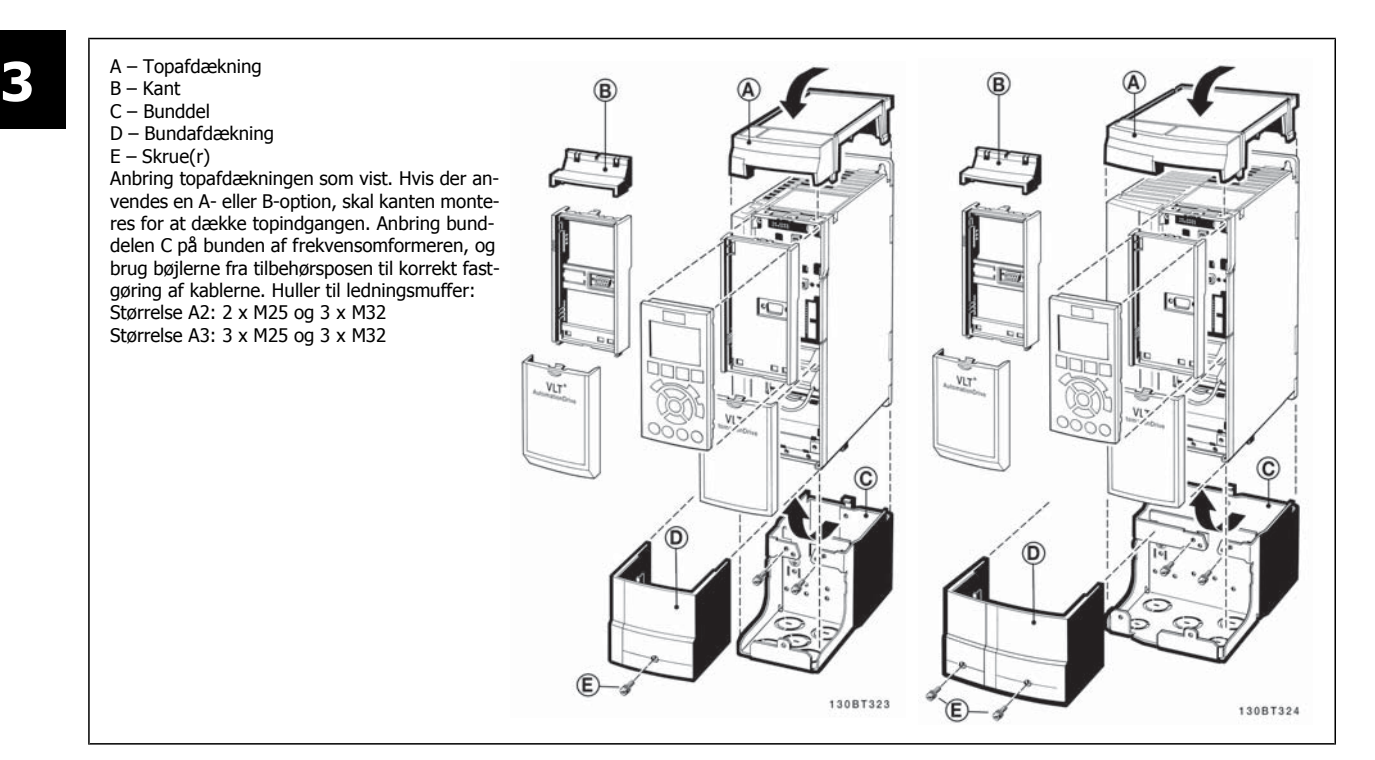

# **3.1.13 Udgangsfiltre**

Højhastighedskobling af frekvensomformeren medfører en række sekundære virkninger, som påvirker motoren og de indesluttede omgivelser. Disse bivirkninger håndteres af to forskellige filtertyper – du/dt- og sinusbølgefilteret.

### **du/dt-filtre**

Motorisoleringsbelastninger forårsages ofte af kombinationen af hurtige stigninger i spænding og strøm. De hurtige energiændringer kan også gå tilbage til vekselretterens DC-ledning og forårsage nedlukning. Du/dt-filteret er designet til at mindske spændingens stigetid/det hurtige energiudsving i motoren og ved dette indgreb undgå hurtig ældning og overslag i motorisoleringen. Du/dt-filtre har en positiv indvirkning på udsendelsen af magnetisk støj i kablet, der forbinder frekvensomformeren med motoren. Spændingsbølgeformen er fortsat pulsformet, men du/dt-forholdet mindskes i sammenligning med installationer uden filter.

### **Sinusbølgefiltre**

Sinusbølgefiltre er udformet til kun at lade lave frekvenser passere. Som følge deraf fjernes høje frekvenser, hvilket medfører en sinusformet fase til fasespændingsbølgeform og sinusformede strømbølgeforme.

Med de sinusformede bølger er anvendelse af særlige frekvensomformermotorer med forstærket isolering ikke længere påkrævet. Den akustiske støj fra motoren dæmpes desuden som følge af bølgetilstanden.

I tillæg til du/dt-filterets funktioner mindsker sinusbølgefilteret også isoleringsbelastninger og lejestrømme i motoren og fører dermed til forlænget driftstid på motoren og længere serviceintervaller. Sinusbølgefiltre muliggør anvendelse af længere motorkabler i applikationer, hvor motoren er placeret langt fra frekvensomformeren. Længden er dog desværre begrænset, da filteret ikke mindsker lækstrømmen i kablerne.

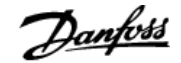

# **4 Sådan bestilles**

## **4.1.1 Apparatkonfigurator**

Det er muligt at udforme en frekvensomformer i henhold til applikationskravene ved hjælp af bestillingsnummersystemet.

Til frekvensomformeren kan der bestilles standardfrekvensomformere og frekvensomformere med indbyggede optioner ved at sende en typekodestreng, som beskriver produktet, til den lokale Danfoss-salgsafdeling, f.eks.:

### FC-102P18KT4E21H1XGCXXXSXXXXAGBKCXXXXDX

Betydningen af tegnene i strengen fremgår af siderne med bestillingsnumre i kapitlet Sådan vælges VLT. I ovenstående eksempel indeholder frekvensomformeren en Profibus LON-option og en universel I/O-option.

Bestillingsnumre til standardudgaver af frekvensomformere kan også findes i kapitlet Sådan vælges VLT.

Ved hjælp af den internetbaserede apparatkonfigurator er det muligt at konfigurere den ønskede frekvensomformer til den relevante applikation og generere typekodestrengen. Apparatkonfigurator genererer automatisk et ottecifret salgsnummer, der skal afleveres til dit lokale salgskontor. Der kan desuden oprettes en projektliste med flere produkter, som efterfølgende sendes til en Danfoss-salgsrepræsentant.

Apparatkonfiguratoren findes på det globale websted: www.danfoss.com/drives.

### **Eksempel på en grænsefladeopsætning til apparatkonfiguratoren:**

Tallene, som vises i felterne, refererer til bogstavet/tallet i typekodestrengen - læses fra venstre til højre. Se næste side!

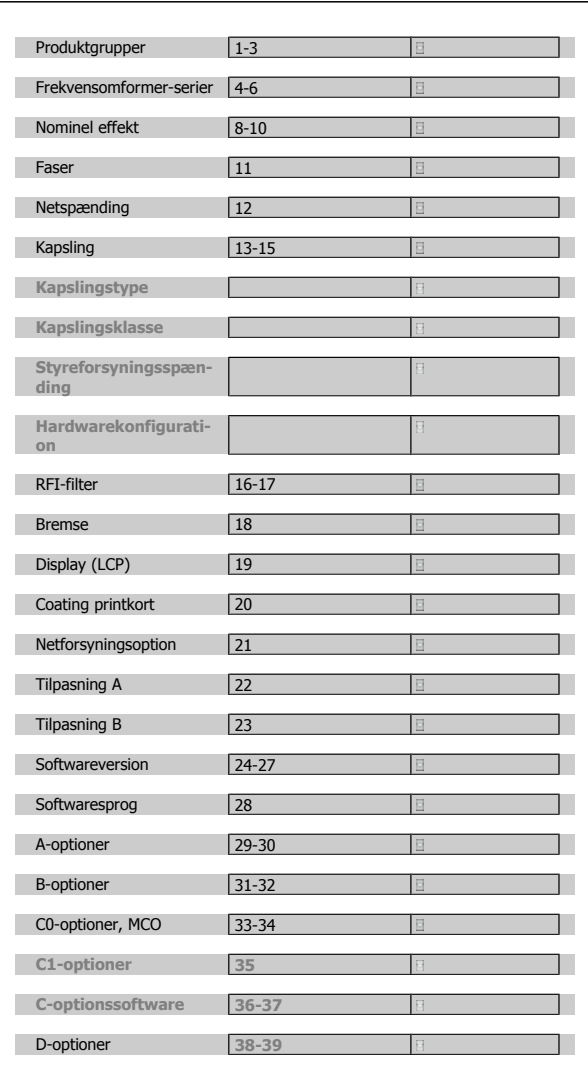

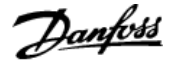

# **4.1.2 Typekodestreng**

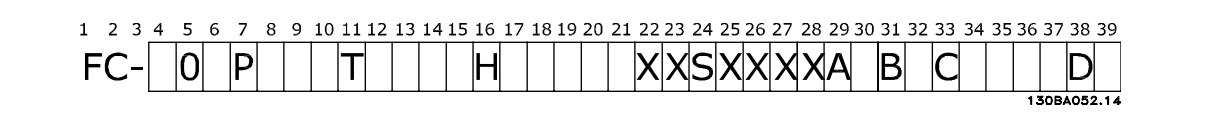

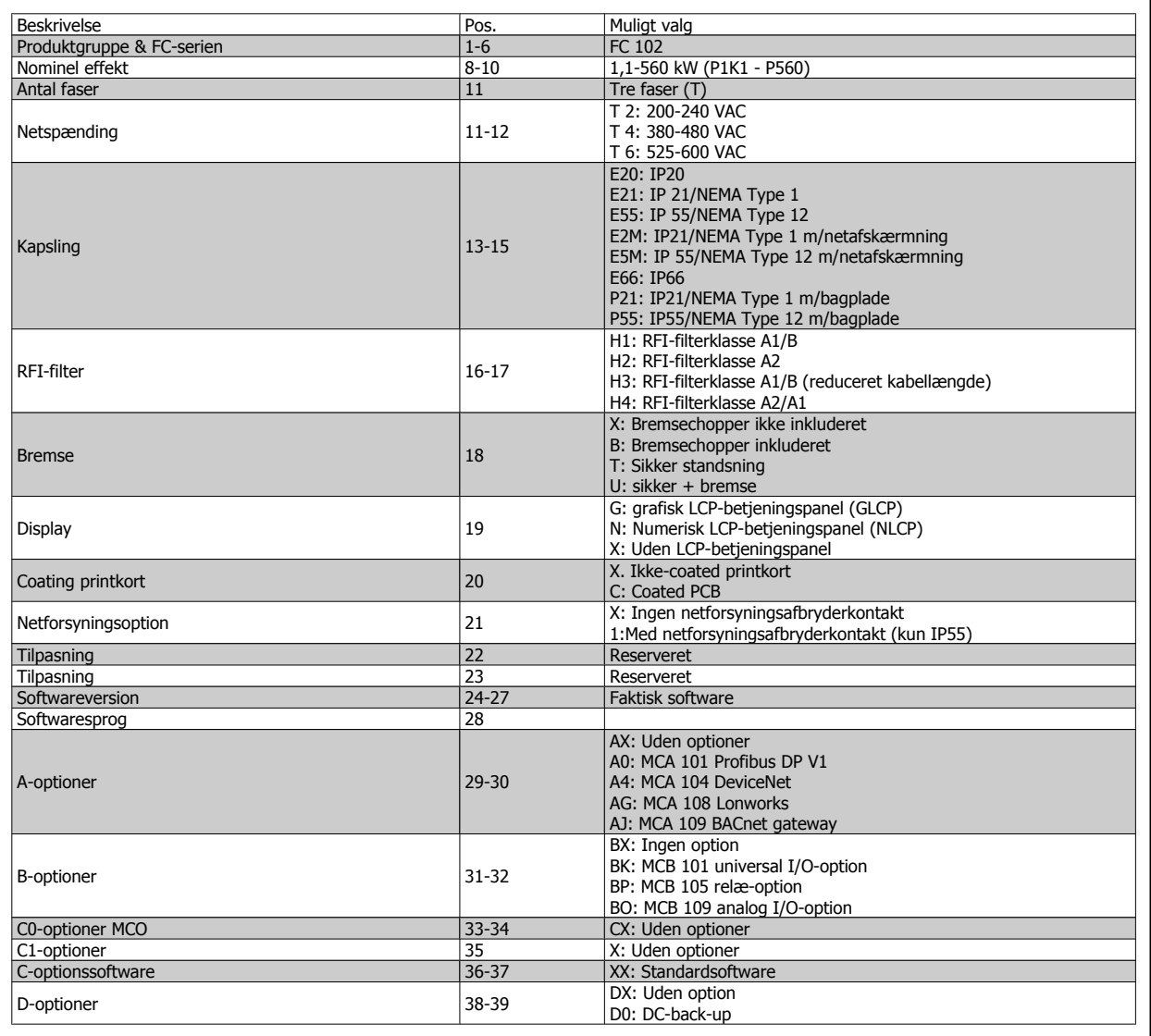

Tabel 4.1: Typekodebeskrivelse.

De forskellige optioner og tilbehør er beskrevet yderligere i VLT HVAC Drive Design Guide, MG.11.BX.YY.

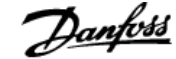

# **4.2 Bestillingsnumre**

# **4.2.1 Bestillingsnumre: optioner og tilbehør**

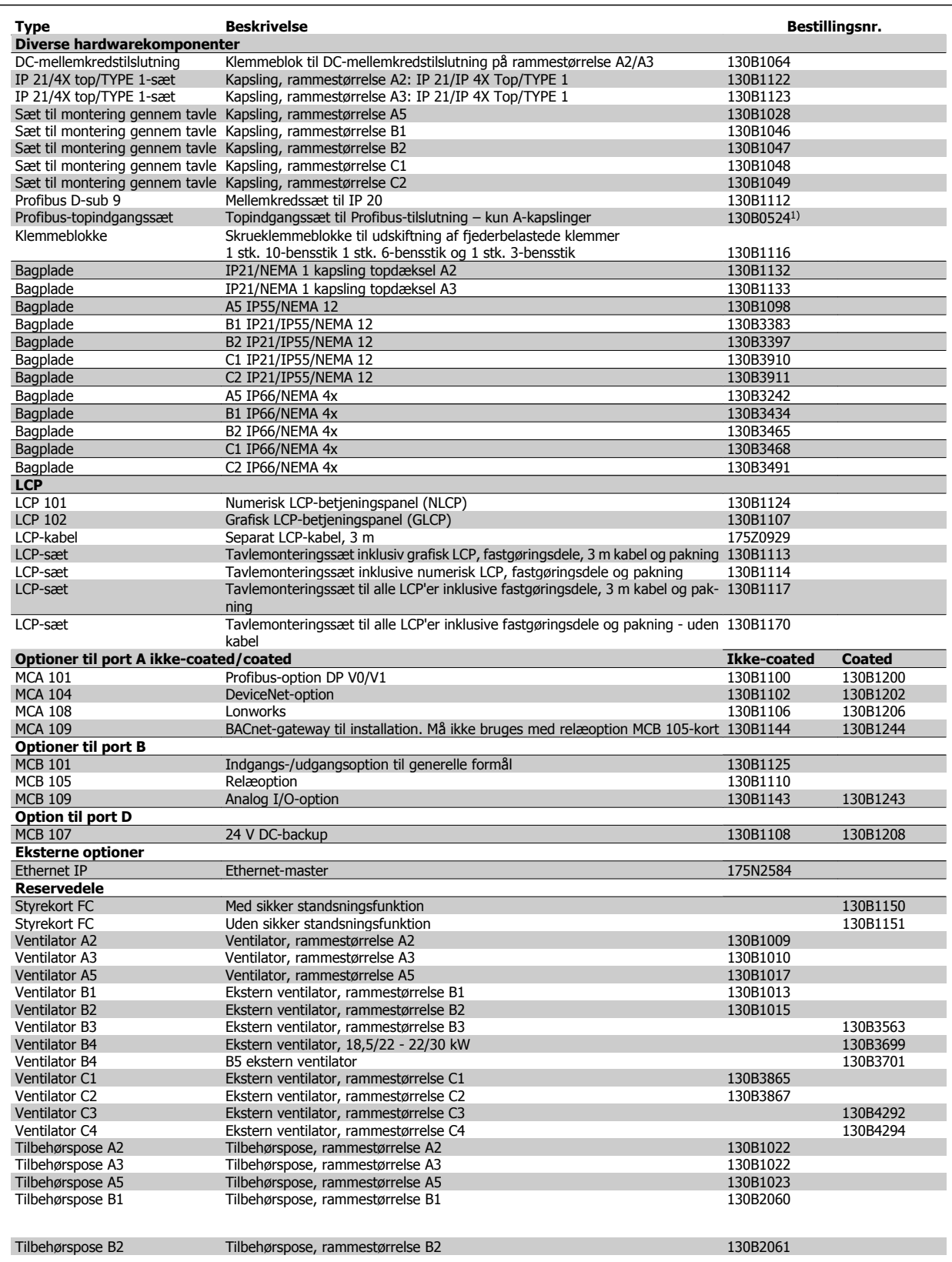

Tabel 4.2: 1) Kun IP 21/> 11 kW

Optioner kan bestilles som fabriksmonterede. Se bestillingsoplysninger.

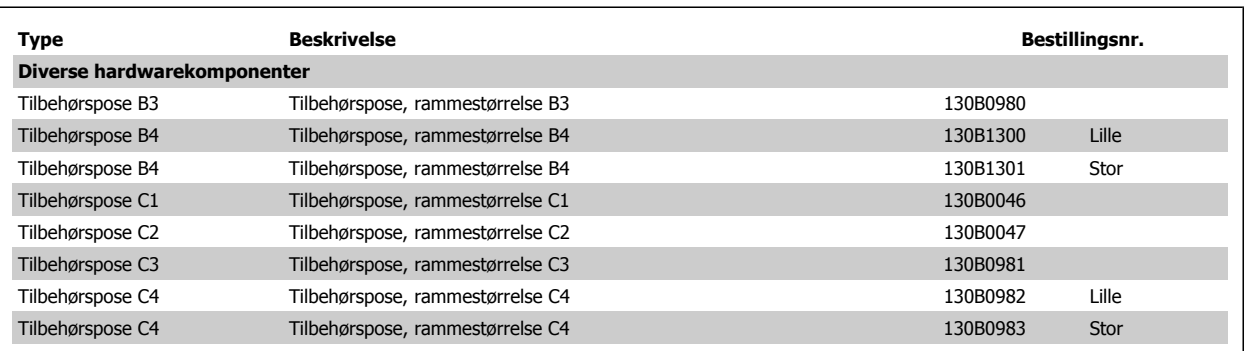

Oplysninger om Fieldbus- og applikationsoptionernes kompatibilitet med ældre softwareversioner fås ved at kontakte Danfoss-leverandøren.

## **4.2.2 Bestillingsnumre: Harmoniske filtre**

Harmoniske filtre anvendes til reducering af harmonisk strøm på nettet.

- AHF 010: 10% af strømforvrængning
- AHF 005: 5% af strømforvrængning

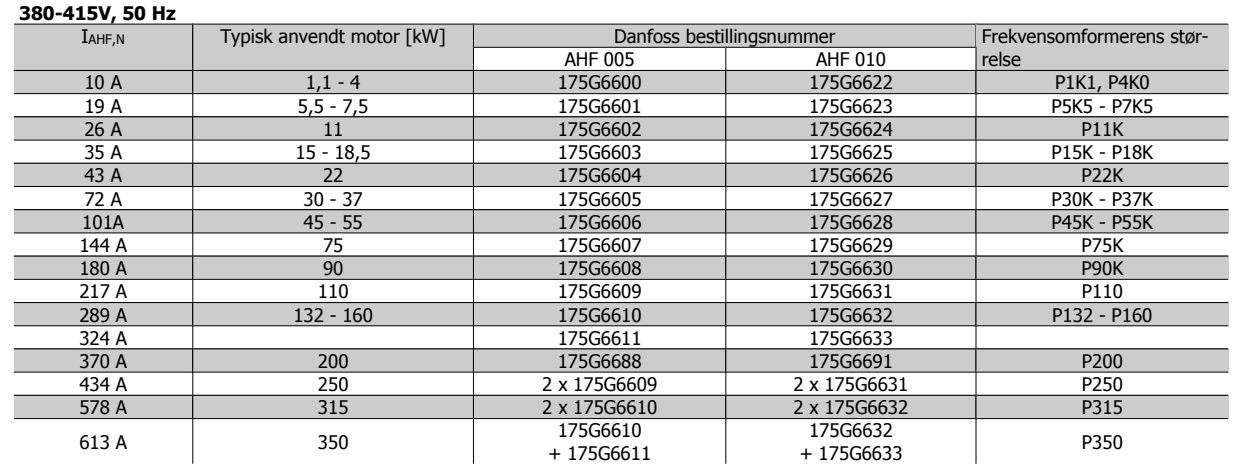

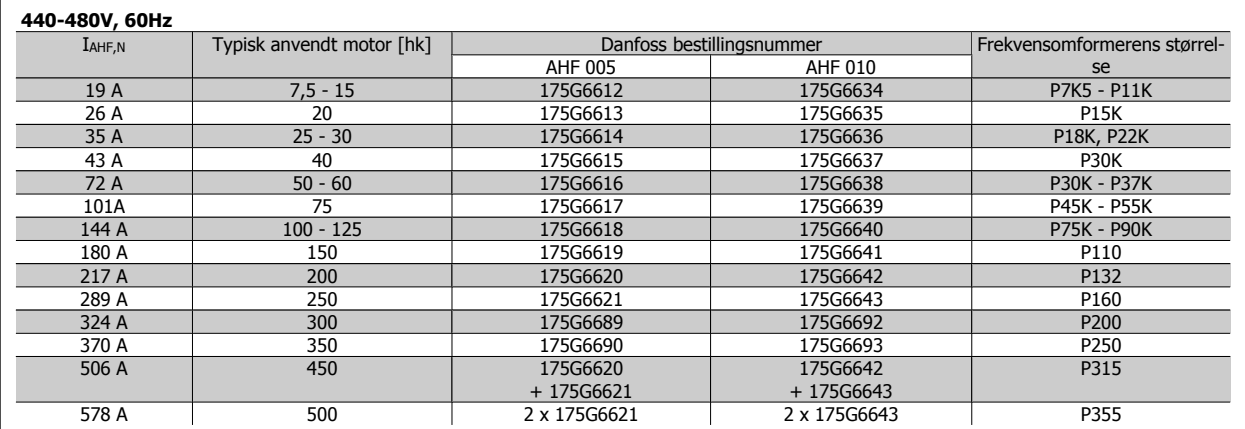

Sammensætningen af frekvensomformeren og filteret er forudberegnet baseret på 400 V/480 V med typisk motorbelastning (4 poler) og 110 % moment.

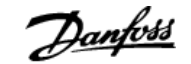

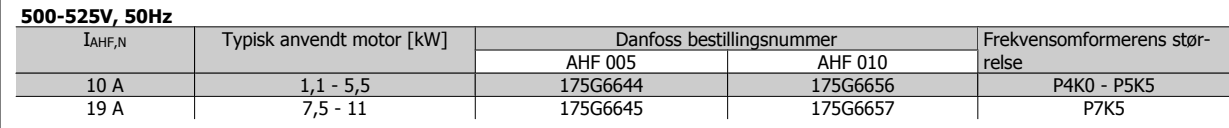

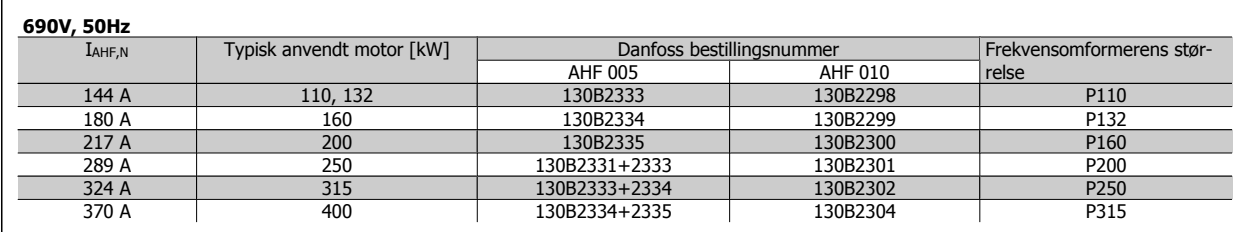

# **4.2.3 Bestillingsnumre: sinusbølgefiltermoduler, 200-500 VAC**

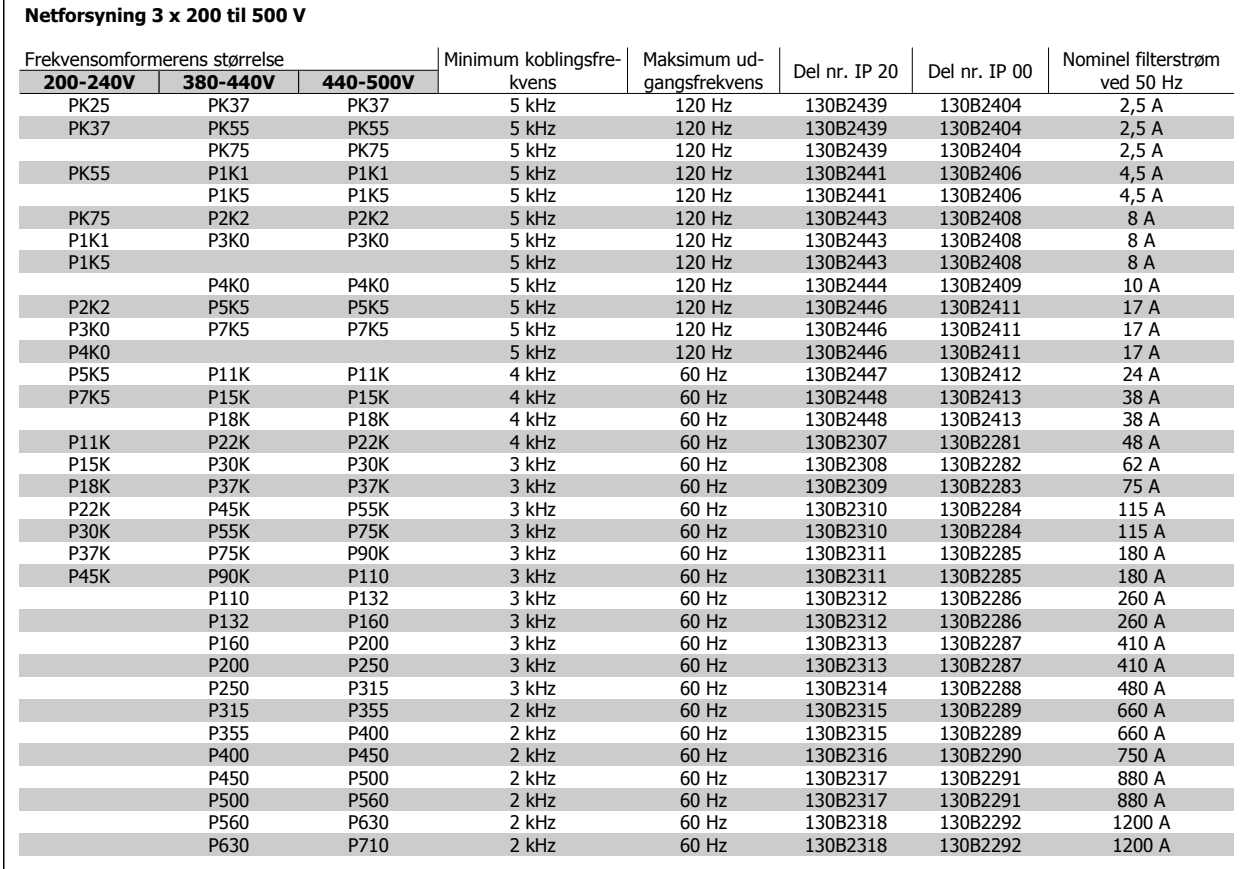

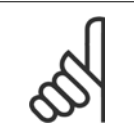

**NB!**

Når der anvendes sinusbølgefiltre, skal koblingsfrekvensen overholde filterspecifikationerne i par. 14-01 Koblingsfrekvens.

# **4.2.4 Bestillingsnumre: Sinusbølgefiltermoduler, 525-600 VAC**

### **Netforsyning 3 x 525 to 690 V**

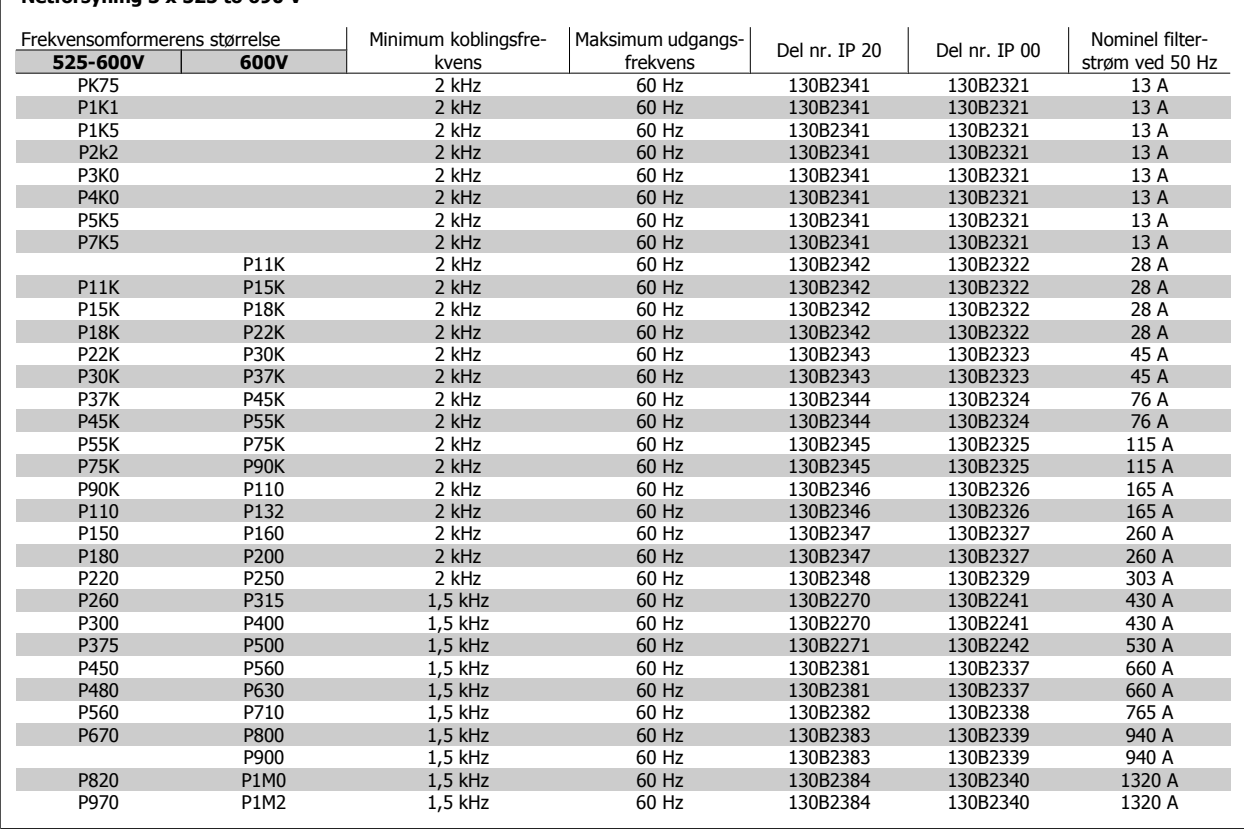

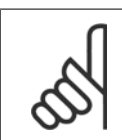

**4** 

**NB!**

Når der anvendes sinusbølgefiltre, skal koblingsfrekvensen overholde filterspecifikationerne i par. 14-01 Koblingsfrekvens.

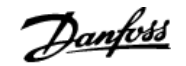

# **4.2.5 Bestillingsnumre: du/dt-filtre, 380-480 VAC**

### **Netforsyning 3x380 til 3x480 V**

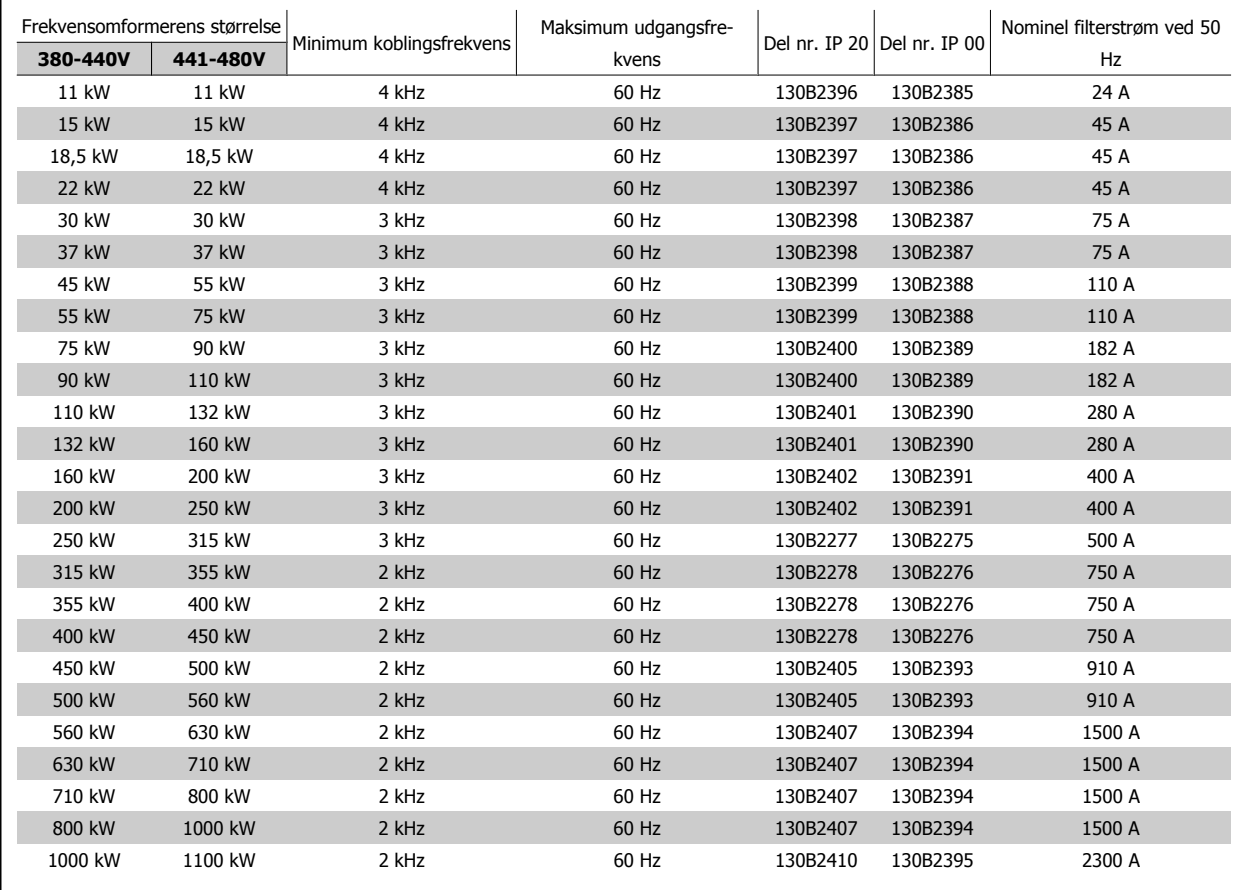

# **4.2.6 Bestillingsnumre: du/dt-filtre, 525-600 VAC**

# **Netforsyning 3x525 til 3x600 V**

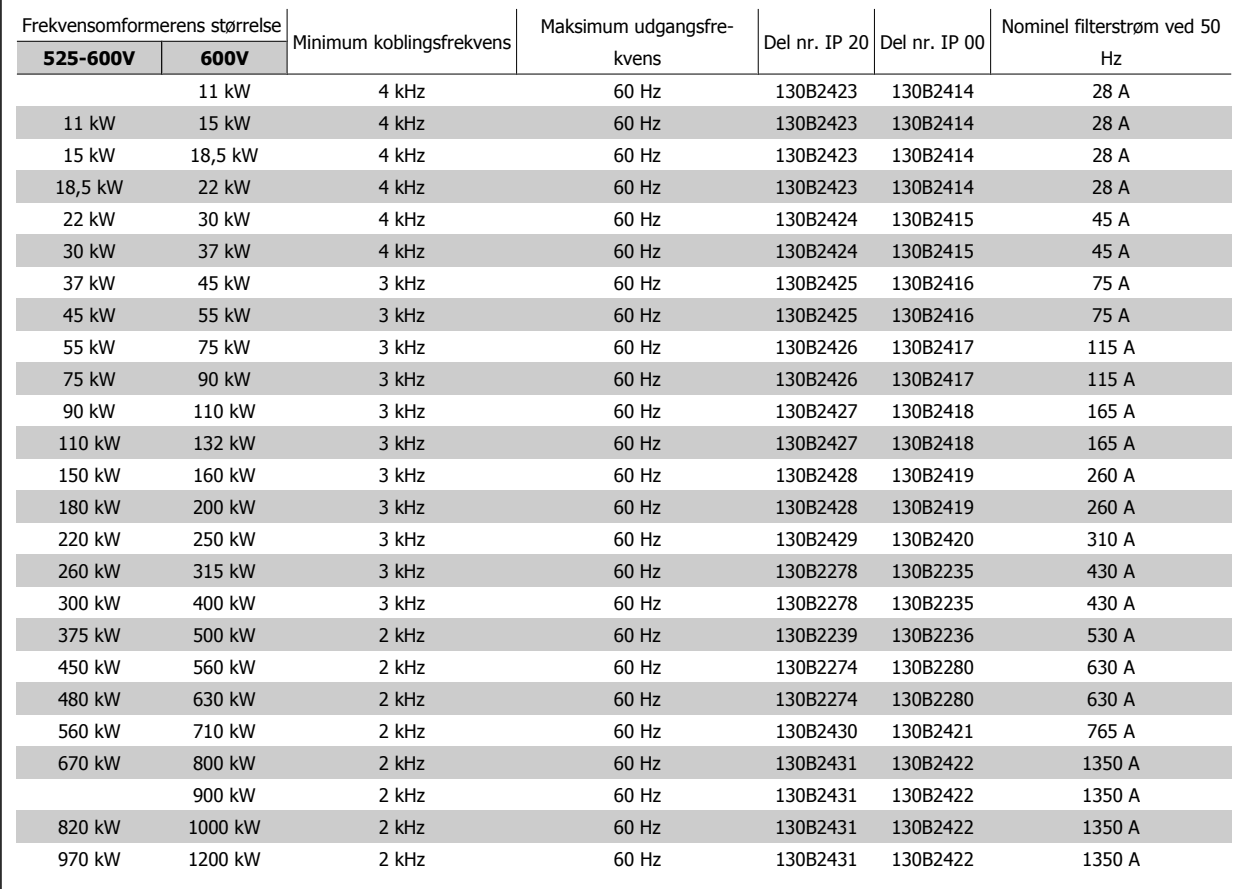

# **5 Sådan installeres**

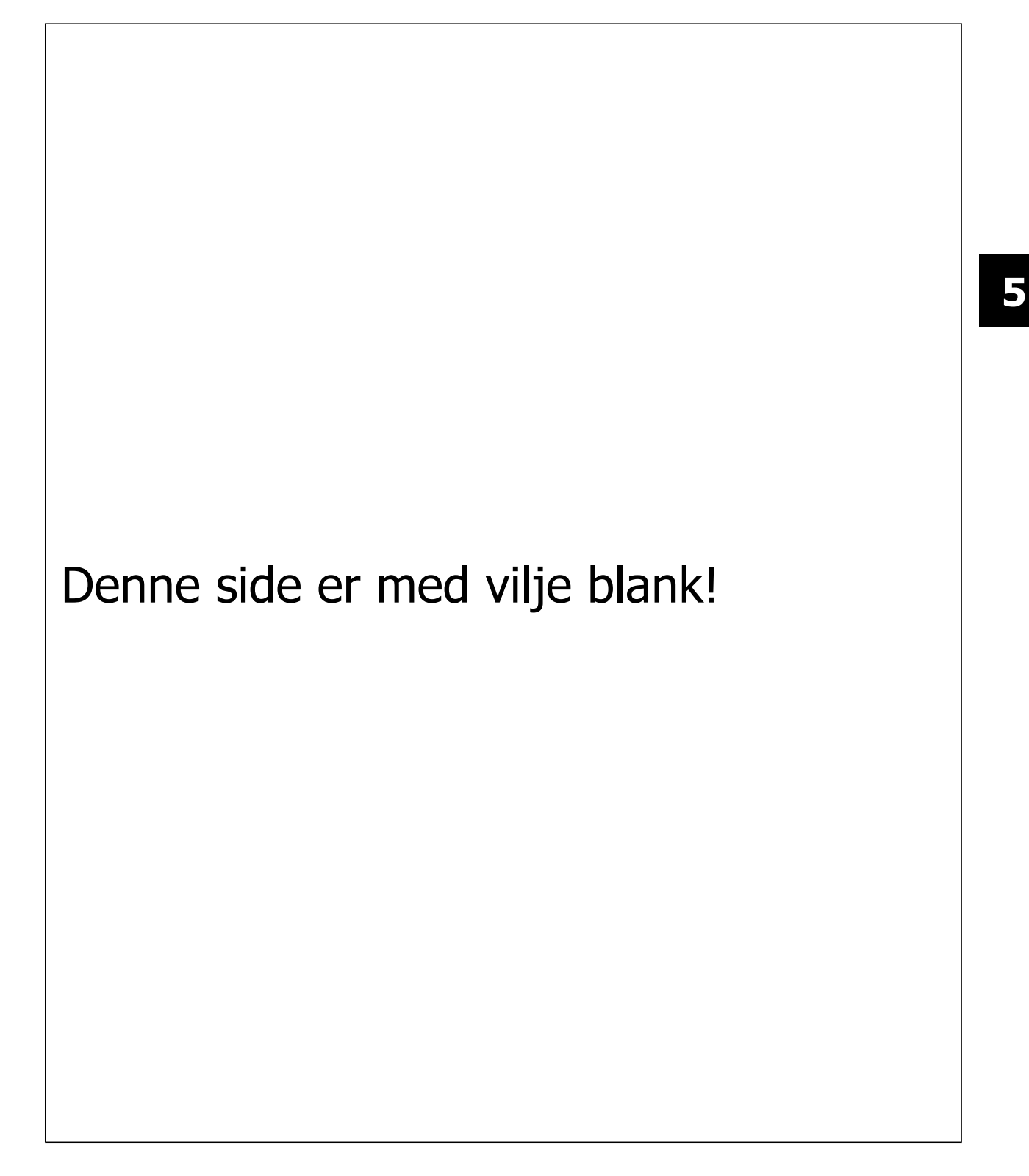

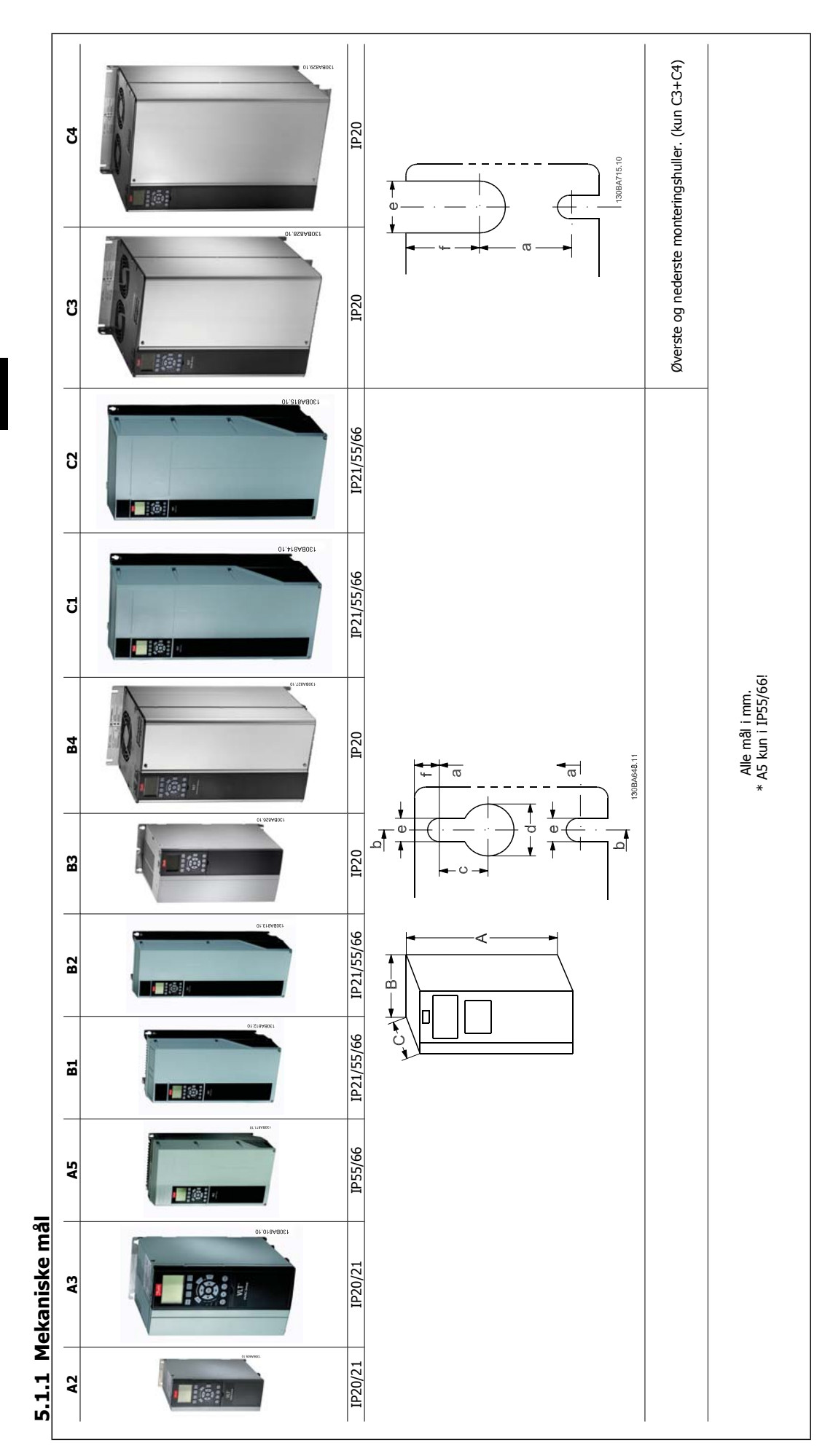

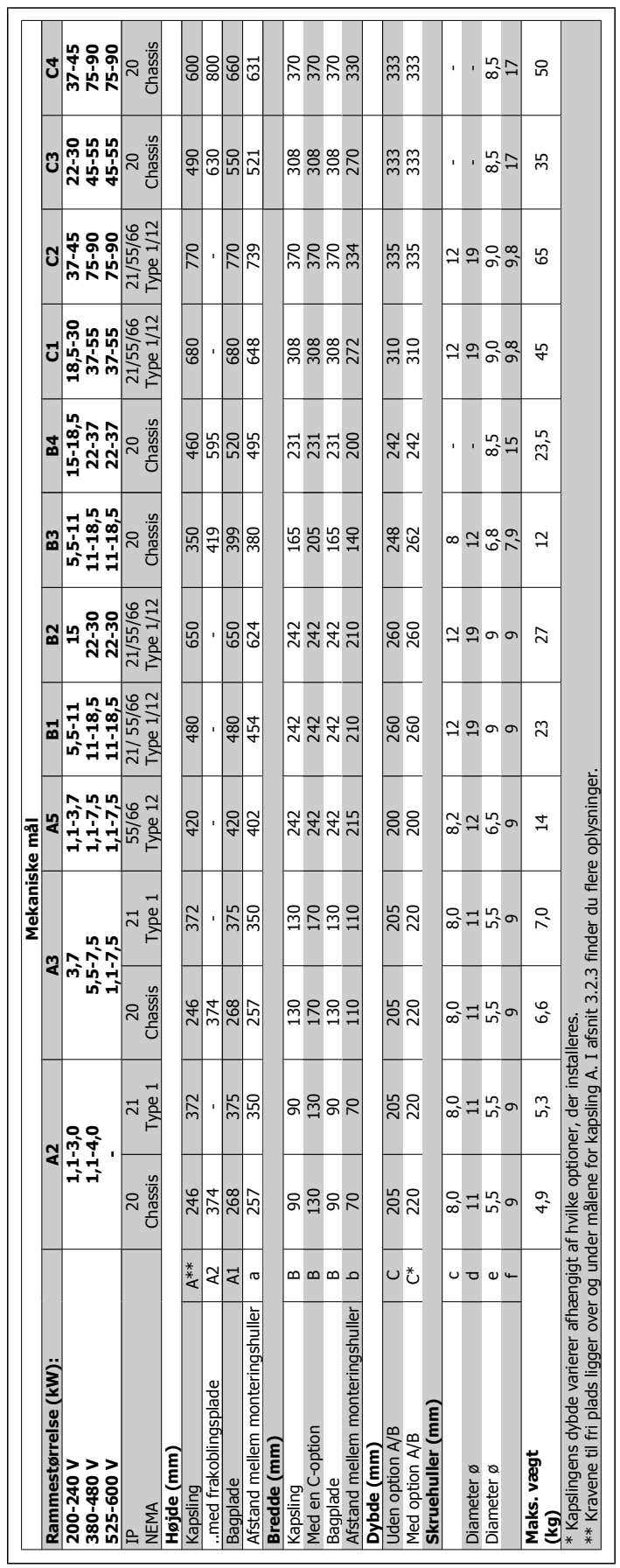

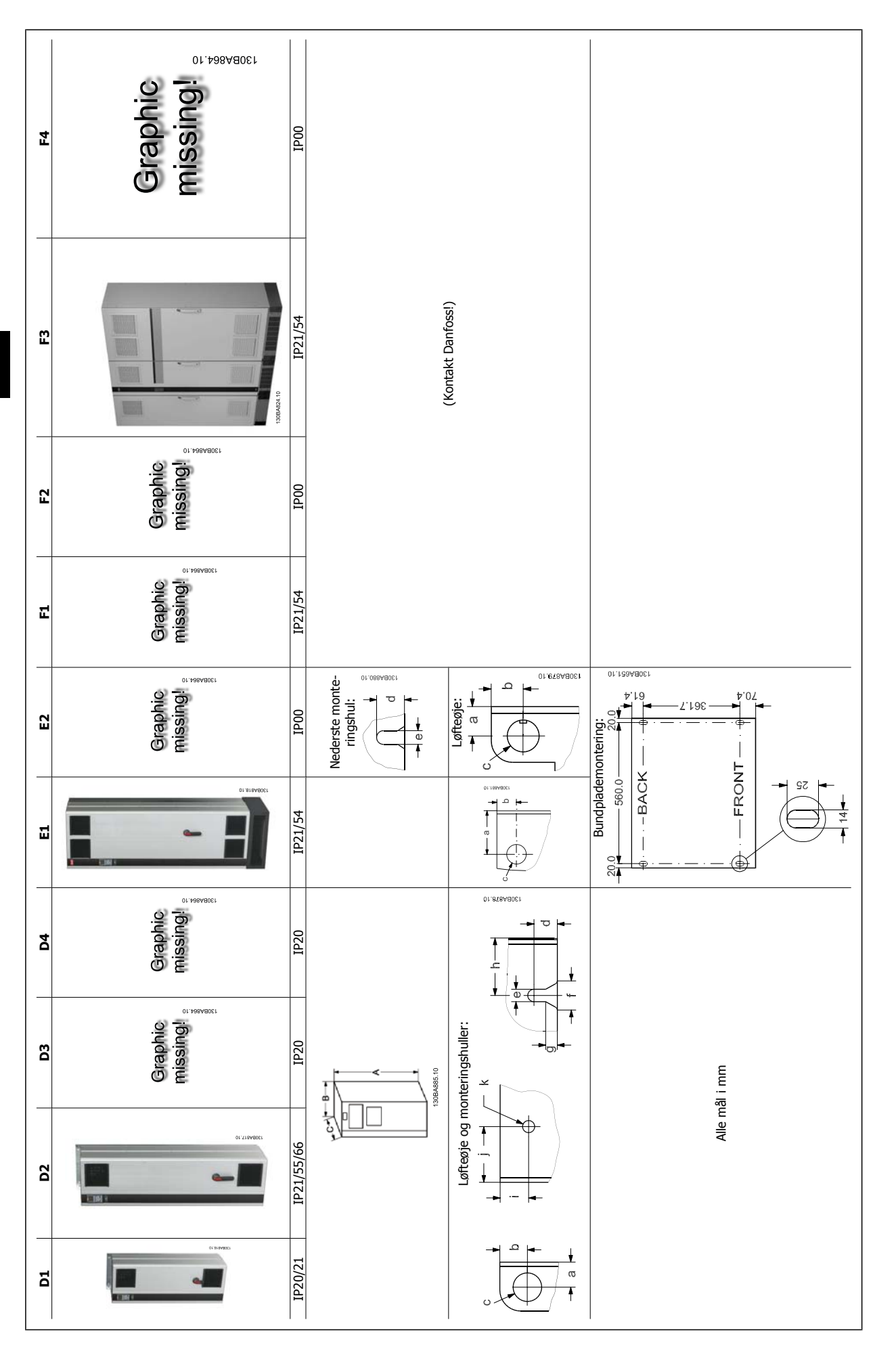
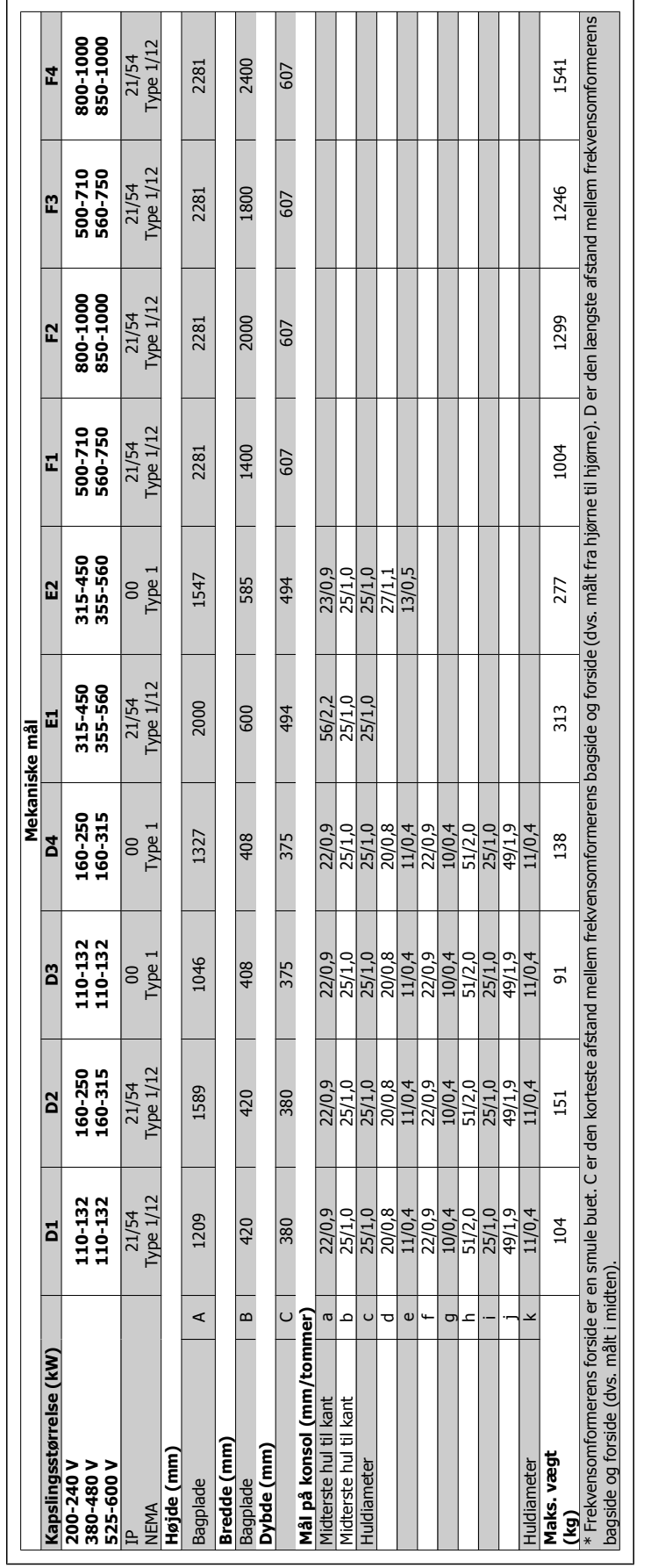

5 Sådan installeres Van Manger og Danford

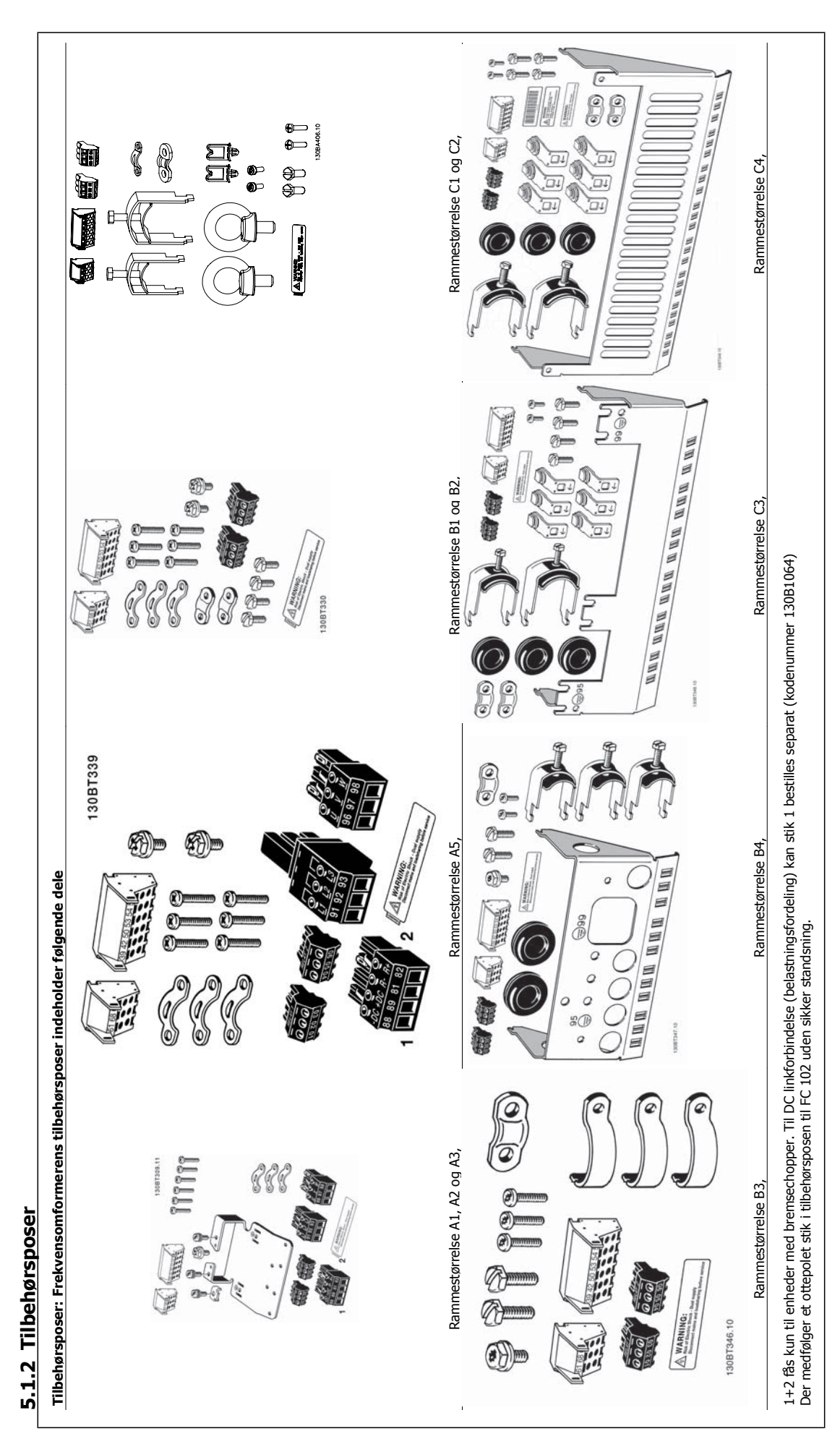

### **5.1.3 Mekanisk montering**

Både IP20-kapslingsstørrelser og IP21/IP55-kapslingsstørrelser undtagen A2 og A3 muliggør montering side om side.

Hvis IP 21-kapslingssættet anvendes på kapsling A2 eller A3, skal der være mindst 50 mm luft mellem frekvensomformerne.

For at opnå optimal køling, skal der være luft over og under frekvensomformeren. Se tabel nedenfor.

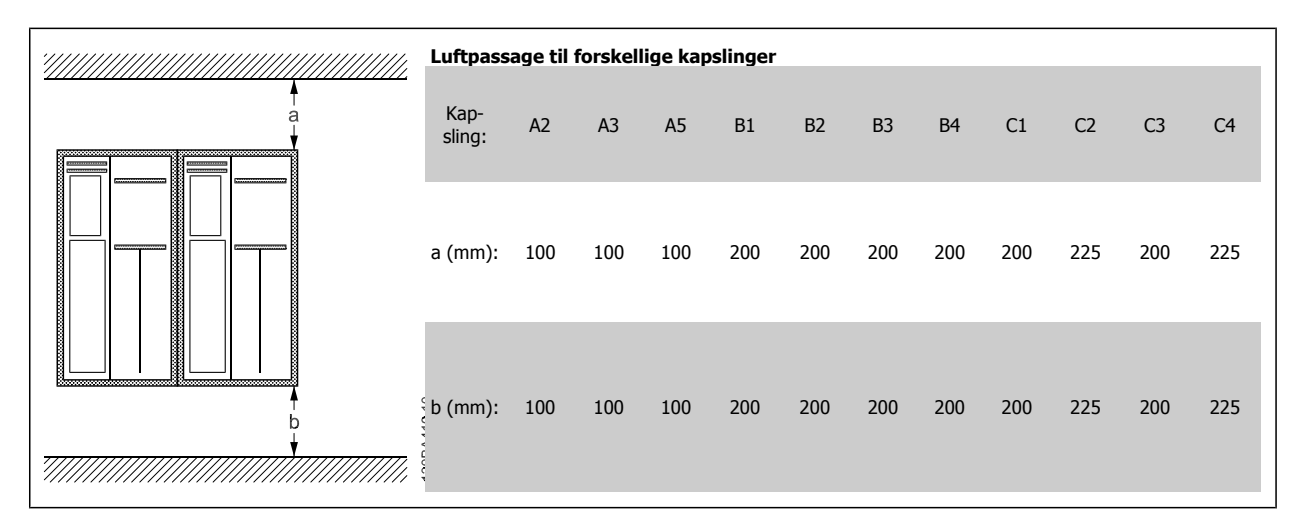

- 1. Bor huller i overensstemmelse med de oplyste mål.
- 2. Der skal anvendes skruer, som egner sig til den overflade, frekvensomformeren skal monteres på. Efterspænd alle fire skruer.

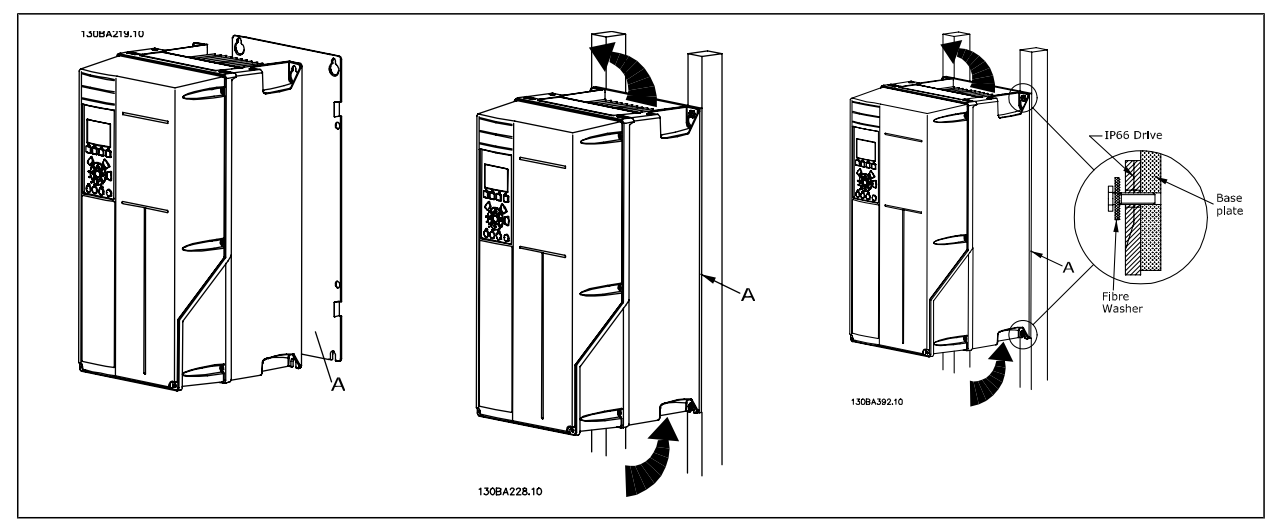

Tabel 5.1: Ved montering af kapslingsstørrelser A5, B1, B2, B3, B4, C1, C2, C3 og C4 på en ikke-massiv bagvæg skal frekvensomformeren forsynes med bagplade A, da kølepladen ikke vil yde tilstrækkelig køling.

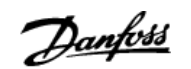

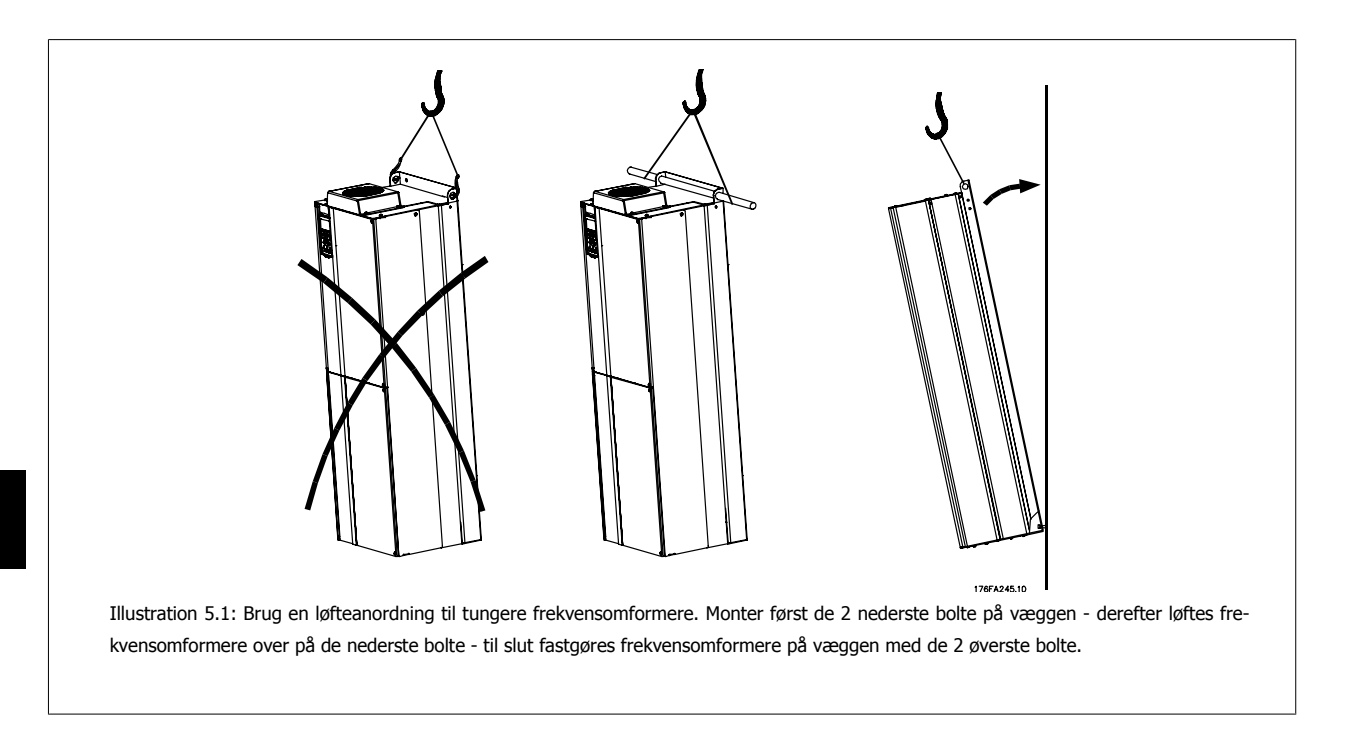

# **5.1.4 Sikkerhedskrav til den mekaniske installation**

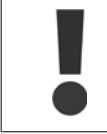

Vær opmærksom på de krav, der gælder for indbygning og frembygningssættet. Oplysningerne på listen skal overholdes for at undgå alvorlig materiel- eller personskade, særligt ved installation af store apparater.

Frekvensomformeren afkøles ved hjælp af luftcirkulation.

For at undgå at enheden overophedes skal det sikres, at omgivelsestemperaturen ikke overstiger maksimumtemperaturen for frekvensomformeren, og at døgngennemsnitstemperaturen ikke overskrides. Find den maksimale temperatur og døgngennemsnittet i afsnittet Derating for omgivelsestemperatur.

Hvis omgivelsestemperaturen ligger i området 45-55 °C, bliver derating af frekvensomformeren relevant, se Derating for omgivelsestemperatur. Frekvensomformerens levetid reduceres, hvis der ikke tages højde for derating for omgivelsestemperaturen.

# **5.1.5 Frembygning**

Til frembygning anbefales IP21/IP4X top/TYPE 1-sættene eller IP 54/55-enhederne.

# **5.2 Elektrisk installation**

### **5.2.1 Kabler generelt**

**NB!**

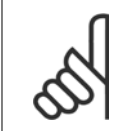

I VLT HVAC Drive High Power-betjeningsvejledningenMG.11.FX.YY kan du læse mere om VLT HVAC Drive High Power-seriens net- og motortilslutninger.

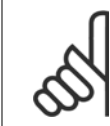

**NB!** Kabler generelt

Følg altid nationale og lokale bestemmelser for kabeltværsnit.

### **Oplysninger om klemmernes tilspændingsmomenter.**

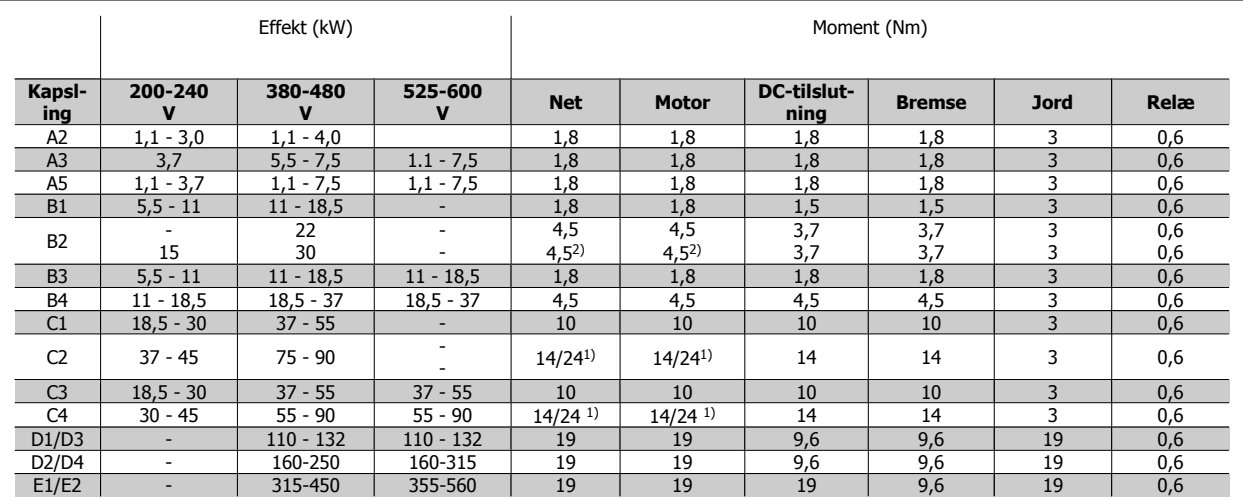

Tabel 5.2: Stramning af klemmer

1) Til forskellige kabelstørrelser x/y, hvor x ≤ 95 mm² og y ≥ 95 mm²

2) Kabelstørrelser over 18,5 kW ≥ 35 mm<sup>2</sup> og under 22 kW ≤ 10 mm<sup>2</sup>

## **5.2.2 Motorkabler**

Se afsnittet Generelle specifikationer for at få oplysninger om korrekt dimensionering af motorkablernes tværsnit og længde.

- Anvend et skærmet motorkabel for at overholde EMC-emissionskravene.
- Hold motorkablet så kort som muligt for at begrænse støjniveauet og minimere lækstrømme.
- Tilslut motorkablets skærm til frakoblingspladen på frekvensomformeren og til motorens metalkabinet.
- Sørg for, at skærmforbindelserne har det størst mulige overfladeareal (kabelbøjle). Dette sikres ved at benytte de medfølgende installationsdele i frekvensomformeren.
- Undgå montering med snoede skærmender (pigtails), da disse ødelægger skærmens virkning ved høje frekvenser.
- Hvis det er nødvendigt at bryde skærmen med henblik på montering af motorisolator eller motorrelæer, skal skærmen videreføres med den lavest mulige HF-impedans.

## **5.2.3 Elektrisk installation af motorkabler**

### **Skærmning af kabler**

Undgå installation med snoede skærmender (pigtails). De ødelægger afskærmningens effekt ved høje frekvenser. Hvis det er nødvendigt at bryde skærmen i forbindelse med montering af motorværn eller motorrelæer, skal skærmen videreføres med så lav en HFimpedans som muligt.

### **Kabellængde og -tværsnit**

Frekvensomformeren er afprøvet med en bestemt kabellængde med et bestemt tværsnit. Hvis tværsnittet øges, kan kablets kapacitans og dermed lækstrømmen stige, og kabellængden skal reduceres tilsvarende.

### **Koblingsfrekvens**

Når frekvensomformere anvendes sammen med sinusbølgefiltre for at reducere den akustiske støj fra en motor, skal koblingsfrekvensen indstilles i henhold til instruktionen til sinusbølgefilteret i par. 14-01.

### **Aluminiumledere**

Brug af aluminiumledere anbefales ikke. Der kan monteres aluminiumledere i klemmerne, men lederoverfladen skal være ren, og oxideringen skal fjernes og forsegles med neutral, syrefri vaseline, inden lederne tilsluttes.

Desuden skal klemskruen efterspændes efter to dage på grund af aluminiummets blødhed. Det er meget vigtigt, at samlingen holdes gastæt, da aluminiumoverfladen ellers vil oxidere igen.

### **5.2.4 Fjernelse af knockouts til ekstra kabler**

- 1. Fjern kabelindgang fra frekvensomformeren (undgå fremmede dele i frekvensomformeren, når knockouts fjernes)
- 2. Kabelindgang skal understøttes omkring den knockout som ønskes fjernet.
- 3. Knockouten kan nu fjernes med en kraftig rørdorn og en hammer.
- 4. Fjern møtrikken fra hullet.
- 5. Monter kabelindgangen på frekvensomformeren.

### **5.2.5 Kapsling-Knock-outs**

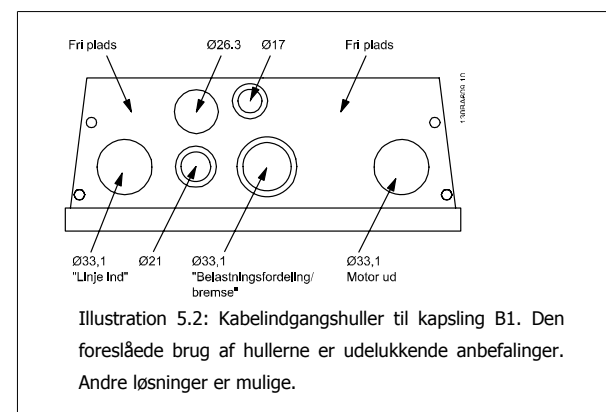

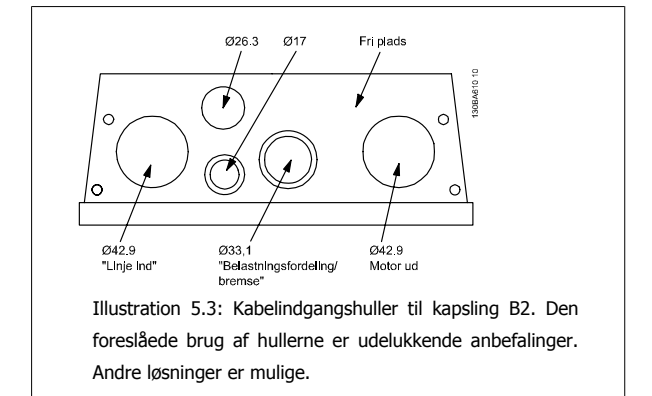

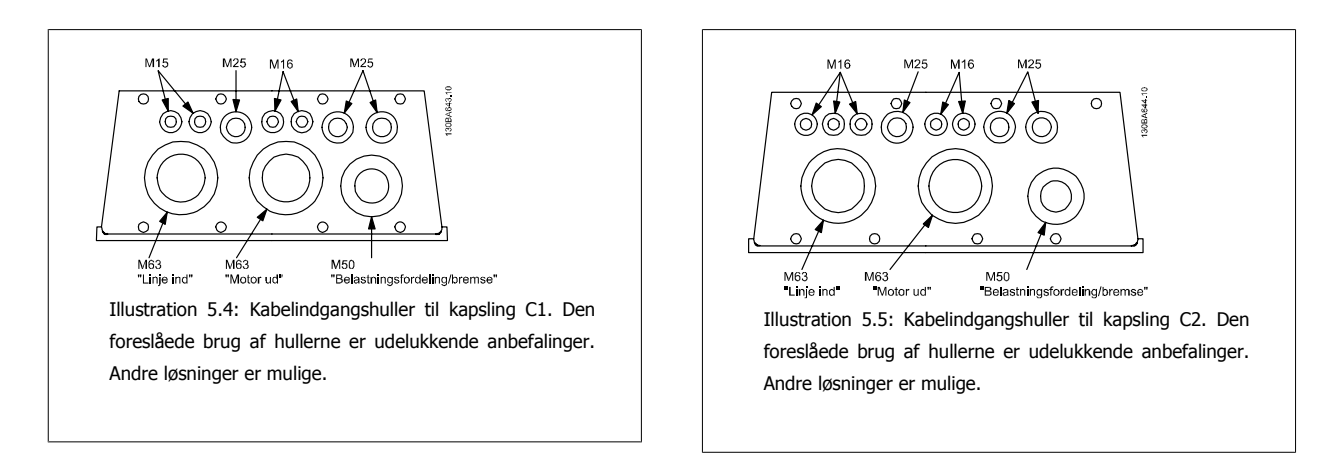

# **5.2.6 Pakdåser/ledningsindgang - IP21 (NEMA 1) og IP54 (NEMA12)**

Kabler bliver tilsluttet gennem tætningspladen fra bunden. Fjern pladen, og planlæg, hvor indgangen til pakdåsen eller ledningen skal placeres. Lav huller i det markerede område på tegningen.

Tætningspladen skal tilpasses frekvensomformeren for at sikre den foreskrevne beskyttelsesgrad og samtidig sikre en korrekt køling af enheden. Hvis tætningspladen ikke monteres, kan det trippe enheden.

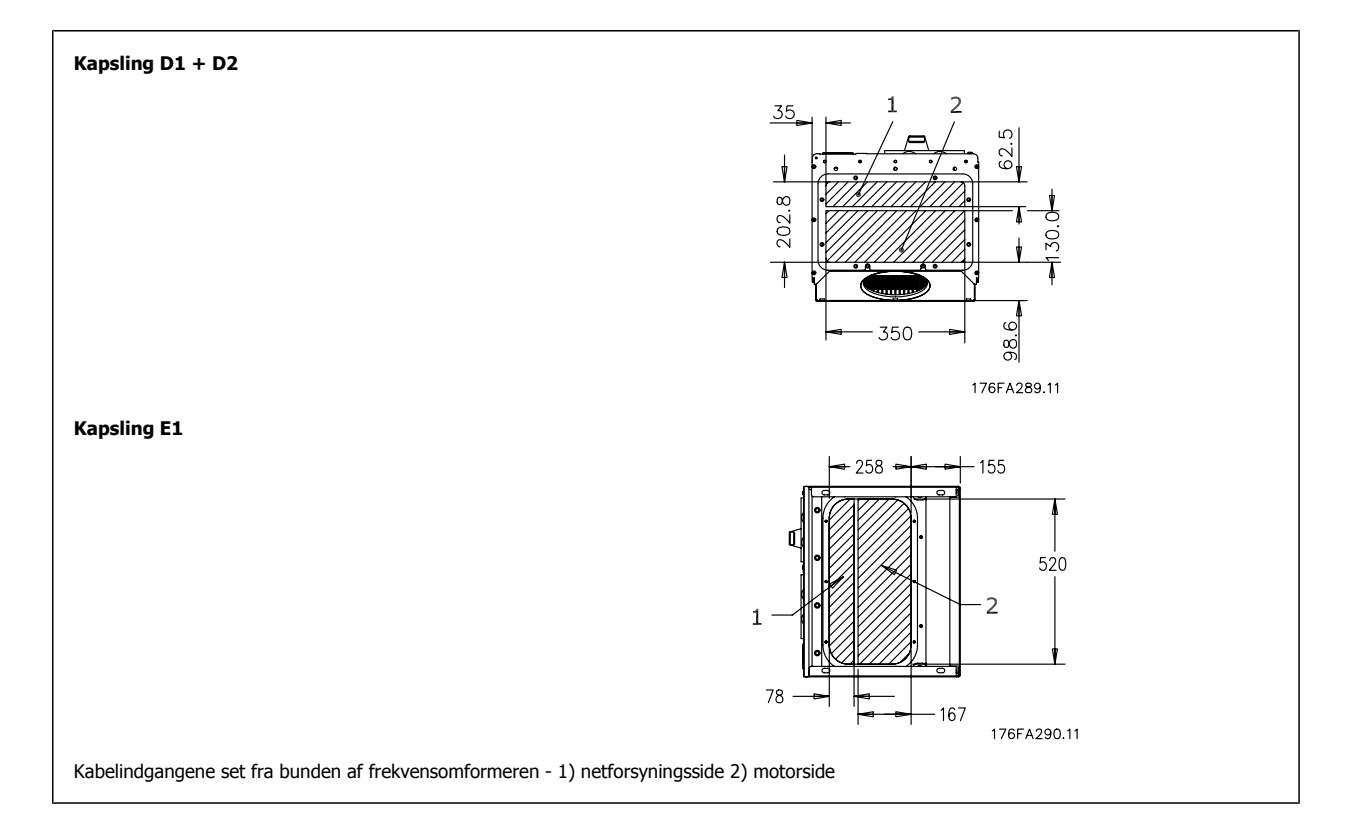

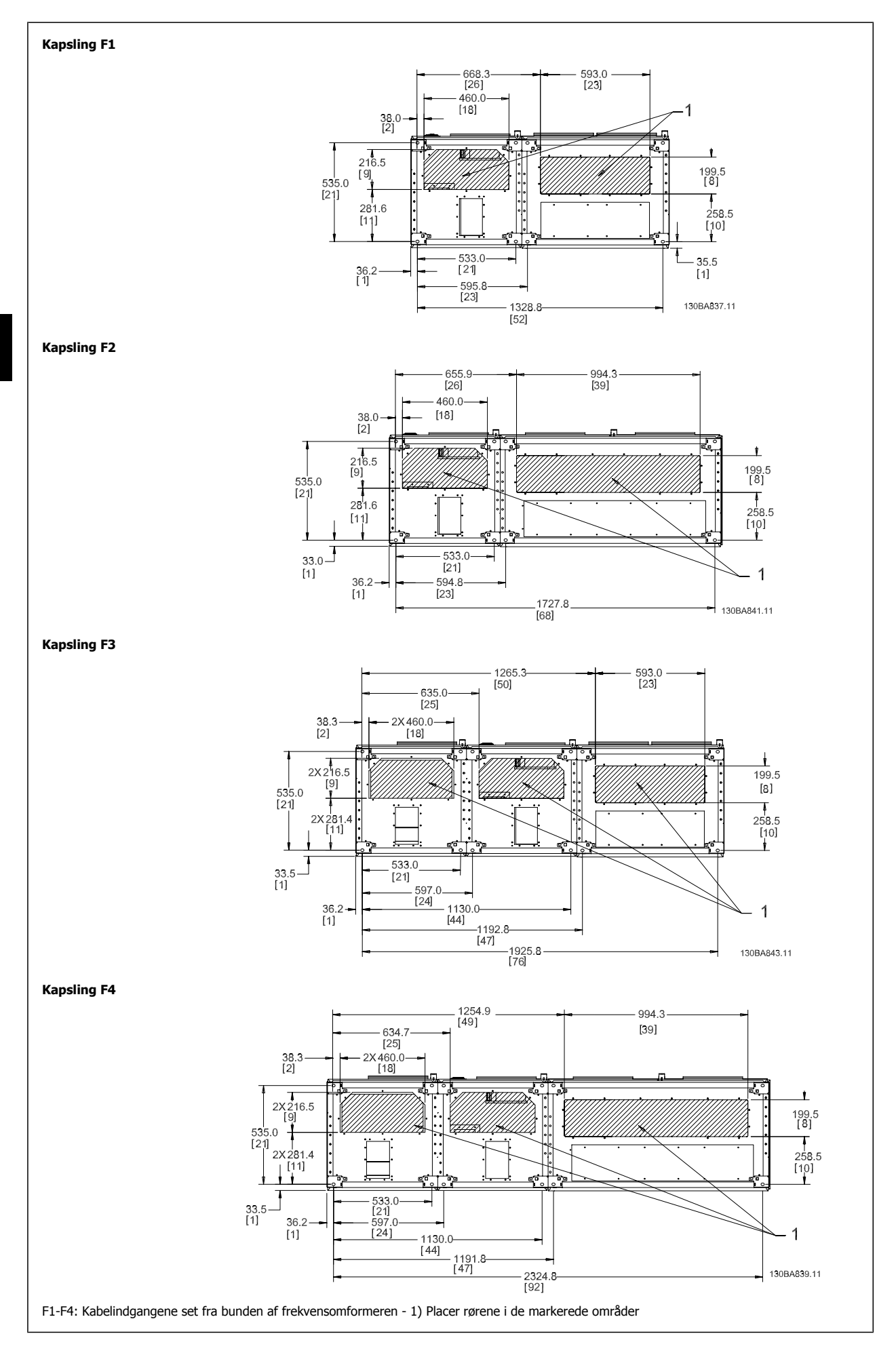

80 MG.11.B7.01 - VLT® er et registreret varemærke tilhørende Danfoss

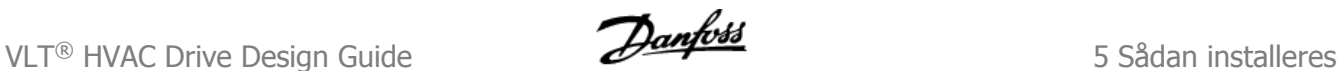

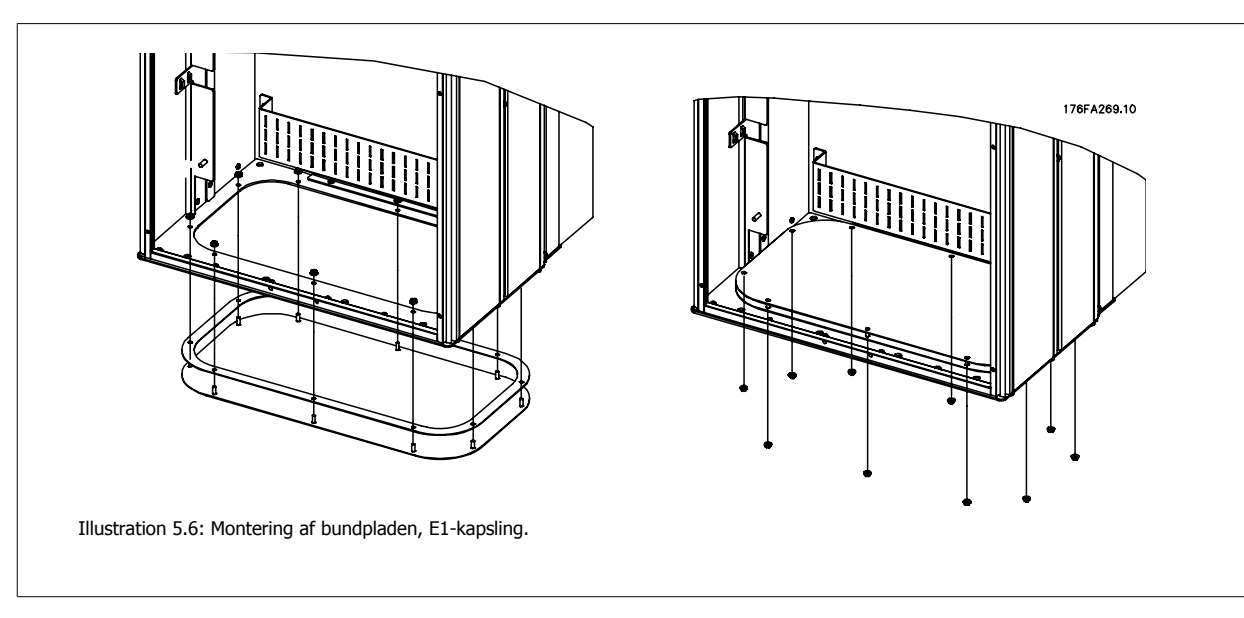

Bundpladen af E1-kapslingen kan monteres fra enten inden i eller uden på kapslingen, hvilket giver fleksibilitet i installationsprocessen. Hvis den f.eks. monteres fra bunden, kan pakdåsen og kablerne monteres, før frekvensomformeren placeres på soklen.

## **5.2.7 Tilslutning til netspænding og jording**

**NB!** Stikproppen til effekt kan fjernes.

- 1. Sørg for, at frekvensomformeren er jordet korrekt. Tilslut til jordtilslutning (klemme 95). Brug skruen fra tilbehørsposen.
- 2. Sæt stikprop 91, 92 og 93 fra tilbehørsposen på klemmerne mærket MAINS i bunden af frekvensomformeren.
- 3. Tilslut netforsyningsledningerne til netstikproppen.

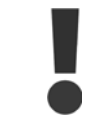

Jordforbindelsen kabeltværsnit skal være mindst 10 mm2, eller der skal benyttes 2 nominelle jordledninger, der er termineret separat i overensstemmelse med EN 50178.

Nettilslutningen tilpasses netspændingskontakten, hvis en sådan er inkluderet.

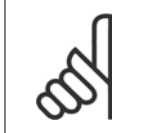

Kontroller, at netspændingen svarer til oplysningerne, der fremgår af typeskiltet på frekvensomformeren.

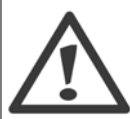

**It-net**

**NB!**

Tilslut ikke 400 V-frekvensomformere med RFI-filtre til netforsyninger med en spænding mellem fase og jord på mere end 440 V. I forbindelse med it-netstrøm og trekant-jord (jordede ben) kan forsyningsspændingen overstige 440 V mellem fase og jord.

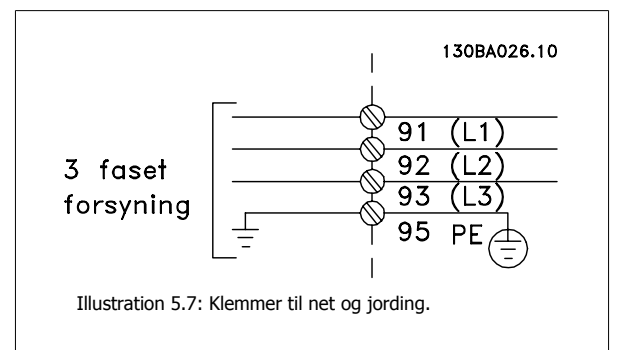

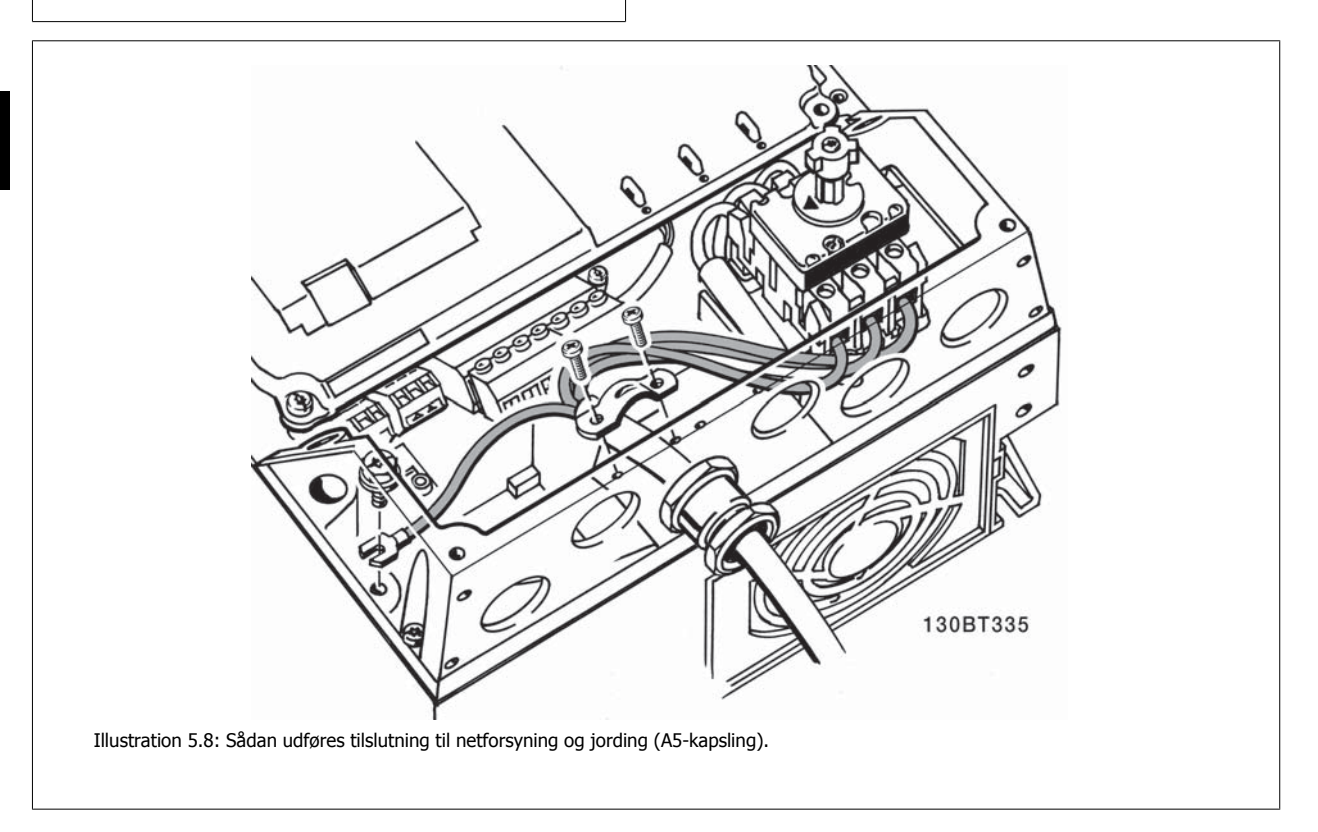

# **5.2.8 Nettilslutning for A2 og A3**

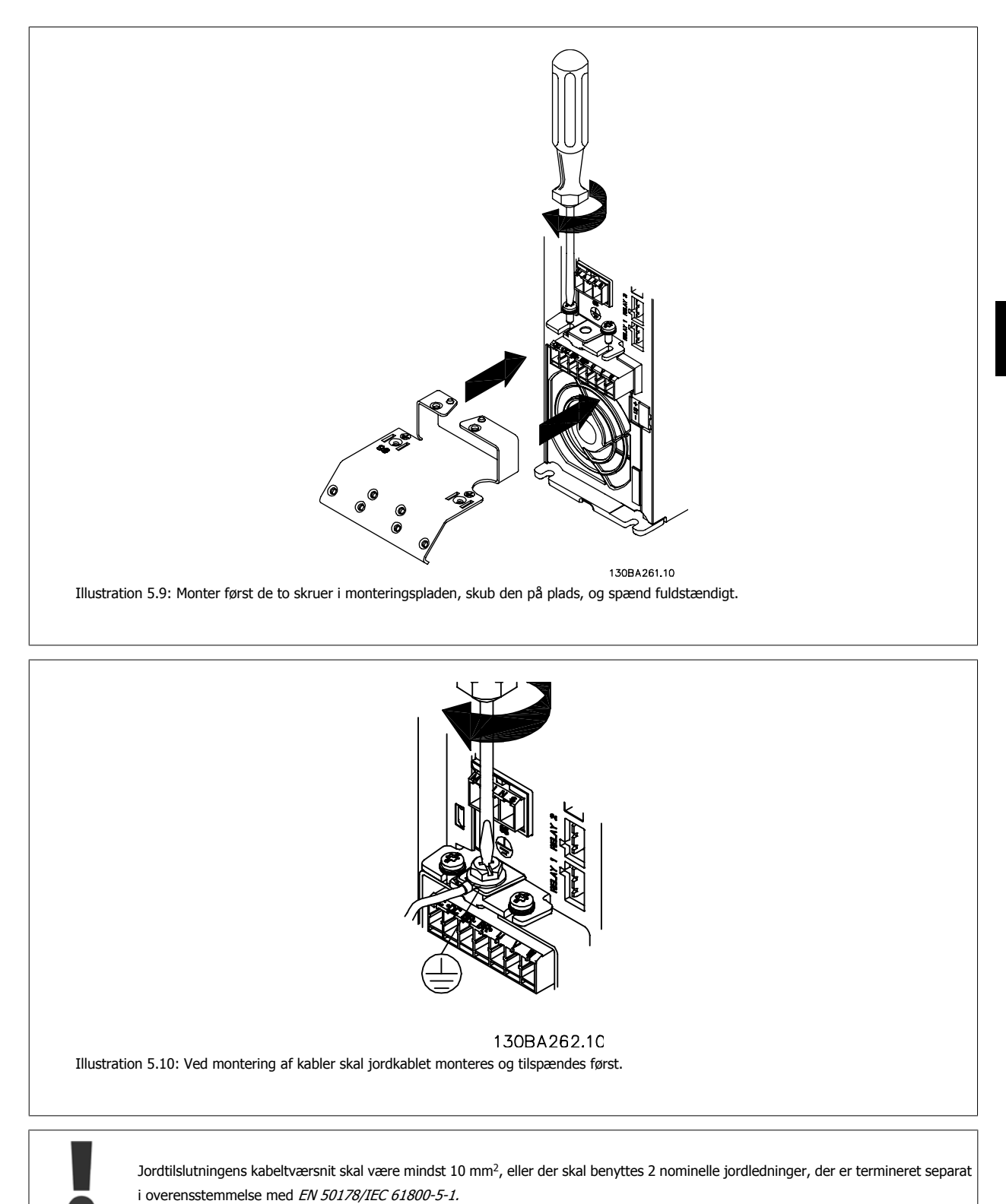

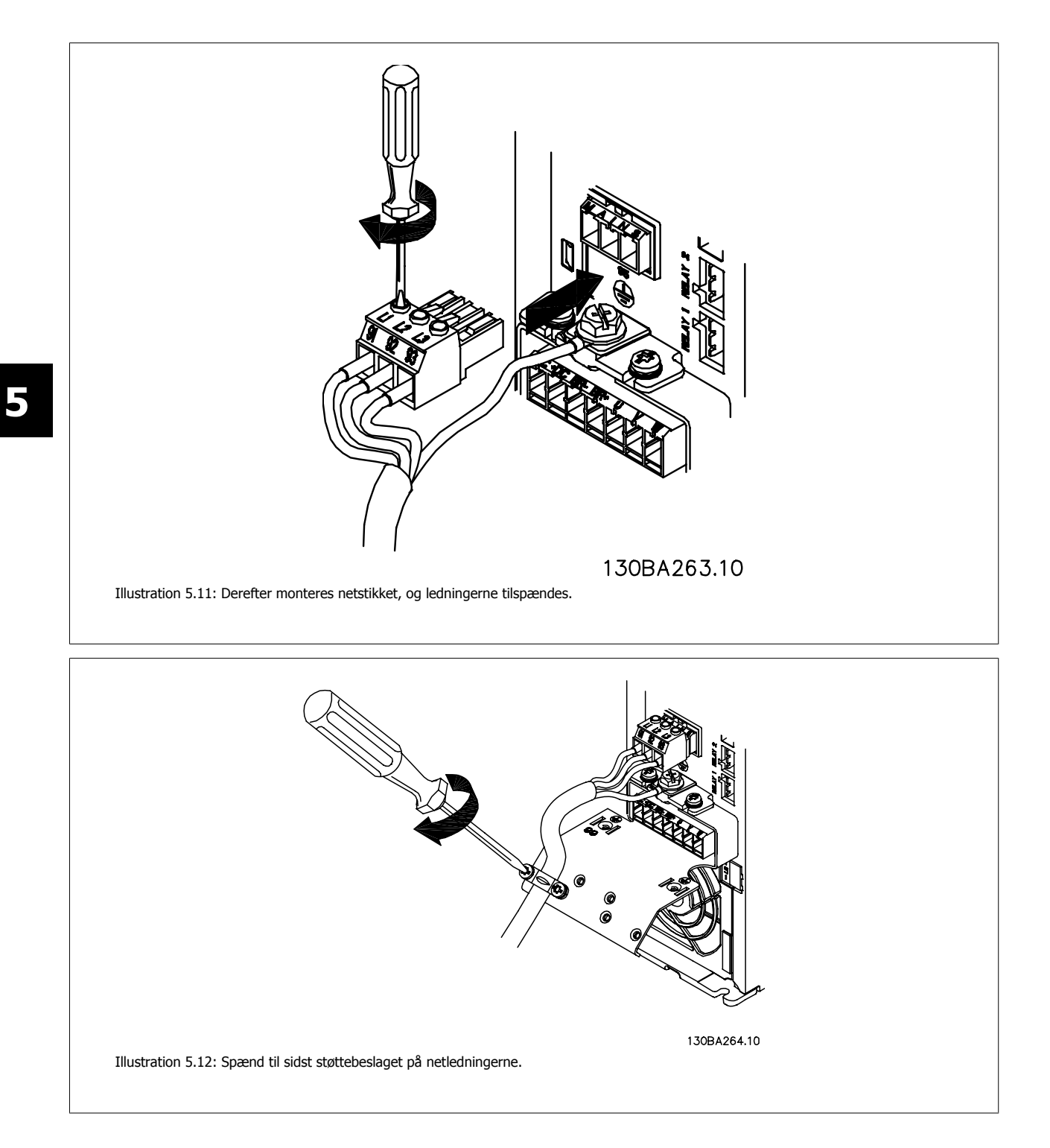

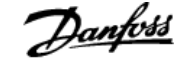

## **5.2.9 Tilslutning af netspænding til A5**

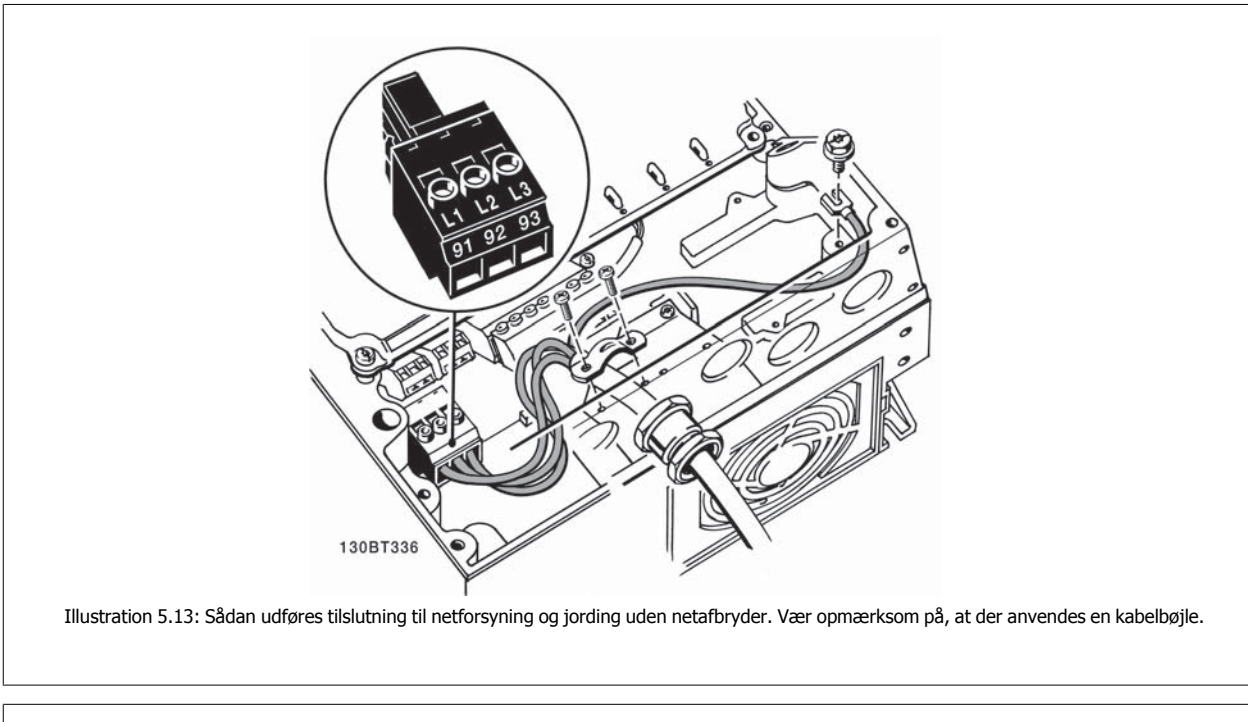

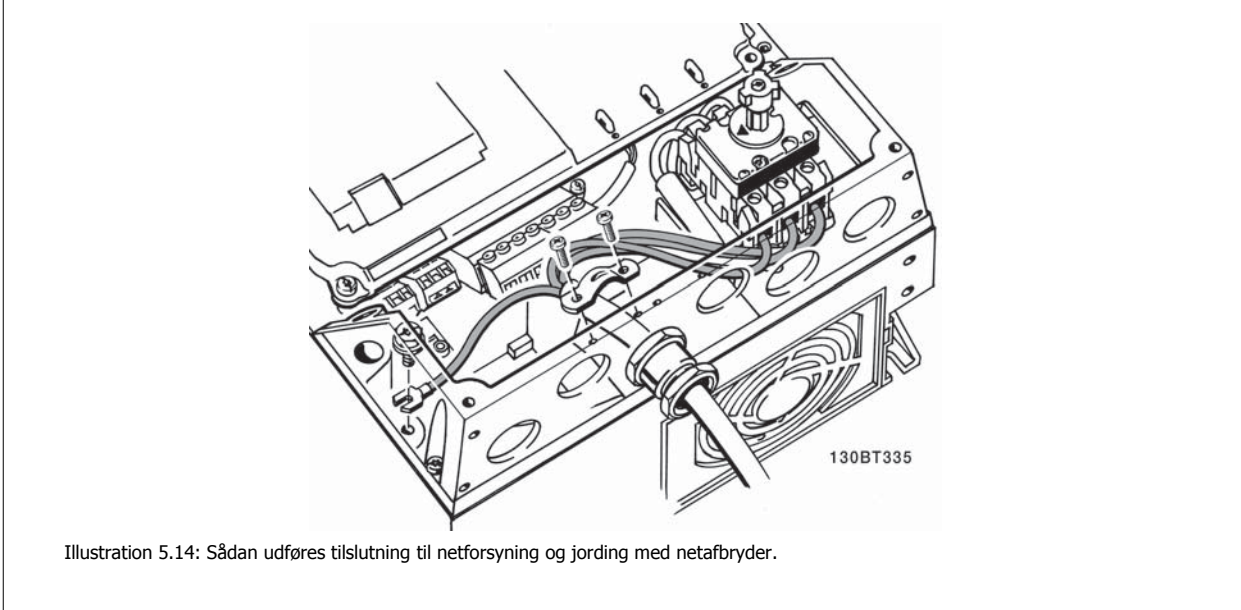

# **5.2.10 Nettilslutning til B1, B2 og B3**

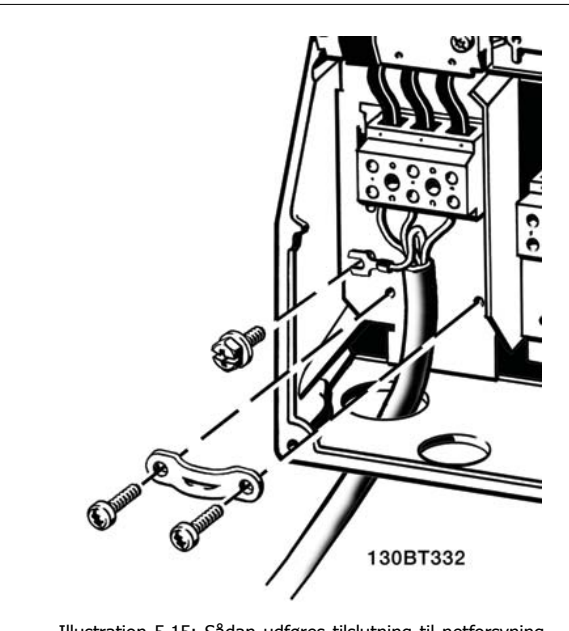

Illustration 5.15: Sådan udføres tilslutning til netforsyning og jording for B1 og B2

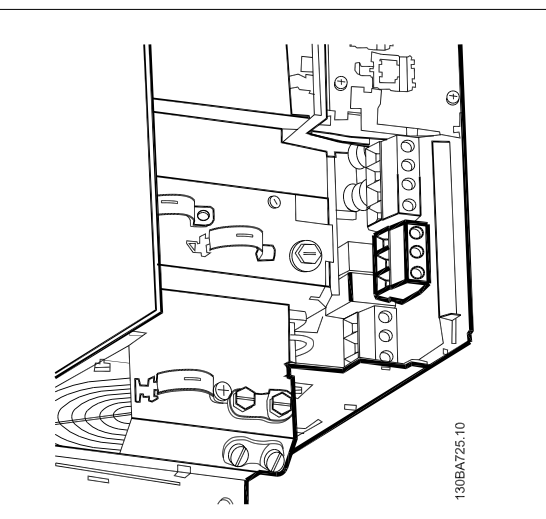

Illustration 5.16: Sådan udføres tilslutning til netforsyning og jording for B3 uden RFI.

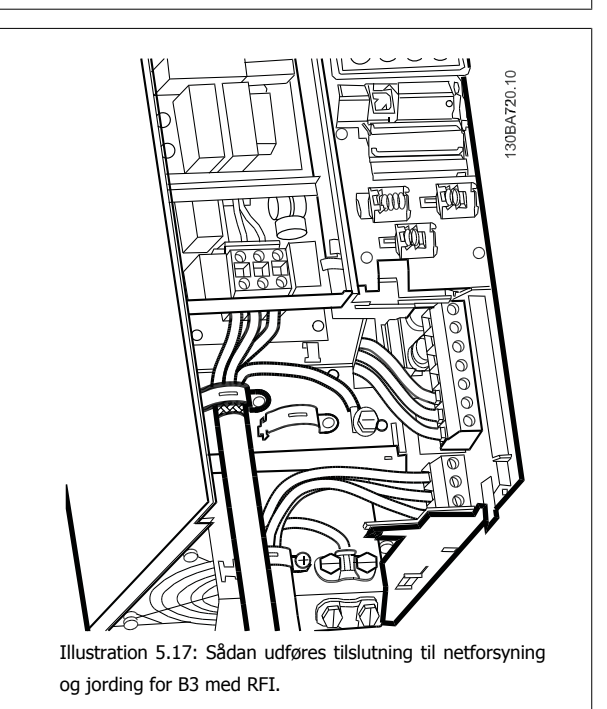

**NB!** Se afsnittet Generelle specifikationer på bagsiden af denne manual for oplysninger om de korrekte kabelmål.

# **5.2.11 Nettilslutning til B4, C1 og C2**

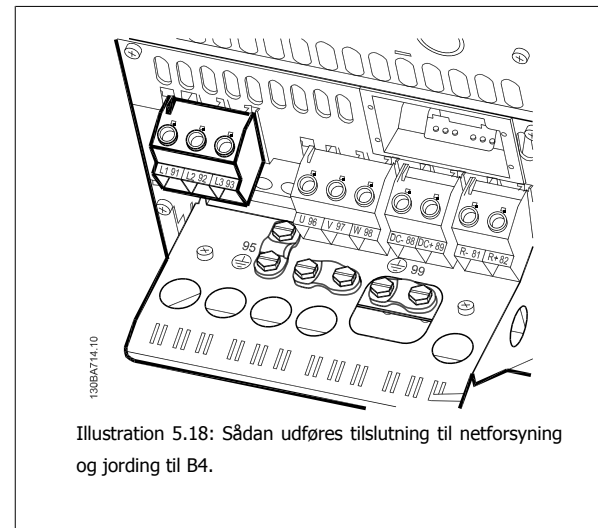

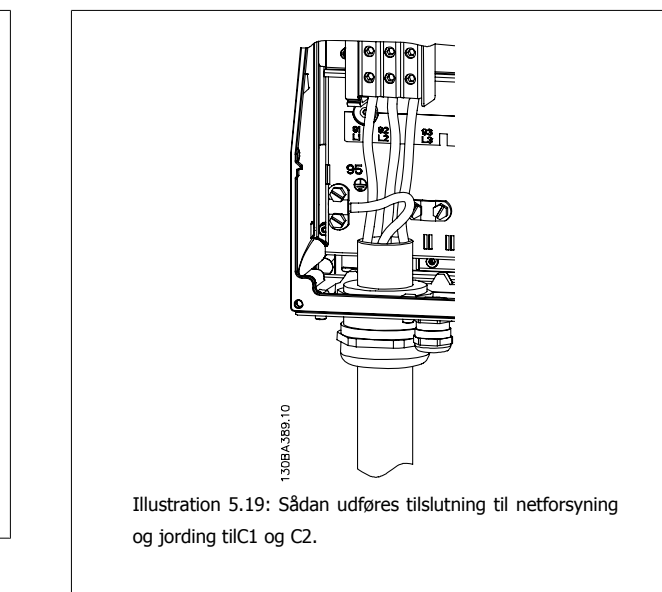

**5.2.12 Nettilslutning til C3 og C4**

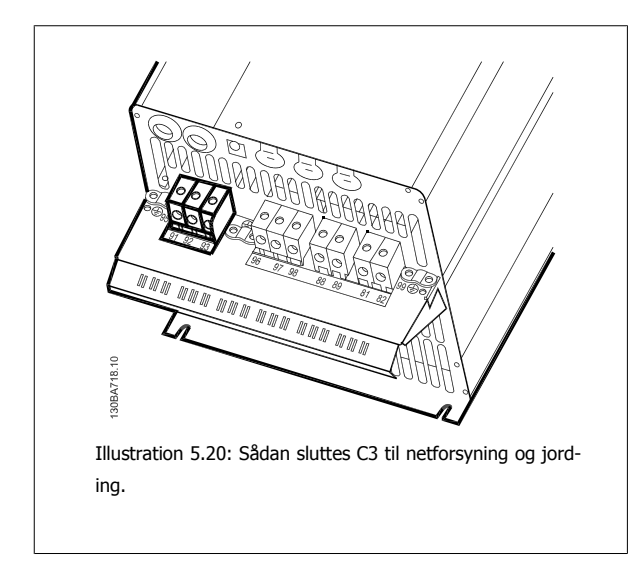

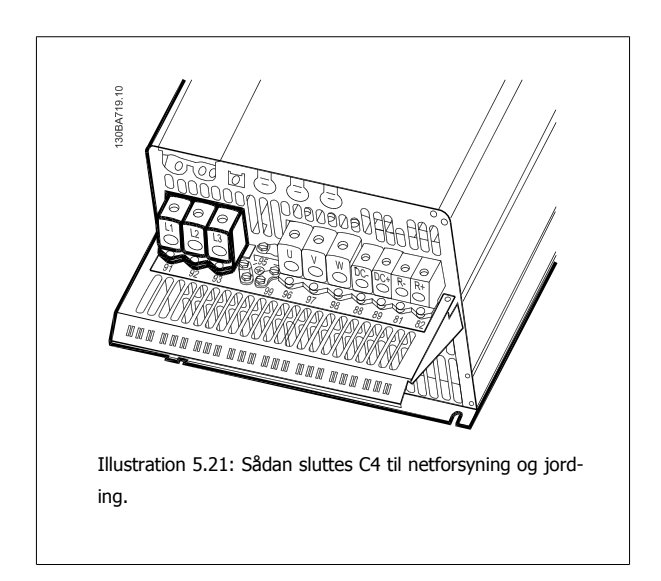

# **5.2.13 Motortilslutning**

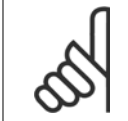

**NB!**

Motorkablet skal være skærmet. Hvis der benyttes et kabel uden skærmning, overholdes visse EMC-krav ikke. Yderligere oplysninger findes under EMC-specifikationer.

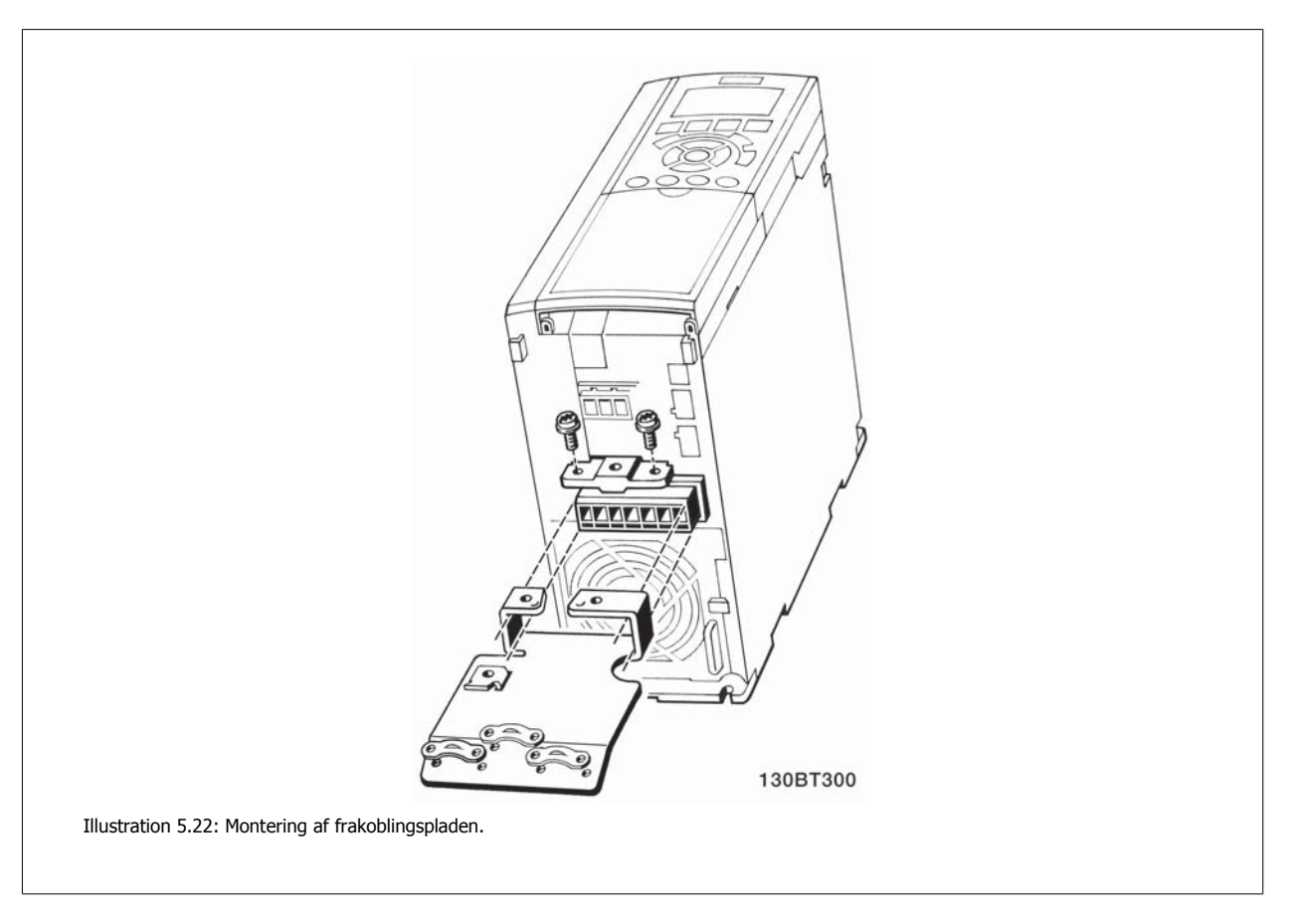

- 1. Spænd frakoblingspladen til bunden af frekvensomformeren med skruer og skiver fra tilbehørsposen.
- 2. Fastgør motorkablet til klemmerne 96 (U), 97 (V), 98 (W).
- 3. Slut til jordtilslutningen (klemme 99) på frakoblingspladen med skruer fra tilbehørsposen.
- 4. Indsæt klemme 96 (U), 97 (V), 98 (W) og motorkablet i klemmerne mærket MOTOR.
- 5. Fastgør det skærmede kabel til frakoblingspladen ved hjælp af skruer og skiver fra tilbehørsposen.

Alle typer trefasede asynkrone standardmotorer kan sluttes til frekvensomformeren. Normalt stjernekobles mindre motorer (230/400 V, D/Y). Større motorer trekantkobles (400/600 V, D/Y). Den korrekte tilslutningsmåde og -spænding fremgår af motorens typeskilt.

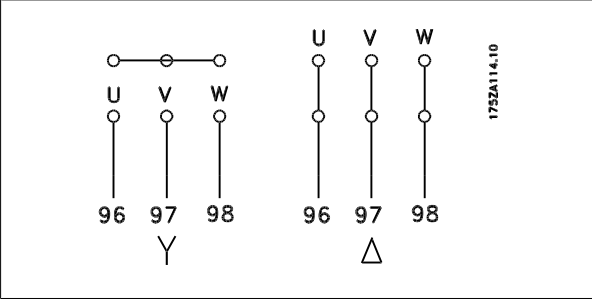

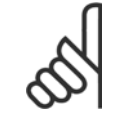

**NB!** På motorer uden faseadskillelsespapir eller anden isoleringsforstærkning, der er egnet til drift med spændingsforsyning (som f.eks. en frekvensomformer), skal der monteres et sinusbølgefilter på udgangen på frekvensomformeren.

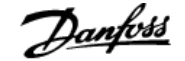

### **Motorklemmeblok med 6 ledninger**

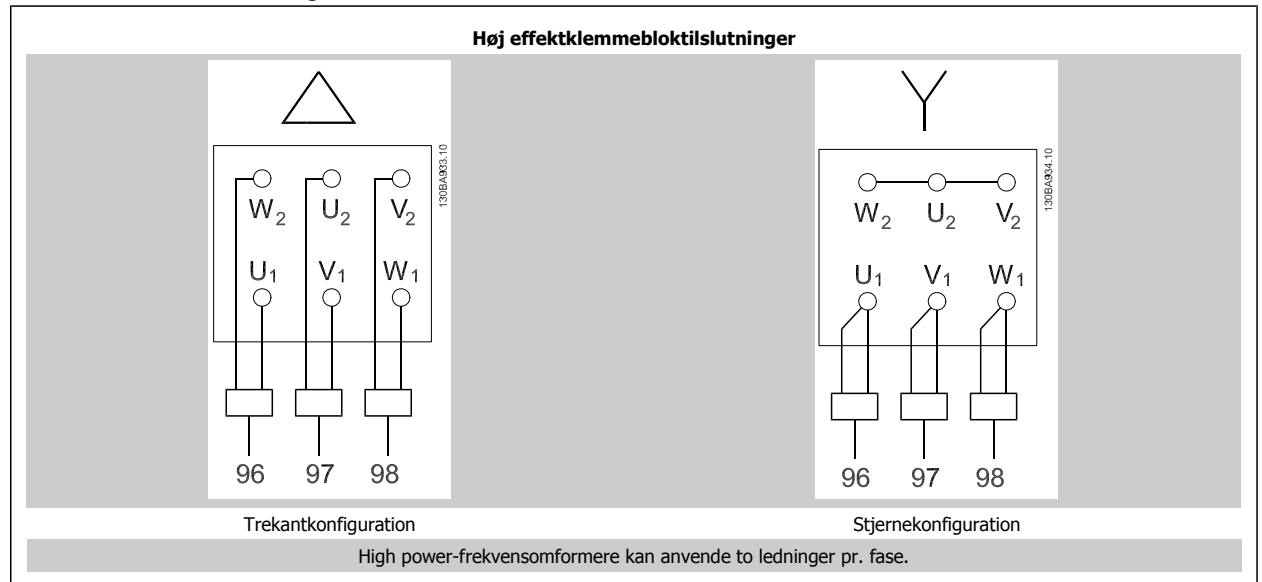

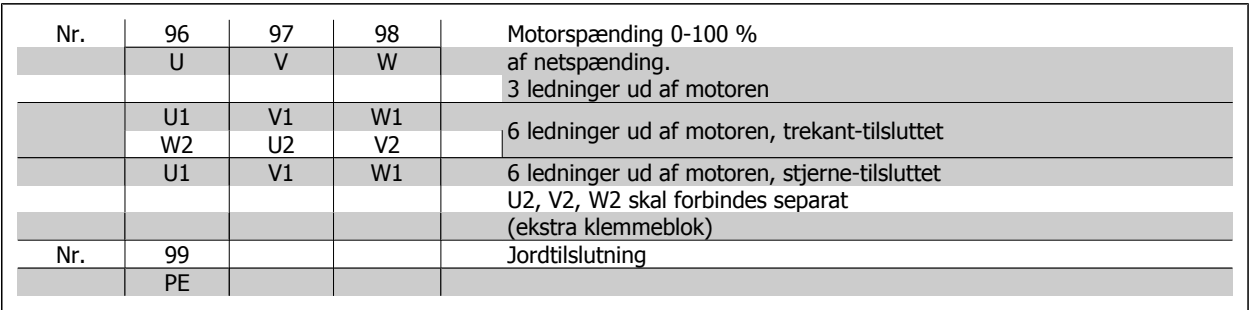

# **5.2.14 Motortilslutning for A2 og A3**

Følg disse tegninger trin for trin for at tilslutte motoren til frekvensomformeren.

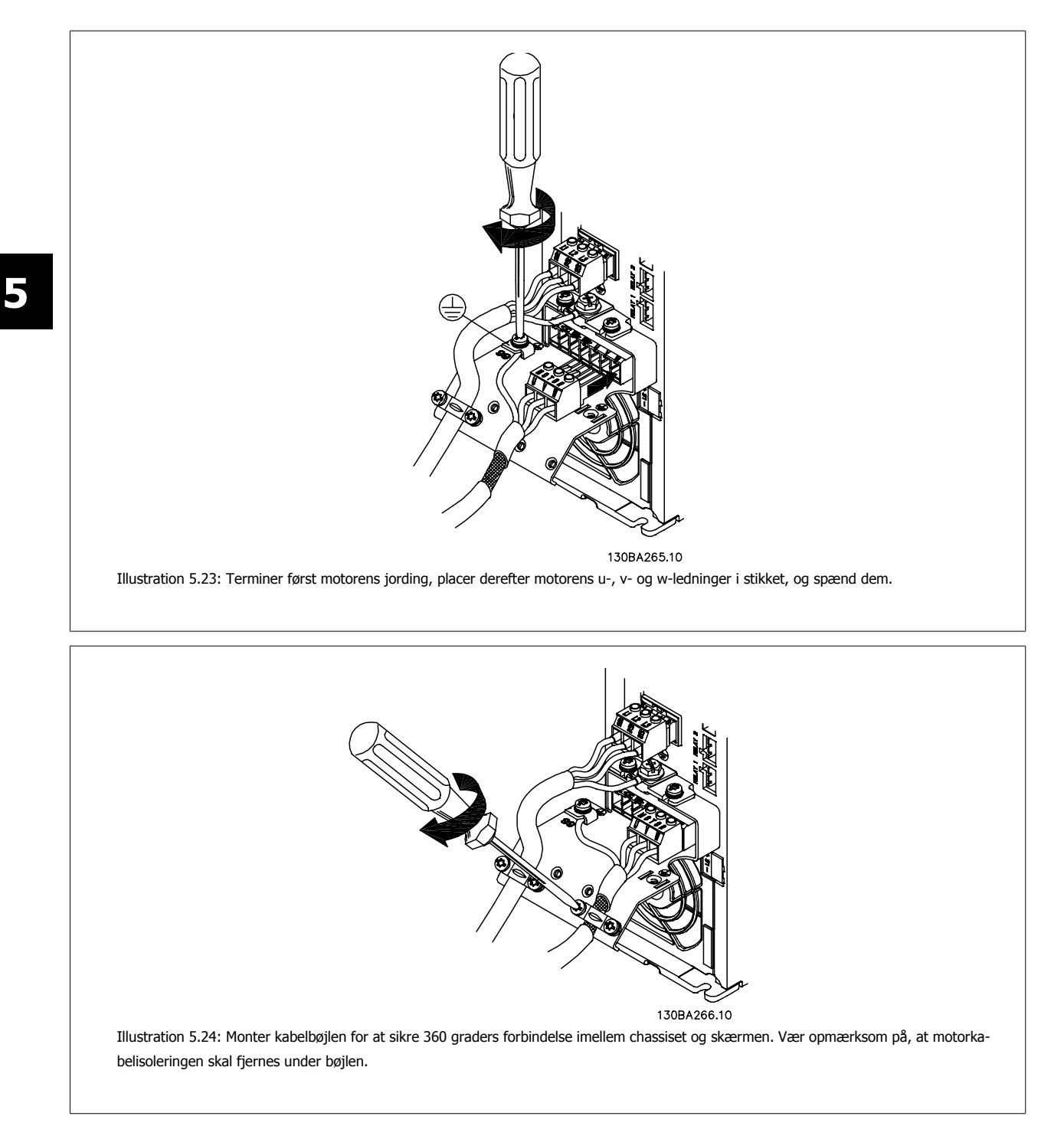

# **5.2.15 Motortilslutning for A5**

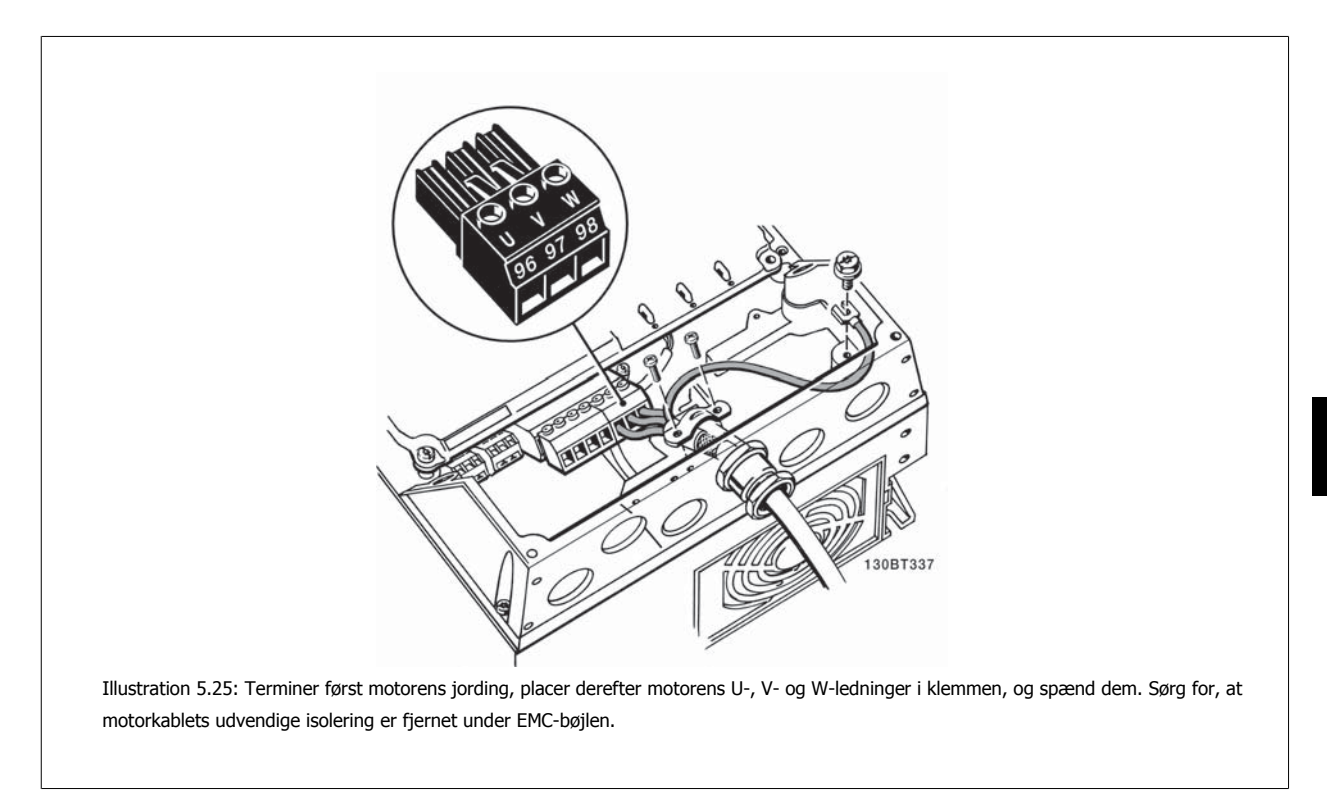

# **5.2.16 Motortilslutning for B1 og B2**

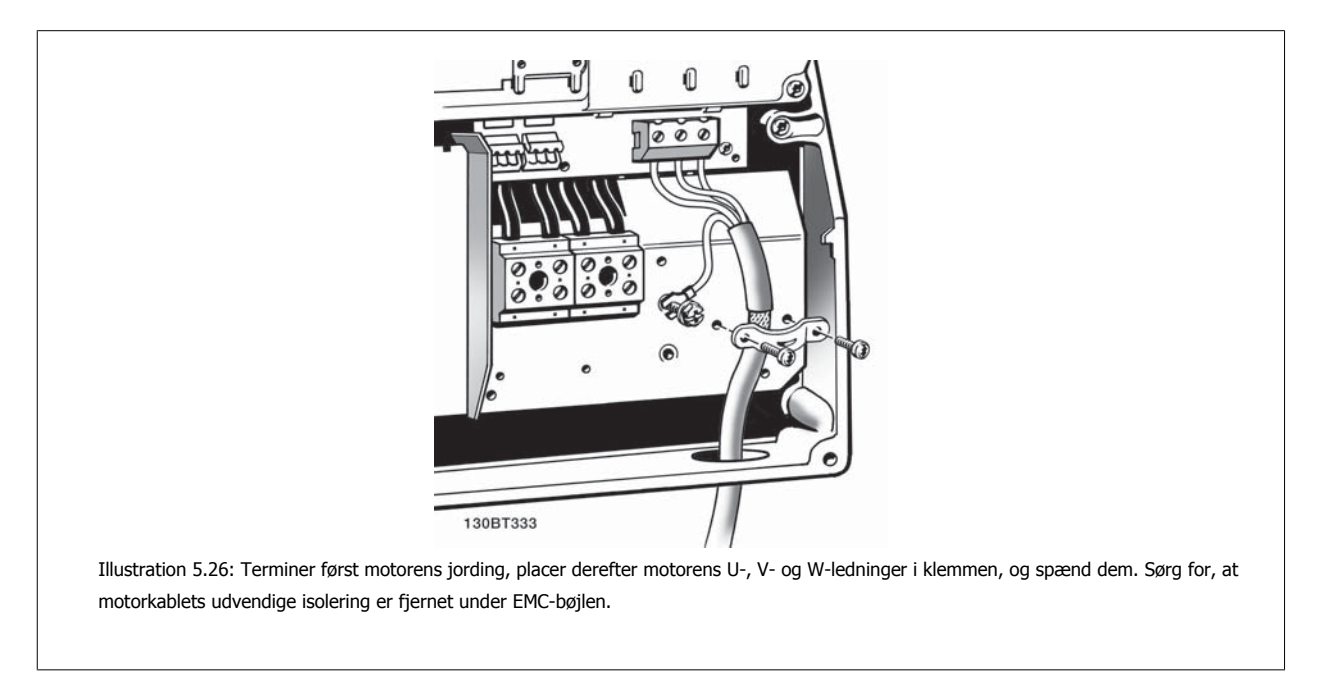

# **5.2.17 Motortilslutning til B3 og B4**

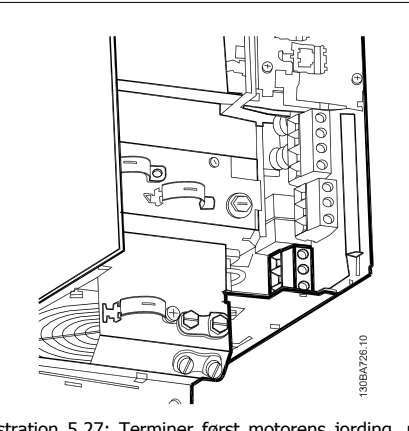

Illustration 5.27: Terminer først motorens jording, placer derefter motorens U-, V- og W-ledninger i klemmen, og spænd dem. Sørg for, at motorkablets udvendige isolering er fjernet under EMC-bøjlen.

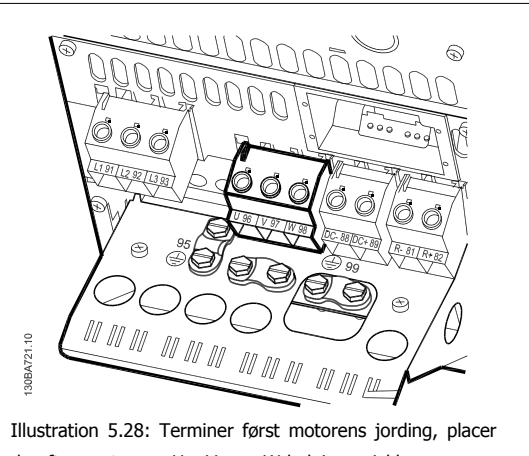

derefter motorens U-, V- og W-ledninger i klemmen, og spænd dem. Sørg for, at motorkablets udvendige isolering er fjernet under EMC-bøjlen.

# **5.2.18 Motortilslutning for C1 og C2**

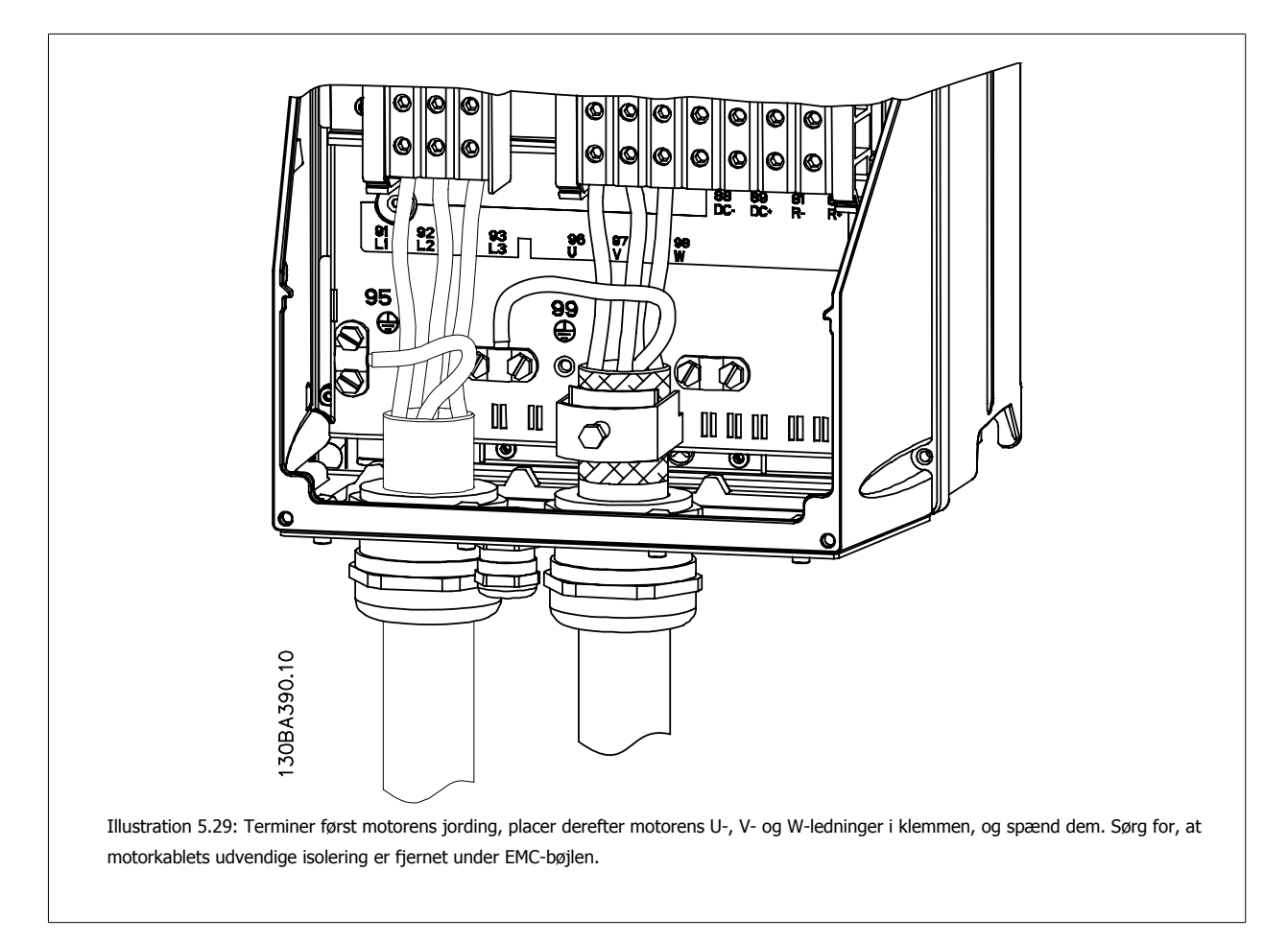

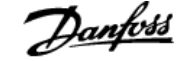

### **5.2.19 Motortilslutning til C3 og C4**

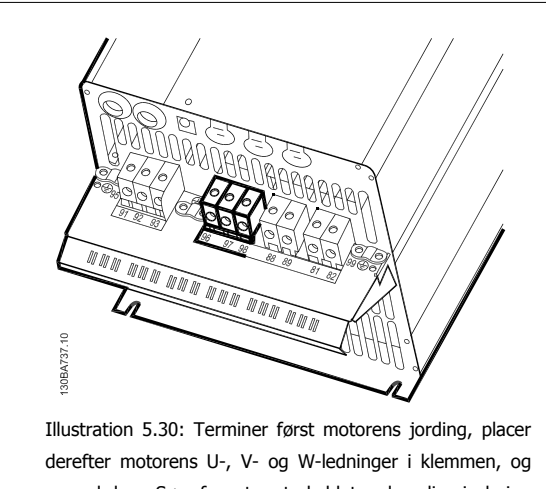

spænd dem. Sørg for, at motorkablets udvendige isolering er fjernet under EMC-bøjlen.

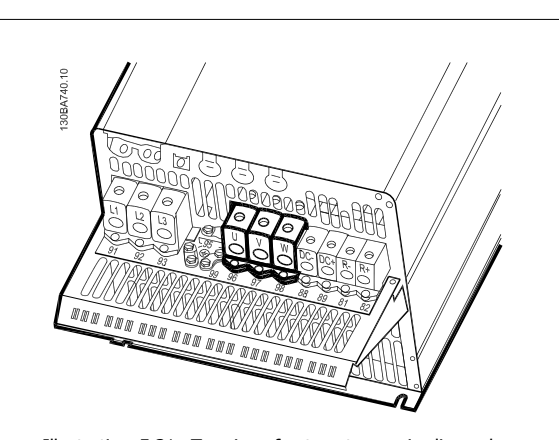

Illustration 5.31: Terminer først motorens jording, placer derefter motorens U-, V- og W-ledninger i klemmen, og spænd dem. Sørg for, at motorkablets udvendige isolering er fjernet under EMC-bøjlen.

### **5.2.20 Sikringer**

### **Overbelastningssikring af grenledninger**

Installationen skal beskyttes elektrisk, og brandfare skal undgås ved at sikre, at alle grenledninger i installationen, kontakter, maskiner osv. er beskyttet mod kortslutning og overstrøm i overensstemmelse med nationale/internationale bestemmelser.

### **Kortslutningsbeskyttelse**

Frekvensomformeren skal være beskyttet mod kortslutning for at undgå elektrisk fare eller brandfare. Danfoss anbefaler, at der anvendes de sikringer, som nævnes i tabel 5.3 og 5.4 for at beskytte servicemedarbejdere eller andet udstyr i tilfælde af en intern fejl i enheden. Frekvensomformeren yder fuldstændig kortslutningsbeskyttelse i tilfælde af kortslutning på motorudgangen.

### **Overstrømsbeskyttelse**

Der skal etableres overbelastningsbeskyttelse for at undgå brandfare som følge af overophedning i installationens kabler. Overstrømsbeskyttelsen skal altid udføres i overensstemmelse med de nationale bestemmelser. Frekvensomformeren er udstyret med en intern overstrømsbeskyttelse, der kan anvendes til overbelastningsbeskyttelse imod strømretningen (undtagen UL-applikationer). Se par. 4-18 Current Limit i VLT HVAC Drive Programming Guide . Sikringerne skal være beregnet til beskyttelse af kredsløb, der kan levere maks. 100,000 Arms (symmetrisk), 500 V/600 V maks.

### **Ingen overholdelse af UL**

Hvis UL/cUL ikke skal overholdes, anbefaler Danfoss, at sikringerne i tabel 5.2 anvendes, hvilket vil sikre overholdelse af EN50178: Tilsidesættelse af denne anbefaling kan medføre unødig beskadigelse af frekvensomformeren, hvis der opstår funktionsfejl.

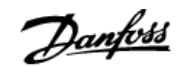

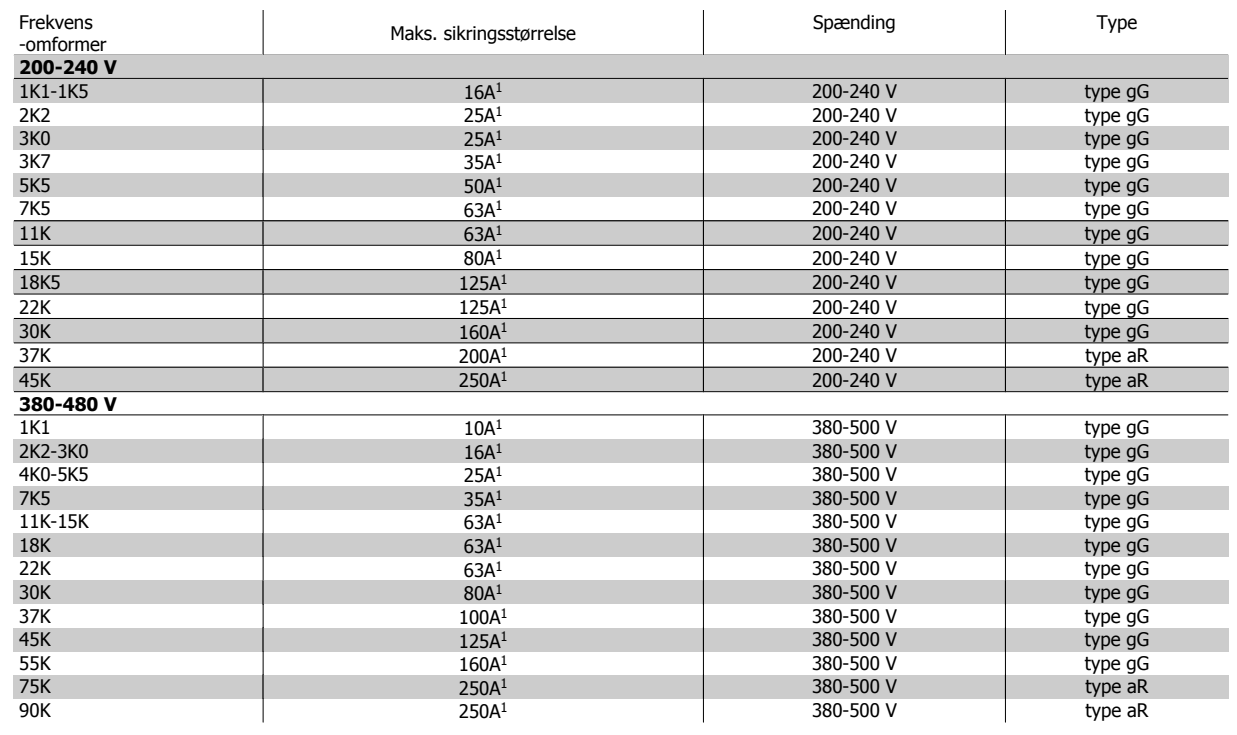

Tabel 5.3: **Ikke-UL-sikringer 200 V til 480 V**

1) Maks. sikringer – se nationale/internationale bestemmelser for valg af passende sikringsstørrelser.

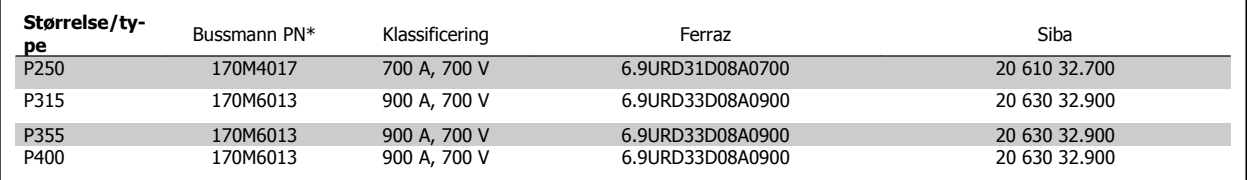

Tabel 5.4: **E-kapslinger, 380-480 V**

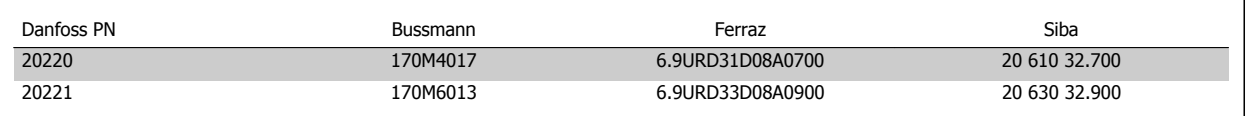

Tabel 5.5: **Ekstra sikringer til ikke-UL-applikationer, E-kapslinger, 380-480 V**

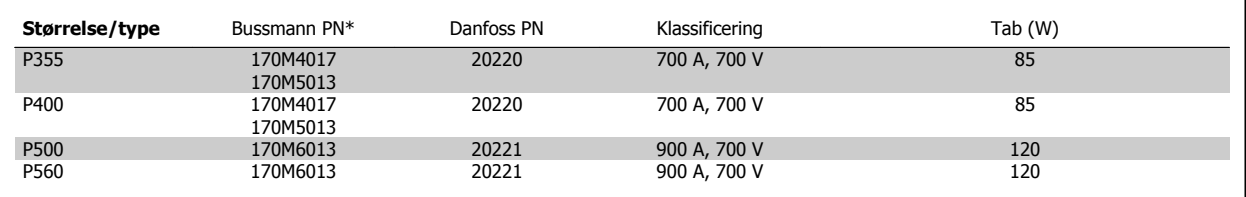

Tabel 5.6: **E-kapslinger, 525-600 V**

\*170M sikringer fra den viste Bussmann bruger en -/80 visuel indikator, -TN/80 Type T, -/110 eller TN/110 Type T-indikatorsikringer af samme størrelse og strømstyrke kan erstattes til ekstern brug.

\*170M sikringer fra den viste Bussmann bruger en -/80 visuel indikator, -TN/80 Type T, -/110 eller TN/110 Type T-indikatorsikringer af samme størrelse og strømstyrke kan erstattes til ekstern brug.

# VLT® HVAC Drive Design Guide **1988 1988** SSådan installeres

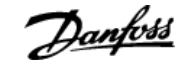

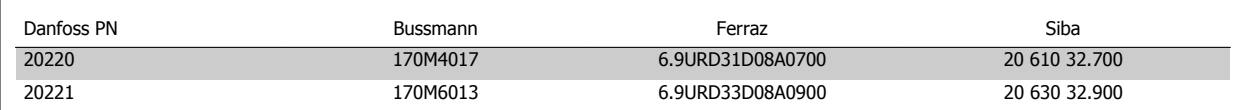

### Tabel 5.8: **Ekstra sikringer for ikke-UL-Applikationer E-kapslinger, 525-600 V**

Egnet til brug i et kredsløb, der kan levere maks. 100.000 RMS symmetriske ampere, 500/600/690 V maks., når den er beskyttet af de øvre sikringer.

### **Afbrydertabeller**

Afbrydere fremstillet af General Electric, kat. nr. SKHA36AT0800, 600 Vac maksimum, med de stikpropper, der er anført nedenfor, kan anvendes til at overholde UL-kravene.

### **Afbrydertabeller**

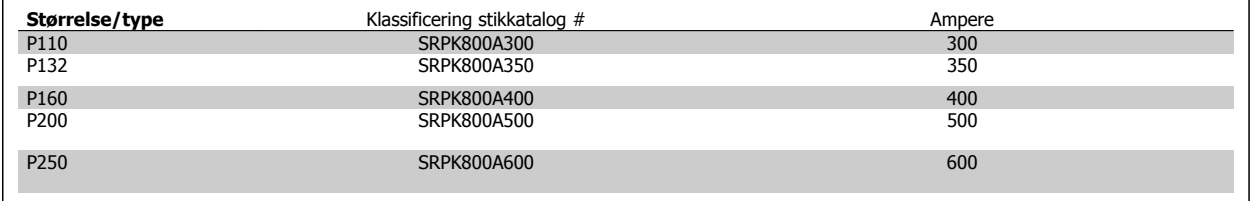

Tabel 5.10: **D-kapslinger, 380-480 V**

### **Ingen overholdelse af UL**

Hvis UL/cUL ikke skal overholdes, anbefaler vi, at der anvendes følgende sikringer, hvilket vil sikre overholdelse af EN50178: Tilsidesættelse af denne anbefaling kan medføre unødig beskadigelse af frekvensomformeren, hvis der opstår funktionsfejl.

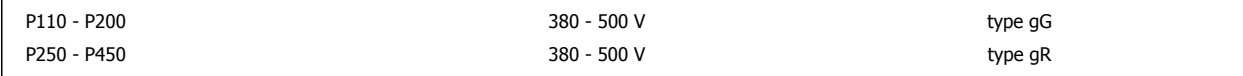

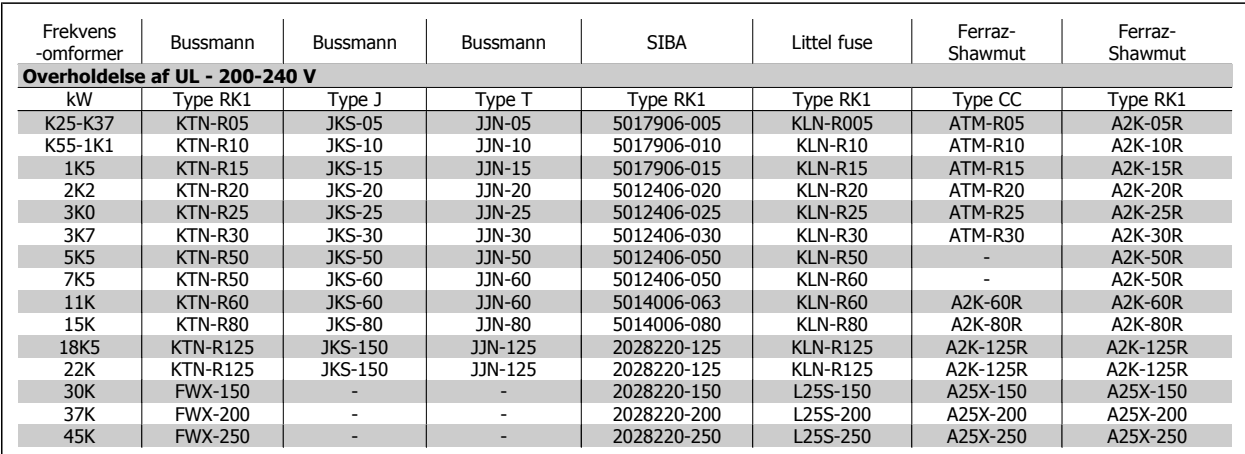

Tabel 5.11: **UL-sikringer 200-240 V**

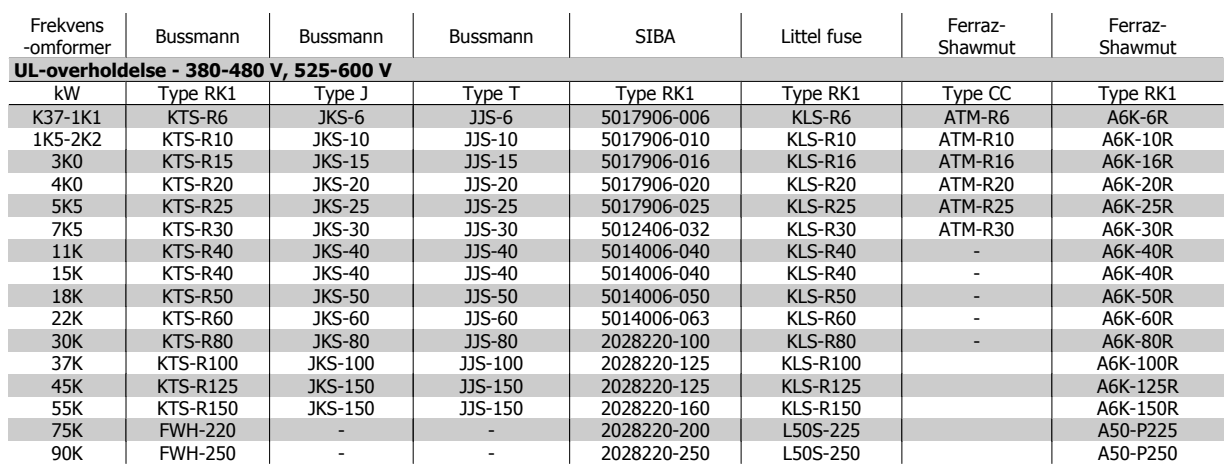

Tabel 5.12: **UL-sikringer 380-600 V**

KTS-sikringer fra Bussmann kan anvendes i stedet for KTN til 240 V-frekvensomformere.

FWH-sikringer fra Bussmann kan anvendes i stedet for FWX til 240 V-frekvensomformere.

KLSR-sikringer fra LITTELFUSE kan anvendes i stedet for KLNR til 240 V-frekvensomformere.

L50S-sikringer fra LITTELFUSE kan anvendes i stedet for L50S til 240 V-frekvensomformere.

A6KR-sikringer fra FERRAZ SHAWMUT kan anvendes i stedet for A2KR til 240 V-frekvensomformere.

A50X-sikringer fra FERRAZ SHAWMUT kan anvendes i stedet for A25X til 240 V-frekvensomformere.

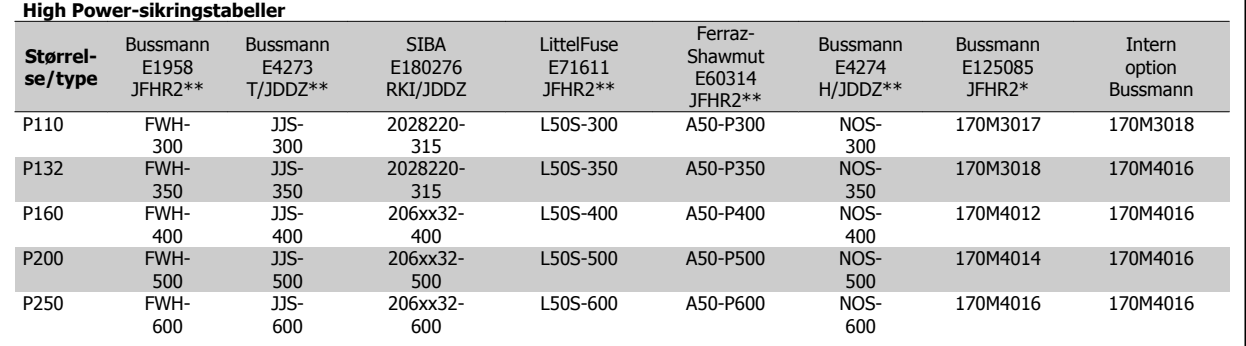

Tabel 5.14: **D-kapslinger, 380-480 V**

\*170M sikringer fra den viste Bussmann bruger en -/80 visuel indikator, -TN/80 Type T, -/110 eller TN/110 Type T-indikatorsikringer af samme størrelse og strømstyrke kan erstattes til ekstern brug

\*\* Enhver minimum 480 V UL-anført sikring med tilhørende strømklassificering kan bruges til at imødekomme UL-kravene.

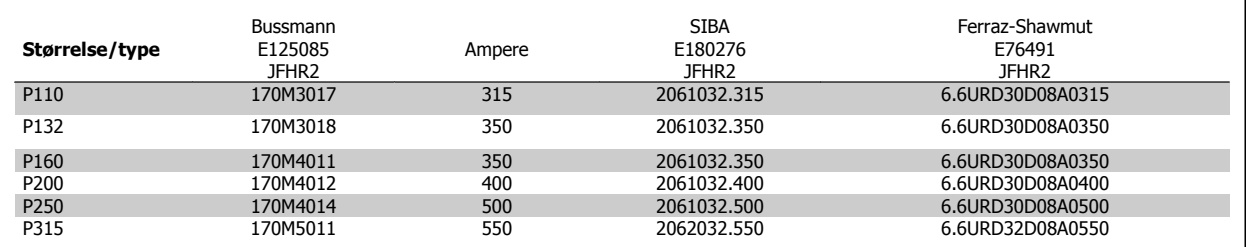

Tabel 5.15: **D-kapslinger, 525-600 V**

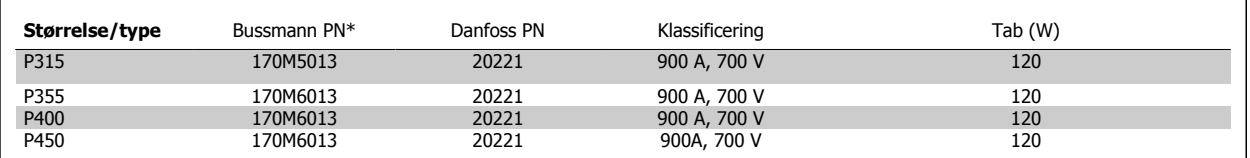

Tabel 5.17: **E-kapslinger, 380-480 V**

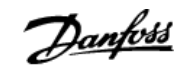

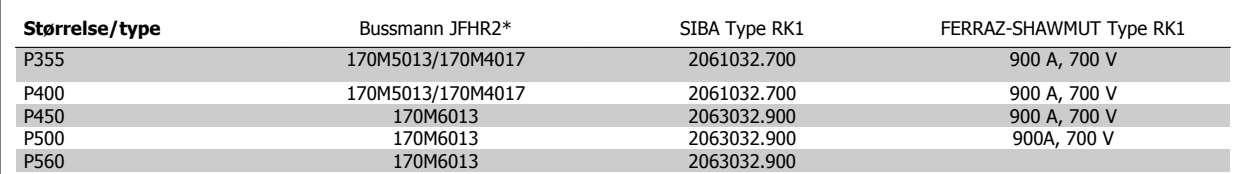

Tabel 5.18: **E-kapslinger, 525-600 V**

\*170M-sikringer fra den viste Bussmann bruger en -/80 visuel indikator, -TN/80 Type T, -/110 eller TN/110 Type T-indikatorsikringer af samme størrelse og strømstyrke kan erstattes til ekstern brug.

\*170M-sikringer fra den viste Bussmann bruger en -/80 visuel indikator, -TN/80 Type T, -/110 eller TN/110 Type T-indikatorsikringer af samme størrelse og strømstyrke kan erstattes til ekstern brug.

# **5.2.21 Adgang til styreklemmerne**

Alle klemmer til styrekablerne befinder sig under klemmeafdækningen på frekvensomformerens front. Fjern klemmeafdækningen ved hjælp af en skruetrækker (se illustrationen).

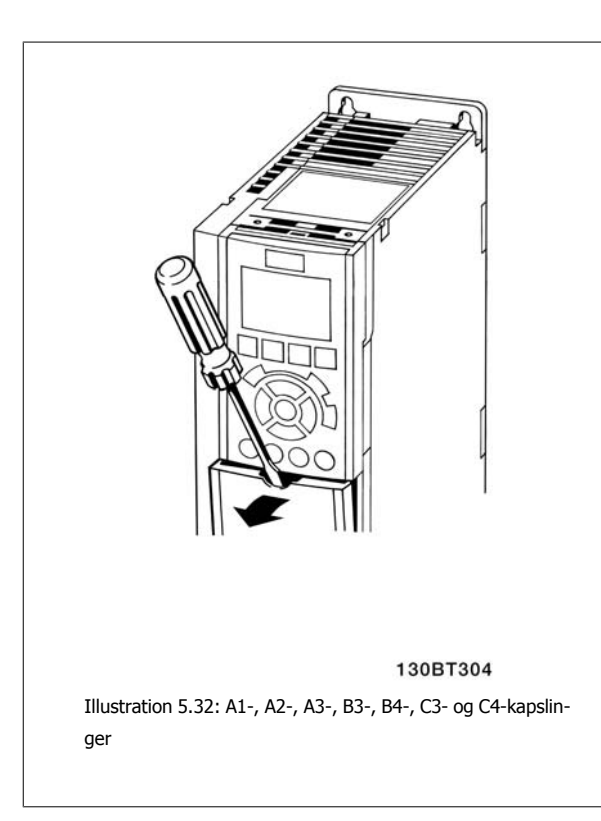

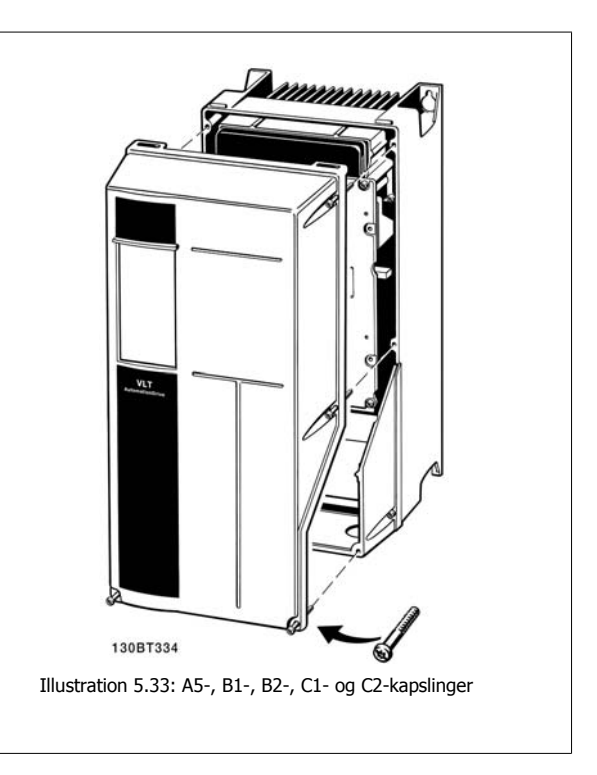

## **5.2.22 Styreklemmer**

Tegningsreferencenumre:

- 1. 10-polet stik, digital I/O.
- 2. 3-polet stik RS485-bus.
- 3. 6-polet analog I/O.
- 4. USB-tilslutning.

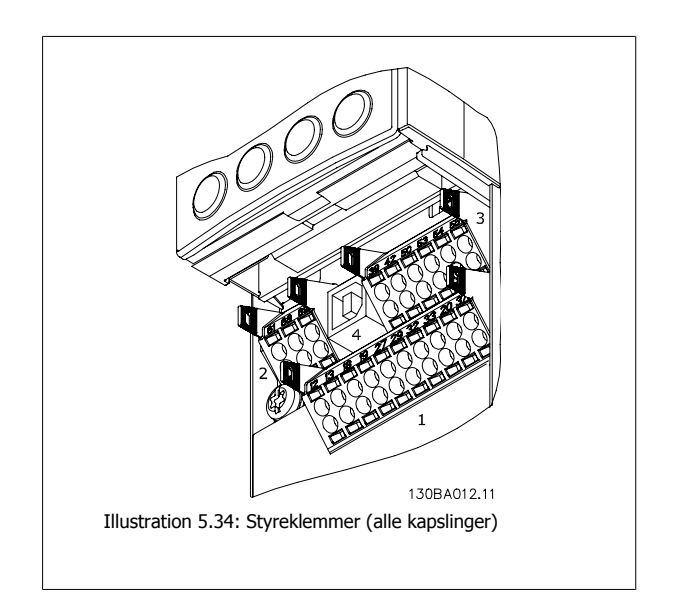

## **5.2.23 Elektrisk installation, styrekabelklemmer**

Sådan monteres kablet på klemmen:

- 1. Fjern isoleringen i en længde på 9-10 mm
- 2. Sæt en skruetrækker<sup>1)</sup> ind i det firkantede hul.
- 3. Sæt kablet ind i det tilsvarende runde hul.
- 4. Fjern skruetrækkeren. Kablet sidder nu fast i klemmen.

Sådan fjernes ledningen fra klemmen:

- 1. Sæt en skruetrækker<sup>1)</sup> ind i det firkantede hul.
- 2. Træk kablet ud.

1) Maks. 0,4 x 2,5 mm

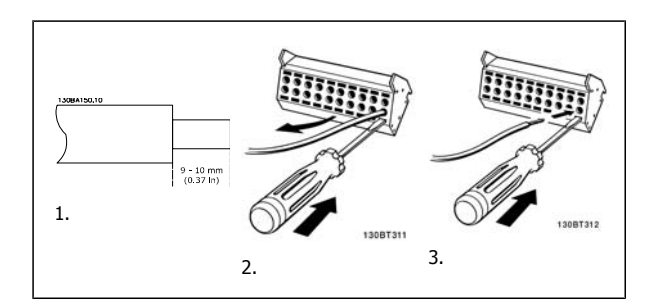

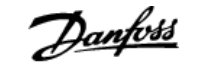

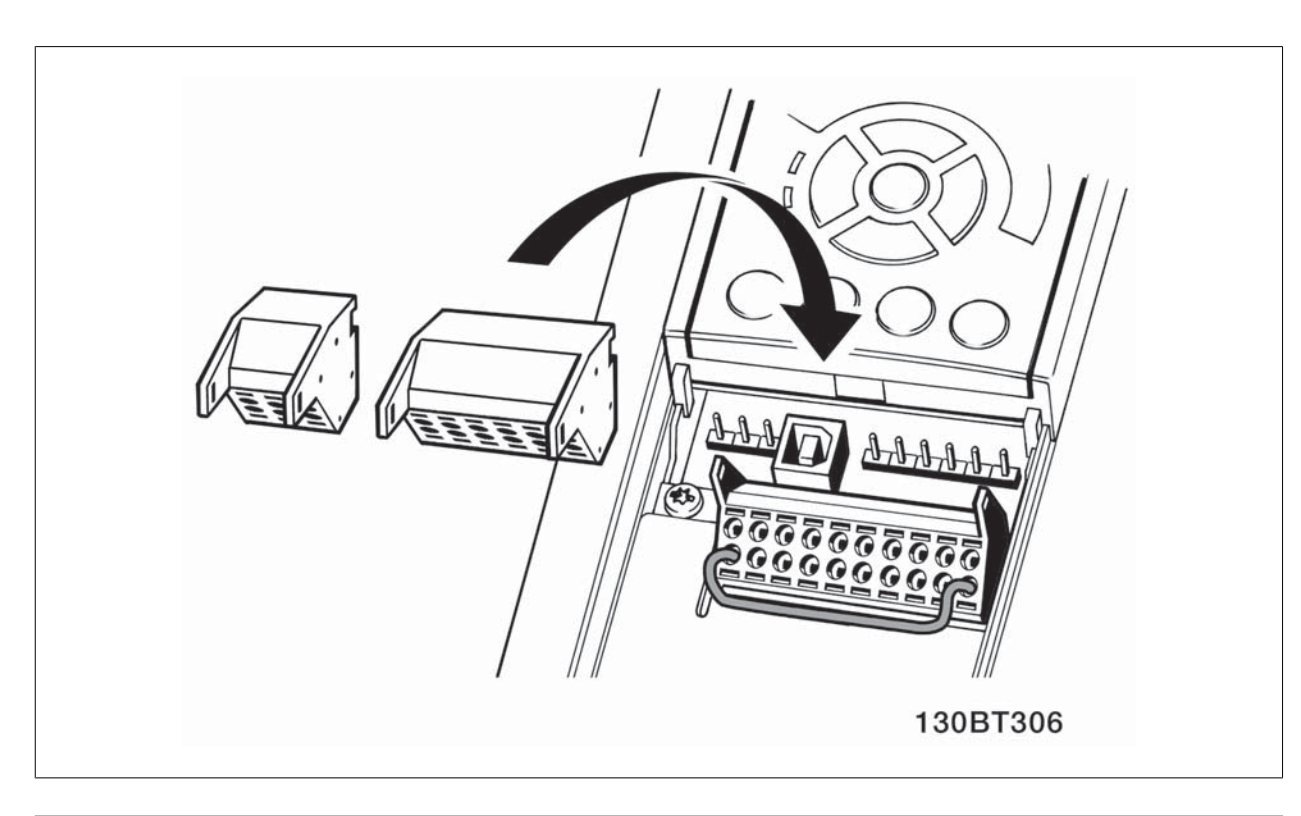

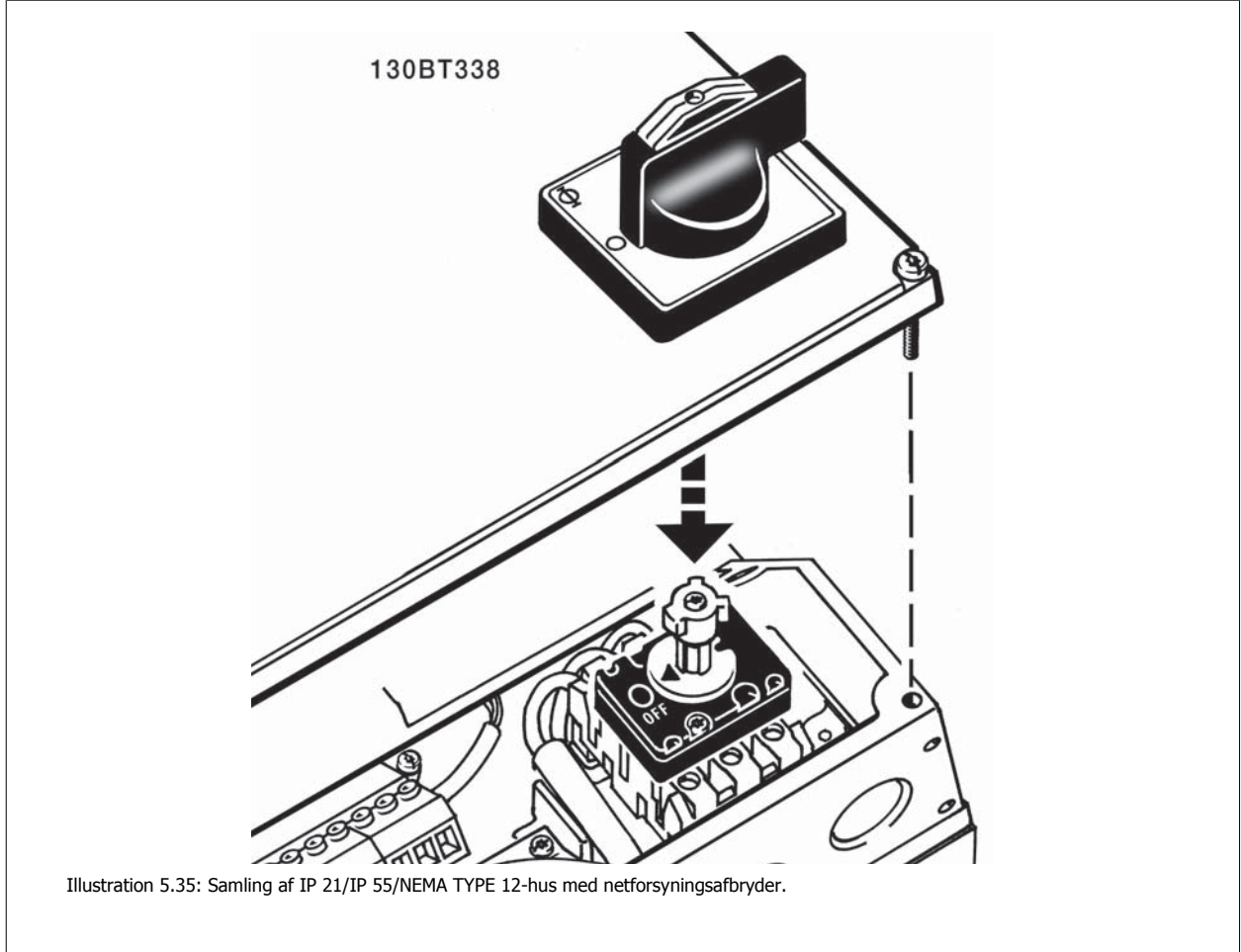

# **5.2.24 Eksempel på grundlæggende ledningsføring**

- 1. Monter klemmerne fra tilbehørsposen på forsiden af frekvensomformeren.
- 2. Tilslut klemmerne 18 og 27 til +24 V (klemme 12/13)

Fabriksindstillinger:

- 18 = pulsstart
- 28 = stop inverteret

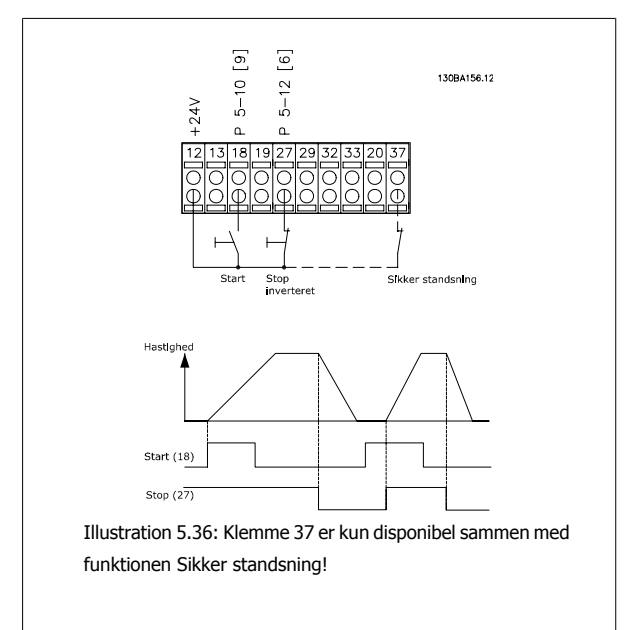

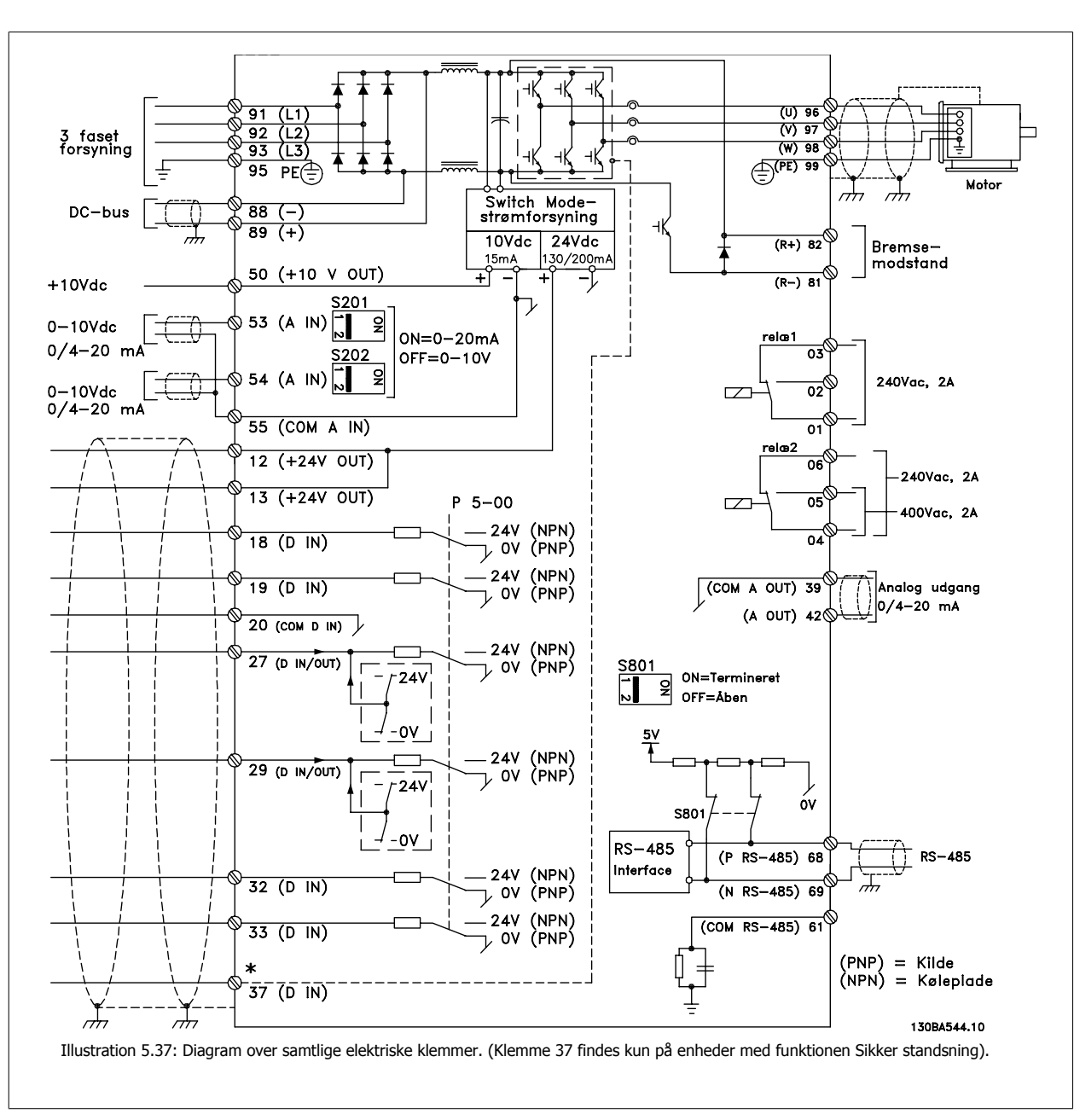

### **5.2.25 Elektrisk installation, styrekabler**

Meget lange styrekabler og analoge signaler kan i sjældne tilfælde og afhængigt af installationen resultere i 50/60 Hz jordsløjfer på grund af støj fra netforsyningskablerne.

Hvis dette forekommer, kan det være nødvendigt at bryde skærmningen eller at indsætte en 100 nF kondensator imellem skærmen og chassiset.

De digitale og analoge ind- og udgange skal tilsluttes separat til fælles indgange på frekvensomformeren (klemme 20, 55, 39) for at undgå, at jordstrømme fra de to grupper påvirker andre grupper. Indkobling på den digitale indgang kan f.eks. forstyrre det analoge udgangssignal.

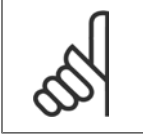

**NB!** Styrekabler skal være skærmede.

1. Brug en bøjle fra tilbehørsposen til at forbinde skærmen til frekvensomformerens frakoblingsplade for styrekabler.

Se afsnittet Jording af skærmede styrekabler for at opnå korrekt terminering af styrekabler.

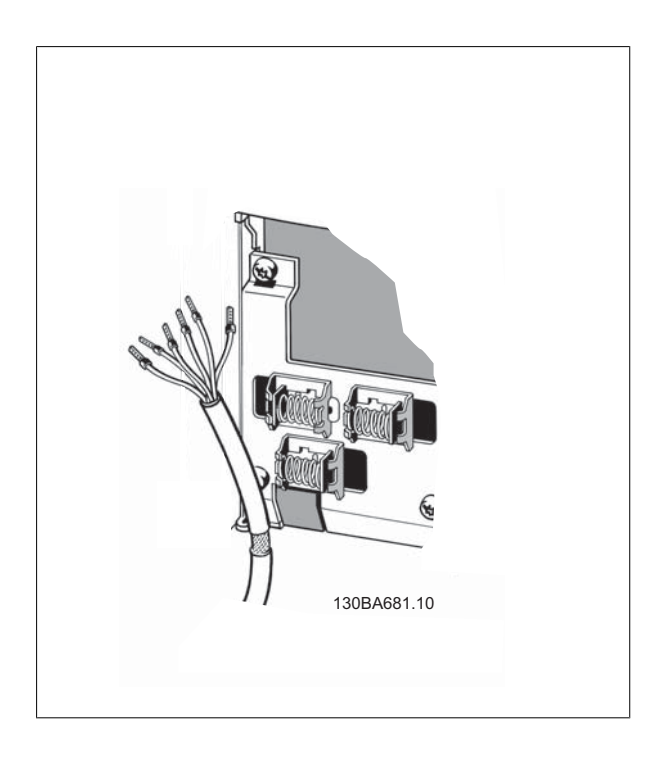

# **5.2.26 Kontakterne S201, S202 og S801**

Kontakterne S201 (A53) og S202 (A54) bruges til at vælge en konfiguration for strøm (0-20 mA) eller spænding  $(0 - 10 V)$  til de analoge indgangsklemmer, henholdsvis 53 og 54.

Kontakten S801 (BUS TER.) kan bruges til at aktivere terminering på RS-485-porten (klemme 68 og 69).

Se tegningen Diagram over samtlige elektriske klemmer i afsnittet Elektrisk installation.

### Fabriksindstilling:

 $S201 (A53) =$  OFF (spændingsindgang) S202 (A54) = OFF (spændingsindgang) S801 (busterminering) = OFF

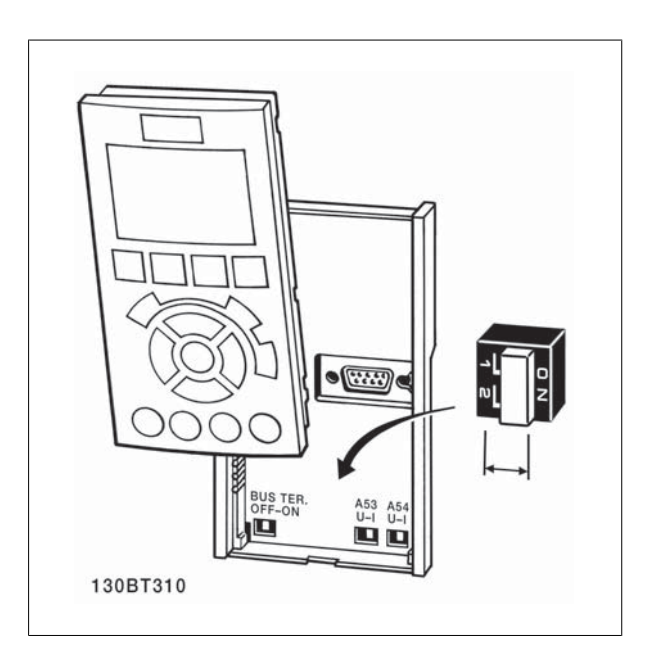

# **5.3 Endelig konfiguration og afprøvning**

### **5.3.1 Endelig opsætning og afprøvning**

Følg disse trin for at konfigurere frekvensomformeren og sikre, at den kører efter hensigten.

**Trin 1. Find motortypeskilt**

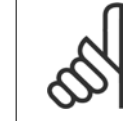

**NB!**

Motoren er enten stjerne- (Y) eller trekant-koblet (Δ). Disse oplysninger findes på motorens typeskilt.

**Trin 2. Angiv motorens typeskiltdata i denne parameterliste.** Listen åbnes ved at trykke på tasten [QUICK MENU] og derefter vælge "Q2 Hurtig opsætning".

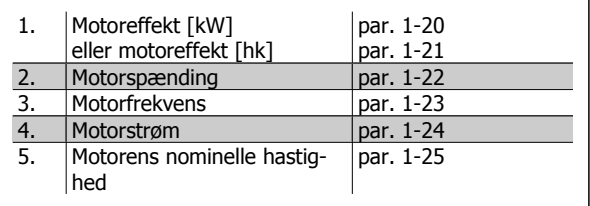

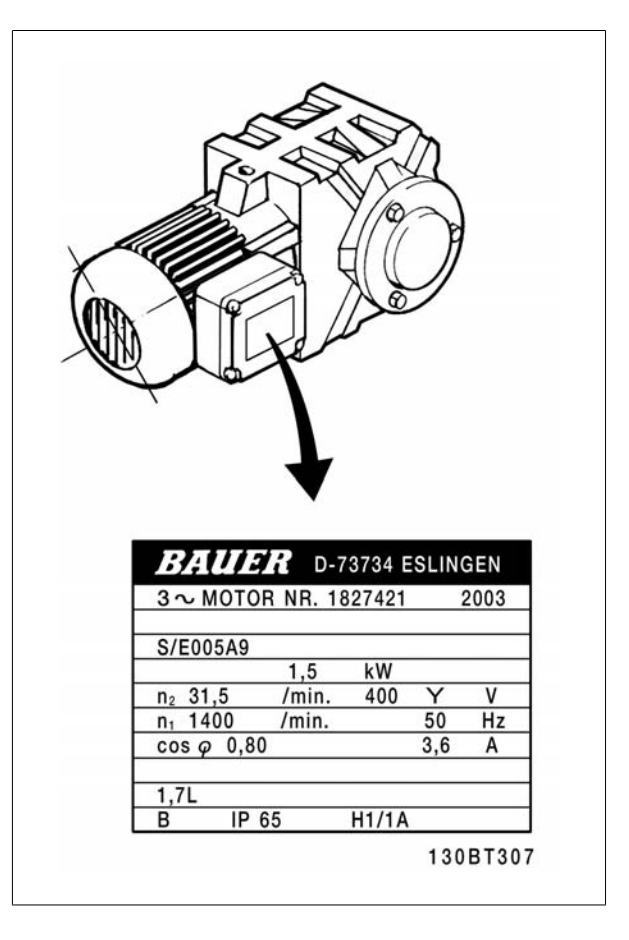

### **Trin 3. Aktiver automatisk motortilpasning (AMA)**

Udførelse af en AMA sikrer optimal ydeevne. AMA måler værdierne fra det diagram, der svarer til motoren.

- 1. Tilslut klemme 27 til klemme 12, eller indstil par. 5-12 til "Ingen funktion" (par. 5-12 [0])
- 2. Aktiver AMA, par. 1-29.
- 3. Vælg enten komplet eller begrænset AMA. Hvis der er monteret et LC-filter, skal du enten kun køre den begrænsede AMA eller fjerne LC-filteret under AMA-proceduren.
- 4. Tryk på [OK]-tasten. Displayet viser "Tryk på [Hand on] for at starte".
- 5. Tryk på [Hand on]-tasten. En statusindikator angiver, om AMA er i gang.

### **Afbrydelse af AMA under driften**

1. Tryk på [OFF]-tasten – frekvensomformeren går i alarmtilstand, og displayet viser, at AMA blev afbrudt af brugeren.

### **Gennemført AMA**

- 1. Displayet viser "Tryk på [OK] for at afslutte AMA".
- 2. Tryk på [OK]-tasten for at forlade AMA-tilstanden.

### **Mislykket AMA**

- 1. Frekvensomformeren går i alarmtilstand. En beskrivelse af alarmen findes i afsnittet Fejlsøgning.
- 2. "Rapportværdi" i [Alarm Log] viser den seneste målesekvens udført af AMA, før frekvensomformeren gik i alarmtilstand. Dette tal kan sammen med beskrivelsen af alarmen være en hjælp i forbindelse med fejlsøgningen. Hvis du kontakterDanfoss-service, skal du opgive et nummer og en alarmbeskrivelse.

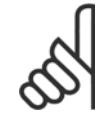

### **NB!**

Mislykket AMA forårsages ofte af forkert registrerede data fra motorens typeskilt eller for stor en forskel imellem motoreffektstørrelsen og frekvensomformerens effektstørrelse.

# Konfigurer de ønskede grænser for hastighed og rampetid.

### **Trin 4. Indstil hastighedsgrænse og rampetid**

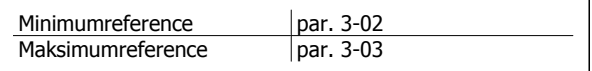

Motorhastighed, lav grænse | par. 4-11 eller 4-12 Motorhastighed, høj grænse par. 4-13 eller 4-14

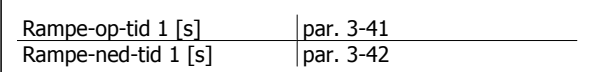

# **5.4 Yderligere forbindelser**

# **5.4.1 DC-busforbindelse**

DC-busklemmen bruges til DC-backup, hvor mellemkredsen forsynes af en ekstern DC-forsyning.

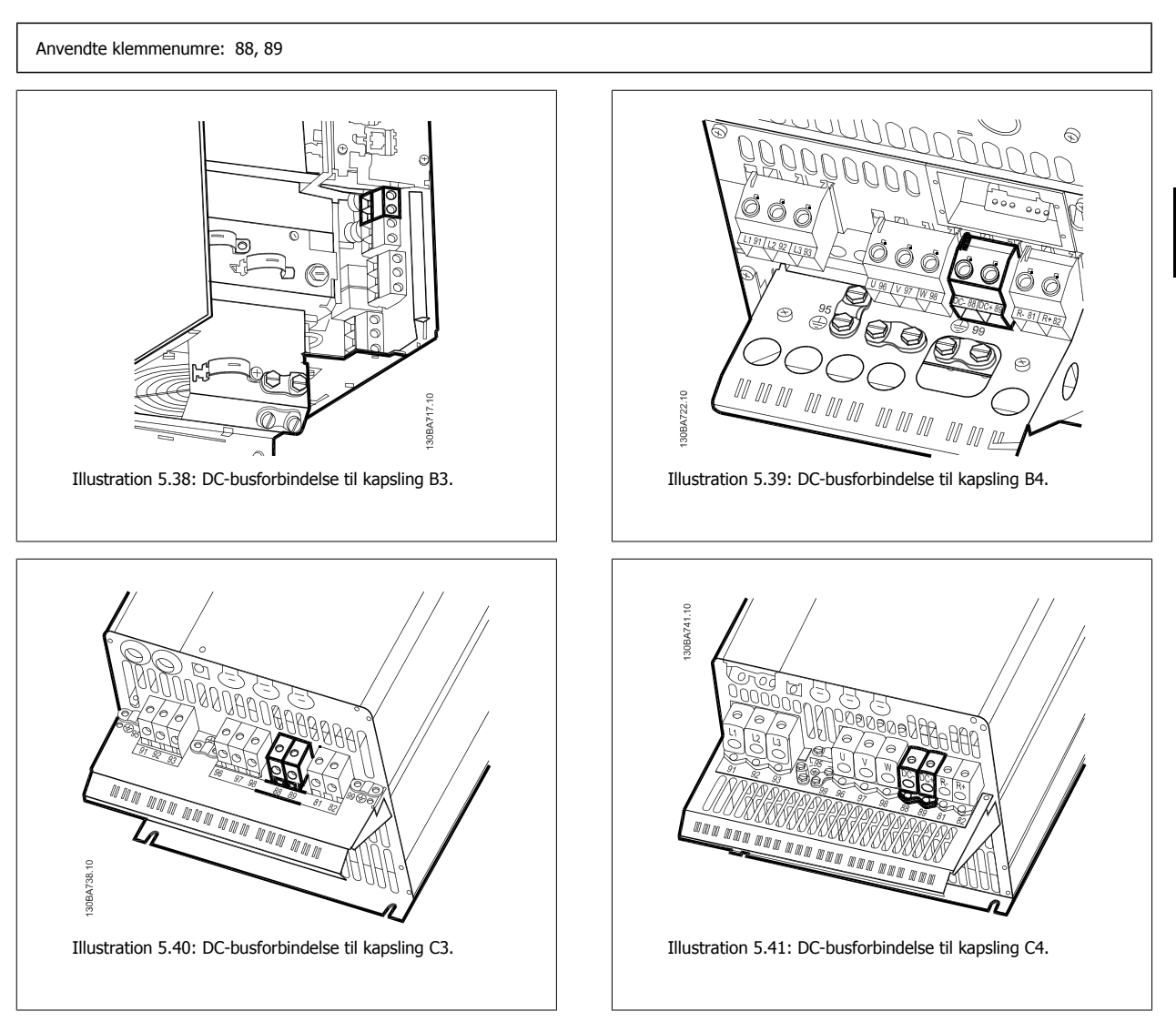

Kontakt Danfoss, hvis der er brug for yderligere oplysninger.

# **5.4.2 Bremsetilslutningsoption**

Tilslutningskablet til bremsemodstanden skal være skærmet.

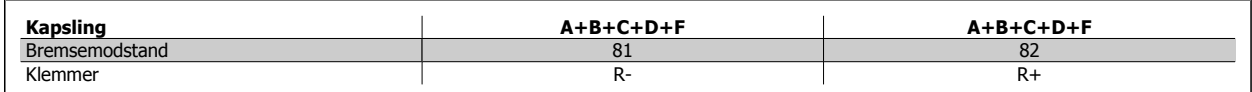

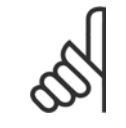

**NB!**

En dynamisk bremse kræver ekstraudstyr og sikkerhedsforholdsregler. Du kan få yderligere oplysninger hosDanfoss.

**NB!**

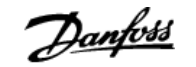

- 1. Benyt kabelbøjler til at forbinde skærmen til metalkabinettet på frekvensomformeren og til bremsemodstandens frakoblingsplade.
- 2. Bremsekablets tværsnit skal dimensioneres i overensstemmelse med bremsestrømmen.

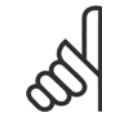

Der kan forekomme spændinger på op til 975 V DC (@ 600 V AC) mellem klemmerne.

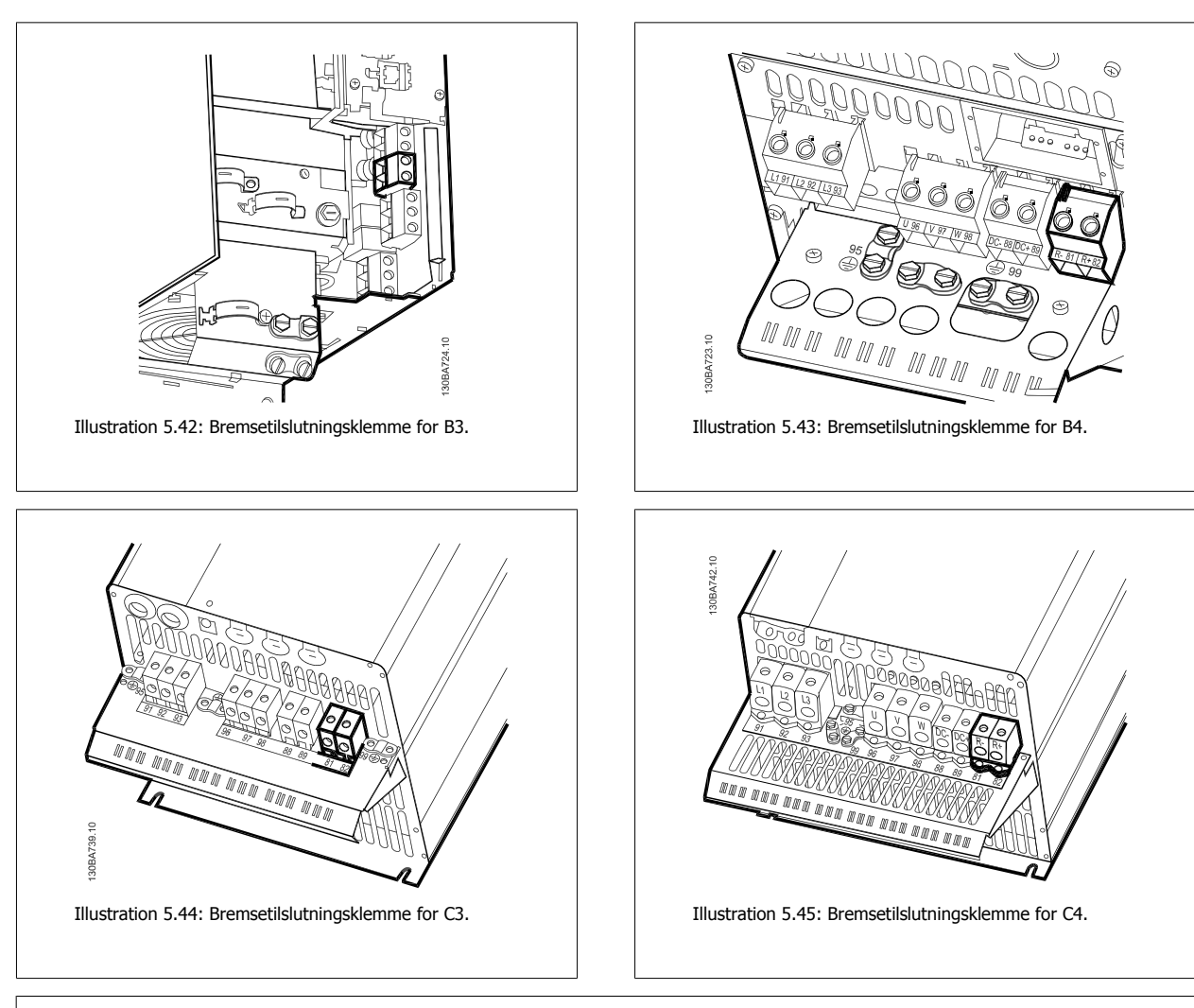

## **NB!**

Hvis der sker en kortslutning i bremse-IGBT'en, kan effektafsættelse i bremsemodstanden kun forhindres ved at benytte en netkontakt eller en kontaktor til at afbryde netforsyningen til frekvensomformeren. Kun frekvensomformeren vil styre kontaktoren.

## **5.4.3 Relætilslutning**

Se par.-gruppe 5-4\* Relæer for at indstille relæudgange.

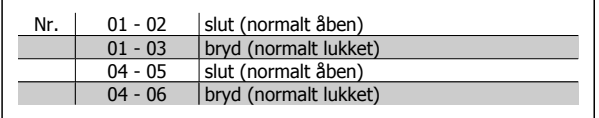

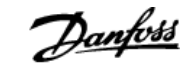

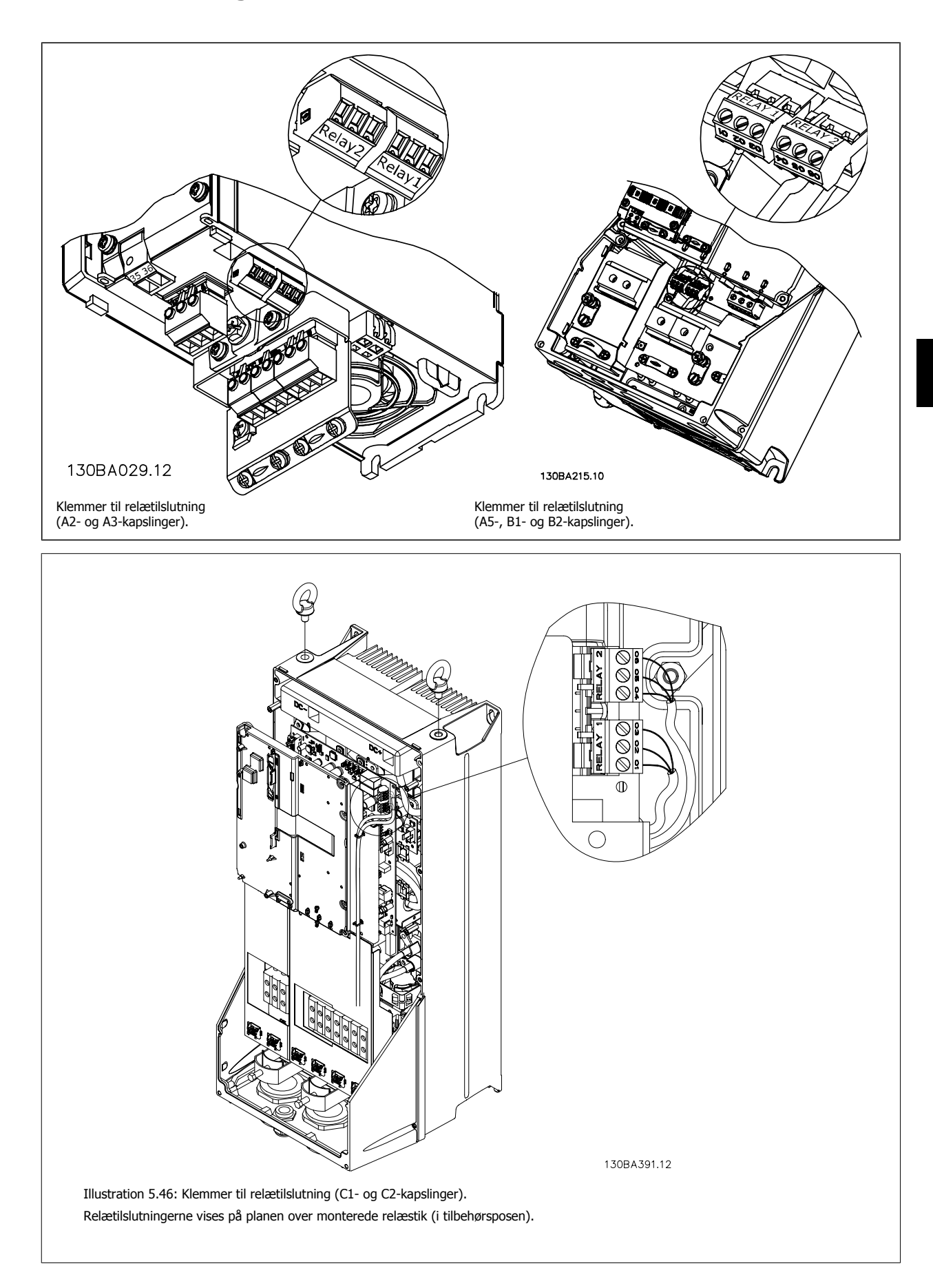

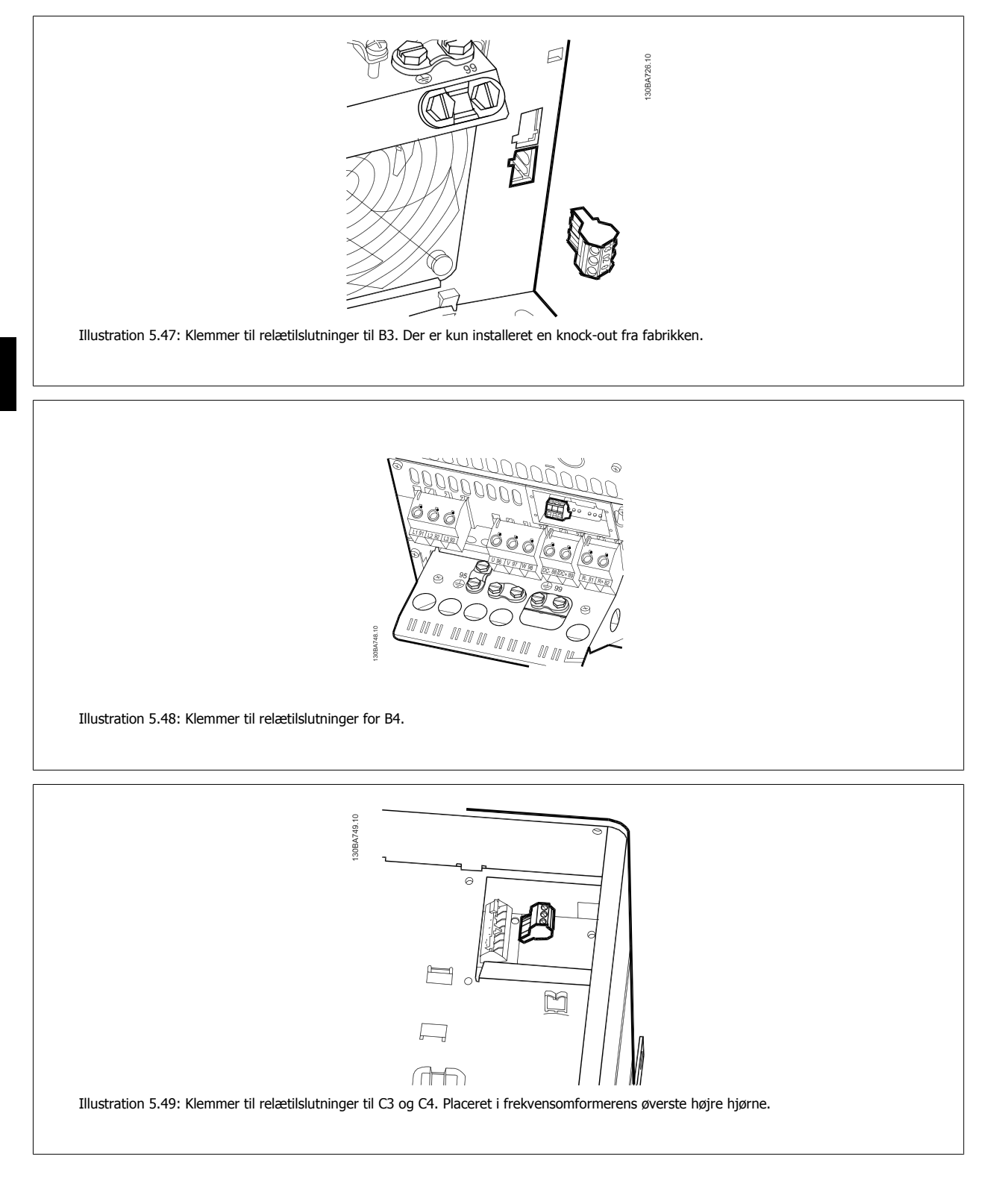

## **5.4.4 Relæudgang**

### **Relæ 1**

- Klemme 01: fælles
- Klemme 02: normalt åben 240 V AC
- Klemme 03: normalt lukket 240 V AC
- **Relæ 2**
	- Klemme 04: fælles
	- Klemme 05: normalt åben 400 V AC
	- Klemme 06: normalt lukket 240 V AC
Relæ 1 og relæ 2 programmeres i par. 5-40 Function Relay, par. 5-41 On Delay, Relay og par. 5-42 Off Delay, Relay.

Yderligere relæudgange ved hjælp af optionsmodulet MCB 105.

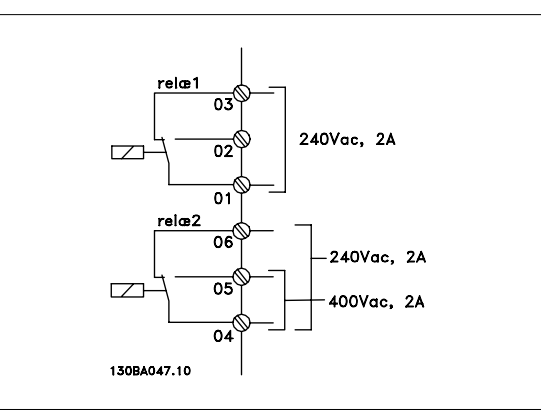

## **5.4.5 Parallelkobling af motorer**

Frekvensomformeren kan styre flere parallelt koblede motorer. Motorernes samlede strømforbrug må ikke overstige den nominelle udgangsstrøm I<sub>INV</sub> for frekvensomformeren.

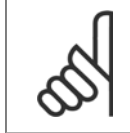

# **NB!**

Hvis motorer er koblet parallelt, kan par. 1-02 Automatisk motortilpasning (AMA) ikke bruges.

Da små motorers relativt høje ohmske modstand kræver højere spænding ved start og lave omdrejningstal, kan der opstå problemer i forbindelse med start og lave omdrejningstal, hvis motorerne varierer meget i størrelse.

I systemer med parallelt koblede motorer kan frekvensomformerens elektroniske termiske relæ (ETR) ikke anvendes som motorbeskyttelse for den enkelte motor. Der skal installeres yderligere motorbeskyttelse, f.eks. i form af termistorer eller individuelle termiske relæer (Afbrydere egner sig ikke som beskyttelse).

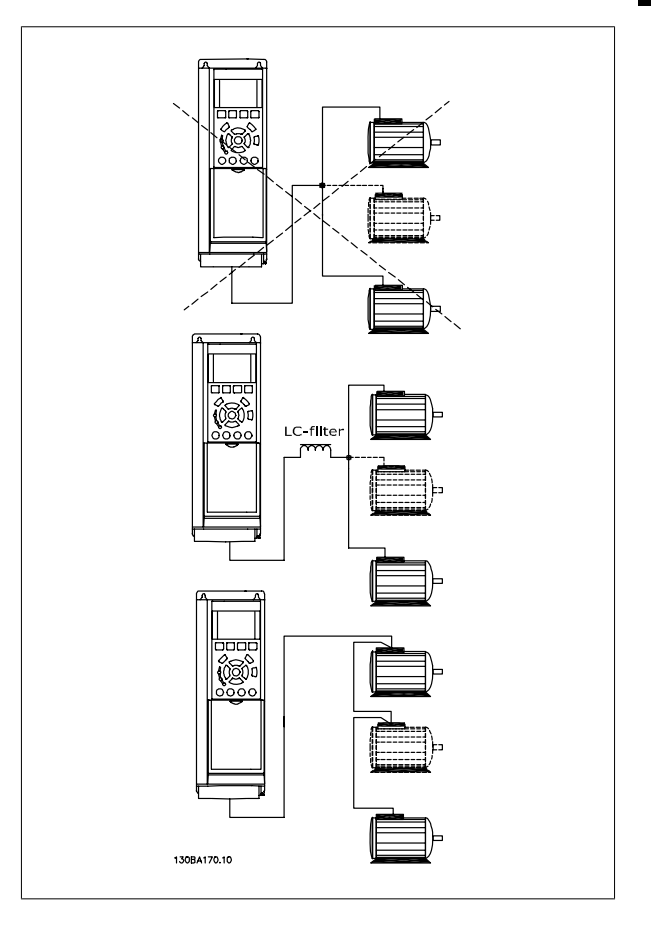

## **5.4.6 Motoromdrejningsretning**

Standardindstillingen er omdrejning med uret, når udgangen på frekvensomformeren er forbundet på følgende måde.

Klemme 96 forbundet til U-fasen Klemme 97 forbundet til V-fasen Klemme 98 forbundet til W-fasen

Det er muligt at ændre motoromdrejningsretningen ved at bytte om på to motorfaser.

Der kan foretages en motoromløbskontrol ved at bruge par. 1-28 og følge vejledningen, der vises i displayet.

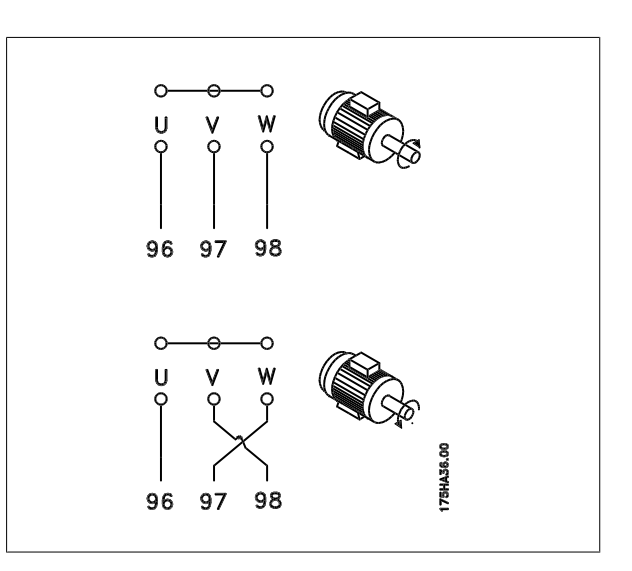

#### **5.4.7 Termisk motorbeskyttelse**

Det elektroniske termorelæ i frekvensomformeren har opnået UL-godkendelse til enkeltmotorbeskyttelse, når par. 1-90 Termisk motorbeskyttelse er indstillet til ETR-trip, og par. 1-24 Motorstrøm, I<sub>M,N</sub> er indstillet til den nominelle motorstrøm (se motorens typeskilt).

# **5.5 Installation af diverse forbindelser**

#### **5.5.1 RS 485-busforbindelse**

En eller flere frekvensomformere kan sluttes til en styring (eller master) ved hjælp af RS485-standardgrænsefladen. Klemme 68 sluttes til P-signalet (TX+, RX+), mens klemme 69 sluttes til N-signalet (TX-, RX-).

Hvis der skal sluttes flere frekvensomformere til samme master, skal der benyttes parallelforbindelser.

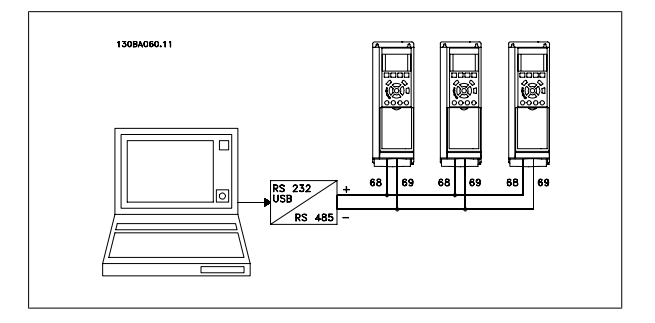

For at undgå potentialeudligningsstrømme i skærmen jordes kabelskærmen via klemme 61, som er forbundet til chassiset via en RC-forbindelse.

#### **Busterminering**

RS485-bussen skal termineres med et modstandsnetværk i begge ender. Til dette formål indstilles switch S801 på styrekortet til "ON". Yderligere oplysninger findes i afsnittet Switch S201, S202 og S801.

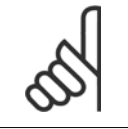

**NB!**

Kommunikationsprotokollen skal indstilles til FC MC par. 8-30.

**NB!**

## **5.5.2 Sådan sluttes en pc til frekvensomformeren**

Frekvensomformeren styres fra en pc ved hjælp af det pc -baserede konfigurationsværktøj MCT 10. Pc'en tilsluttes via et almindeligt USB-kabel (vært/apparat) eller via RS-485-grænsefladen, som vist i VLT HVAC Drive Design Guide, Sådan installeres > Installation af diverse tilslutninger.

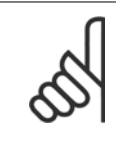

USB-tilslutningen er galvanisk adskilt fra forsyningsspændingen (PELV) og andre højspændingsklemmer. USB-tilslutningen er forbundet med beskyttelsesjord på frekvensomformeren. Brug kun en isoleret bærbar computer som pc-tilslutning til USB-stikket på frekvensomformeren.

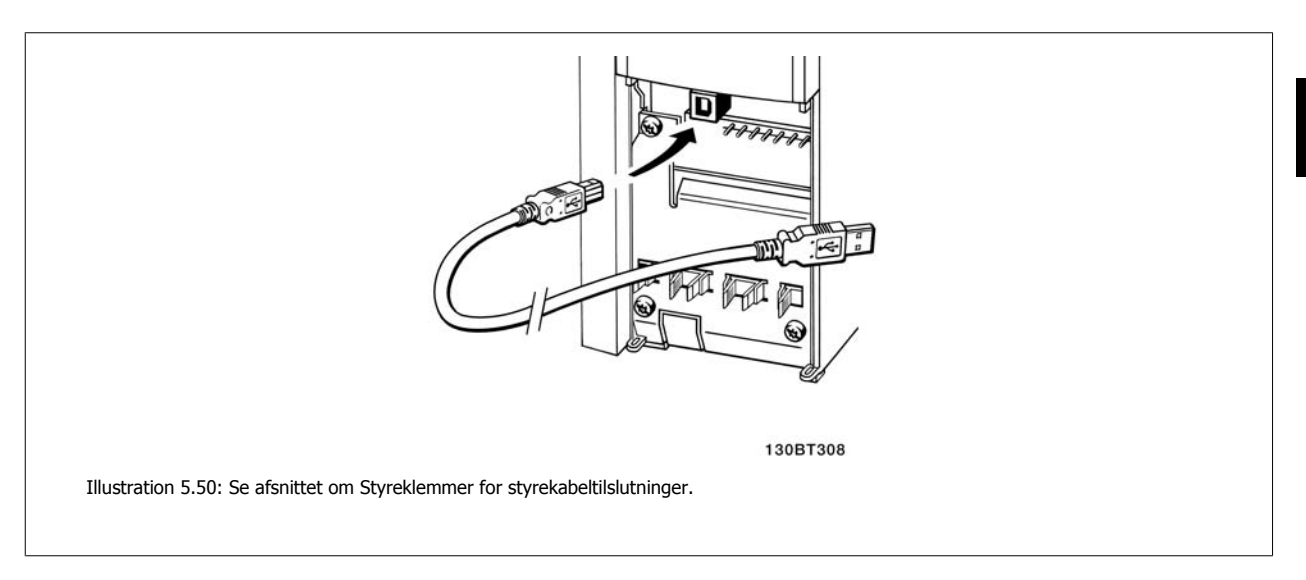

#### **Pc-baseret konfigurationsværktøj MCT 10**

Alle frekvensomformere er udstyret med en seriel kommunikationsport. Vi leverer et pc-værktøj til kommunikation mellem en pc og en frekvensomformer, PC-based Configuration Tool MCT 10.

#### **MCT 10 opsætningssoftwaren**

MCT 10 er udviklet som et brugervenligt interaktivt værktøj til indstilling af parametrene i vores frekvensomformere. Det pc-baserede konfigurationsværktøj MCT 10 er egnet til:

- planlægning af et offline kommunikationsnetværk. MCT 10 indeholder en fuldstændig frekvensomformerdatabase
- Idriftsætning af frekvensomformere online
- Lagring af indstillinger for alle frekvensomformere
- Udskiftning af en frekvensomformer i et netværk
- Udvidelse af et eksisterende netværk
- Nyudviklede frekvensomformere understøttes

Det pc-baserede konfigurationsværktøj MCT 10 understøtterProfibus DP-V1 via en master class 2-forbindelse. Dette gør det muligt at læse og skrive parametre i en frekvensomformer online via Profibus-netværket. Derved fjernes behovet for et ekstra kommunikationsnetværk. I Betjeningsvejledning, MG.33. Cx.yy og MN.90. Ex.yy findes flere oplysninger om de funktioner, som Profibus DP V1 understøtter.

#### **Gem frekvensomformerindstillinger:**

- 1. Forbind en pc til enheden via USB-kommunikationsporten
- 2. Åben pc-baseret konfigurationsværktøj MCT 10
- 3. Vælg "Læs fra frekvensomformer"
- 4. Vælg "Gem som"

Alle parametre gemmes nu i pc'en.

#### **Indlæs frekvensomformerindstillinger:**

- 1. Forbind en pc til enheden via USB-kommunikationsporten
- 2. Åben pc-baseret konfigurationsværktøj MCT 10
- 3. Vælg "Åbn" de lagrede filer vises
- 4. Åbn den relevante fil
- 5. Vælg "Skriv til frekvensomformer"

Alle parameterindstillingerne overføres nu til frekvensomformeren.

Der kan fås en separat vejledning til det pc-baserede konfigurationsværktøj MCT 10.

**Pc-baseret konfigurationsværktøj MCT 10-moduler** Softwarepakken indeholder følgende moduler:

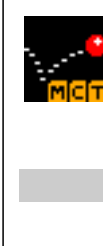

**MCT 10 opsætningssoftwaren** Indstilling af parametre Kopiering til og fra frekvensomformere Dokumentation og udskrift af parameterindstillinger med diagrammer **Udv. brugergrænseflade** Plan for forebyggende vedligeholdelse

Urindstillinger Programmering af tidsindstillet handling Smart Logic Control-opsætning

#### **Bestillingsnummer:**

Bestil cd'en med det pc-baserede konfigurationsværktøj MCT 10 med bestillingsnummeret 130B1000.

MCT 10 kan også hentes på Danfoss-webstedet: http://www.danfoss.com/BusinessAreas/DrivesSolutions/Softwaredownload/DDPC +Software+Program.htm.

#### MCT 31

MCT 31 pc-værktøjet til beregning af harmoniske flow giver mulighed for nemt at anslå den harmoniske forvrængning ved en bestemt applikation. Harmonisk forvrængning kan beregnes for både Danfoss-frekvensomformere og andre end Danfoss-frekvensomformere med forskellige andre harmoniske reduktionsapparater, herunder Danfoss AHF-filtre og 12-18 pulsreaktanser.

**Bestillingsnummer:**

Bestil cd'en med MCT 31 pc-værktøjet ved hjælp af kodenummer 130B1031.

MCT 31 kan også hentes på Danfoss-webstedet: http://www.danfoss.com/BusinessAreas/DrivesSolutions/Softwaredownload/DDPC+Software+Program.htm.

# **5.6 Sikkerhed**

#### **5.6.1 Højspændingstest**

**NB!**

Udfør en højspændingstest ved at kortslutte klemme U, V, W, L1, L2 og L3. Påfør maks. 2,15 kV DC i ét sekund mellem denne kortslutning og chassiset.

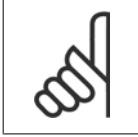

Net- og motorforbindelsen skal ved højspændingstest af hele installationen afbrydes, såfremt lækstrømmene er for høje.

#### **5.6.2 Sikkerhedsjordtilslutning**

Frekvensomformeren har høj lækstrøm og skal jordes forskriftsmæssigt af sikkerhedshensyn i overensstemmelse med EN 50178.

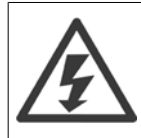

Lækstrømmen til jord fra frekvensomformeren overstiger 3,5 mA. For at sikre, at jordkablet har god mekanisk forbindelse til jordforbindelsen (klemme 95), skal kabeltværsnittet være mindst 10 mm2 eller 2 nominelle jordledninger, der er termineret separat.

# **5.7 EMC-korrekt installation**

#### **5.7.1 Elektrisk installation – EMC-forholdsregler**

Følgende er retningslinjer for god praksis ved installation af frekvensomformere. Følg disse retningslinjer for at overholde EN 61800-3 First environment. Hvis installationen er i EN 61800-3 Second environment, dvs. i industrielle netværk eller i en installation med egen transformer, er det tilladt at afvige fra disse retningslinjer, hvilket dog ikke anbefales. Se også afsnittene CE-mærkning, Generelle aspekter af EMC-emission og EMC-testresultater.

#### **God teknisk praksis til sikring af EMC-korrekt elektrisk installation:**

- Anvend kun motorkabler med flettet skærm og styrekabler med flettet skærm. Skærmen bør give en dækning på minimum 80 %. Skærmningsmaterialet skal være metal, hvilket normalt vil sige kobber, aluminium, stål eller bly, uden at det dog er begrænset til disse materialer. Der er ingen særlige krav til forsyningskablet.
- Installationer med faste metalrør kræver ikke brug af skærmede kabler, men motorkablet skal installeres i et rør for sig selv adskilt fra styreog forsyningskablerne. Fuld tilslutning af røret fra frekvensomformeren til motoren er påkrævet. EMC-effektiviteten i fleksible rør varierer meget, og der skal skaffes oplysninger fra producenten.
- Forbind skærmen/røret til jord i begge ender for både motorkabler og styrekabler. I visse tilfælde vil det ikke være muligt at tilslutte skærmningen i begge ender. I sådanne situationer skal skærmningen tilsluttes ved frekvensomformeren. Se også Jording af styrekabler med flettet skærm/ skærmede styrekabler.
- Undgå terminering af skærmen med sammensnoede ender (pigtails). En sådan terminering forøger skærmens højfrekvensimpedans, hvilket begrænser effektiviteten ved høje frekvenser. Benyt lavimpedante kabelbøjler eller EMC-kabelmuffer i stedet.
- Undgå, hvor det er muligt, brug af uskærmede motor- eller styrekabler i skabe, der indeholder frekvensomformere.

Lad kabelskærmen være så tæt på tilslutningspunkterne som muligt.

I illustrationen vises et eksempel på en EMC-korrekt elektrisk installation af en IP 20-frekvensomformer. Frekvensomformeren er monteret i et skab med en udgangskontaktor og forbundet til en PLC, der i eksemplet er installeret i et separat skab. Andre installationsopbygninger kan give tilsvarende EMCresultater, hvis ovenstående retningslinjer for god teknisk praksis følges.

Hvis installationen ikke gennemføres i henhold til retningslinjerne, og hvis der anvendes uskærmede kabler og styrekabler, overholdes enkelte emissionskrav ikke, selv om immunitetskravene opfyldes. Se afsnittet EMC-testresultater.

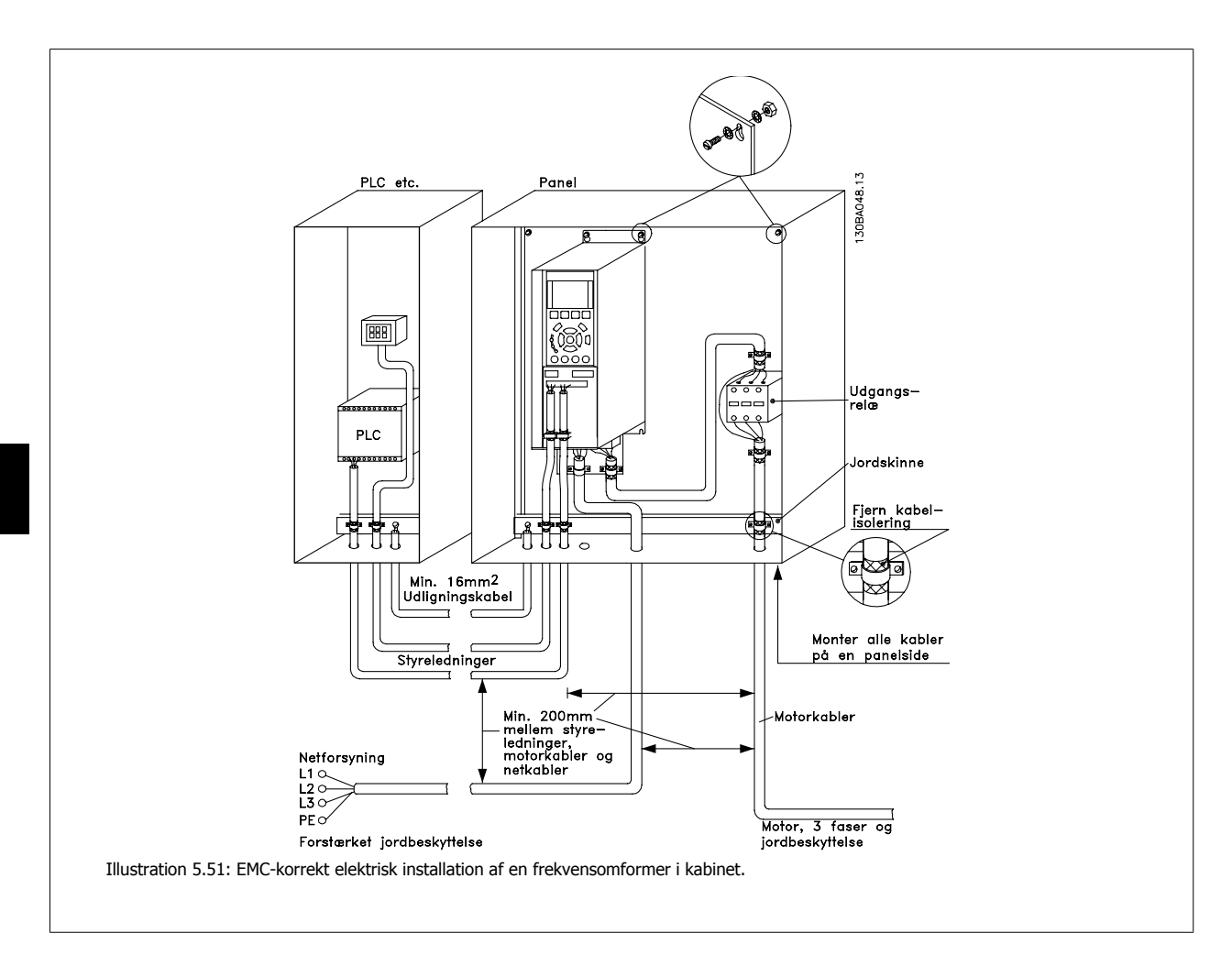

114 MG.11.B7.01 - VLT® er et registreret varemærke tilhørende Danfoss

## **5.7.2 Anvendelse af EMC-korrekte kabler**

Danfoss anbefaler flettede, skærmede kabler for at optimere EMC-immuniteten i styrekablerne og EMC-emission fra motorkablerne.

Et kabels evne til at reducere ind -og udstråling af elektrisk støj er bestemt af koblingsimpedansen (Z<sub>T</sub>). Kabelskærmningen er som regel udviklet til at nedsætte overførsel af elektrisk støj; en skærmning med en lavere koblingsimpedans (Z<sub>T</sub>)-værdi er imidlertid mere effektiv end en skærmning med en høj koblingsimpedans  $(Z_T)$ .

Koblingsimpedans (Z<sub>T</sub>) angives sjældent af kabelfabrikanterne, men ved at vurdere kablets fysiske udformning er det ofte muligt at foretage et skøn over koblingsimpedansen  $(Z_T)$ .

#### Koblingsimpedansen (Z<sub>T</sub>) kan vurderes på baggrund af følgende faktorer:

- **-** Skærmmaterialets ledningsevne.
- **-** Kontaktmodstanden mellem de enkelte skærmledere.
- **-** Skærmdækningen dvs. det fysiske areal af kablet som er dækket af skærmen, ofte opgivet som en procentværdi.
- **-** Skærmtypen dvs. et flettet eller snoet mønster.
- a. Aluminiumbeklædt med kobbertråd.
- b. Snoet kobbertråd eller skærmet stålwirekabel.
- c. Enkeltlagsflettet kobbertråd med varierende skærmdækningsprocent.

Dette er det typiske Danfoss-referencekabel.

- d. Dobbeltlagsflettet kobbertråd.
- e. To lag flettet kobbertråd med magnetisk, skærmet mellemlag.
- f. Kabel, der løber i kobberrør eller stålrør.
- g. Lederkabel med 1,1 mm vægtykkelse.

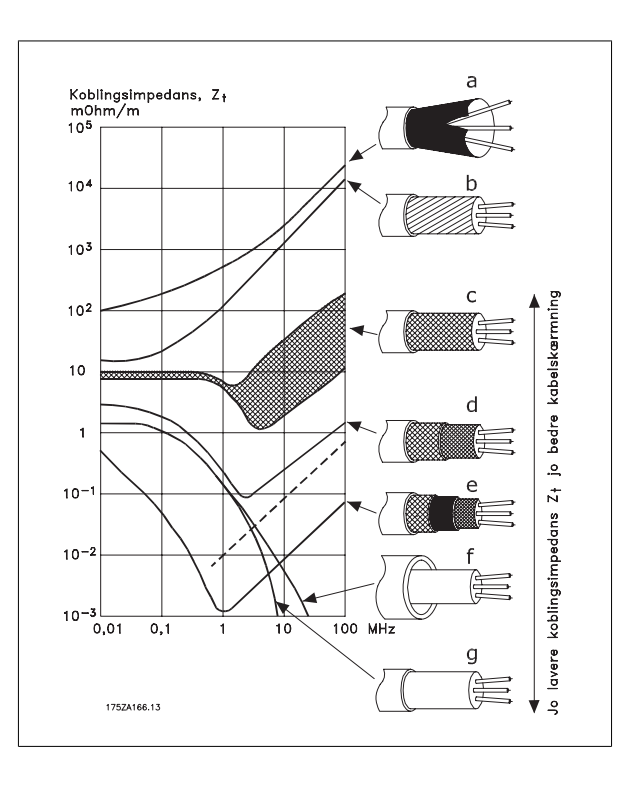

## **5.7.3 Jording af skærmede styrekabler**

Generelt skal styrekabler have flettet skærm, og skærmen skal forbindes med en kabelbøjle i begge ender til apparatets metalkabinet.

I nedenstående tegning vises, hvordan en korrekt jording foretages, og hvad der kan gøres i tvivlstilfælde.

#### a. **Korrekt jording**

Styrekabler og kabler for seriel kommunikation skal monteres med kabelbøjler i begge ender for at sikre størst mulig elektrisk kontakt.

#### b. **Forkert jording**

Anvend ikke sammensnoede skærmender ( pigtails ). De forøger skærmimpedansen ved højere frekvenser.

#### c. **Beskyttelse vedr. jordpotentiale mellem PLC og**

Hvis der foreligger forskelligt jordpotentiale mellem frekvensomformeren og PLC (osv.), kan der opstå elektrisk støj, som vil forstyrre hele systemet. Dette problem kan løses ved montering af et udligningskabel, som placeres ved siden af styrekablet. Minimum kabeltværsnit: 16 mm2.

#### d. **Ved 50/60 Hz jordsløjfer**

Hvis der benyttes meget lange styrekabler, kan der forekomme 50/60 Hz jordsløjfer. Problemet kan løses ved at forbinde den ene ende af skærmen til jord via en 100nF kondensator (kort benlængde).

#### e. **Kabler til seriel kommunikation**

Det er muligt at eliminere lavfrekvente støjstrømme mellem to frekvensomformere ved at forbinde den ene ende af skærmen til klemme 61. Denne klemme er forbundet til jord via en intern RC-forbindelse. Benyt parsnoet (twisted pair) kabel for at reducere differential mode-forstyrrelsen mellem lederne.

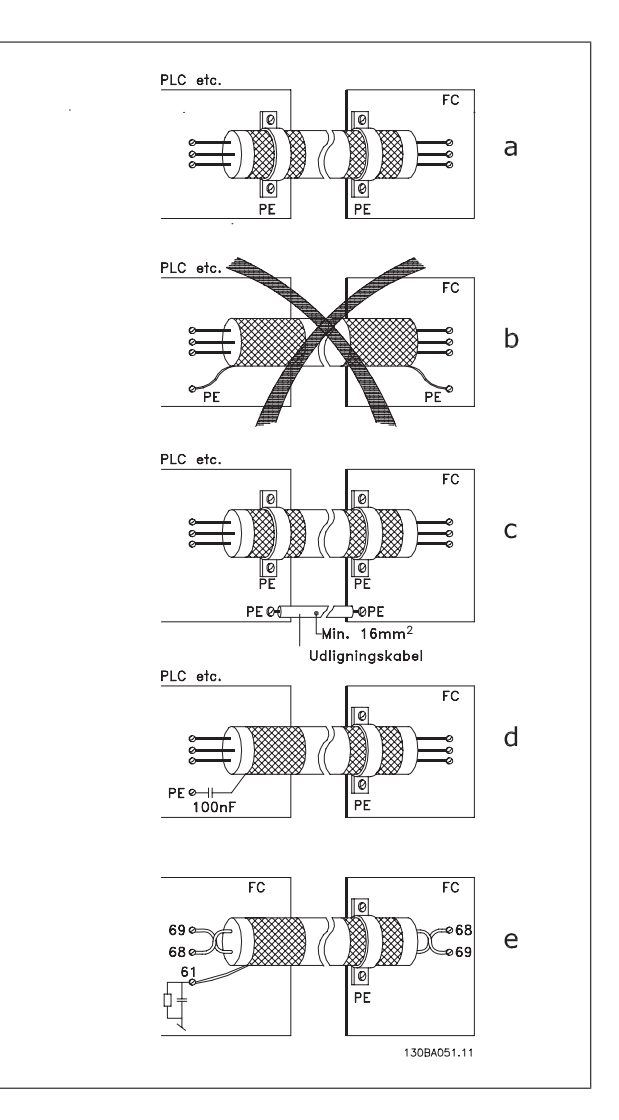

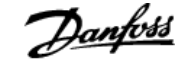

# **5.8 Forstyrrelser/harmoniske strømme på netforsyningen**

#### **5.8.1 Netforsyningsinterferens/harmoniske strømme**

En frekvensomformer optager en ikke-sinusformet strøm fra nettet, hvilket forøger indgangsstrømmen IRMS. En ikke-sinusformet strøm omformes ved hjælp af en Fourier-analyse og opsplittes i sinusbølgestrømme med forskellig frekvens, dvs. forskellige harmoniske strømme I  $_N$  med 50 Hz som grundfrekvens:

De harmoniske strømme påvirker ikke direkte effektforbruget, men øger varmetabet i installationen (transformer, kabler). Derfor er det i anlæg med en høj procentdel af ensretterbelastning vigtigt at fastholde de harmoniske strømme på et lavt niveau for at undgå overbelastning af transformeren og høj temperatur i kablerne.

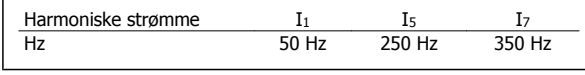

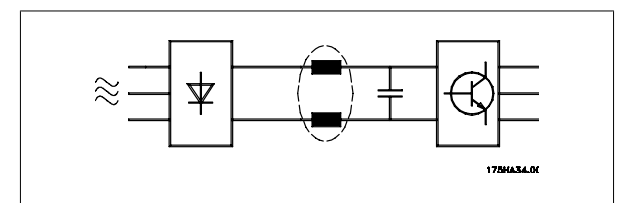

## **NB!**

Nogle af de harmoniske strømme kan eventuelt forstyrre det kommunikationsudstyr, som er forbundet til den samme transformer, eller forårsage resonans i forbindelse med effektfaktorkompenseringsbatterier.

Harmoniske strømme sammenlignet med RMS-indgangsstrømmen:

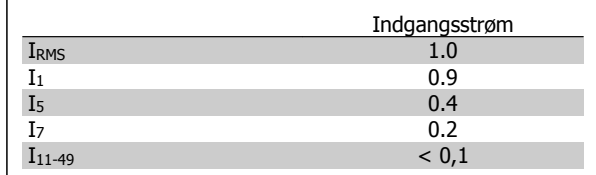

For at sikre lave harmoniske strømme er frekvensomformeren som standard forsynet med spoler i mellemkredsen. Dette vil normalt reducere indgangsstrømmen IRMS med 40 %.

Spændingsforvrængningen på netforsyningen er afhængig af størrelsen på de harmoniske strømme multipliceret med netimpedanens for den pågældende frekvens. Den samlede spændingsforvrængning THD beregnes ud fra de enkelte spændingsharmoniske strømme efter følgende formel:

$$
THD \mathcal{L} = \sqrt{U \frac{2}{5} + U \frac{2}{7} + \dots + U \frac{2}{N}}
$$

( $U_N\%$  af U)

## **5.9.1 Fejlstrømsafbryder**

RCD-relæer, nulling eller jording kan anvendes som ekstra beskyttelse, forudsat at lokale sikkerhedsmæssige bestemmelser overholdes.

Ved jordfejl kan der opstå DC-indhold i fejlstrømmen.

Hvis der skal anvendes RCD-relæer, skal lokale bestemmelser overholdes. Relæerne skal være egnede til beskyttelse af trefaset udstyr med broensretter og til kortvarig afledning i indkoblingsøjeblikket. Yderligere oplysninger findes i afsnittet Lækstrøm til jord.

118 MG.11.B7.01 - VLT® er et registreret varemærke tilhørende Danfoss

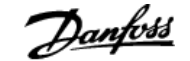

# **6 Applikationseksempler**

## **6.1.1 Start/Stop**

Klemme  $18 = \frac{\text{start}}{\text{stop}}$  par. 5-10 [8] Start Klemme 27 = Ingen drift par. 5-12 [0] Ingen drift (Standard frilgb inverteret)

Par. 5-10 Digital indgang = Start (standard)

Par. 5-12 Digital indgang = friløb inverteret (standard)

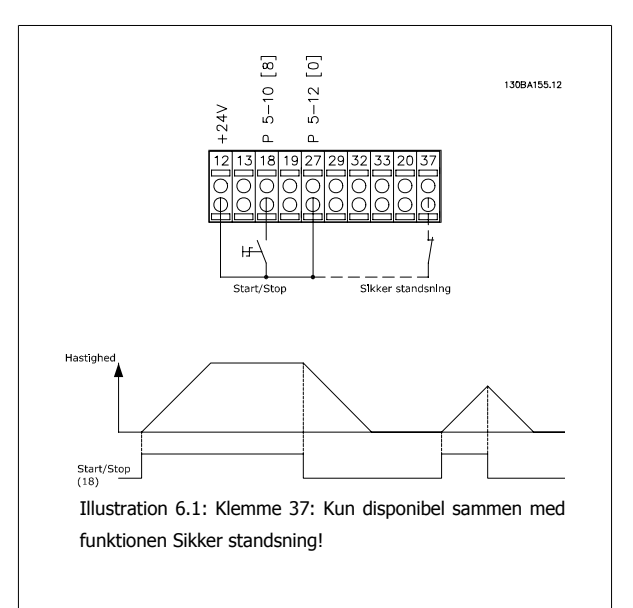

#### **6.1.2 Pulsstart/-stop**

Klemme  $18 = \frac{\text{start}}{\text{stop}}$  par. 5-10 [9] *Pulsstart* Klemme 27= Stop par .5-12 [6] Stop inverteret

Par. 5-10 Digital indgang = Pulsstart

Par. 5-12 Digital indgang = Stop inverteret

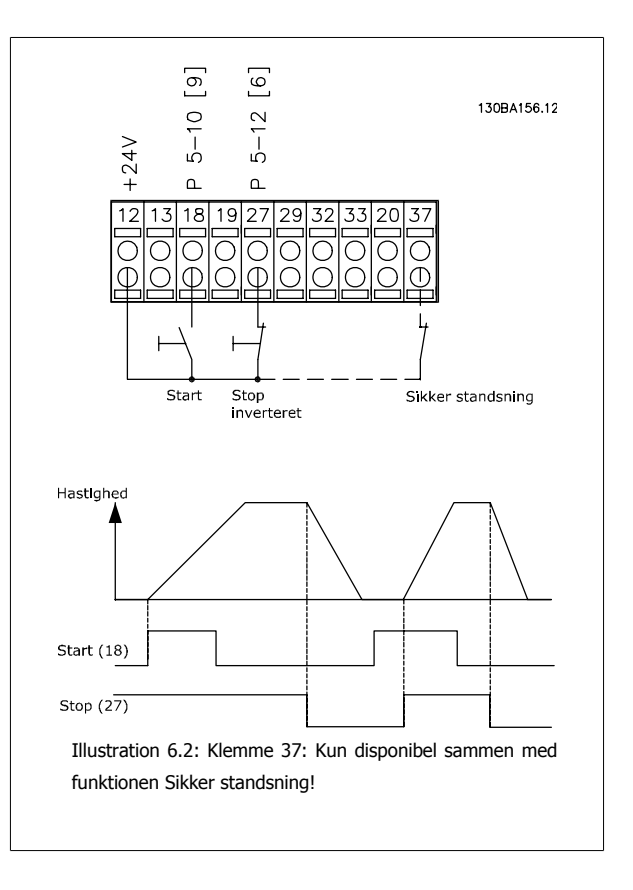

### **6.1.3 Potentiometerreference**

Spændingsreference via et potentiometer.

Par. 3-15 Reference 1 kilde  $[1]$  = Analog indgang 53 Par. 6-10 Klemme 53, lav spænding = 0 volt Par. 6-11 Klemme 53, høj spænding = 10 volt Par. 6-14 Klemme 53, lav ref./feedb. værdi = 0 O/MIN Par. 6-15 Klemme 53, høj ref./feedb. værdi = 1,500 O/MIN Kontakt S201 = IKKE AKTIV (U)

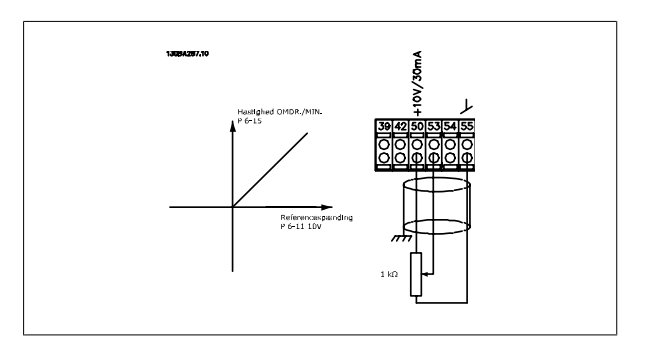

#### **6.1.4 Automatisk motortilpasning (AMA)**

AMA er en algoritme, der måler de elektriske motorparametre ved motorstilstand. Det betyder, at AMA i sig selv ikke bidrager med et moment. AMA er nyttig i forbindelse med idriftsætning af systemer og optimering af justeringen af frekvensomformeren til den anvendte motor. Denne funktion benyttes især, hvor fabriksindstillingen ikke passer tilstrækkeligt til den tilsluttede motor.

Par. 1-29 giver mulighed for at vælge komplet AMA med fastlæggelse af samtlige elektriske motorparametre eller reduceret AMA, hvor kun statormodstanden Rs fastlægges.

Varigheden af den komplette AMA varierer fra et par minutter på små motorer til over 15 minutter på store motorer.

#### **Begrænsninger og forudsætninger:**

- Hvis AMA skal kunne fastslå motorparametrene optimalt, skal der angives korrekte typeskiltdata for motoren i par. 1-20 til 1-26.
- Gennemfør AMA med kold motor for at opnå den bedst mulige justering af frekvensomformeren. Gentagne AMA-kørsler kan føre til opvarmning af motoren, hvilket vil betyde en forøgelse af statormodstanden, Rs. Dette er normalt ikke kritisk.
- AMA kan kun gennemføres, hvis den nominelle motorstrøm er mindst 35 % af frekvensomformerens nominelle udgangsstrøm. AMA kan gennemføres med op til én motor af overstørrelse.
- Det er muligt at udføre en reduceret AMA-test med et installeret sinusbølge-filter. Undgå at udføre en komplet AMA med et sinusbølge-filter. Hvis der kræves en overordnet indstilling fjernes sinusbølge-filtret, mens der køres en komplet AMA. Når AMA er fuldført, monteres sinusbølgefiltret igen.
- Hvis motorer er parallelkoblede, må der kun anvendes reduceret AMA, hvis der skal udføres AMA.
- Undgå at køre en komplet AMA, når der bruges synkrone motorer. Hvis der bruges synkrone motorer, skal der køres en reduceret AMA, og de udvidede motordata skal indstilles manuelt. AMA-funktionen gælder ikke for permanent magnetiserede motorer.
- Frekvensomformeren danner ikke motormoment under kørslen af AMA. Under kørslen af AMA er det vigtigt, at applikationen ikke tvinger motorakslen til at rotere, hvilket f.eks. kan forekomme ved såkaldt "wind milling" i ventilationssystemer. Derved forstyrres AMA-funktionen.

En ny nyttig funktion i VLT HVAC Drivefrekvensomformer er Smart Logic Control (SLC = Intelligent logikstyring).

I applikationer, hvor en PLC genererer en simpel sekvens, kan SLC overtage elementære opgaver fra hovedstyringen.

SLC er konstrueret til at handle ud fra en hændelse, der er sendt til eller genereret i frekvensomformeren. Frekvensomformeren udfører derefter den forprogrammerede handling.

#### **6.1.5 Smart Logic Control-programmering**

Smart Logic Control (SLC) er egentlig en række brugerdefinerede handlinger (se par. 13-52), som afvikles af SLC, når den tilknyttede brugerdefinerede hændelse (se par. 13-51) evalueres som SAND af SLC.

Hændelser og handlinger nummereres og kædes sammen som par, der kaldes tilstande. Det betyder, at når hændelse [1] er opfyldt (får værdien SAND), udføres handling [1]. Herefter evalueres betingelserne for hændelse [2], og hvis de vurderes som SANDE, udføres handling [2] og så videre. Hændelser og handlinger anbringes i array-parametre.

Der evalueres kun en enkelt *hændelse* ad gangen. Hvis en hændelse evalueres som FALSK, sker der ingenting (i SLC) under det aktuelle scanningsinterval, og ingen andre hændelser evalueres. Det betyder, at når SLC starter, evalueres hændelse [1] (og kun hændelse [1]) ved hvert scanningsforløb. Kun når hændelse [1] evalueres som SAND, udfører SLC handling [1] og påbegynder evalueringen af hændelse [2].

Der kan programmeres fra 0 til 20 hændelser og handlinger. Når den sidste hændelse/handling er udført, starter sekvensen forfra fra hændelse [1]/handling [1]. I illustrationen vises et eksempel med tre hændelser/ handlinger:

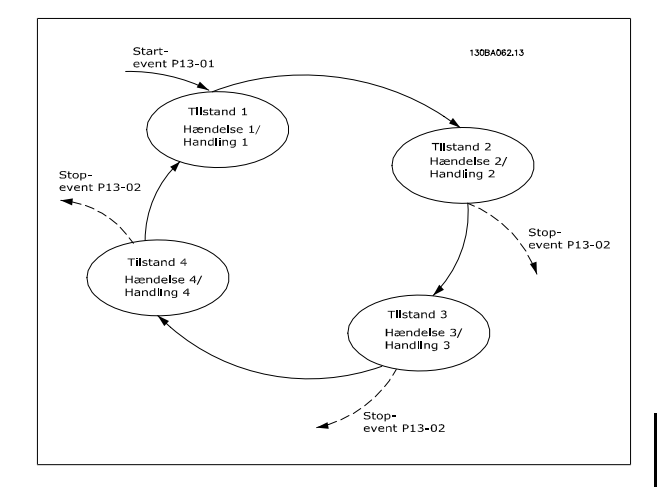

#### **6.1.6 Eksempel på SLC-applikation**

#### En sekvens 1:

Start – rampe-op – kør med referencehastighed i 2 sek. – rampe-ned, og hold aksel indtil stop.

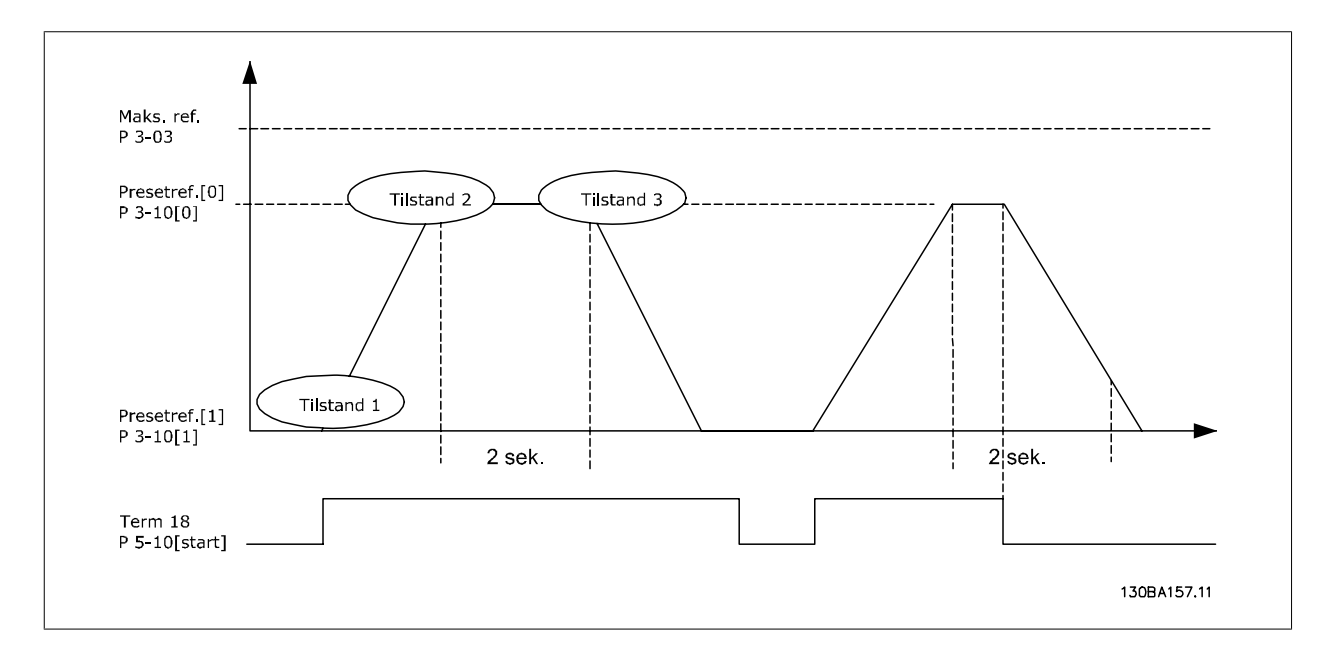

Indstil rampetiderne i par. 3-41 og 3-42 på de ønskede tider.

 $t_{rampe}$  =  $t_{acc} \times n_{norm}(par. 1 - 25)$ Δ ref O/MIN

Indstil klemme 27 til Ingen funktion (par. 5-12)

Indstil Preset-reference 0 til den første preset-hastighed (par. 3-10 [0]) som procentdel af maks.-referencehastigheden (par. 3-03). Eks.: 60 % Indstil preset-reference 1 til anden preset-hastighed (par. 3-10 [1] Eks.: 0 % (nul). Indstil timer 0 til konstant hastighed i par. 13-20 [0]. Eks.: 2 sek.

Indstil hændelse 1 i par. 13-51 [1] til Sand [1] Indstil hændelse 2 i par. 13-51 [2] til På reference [4]

Indstil hændelse 3 i par. 13-51 [3] til Timeout 0 [30] Indstil hændelse 4 i par. 13-51 [1] til Falsk [0]

Indstil handling 1 i par. 13-52 [1] til Vælg preset-reference 0 [10] Indstil handling 2 i par. 13-52 [2] til Starttimer 0 [29] Indstil handling 3 i par. 13-52 [3] til Vælg preset-reference 1 [11] Indstil hændelse 4 i par. 13-52 [4] til Ingen handling [1]

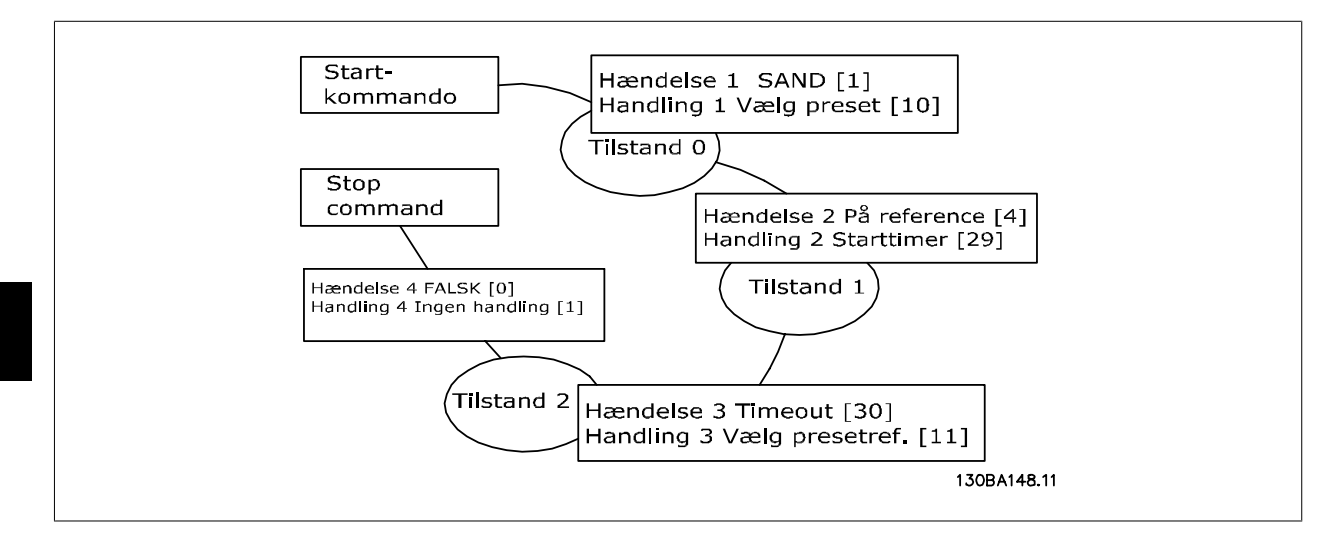

Indstil Intelligent logikstyring i par. 13-00 til AKTIV.

Start/stop-kommandoen tilføres klemme 18. Hvis stopsignalet tilføres, vil frekvensomformeren rampe ned og skifte til fri rotation.

#### **6.1.7 BASIC-kaskadestyreenhed**

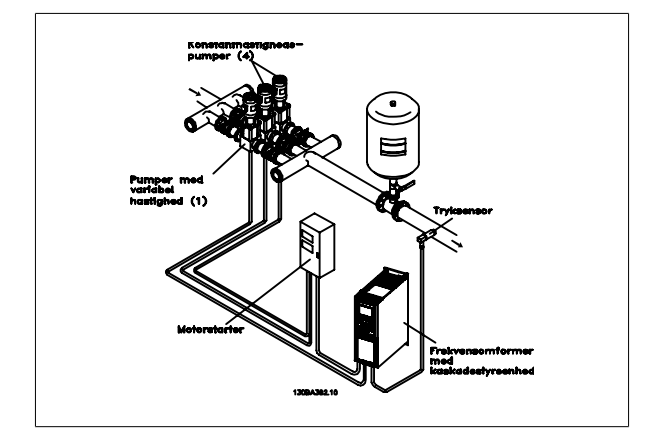

BASIC-kaskadestyreenheden bruges til pumpeapplikationer, hvor det er nødvendigt at opretholde et vist tryk ("løftehøjde") eller niveau over et bredt dynamisk interval. At køre en stor pumpe ved variabel hastighed over et bredt interval er ikke en ideel løsning pga. lav pumpeeffektivitet, og fordi der er en praktisk grænse på omkring 25 % tilladt fuld belastningshastighed for at køre en pumpe.

I BASIC-kaskadestyreenheden styrer frekvensomformeren en motor med variabel hastighed som pumpen med variabel hastighed (styrepumpen) og kan starte og stoppe op til to ekstra pumper med konstant hastighed. Ved variation af den oprindelige pumpes hastighed opnås der en variabel

hastighed i hele systemet. Herved opretholdes konstant tryk, og trykudsving elimineres, hvilket medfører reduceret systembelastning og mere støjsvag drift i pumpesystemer.

#### Fast styrepumpe

Motorerne skal have samme størrelse. BASIC-kaskadestyreenheden gør det muligt for frekvensomformeren at styre op til 3 pumper i samme størrelse ved hjælp af frekvensomformerens to indbyggede relæer. Hvis den variable pumpe (styrepumpen) tilsluttes frekvensomformeren direkte, styres de to andre pumper af de to indbyggede relæer. Hvis styrepumpealternering er aktiveret, tilsluttes pumperne de indbyggede relæer, og frekvensomformeren kan drive 2 pumper.

# VLT® HVAC Drive Design Guide **1988 1988** 6 Applikationseksempler

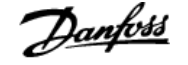

#### Styrepumpealternering

Motorerne skal have samme størrelse. Med denne funktion kan frekvensomformer skifte mellem pumperne i systemet (maksimalt 2 pumper). I forbindelse med en sådan drift, udlignes kørselstiden mellem pumperne, hvorved den påkrævede pumpevedligeholdelse reduceres, og systemets pålidelighed og levetid forøges. Styrepumpealternering kan foregå ved et kommandosignal eller ved kobling (tilføjelse af en anden pumpe).

Kommandoen kan være en manuel alternering eller et signal for en alterneringshændelse. Hvis alterneringshændelsen er valgt, sker alterneringen af styrepumpen, hver gang hændelsen indtræffer. Valgene omfatter, når en alterneringstimer udløber, et foruddefineret tidspunkt på dagen, eller når styrepumpen går i dvaletilstand. Overgang afhænger af den faktiske systembelastning.

En særskilt parameter begrænser alterneringen til kun at finde sted, hvis den påkrævede samlede kapacitet er > 50 %. Den samlede pumpekapacitet bestemmes som kapaciteten for styrepumpen plus pumperne med fast hastighed.

#### Båndbreddestyring

I kaskadestyrede systemer holdes det ønskede systemtryk inden for et interval i stedet for på en fast værdi for at undgå hyppig ind- og udkobling af konstanthastighedspumper. Koblingsbåndbredden angiver den påkrævede båndbredde for driften. Når der sker en stor og hurtig ændring i systemtrykket, tilsidesætter tilsidesættelsesbåndbredden overgangsbåndbredden for at forhindre øjeblikkeligt svar på en trykændring af kort varighed. Tilsidesættelsesbåndbreddetimeren kan programmeres til at forhindre overgang, indtil systemtrykket er stabiliseret og normal styring etableret.

Når kaskadestyreenheden er aktiveret og kører normalt, og frekvensomformeren udsender en tripalarm, vedligeholdes systemløftehøjden ved hjælp af overgang og udkobling af pumper med fast hastighed. Du kan forhindre hyppig overgang og udkobling og minimere trykudsving ved at anvende en konstanthastighedsbåndbredde i stedet for overgangsbåndbredden.

#### **6.1.8 Pumpeovergang med styrepumpealternering**

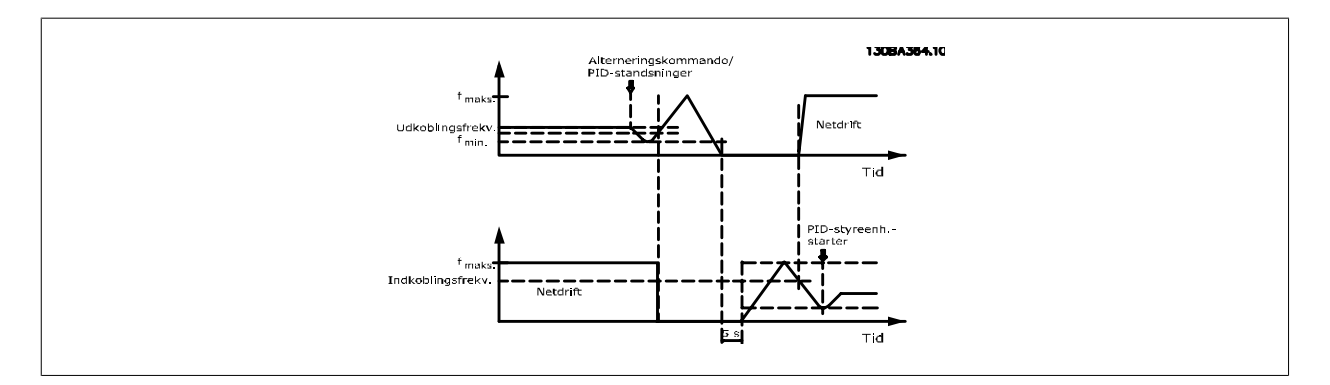

Når alternering af styrepumpen er aktiveret, kan maksimalt to pumper styres. Ved en alterneringskommando ramper styrepumpen til minimumfrekvensen (fmin), og efter en forsinkelse ramper den til maksimumfrekvensen (fmax). Når styrepumpens hastighed når udkoblingsfrekvensen, afbrydes (udkobles) pumpen med fast hastighed. Styrepumpen fortsætter med at rampe op og ramper derefter ned til et stop, og de to relæer afbrydes.

Efter en tidsforsinkelse indkobles (overgår) relæet for pumpen med fast hastighed, og denne pumpe bliver styrepumpe. Styrepumpen ramper op til maksimumhastigheden og derefter ned til minimumhastigheden. Når den ramper ned og når overgangsfrekvensen, indkobles (overgår) den gamle styrepumpe på forsyningsnettet som den nye pumpe med fast hastighed.

Hvis styrepumpen har kørt ved minimumfrekvensen (fmin) i et programmeret tidsrum, samtidig med at en pumpe med fast hastighed har kørt, bidrager styrepumpen kun lidt til systemet. Når timerens programmerede værdi udløber, fjernes styrepumpen, hvorved et problem med cirkulation af opvarmningsvand undgås.

## **6.1.9 Systemstatus og drift**

Hvis styrepumpen går i dvaletilstand, vises funktionen på LCP-betjeningspanelet. Det er muligt at alternere styrepumpen, mens den er i dvaletilstand.

Hvis kaskadestyreenheden er aktiveret, vises driftsstatus for hver pumpe og kaskadestyreenheden i LCP-betjeningspanelet. Følgende oplysninger vises:

- Pumpestatus er en aflæsning af status for de relæer, der er tildelt hver pumpe. I displayet vises det, hvilke pumper der er deaktiverede, slukkede, kører på frekvensomformeren eller på forsyningsnettet/motorstarteren.
- Kaskadestatus er en aflæsning af status for kaskadestyreenheden. I displayet vises det, at kaskadestyreenheden er deaktiveret, alle pumper er slukkede, og at alle pumper er stoppet på grund af en nødsituation, alle pumper kører, pumper med fast hastighed overgår/udkobles og alternering af styrepumpen finder sted.
- Udkobling ved No Flow sikrer, at alle pumper med fast hastighed stoppes særskilt, indtil status for No Flow forsvinder.

#### **6.1.10 Diagram over kabelføring for fast pumpe med variabel hastighed**

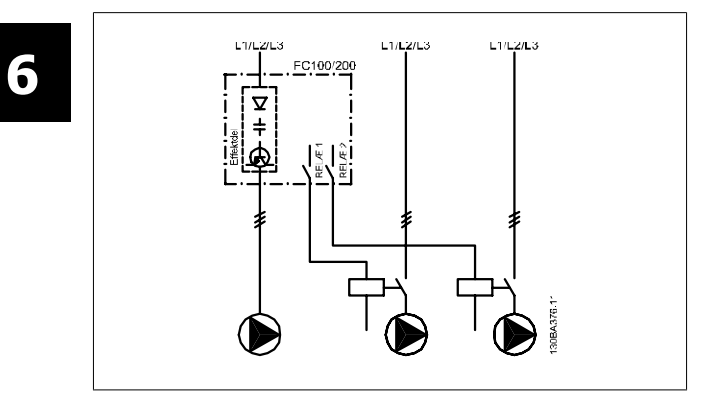

#### **6.1.11 Ledningsdiagram til styrepumpealternering**

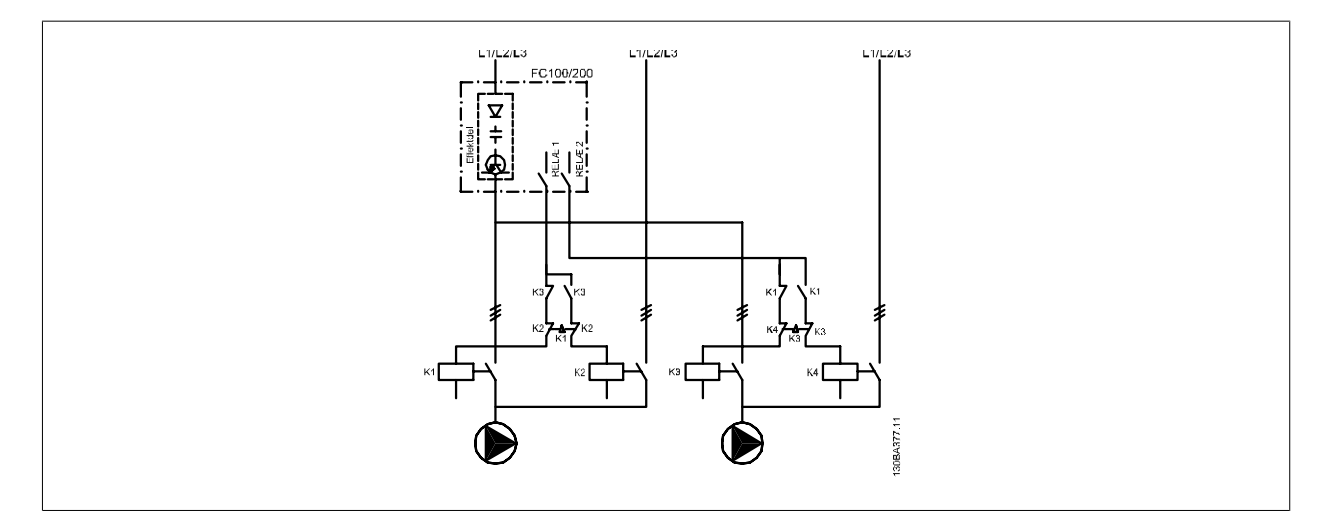

Hver pumpe skal tilsluttes to kontaktorer (K1/K2 og K3/K4) med en mekanisk afbryder. Termorelæer eller andre anordninger til beskyttelse af motoren skal anvendes i henhold til lokale bestemmelser og/eller individuelle behov.

- RELÆ 1 og RELÆ 2 er de indbyggede relæer i frekvensomformeren.
- Når alle relæerne er udkoblede, vil det første relæ, der aktiveres, indkoble kontaktoren i overensstemmelse med pumpen, der styres af relæet. F.eks. RELÆ 1 indkobler kontaktor K1, som bliver styrepumpe.
- K1 blokerer for K2 via den mekaniske afbryder, således at strømforsyningsnettet ikke tilsluttes frekvensomformerens udgang (via K1).
- Ekstra brydekontakt på K1 forhindrer, at K3 kobles ind.

 **6**

- RELÆ 2 styrer kontaktor K4 i forbindelse med tænd/sluk-styring af pumpen med fast hastighed.
- Ved alternering udkobles begge relæer, og nu indkobles RELÆ 2 som det første relæ.

#### **6.1.12 Kabelføringsdiagram til kaskadestyreenhed**

Kabelføringsdiagrammet viser et eksempel på den indbyggede BASIC-kaskadestyrenhed med én pumpe med variabel hastighed (styrepumpe) og to pumper med fast hastighed, en 4-20 mA sender og en systemsikkerhedsafbryder.

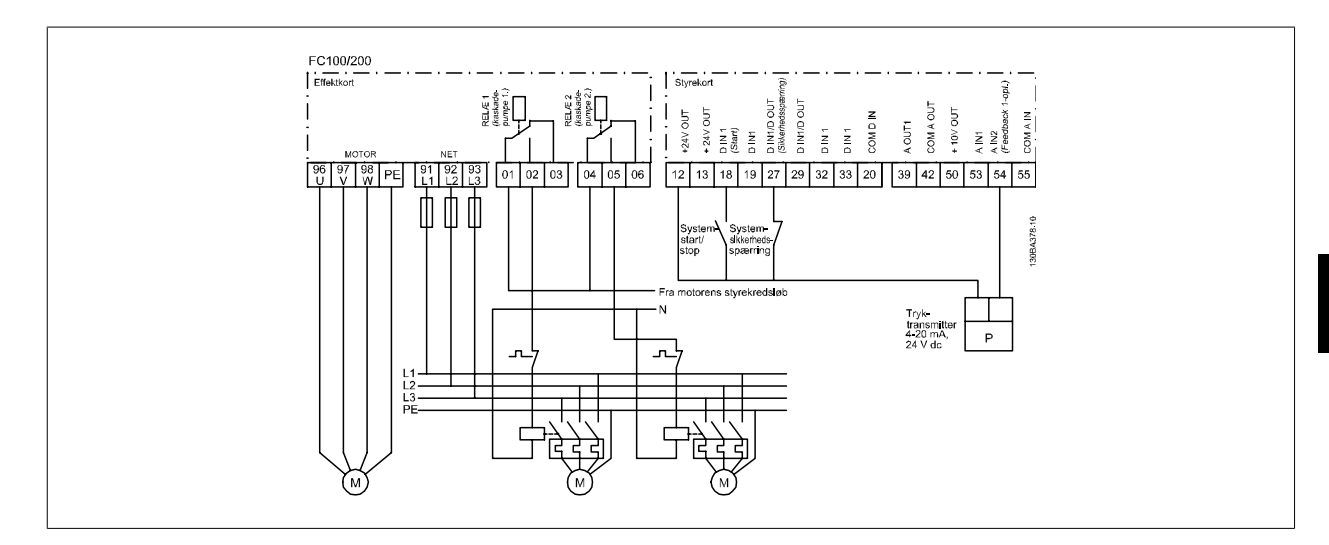

#### **6.1.13 Start/stop-betingelser**

Kommandoer, der er tildelt digitale indgange. Se Digitale indgange, par. 5-1\*.

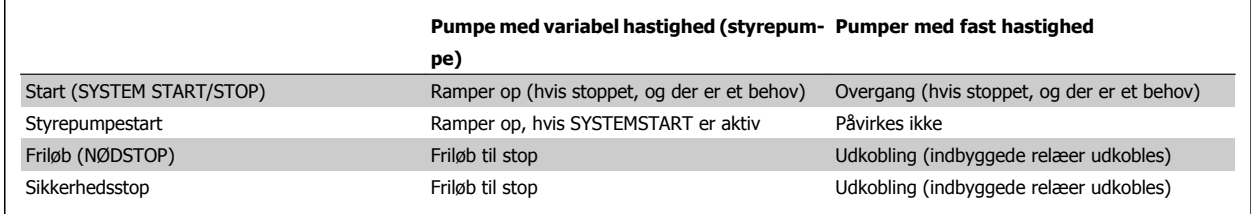

Knapfunktioner på LCP-betjeningspanelet:

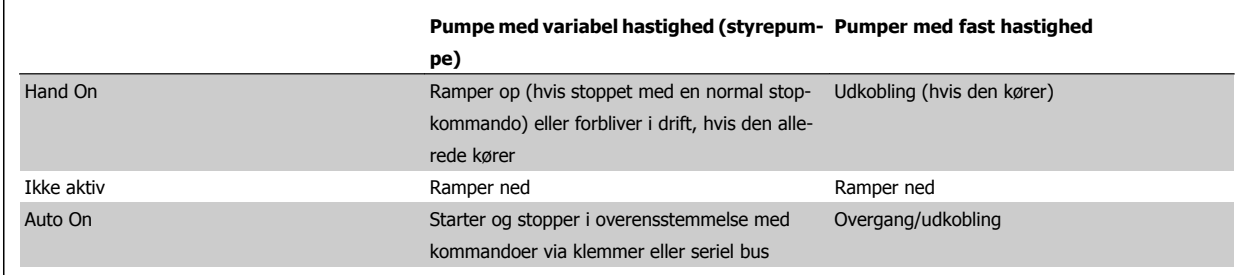

7 Installation og konfiguration af RS-485 **Danfoss** VLT® HVAC Drive Design Guide

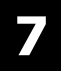

126 MG.11.B7.01 - VLT® er et registreret varemærke tilhørende Danfoss

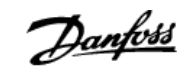

# **7 Installation og konfiguration af RS-485**

# **7.1 Installation og konfiguration af RS-485**

## **7.1.1 Oversigt**

RS-485 er en totråds busgrænseflade, der er kompatibel med multipunktnettopologi, dvs. at knuder kan forbindes til en bus eller via drop-kabler fra en almindelig hovedlinje. I alt 32 netknuder kan forbindes til et netværkssegment.

Netværkssegmenter opdeles ved hjælp af forstærkere. Bemærk, at hver forstærker fungerer som en netknude inden for det segment, hvor den er installeret. Hver knude, der er tilsluttet i et givet netværk, skal have en unik knudeadresse på tværs af alle segmenter.

Afslut hvert segment ved begge ender ved hjælp af enten frekvensomformerens termineringsafbryder (S801) eller et skråt termineringsresistornetværk. Brug altid skærmet parsnoet kabel (STP) til buskabelføring, og følg altid god almindelig installationspraksis.

Det er meget vigtigt at oprette en lavimpedant jordforbindelse af skærmen ved hver node, også ved høje frekvenser. Dette kan opnås ved at tilslutte en stor overflade på skærmen til jord, f.eks. ved hjælp af en kabelbøjle eller en ledende kabelbøsning. Det er måske nødvendigt at tilføje kabler til potentialeudligning for at opretholde samme jordpotentiale gennem netværket, især i installationer, hvor der er store kabellængder.

For at forhindre impedansforskydning skal der altid bruges samme type kabel igennem hele netværket. Hvis der tilsluttes en motor til frekvensomformeren, skal der altid anvendes et skærmet motorkabel.

Kabel: STP (Screened twisted pair)

Impedans: 120 ohm

Kabellængde: Maks. 1200 m (inklusiv drop-linjer)

Maks. 500 m station-til-station

## **7.1.2 Netværksforbindelse**

**Tilslut frekvensomformeren til RS-485-netværket på følgende måde (se også diagram):**

- 1. Tilslut signalkabler til klemme 68 (P+) og klemme 69 (N-) på frekvensomformerens hovedstyrekort.
- 2. Tilslut kabelskærmen til kabelbøjlerne.

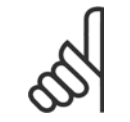

#### **NB!**

Skærmede, parsnoede kabler anbefales for at reducere støj mellem lederne.

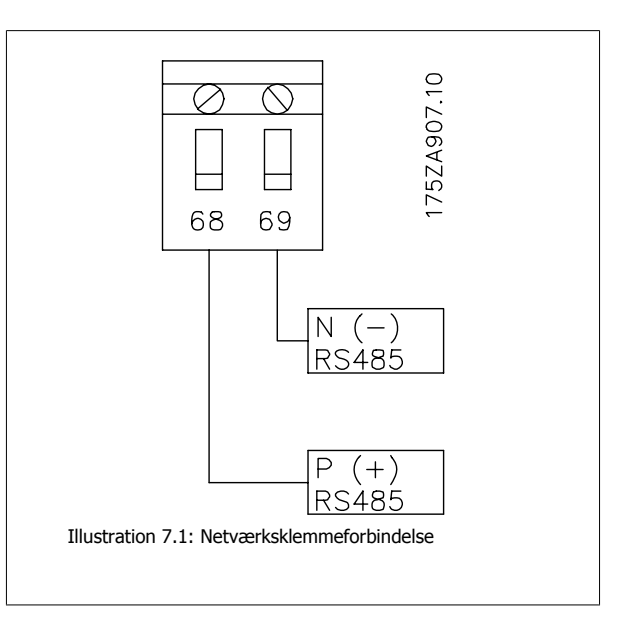

 **7**

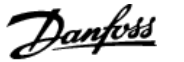

## **7.1.3 Frekvensomformer hardwareopsætning**

Benyt termineringskontakten på frekvensomformerens hovedstyrekort til at afslutte RS-485-bussen.

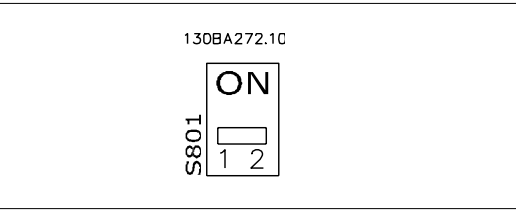

Termineringskontaktens fabriksindstilling

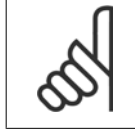

**NB!**

Termineringskontakten er indstillet til OFF fra fabrikken.

## **7.1.4 Frekvensomformerens parameterindstillinger for Modbus-kommunikation**

Følgende parametre gælder for RS-485-grænsefladen (FC-port):

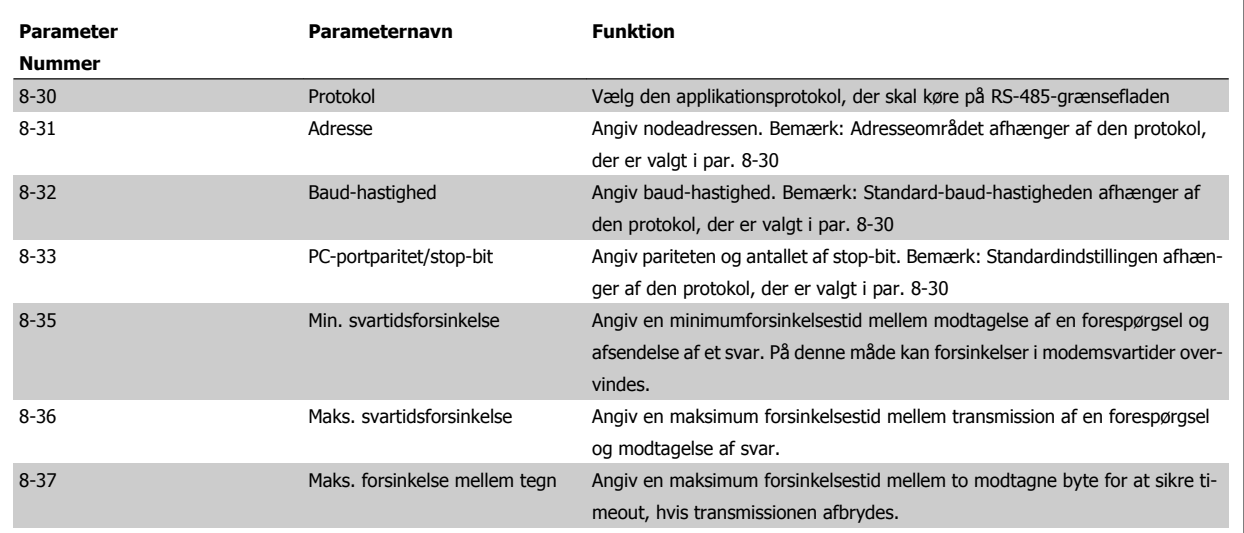

## **7.1.5 EMC-forholdsregler**

Det anbefales at overholde de følgende EMC-forholdsregler for at sikre en forstyrrelsesfri drift af RS-485-netværket.

#### **NB!**

Nationale og lokale bestemmelser, f.eks. i forbindelse med jordtilslutning, skal overholdes . RS-485-kommunikationskablet skal holdes på afstand af motorkabler og bremsemodstandskabler for at undgå sammenkobling af højfrekvensstøj mellem kablerne. Normalt er det tilstrækkeligt med en afstand på 200 mm, men det anbefales generelt at holde størst mulig afstand mellem kablerne, særligt hvis kablerne løber parallelt over større afstande. Hvis krydsning ikke kan undgås, skal RS-485-kablet krydse motor- og bremsemodstandskabler i en vinkel på 90 grader.

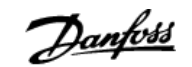

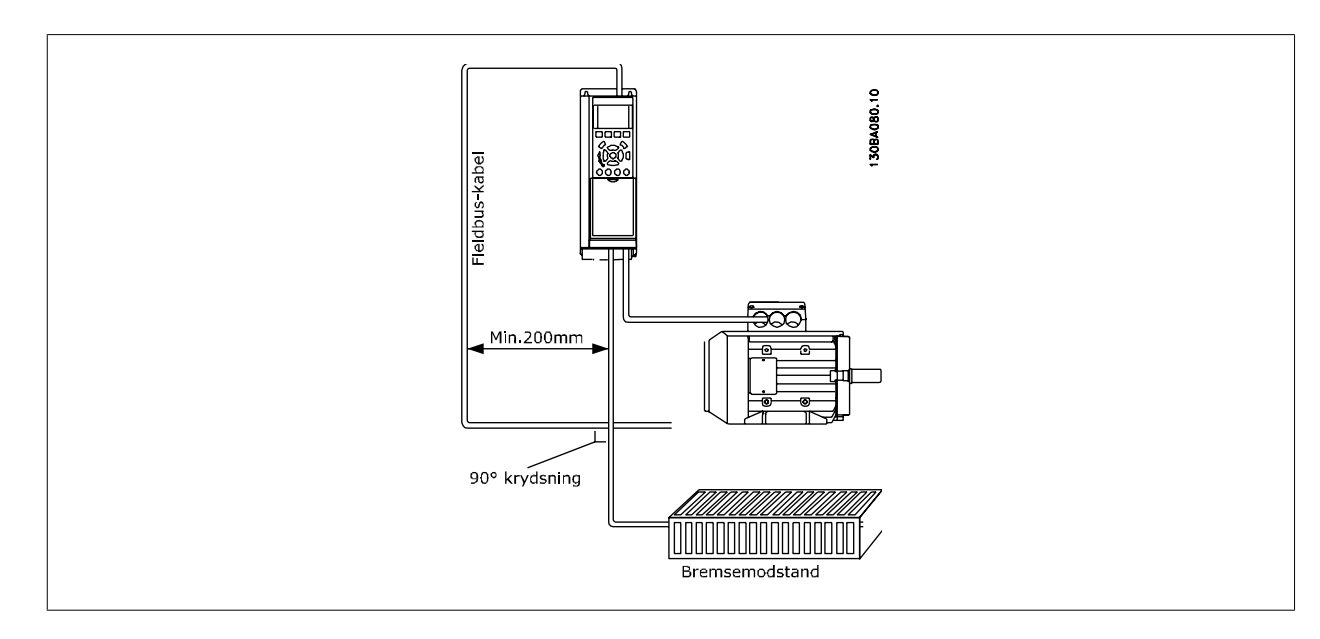

# **7.2 Oversigt over FC-protokollen**

FC-protokollen, der også kaldes FC-bussen eller standardbussen, er Danfossstandard-fieldbus. Den definerer en adgangsteknik i overensstemmelse med master-slave-princippet for kommunikation via en seriel bus.

Der kan tilsluttes en master og maksimalt 126 slaver til bussen. De enkelte slaver vælges af masteren via et adressetegn i telegrammet. En slave kan ikke selv overføre, uden at den først bliver anmodet om at gøre det, og direkte meddelelsesoverførsel mellem de enkelte slaver er ikke mulig. Kommunikation foregår i halv dupleks-tilstand.

Masterfunktionen kan ikke overføres til en anden node (enkelt master-system).

Det fysiske lag er RS-485, og det benytter derfor RS-485-porten, der er indbygget i frekvensomformeren. FC-protokollen understøtter forskellige telegramformater: et kort format på 8 byte til procesdata og et langt format på 16 byte, der også omfatter en parameterkanal. Der anvendes et tredje telegramformat til tekst.

## **7.2.1 FC med Modbus RTU**

FC-protokollen giver adgang til frekvensomformerens styreord og busreference.

Styreordet gør det muligt for Modbus-masteren at styre flere vigtige funktioner i frekvensomformeren:

- **Start**
- Afbrydelse af frekvensomformeren på forskellige måder:
	- Friløbsstop
	- Kvikstop
	- DC-bremsestop
	- Normalt stop (rampestop)
- Nulstil efter et fejltrip
- Kør ved en række forudindstillede hastigheder
- Kør baglæns
- Ændring af det aktiv opsætning
- Styring af de to relæer, der er indbygget i frekvensomformeren

Busreferencen anvendes normalt til hastighedsstyring. Det er også muligt at få adgang til parametrene, læse deres værdier og eventuelt skrive værdier til dem. Dette giver adgang til en række styringsoptioner, herunder styring af frekvensomformerens sætpunkt, når den interne PID-regulering anvendes. 7 Installation og konfiguration af RS-485 **Danfold** VLT® HVAC Drive Design Guide

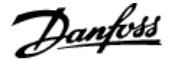

# **7.3 Netværkskonfiguration**

## **7.3.1 Opsætning af frekvensomformer**

Angiv følgende parametre for at aktivere FC-protokolen for frekvensomformeren.

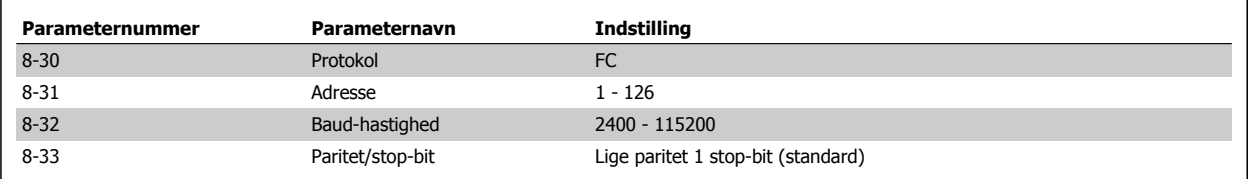

# **7.4 Rammestruktur for FC-protokolmeddelelse**

## **7.4.1 Indhold af et tegn (byte)**

**7** 

Hvert tegn, der overføres, begynder med en start-bit. Derefter overføres der 8 data-bit, hvilket svarer til en byte. Hvert tegn sikres via en paritetsbit, som sættes til "1", når der er lige paritet (dvs., at der er et lige antal binære 1-taller i de 8 databit og paritetsbitten tilsammen). Et tegn afsluttes med en stopbit og består således af i alt 11 bit.

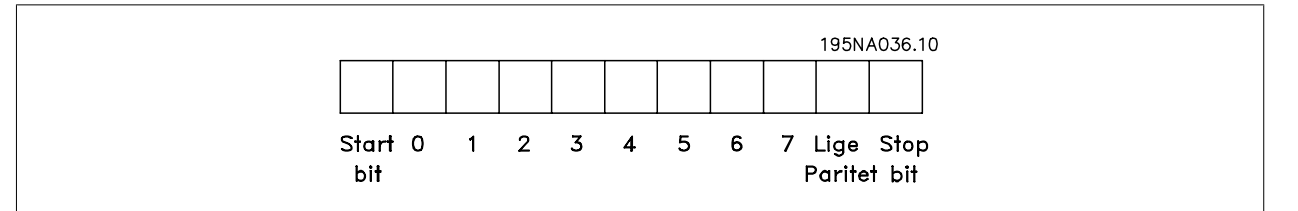

## **7.4.2 Telegramopbygning**

Hvert telegram begynder med et starttegn (STX) = 02 Hex efterfulgt af en byte, der angiver telegramlængde (LGE), samt en byte, der angiver frekvensomformerens adresse ( ADR). Derefter kommer et antal databyte (variabel, afhænger af telegramtype). Telegrammet slutter med en datakontrolbyte (BCC).

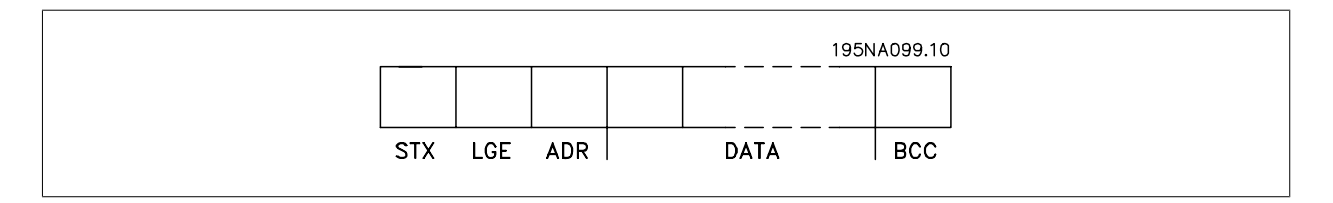

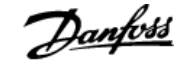

## **7.4.3 Telegramlængde (LGE)**

Telegramlængden er antallet af databyte plus adressebyte ADR og datakontrolbyte BCC.

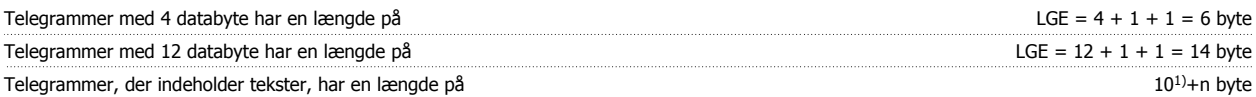

<sup>1)</sup> 10 er de faste tegn, mens "n" er variabelt (afhængigt af tekstens længde).

## **7.4.4 Frekvensomformeradresse (ADR)**

Der bruges to forskellige adresseformater. Frekvensomformerens adresseområde er enten 1-31 eller 1-126.

1. Adresseformat 1-31: Bit 7 = 0 (adresseformat 1-31 aktiv) Bit 6 anvendes ikke Bit 5 = 1: Broadcast, adressebit (0-4) bruges ikke Bit 5 = 0: Ingen broadcast Bit 0-4 = Frekvensomformeradresse 1-31

2. Adresseformat 1-126: Bit 7 = 1 (adresseformat 1-126 aktiv) Bit 0-6 = Frekvensomformeradresse 1-126 Bit  $0-6 = 0$  Broadcast

Slaven sender adressebyten uændret tilbage til masteren i svartelegrammet.

## **7.4.5 Datakontrolbyte (BCC)**

Kontrolsummen beregnes som en XOR-funktion. Inden første byte i telegrammet modtages, er den beregnede kontrolsum lig med 0.

## **7.4.6 Datafeltet**

Opbygningen af datablokke afhænger af telegramtypen. Der findes tre telegramtyper, og telegramtypen gælder for både styretelegrammer (master=>slave) og svartelegrammer (slave=>master).

De tre telegramtyper er:

Procesblok (PCD):

PCD'en er opbygget af en datablok på fire byte (2 ord) og omfatter:

- styreord og referenceværdi (fra master til slave)

- statusord og aktuel udgangsfrekvens (fra slave til master).

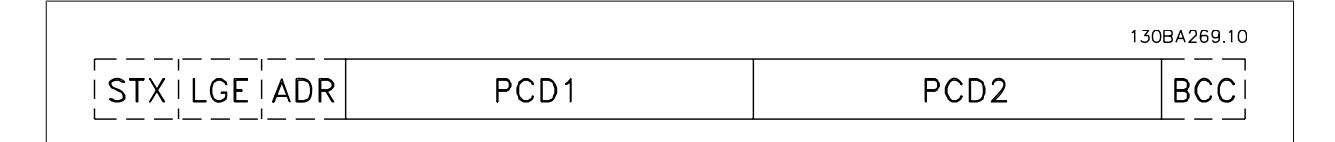

Parameterblok:

Parameterblokken bruges til at overføre parametre mellem master og slave. Datablokken er opbygget af 12 byte (6 ord) og indeholder også procesblokken.

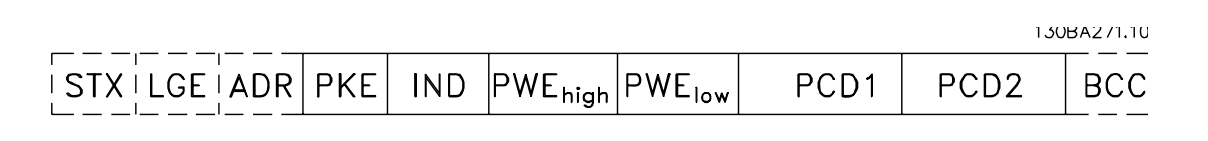

#### Tekstblok:

Tekstblokken bruges til at læse eller skrive tekster via datablokken.

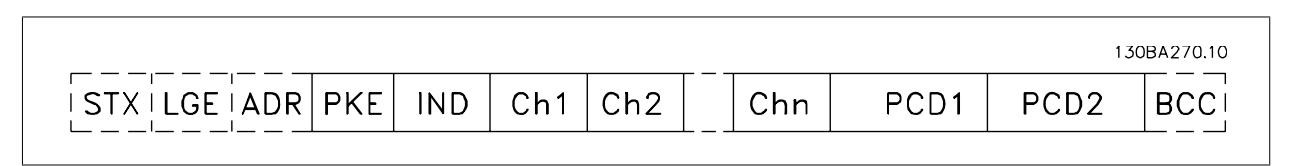

## **7.4.7 PKE-feltet**

PKE-feltet indeholder to underfelter: Parameterkommando og svar-AK og parameternummer-PNU:

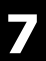

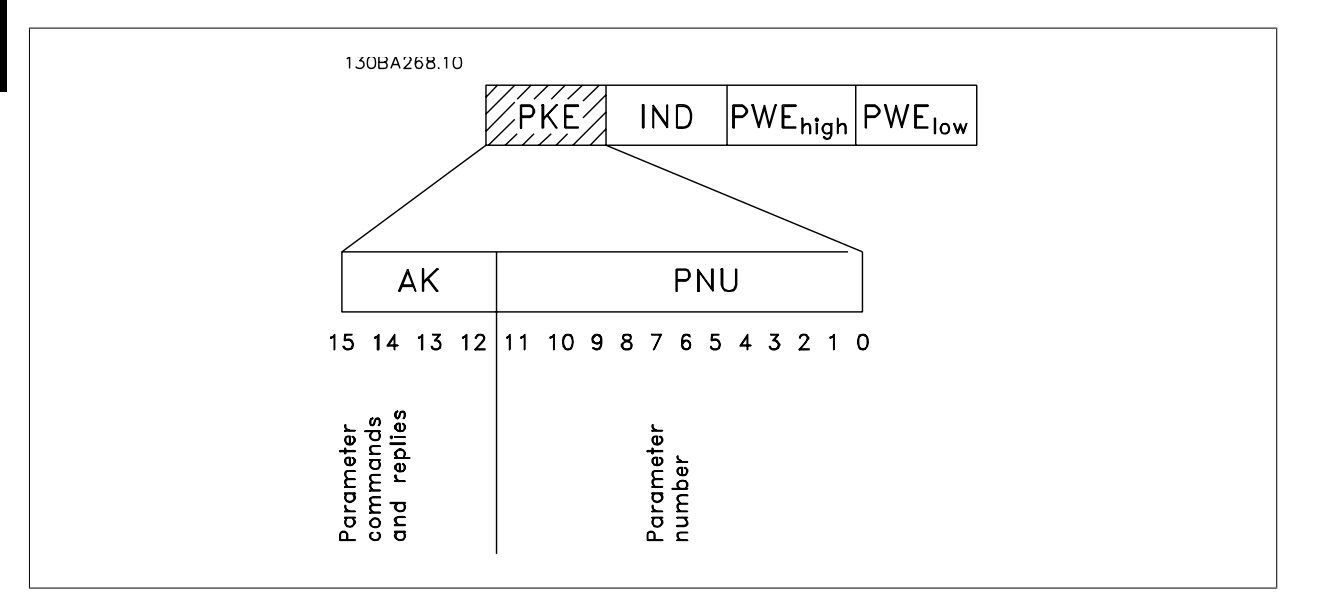

Bit nr. 12-15 overfører parameterkommandoer fra master til slave og sender bearbejdede slavesvar tilbage til masteren.

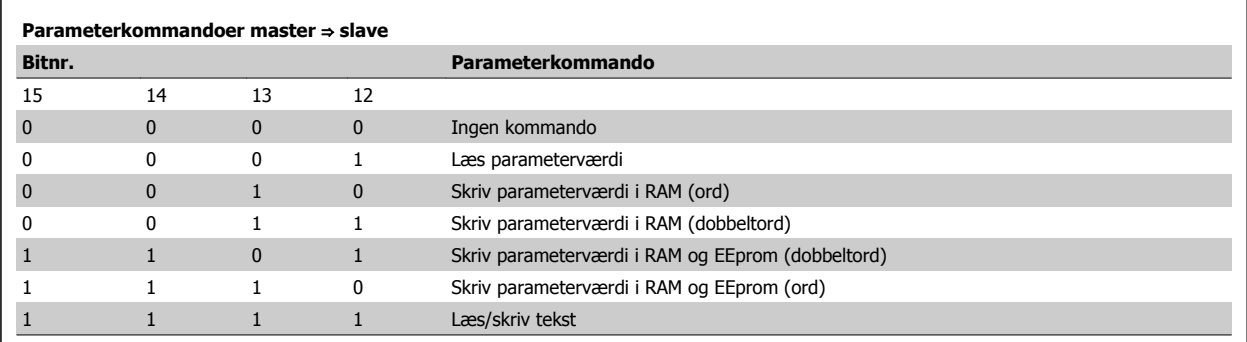

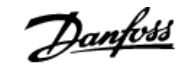

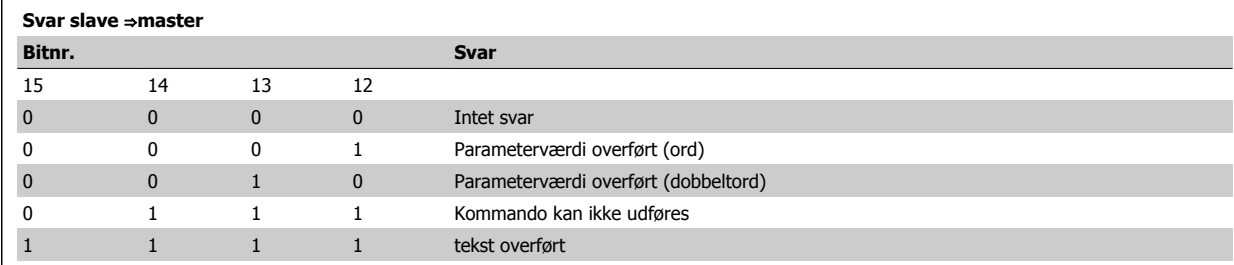

Hvis kommandoen ikke kan udføres, sender slaven dette svar:

0111 Kommando kan ikke udføres

- og opretter følgende fejlmeddelelse i parameterværdien (PWE):

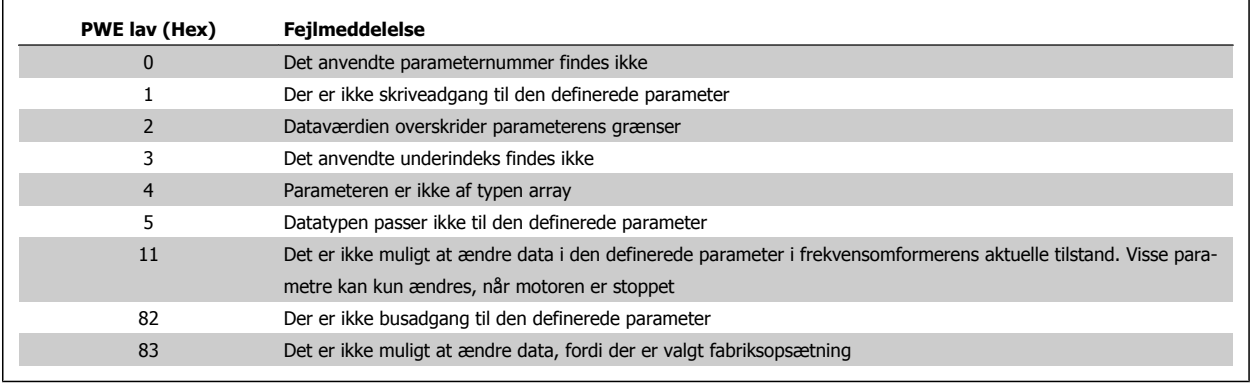

#### **7.4.8 Parameternummer (PNU)**

Bit nr. 0-10 overfører parameternumre. Den relevante parameters funktion fremgår af parameterbeskrivelsen i afsnittet Sådan programmeres.

## **7.4.9 Indeks (IND)**

Indeks anvendes sammen med parameternummeret til at opnå læse-/skriveadgang til parametre, der har et indeks, f.eks. par. 15-30 Fejlkode. Indekset består af 2 byte, en lav byte og en høj byte.

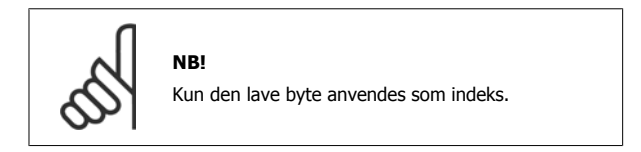

## **7.4.10 Parameterværdi (PWE)**

Parameterværdiblokken består af 2 ord (4 byte), og værdien afhænger af den afgivne kommando (AK). Masteren anmoder om en parameterværdi, hvis PWE-blokken ikke indeholder en værdi. Hvis en parameterværdi (skrivekommando) skal ændres, skrives den nye værdi i PWE-blokken og sendes fra masteren til slaven.

Når en slave svarer på et parameterkrav (læsekommando), overføres den aktuelle parameterværdi i PWE-blokken og returneres til masteren. Hvis en parameter ikke indeholder en numerisk talværdi, men flere dataoptioner, f.eks. par. 0-01 Sprog , hvor [0] svarer til engelsk, og [4] svarer til dansk, er det muligt at vælge dataoptionen ved at skrive værdien i PWE-blokken. Se Eksempel – Valg af en dataværdi. Ved hjælp af seriel kommunikation er det kun muligt at læse parametre, som indeholder datatype 9 (tekststreng).

#### Parametrene 15-40 til 15-53 indeholder datatype 9.

Læs f.eks. enhedsstørrelsen og netspændingsområdet i par. 15-40 FC-type. Når der overføres (læses) en tekststreng, er telegramlængden variabel, og teksterne har forskellig længde. Telegramlængden er angivet i telegrammets anden byte, dvs. LGE. Ved brug af tekstoverførsel angiver indekstegnet, om der er tale om en læse- eller skrivekommando.

For at kunne læse en tekst via PWE-blokken skal parameterkommandoen (AK) angives til 'F' Hex. Indekstegnets høje byte skal være "4".

Nogle parametre indeholder tekst, der kan skrives via den serielle bus. For at kunne skrive en tekst via PWE-blokken skal parameterkommandoen (AK) angives til 'F' Hex. Indekstegnets høje byte skal være "5".

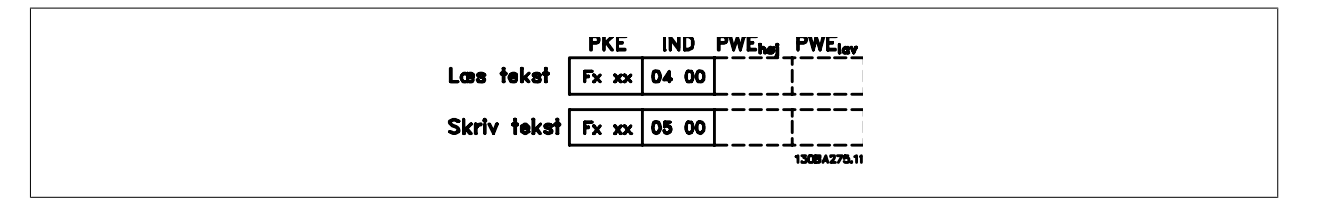

#### **7.4.11 Datatyper understøttet af frekvensomformeren**

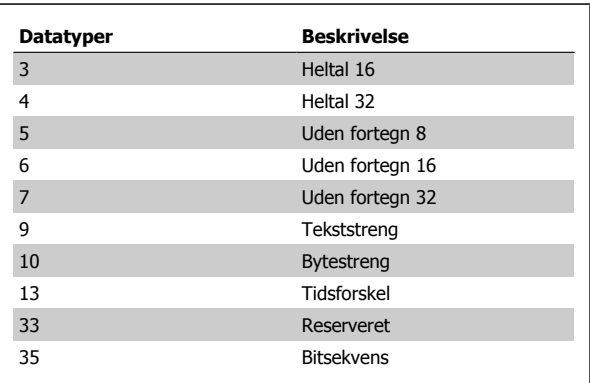

**7.4.12 Konvertering**

**7** 

De forskellige attributter for hver parameter er vist i afsnittet Fabriksindstillinger. Parameterværdier overføres kun som heltal. Derfor bruges konverteringsfaktorer til at overføre decimaler.

Parameter 4-12 Motorhastighed, lav grænse har en konverteringsfaktor på 0,1.

Mindstefrekvensen kan indstilles til 10 Hz ved at overføre værdien 100. En konverteringsfaktor på 0,1 betyder, at den overførte værdi multipliceres med 0,1. Værdien 100 opfattes derfor som 10,0.

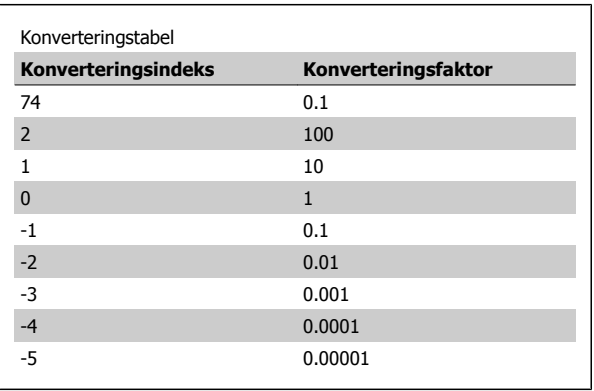

Uden fortegn betyder, at der intet fortegn er med i telegrammet.

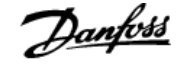

# **7.4.13 Procesord (PCD)**

Blokken af procesord er delt i to blokke på hver 16 bit, der altid kommer i den angivne rækkefølge.

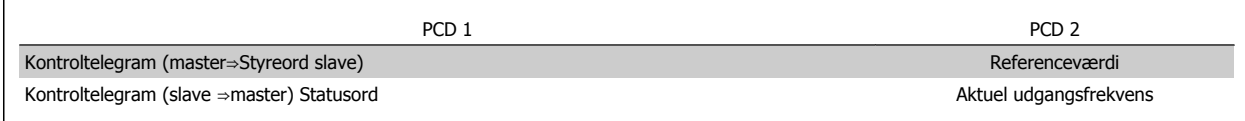

# **7.5 Eksempler**

### **7.5.1 Skrivning af en parameterværdi**

Indstil par. 4-14 Motorhastighed, høj grænse [Hz] til 100 Hz. Skriv data i EEPROM.

PKE = E19E Hex – Skriv enkelt ord i par. 4-14 Motorhastighed, høj grænse  $[Hz]$ 

 $IND = 0000$  Hex

PWEHIGH = 0000 Hex

PWELOW = 03E8 Hex – Dataværdi 1000, svarende til 100 Hz, se Konvertering.

Bemærk: Par. 4-14 er et enkelt ord, og parameterkommandoen for skrivning i EEPROM er "E". Parameternummer 414 er 19E i hexadecimal.

Svaret fra slaven til masteren vil være:

Telegrammet ser således ud:

130BA092.10  $E19E$  H 0000 H 0000 H 03E8 H PWE<sub>high</sub> PWE<sub>low</sub> **PKF IND** 

 **7**

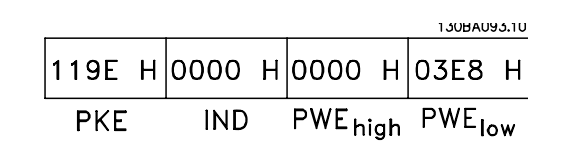

## **7.5.2 Læsning af en parameterværdi**

Læs værdien i par. 3-41 Rampe 1, rampe-op-tid.

PKE = 1155 Hex - Læs parameterværdi i par. 3-41 Rampe 1, rampe-optid.  $IND = 0000$  Hex PWEHIGH = 0000 Hex PWELOW = 0000 Hex

130BA094.10 |1155 Н|0000 Н|0000 Н|0000 Н PWE<sub>high</sub> PWE<sub>low</sub> **PKE IND** 

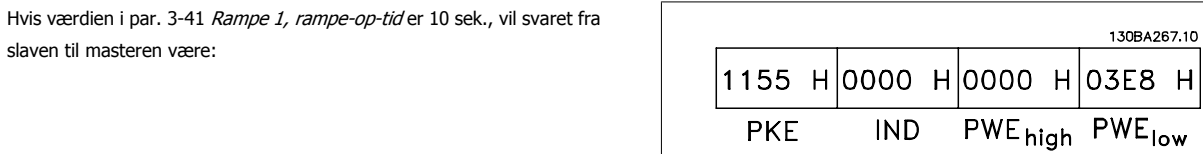

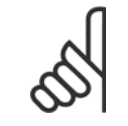

**NB!**

slaven til masteren være:

3E8 Hex svarer til decimalen 1000. Konverteringsindekset for par. 3-41 er -2, dvs. 0,01.

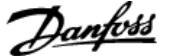

# **7.6 Oversigt over Modbus RTU**

#### **7.6.1 Forudsætninger**

Denne betjeningsvejledning forudsætter, at den installerede styreenhed understøtter grænsefladerne i dette dokument, og at alle de krav, der er fastsat i styreenheden, samt frekvensomformeren, overholdes nøje sammen med alle begrænsningerne deri.

#### **7.6.2 Hvad brugeren bør vide på forhånd**

Modbus RTU (Remote Terminal Unit) er beregnet til at kommunikere med en styreenhed, der understøtter de grænseflader, der er defineret i dette dokument. Det forudsættes, at brugeren har et indgående kendskab til styreenhedens muligheder og begrænsninger.

#### **7.6.3 Oversigt over Modbus RTU**

Lige meget hvilken type fysisk kommunikationsnetværk, der anvendes, vil modbus RTU-oversigten beskrive den proces, som en styreenhed anvender til anmodning om adgang til en anden enhed. Herunder, hvordan den svarer på anmodninger fra andre enheder, og hvordan fejl registreres og rapporteres. Den indeholder også et fælles format for meddelelsesfelters layout og indhold.

I forbindelse med kommunikation via et Modbus RTU-netværk, fastslår protokollen, hvordan hver styreenhed får oplysninger om sin enhedsadresse, genkender en meddelelse, der er adresseret til den, fastslår, hvilken handling der skal foretages, og uddrager de data eller andre oplysninger, som meddelelsen indeholder. Hvis der kræves et svar, udarbejder og sender styreenheden svarmeddelelsen.

Styreenheder kommunikerer ved hjælp af en master-slave-teknik, hvor det kun er én enhed (masteren), der kan igangsætte transaktioner (kaldet forespørgsler). De andre enheder (slaver) svarer ved at levere de anmodede data til masteren eller ved at foretage den handling, der anmodes om i forespørgslen.

Masteren kan adressere individuelle slaver eller igangsætte en broadcast-meddelelse til alle slaver. Slaver returnerer en meddelelse (kaldet et svar) til de forespørgsler, der adresseres til dem individuelt. Der returneres ingen svar på broadcast-forespørgsler fra masteren. Modbus RTU-protokollen opretter formatet for masterens forespørgsel ved at placere enhedens (eller broadcastets) adresse, en funktionskode, der definerer den anmodede handling, eventuelle data, der skal sendes, og et fejlkontrolfelt i den. Slavens svarmeddelelse udformes også ved hjælp af Modbus-protokollen. Den indeholder felter, der bekræfter den udførte handling, data, der skal returneres, og et fejlkontrolfelt. Hvis der opstår en fejl i forbindelse med modtagelse af meddelelsen, eller hvis slaven ikke kan udføre den anmodede handling, udformer slaven en fejlmeddelelse og sender den som svar, eller der opstår timeout.

#### **7.6.4 Frekvensomformer med Modbus RTU**

Frekvensomformeren kommunikerer i Modbus RTU-format via den indbyggede RS-485-grænseflade. Modbus RTU giver adgang til frekvensomformerens styreord og busreference.

Styreordet gør det muligt for Modbus-masteren at styre flere vigtige funktioner i frekvensomformeren:

- **Start**
- Afbrydelse af frekvensomformeren på forskellige måder: Friløbsstop Kvikstop DC-bremsestop Normalt stop (rampestop)
- 
- Nulstil efter et fejltrip
- Kør ved en række forudindstillede hastigheder
- Kør baglæns
- Rediger den aktive opsætning
- Styr frekvensomformerens indbyggede relæ

Busreferencen anvendes normalt til hastighedsstyring. Det er også muligt at få adgang til parametrene, læse deres værdier og eventuelt skrive værdier til dem. Dette giver adgang til en række styringsoptioner, herunder styring af frekvensomformerens sætpunkt, når den interne PID-regulering anvendes.

**7** 

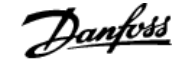

# **7.7 Netværkskonfiguration**

Hvis du vil aktivere Modbus RTU på frekvensomformeren, skal du angive følgende parametre:

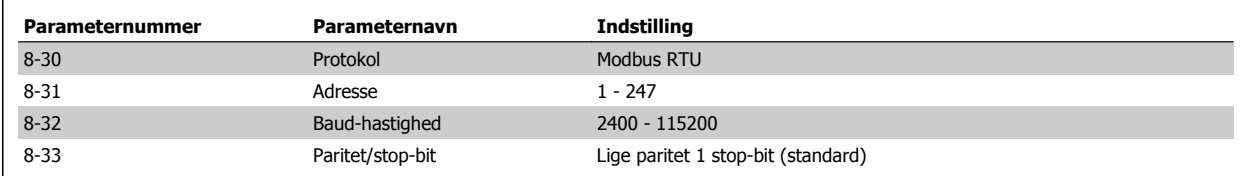

# **7.8 Rammestruktur for Modbus RTU-meddelelse**

#### **7.8.1 Frekvensomformer med Modbus RTU**

Styreenhederne konfigureres til at kommunikere på Modbus-netværket ved hjælp af RTU-tilstanden (Remote Terminal Unit) med hver 8-bit byte i en meddelelse, der indeholder to 4-bit hexadecimale tegn. Formatet for hver byte er vist herunder.

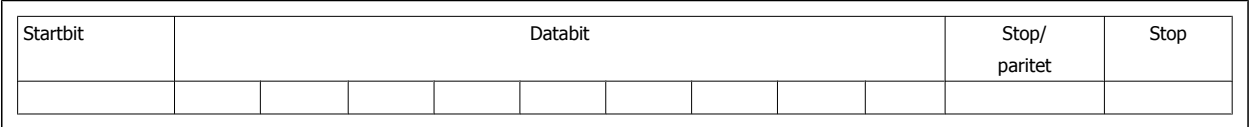

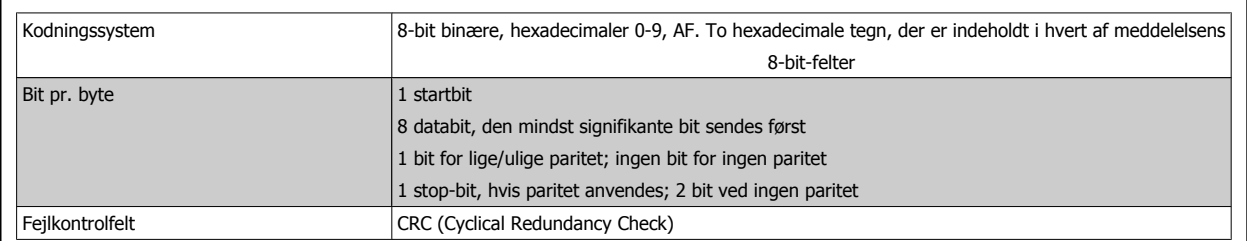

### **7.8.2 Modbus RTU-meddelelsesstruktur**

Den enhed, der overfører, placerer en Modbus RTU-meddelelse i en ramme med et kendt start- og slutpunkt. Dette gør det muligt for de modtagende enheder at begynde ved starten af meddelelsen, læse adressedelen, fastslå, hvilken enhed der adresseres (eller alle enheder, hvis meddelelsen broadcastes) og at registrere, når meddelelsen er fuldført. Delvise meddelelser registreres, og fejl angives som et resultat. Tegn, der skal overføres, skal angives i det hexadecimale format 00 til FF i hvert felt. Frekvensomformeren overvåger konstant netværksbussen, også i 'tavse' intervaller. Når det første felt (adressefeltet) modtages, afkoder hver enkelt frekvensomformer eller enhed det for at fastslå, hvilken enhed der adresseres. Modbus RTU-meddelelser, der adresseres til nul, er broadcast-meddelelser. Svar er ikke tilladt for broadcast-meddelelser. Nedenfor er vist en typisk meddelelsesramme.

#### **Typisk Modbus RTU-meddelelsesstruktur**

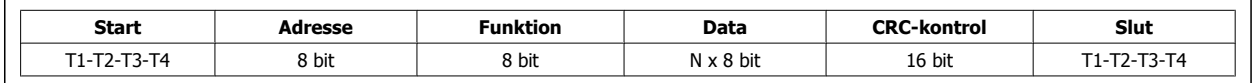

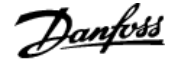

#### **7.8.3 Start/stop-felt**

Meddelelser starter med en lydløs periode med intervaller på mindst 3,5 tegn. Den implementeres som et multiplum af tegnintervaller ved den valgte netværks-baud-hastighed (vist som Start T1-T2-T3-T4). Det første felt, der skal overføres, er enhedsadressen. Efter det sidste overførte tegn følger en lignende periode i intervaller af mindst 3,5 tegn, som markerer slutningen af meddelelsen. En ny meddelelse kan begynde efter denne periode. Hele meddelelsesrammen skal overføres i en konstant strøm. Hvis der forekommer en lydløs periode i intervaller på mere end 1,5 tegn, inden rammen er fuldført, fjerner den modtagende enhed den ukomplette meddelelse og antager, at den næste byte vil være adressefeltet i en ny meddelelse. Hvis en ny meddelelse begynder inden intervaller på 3,5 tegn efter en tidligere meddelelse, antager den modtagende enhed på tilsvarende måde, at det er en fortsættelse af den forrige meddelelse. Dette medfører timeout (intet svar fra slaven), eftersom værdien i det sidste CRC-felt ikke er gyldig for de kombinerede meddelelser.

#### **7.8.4 Adressefelt**

En meddelelsesrammes adressefelt indeholder 8 bit. Gyldige adresser på slaveenheder skal være i området 0 – 247 decimal. De individuelle slaveenheder tildeles adresser i området 1 – 247. (0 er reserveret for broadcast-tilstand, som alle slaver genkender). En master adresserer en slave ved at placere slaveadressen i meddelelsens adressefelt. Når slaven sender sit svar, placeres dens egen adresse i dette adressefelt, så masteren ved, hvilken slave der svarer.

#### **7.8.5 Funktionsfelt**

En meddelelses funktionsfelt indeholder 8 bit. Gyldige koder skal være i området 1-FF. Funktionsfelter bruges til at sende meddelelser mellem master og slave. Når der sendes en meddelelse fra en master til et slaveapparat, fortæller funktionskodefeltet slaven, hvilken handling denne skal foretage. Når slaven svarer masteren, bruger den funktionskodefeltet til at angive, at det enten er et normalt (fejlfrit) svar, eller at der er opstået en fejl (kaldet et undtagelsessvar). Ved et normalt svar bruger slaven ganske enkelt den oprindelige funktionskode. Ved et undtagelsessvar returnerer slaven en kode, der svarer til den oprindelige funktionskode med dens mest signifikante bit angivet til logisk 1. Desuden placerer slaven en unik kode i svarmeddelelsens datafelt. Denne fortæller masteren, hvilken type fejl der er opstået eller årsagen til undtagelsen. Se også afsnittene Funktionskoder, der understøttes af Modbus RTU og Undtagelseskoder.

#### **7.8.6 Datafelt**

Datafeltet er udformet ved hjælp af sæt af to hexadecimale cifre i området 00 til FF hexadecimal. Disse består af ét RTU-tegn. Datafeltet i meddelelser, der sendes fra en master til en slaveenhed, indeholder yderligere oplysninger, som slaven skal bruge til at udføre den handling, der er defineret af funktionskoden. Disse kan omfatte elementer som f.eks. spole- eller registeradresser, antallet af elementer, der skal håndteres, og antallet af faktiske databyte i feltet.

## **7.8.7 CRC-kontrolfelt**

Meddelelser indeholder et fejlkontrolfelt, der fungerer på basis af en CRC-metode (Cyclical Redundancy Check). CRC-feltet kontrollerer indholdet af hele meddelelsen. Det anvendes, uanset om der anvendes en paritetskontrolmetode for de enkelte tegn i meddelelsen. CRC-værdien beregnes af den enhed, der overfører, og som vedhæfter CRC-værdien som det sidste felt i meddelelsen. Den modtagende enhed beregner en CRC-værdi igen under modtagelse af meddelelsen og sammenligner den beregnede værdi med den faktiske værdi, der er modtaget i CRC-feltet. Hvis de to værdier er forskellige, medfører det en bustimeout. Fejlkontrolfeltet indeholder en 16-bit binær værdi, som er implementeret som to 8-bit byte. Når dette er sket, vedhæftes feltets mindst betydende byte først efterfulgt af den mest betydende byte. CRC'ens mest betydende byte er den sidste byte, der sendes i meddelelsen.

#### **7.8.8 Spoleregisteradressering**

I Modbus er alle data organiseret i spoler og holderegistre. Spoler indeholder en enkelt bit, mens holderegistre indeholder et ord på 2 byte (dvs. 16 bit). Alle dataadresser i Modbus-meddelelser henviser til nul. Den første hændelse af et dataelement adresseres som elementnummer nul. Eksempel: Den spole, der kaldes 'spole 1' i en programmerbar styreenhed, adresseres som spole 0000 i dataadressefeltet i en Modbus-meddelelse. Spole 127-decimal adresseres som spole 007EHEX (126 decimal).

Holderegister 40001 adresseres som register 0000 i meddelelsens dataadressefelt. Funktionskodefeltet angiver allerede en 'holderegisterhandling'. Derfor er referencen '4XXXX' implicit. Holderegister 40108 adresseres som register 006BHEX (107 decimal).

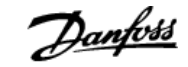

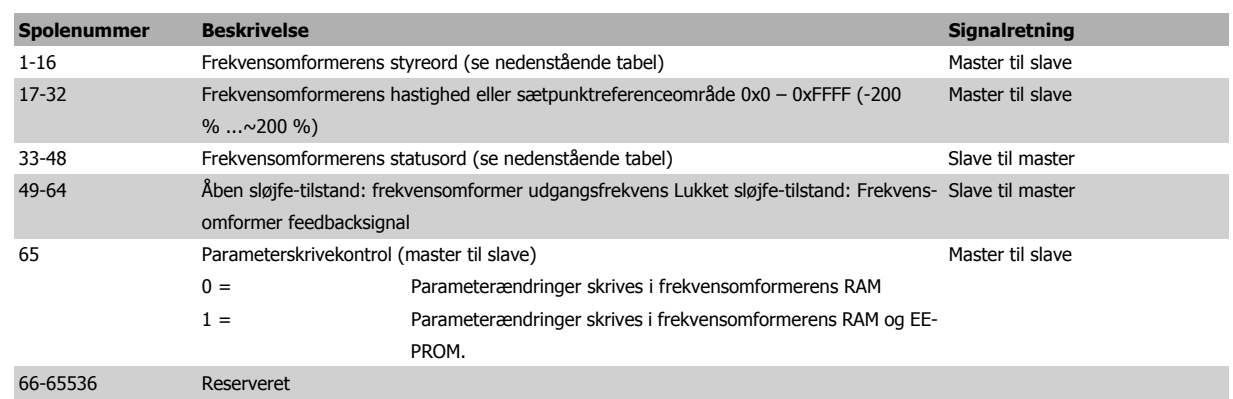

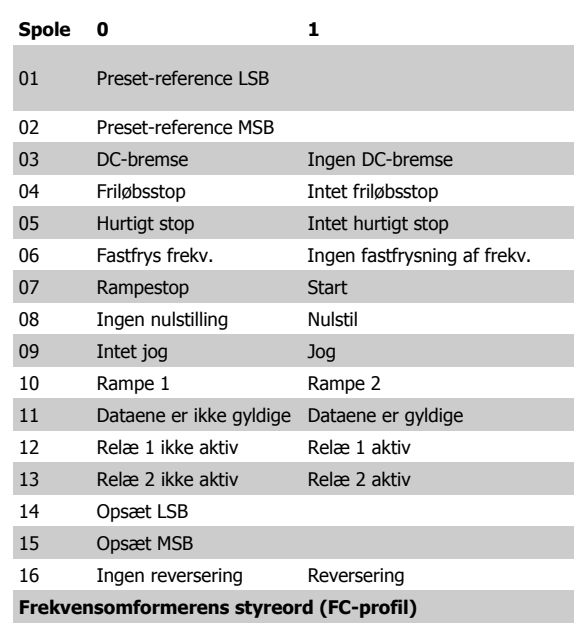

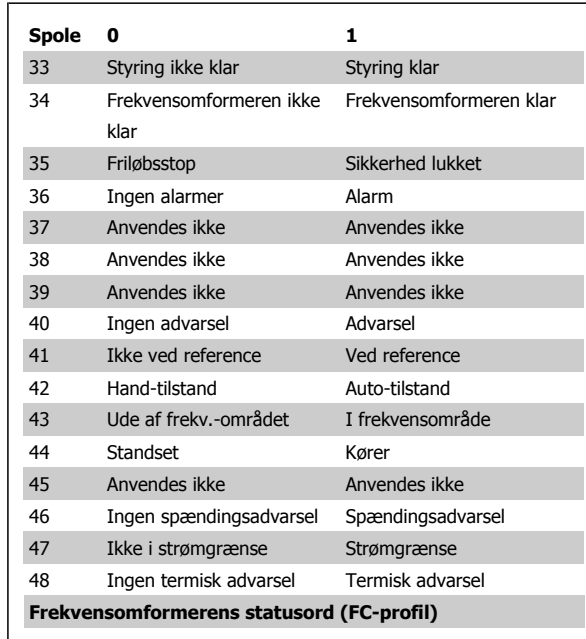

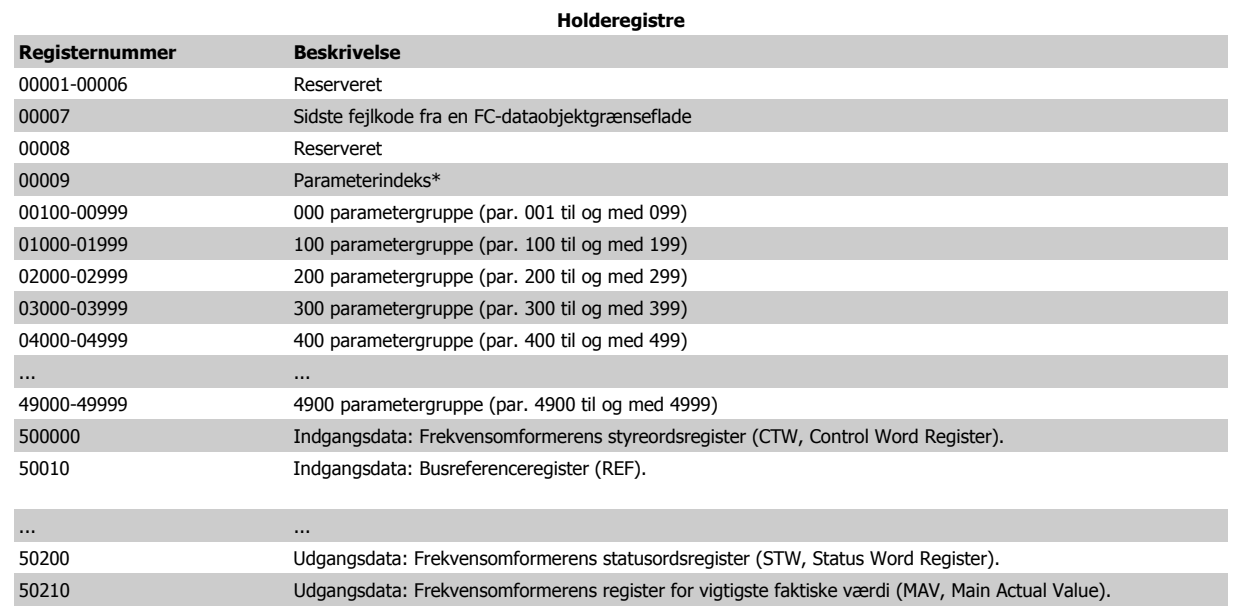

\* Bruges til at angive det indeksnummer, der skal bruges for at få adgang til en indekseret parameter.

 **7**

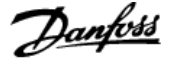

## **7.8.9 Sådan styres frekvensomformeren**

I dette afsnit beskrives de koder, der kan bruges i funktions- og datafelterne i en Modbus RTU-meddelelse. Du finder en komplet beskrivelse af alle meddelelsesfelter i afsnittet Rammestruktur for Modbus RTU-meddelelse.

#### **7.8.10 Funktionskoder, der understøttes af Modbus RTU**

Modbus RTU understøtter brugen af følgende funktionskoder i en meddelelses funktionsfelt:

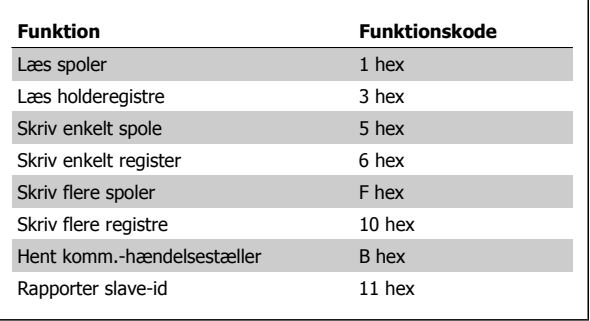

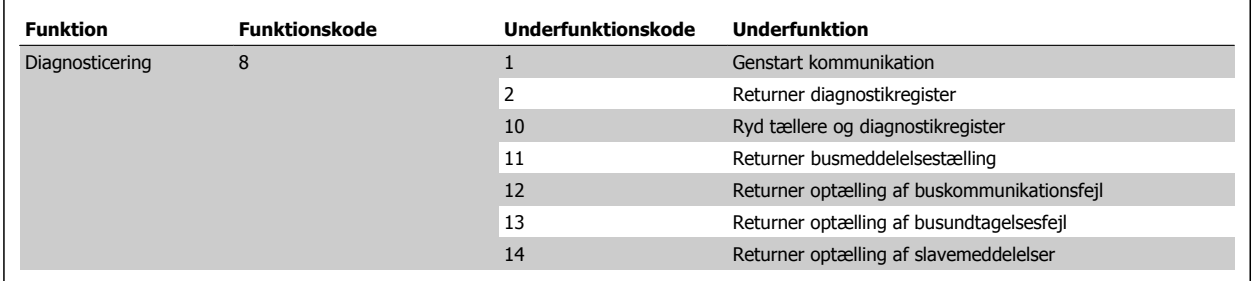

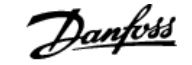

## **7.8.11 Modbus undtagelseskoder**

Du finder en komplet beskrivelse af strukturen for et undtagelsessvar i afsnittet Rammestruktur for Modbus RTU-meddelelse, Funktionsfelt.

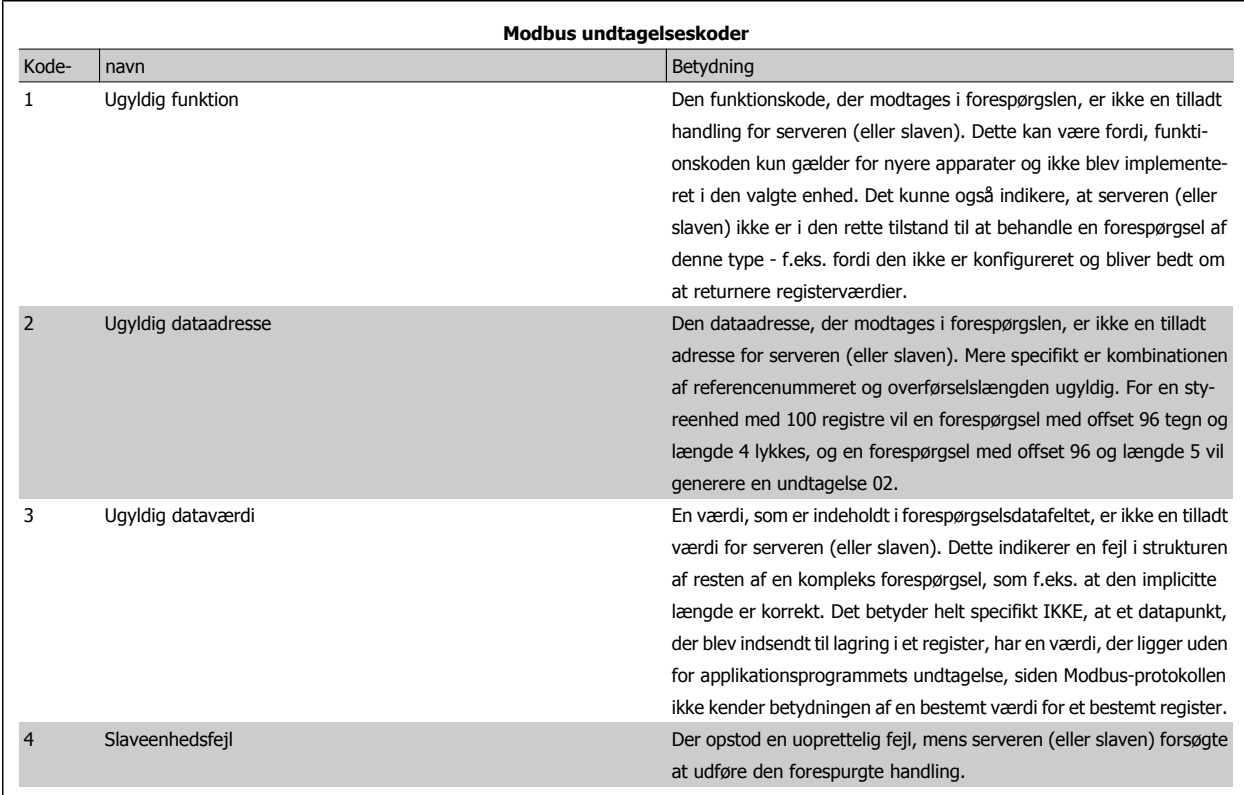

# **7.9 Sådan etableres adgang til parametre**

### **7.9.1 Parameterhåndtering**

Parameternummeret (PNU) oversættes fra den registeradresse, der findes i Modbus-læse- eller skrivemeddelelsen. Parameternummeret oversættes til Modbus som (10 x parameternummer) DECIMAL.

## **7.9.2 Lagring af data**

Spole 65-decimalen afgør, om data, der skrives til frekvensomformeren, gemmes i EEPROM og RAM (spole 65 = 1) eller kun i RAM (spole 65 = 0).

#### **7.9.3 IND**

Array-indekset angives i holderegister 9 og bruges til at etablere adgang til array-parametre.

#### **7.9.4 Tekstblokke**

Der etableres adgang til parametre, der er gemt som tekststrenge, på samme måde som de andre parametre. Den maksimale tekstblokstørrelse er 20 tegn. Hvis en læseanmodning for en parameter omfatter flere tegn, end parameteren kan gemme, afkortes svaret. Hvis læseanmodningen for en parameter omfatter færre tegn, end parameteren kan gemme, indsættes der mellemrum i svaret.

#### **7.9.5 Konverteringsfaktor**

Under afsnittet fabriksindstillinger ses de forskellige attributter for hver parameter. Da en parameterværdi kun kan overføres som heltal, skal der for at overføre decimaltal anvendes en konverteringsfaktor. Se afsnittet Parametre.

#### **7.9.6 Parameterværdier**

#### **Standarddatatyper**

Standarddatatyperne er int16, int32, uint8, uint16 og uint32. De lagres som 4x-registre (40001 – 4FFFF). Parametrene læses ved hjælp af funktionen 03HEX "Læs holderegistre". Parametre skrives ved hjælp af funktionen 6HEX "Forudindstil enkelt register" for 1 register (16 bit), og funktionen 10HEX "Forudindstil flere registre" for 2 registre (32 bit). Størrelserne, der kan læses, ligger fra 1 register (16 bit) til 10 registre (20 tegn).

#### **Ikke-standarddatatyper**

Ikke-standarddatatyper er tekststrenge og lagres som 4x-registre (40001 – 4FFFF). Parametrene læses ved hjælp af funktionen 03HEX "Læs holderegistre" og skrives ved hjælp af funktionen 10HEX "Forudindstil flere registre." Størrelser, der kan læses, ligger fra 1 register (2 tegn) op til 10 registre (20 tegn).

# **7.10 Eksempler**

Følgende eksempler illustrerer forskellige Modbus RTU-kommandoer. Se afsnittet Undtagelseskoder, hvis der opstår en fejl.

## **7.10.1 Læs spolestatus (01 HEX)**

#### **Beskrivelse**

Denne funktion læser AKTIV/IKKE AKTIV-status for diskrete udgange (spoler) i frekvensomformeren. Broadcast understøttes aldrig for læsninger.

#### **Forespørgsel**

Forespørgselsmeddelelsen angiver startspolen og det antal spoler, der skal læses. Spoleadresser starter ved nul, dvs. spole 33 adresseres som 32.

Eksempel på en anmodning om at læse spole 33-48 (statusord) fra slaveenhed 01:

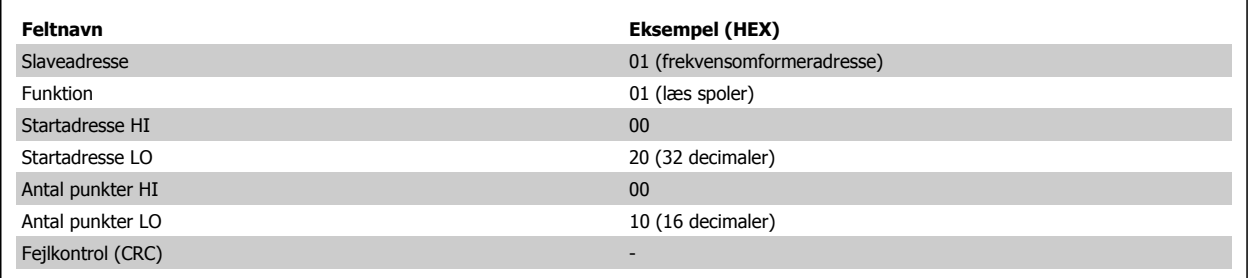

#### **Svar**

Spolestatus i svarmeddelelsen er pakket som én spole pr. bit i datafeltet. Status angives som: 1 = AKTIV; 0 = IKKE AKTIV. LSB'en for den første databyte indeholder den spole, der er adresseret i forespørgslen. De andre spoler følger mod den mest betydende ende af byten og fra den 'mindst betydende til den mest betydende' i efterfølgende byte.

Hvis det returnerede spoleantal ikke er et multiplum af otte, udfyldes de resterende bit i den endelige databyte med nuller (mod den mest betydende ende af byten). Feltet med antal byte angiver antallet af komplette databyte.

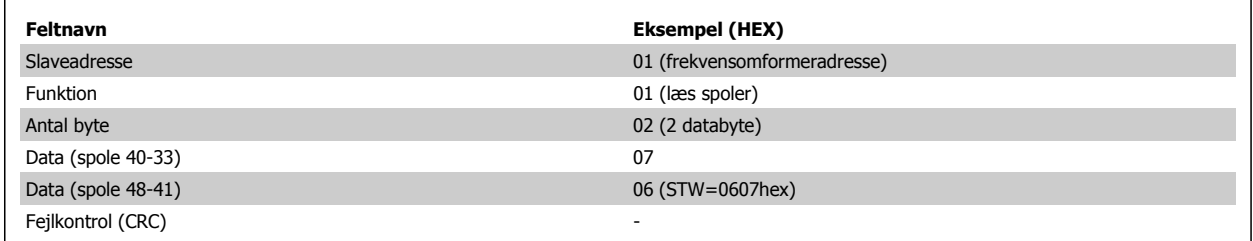

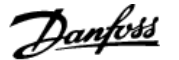

## **7.10.2 Tving/skriv enkelt spole (05 HEX)**

#### **Beskrivelse**

Denne funktion tvinger skrivning af en spole til enten AKTIV eller IKKE AKTIV. I forbindelse med broadcast tvinger funktionen de samme spolereferencer i alle de tilknyttede slaver.

#### **Forespørgsel**

Forespørgselsmeddelelsen angiver den spole 65 (parameterskrivekontrol), der skal tvinges. Spoleadresser starter ved nul, dvs. spole 65 adresseres som 64. Tving data = 00 00HEX (OFF) eller FF 00HEX (ON).

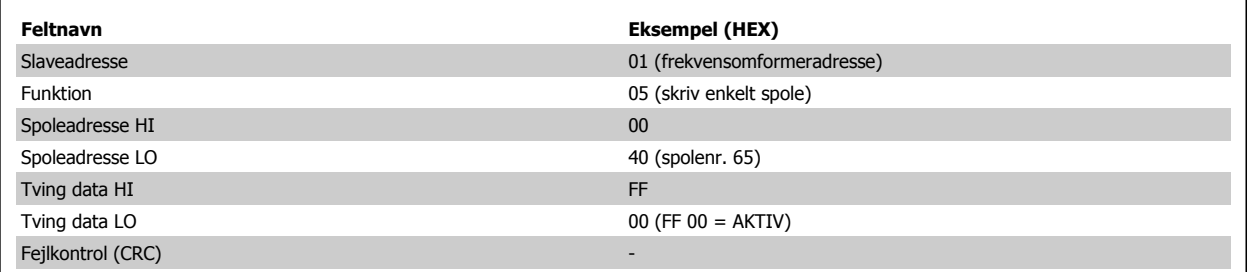

**Svar**

Det normale svar er et ekko af forespørgslen, der returneres, når spoletilstanden er blevet tvunget.

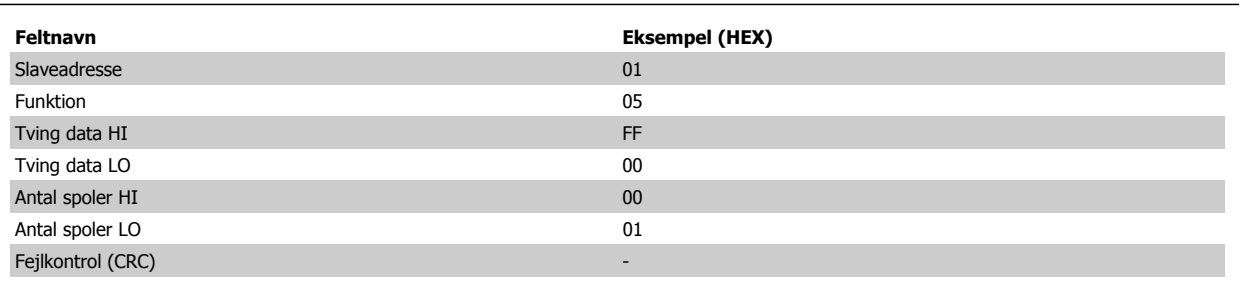
### **7.10.3 Tving/skriv flere spoler (0F HEX)**

Med denne funktion tvinges hver spole i en spolesekvens til enten ON eller OFF. I forbindelse med broadcast tvinger funktionen de samme spolereferencer i alle de tilknyttede slaver. .

**Forespørgselsmeddelelsen** angiver, at spole 17 til 32 (hastighedssætpunkt) skal tvinges. Spoleadresser starter ved nul, dvs. spole 17 adresseres som 16.

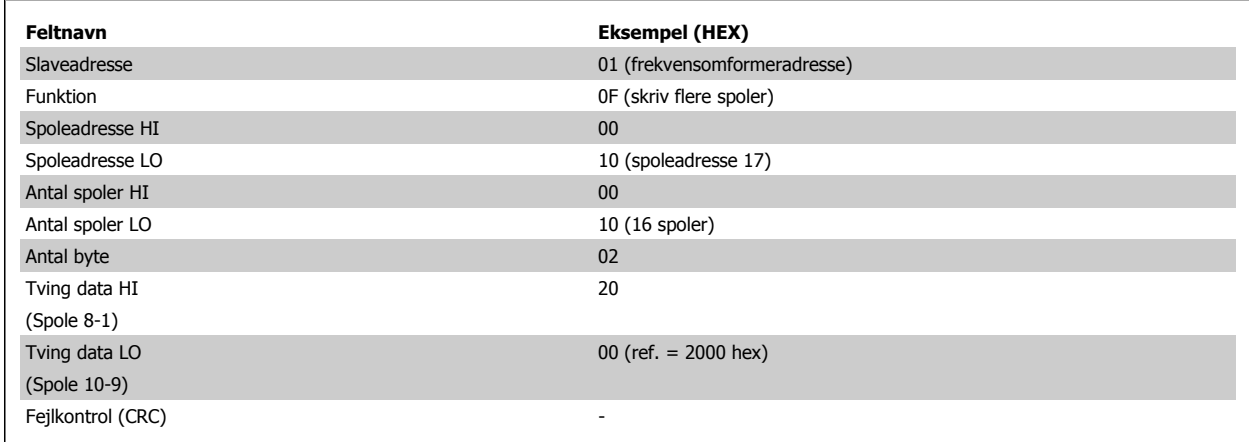

#### **Svar**

Det normale svar returnerer slaveadressen, funktionskoden, startadressen og antallet af tvungne spoler.

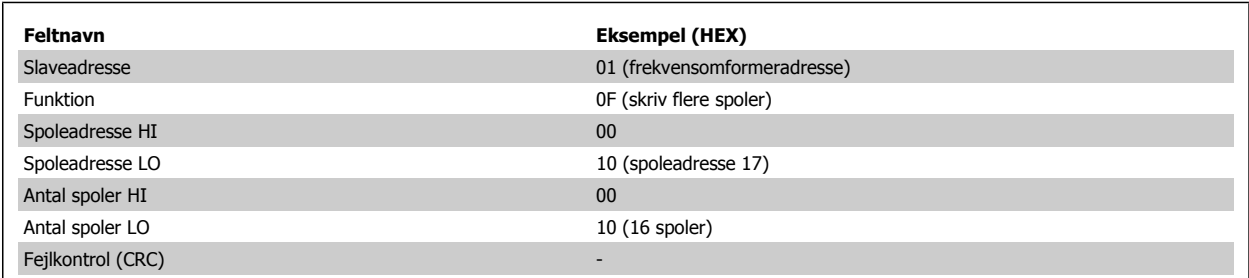

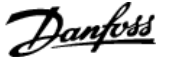

### **7.10.4 Læs holderegistre (03 HEX)**

#### **Beskrivelse**

Denne funktion læser indholdet af holderegistre i slaven.

#### **Forespørgsel**

Forespørgselsmeddelelsen angiver startregistret og antallet af registre, der skal læses. Registeradresser starter ved nul, dvs. register 1-4 adresseres som 0-3.

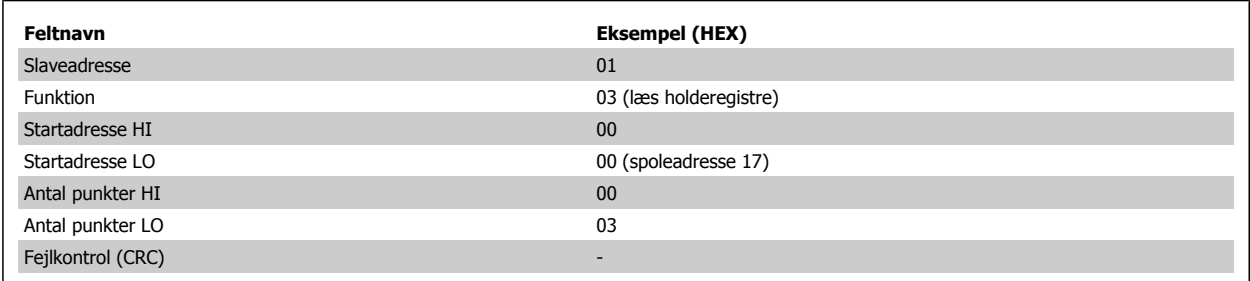

#### **Svar**

Registerdataene i svarmeddelelsen pakkes som to byte pr. register med det binære indhold højrejusteret i hver byte. For hvert register indeholder den første byte de mest betydende bit, og den anden indeholder de mindst betydende bit.

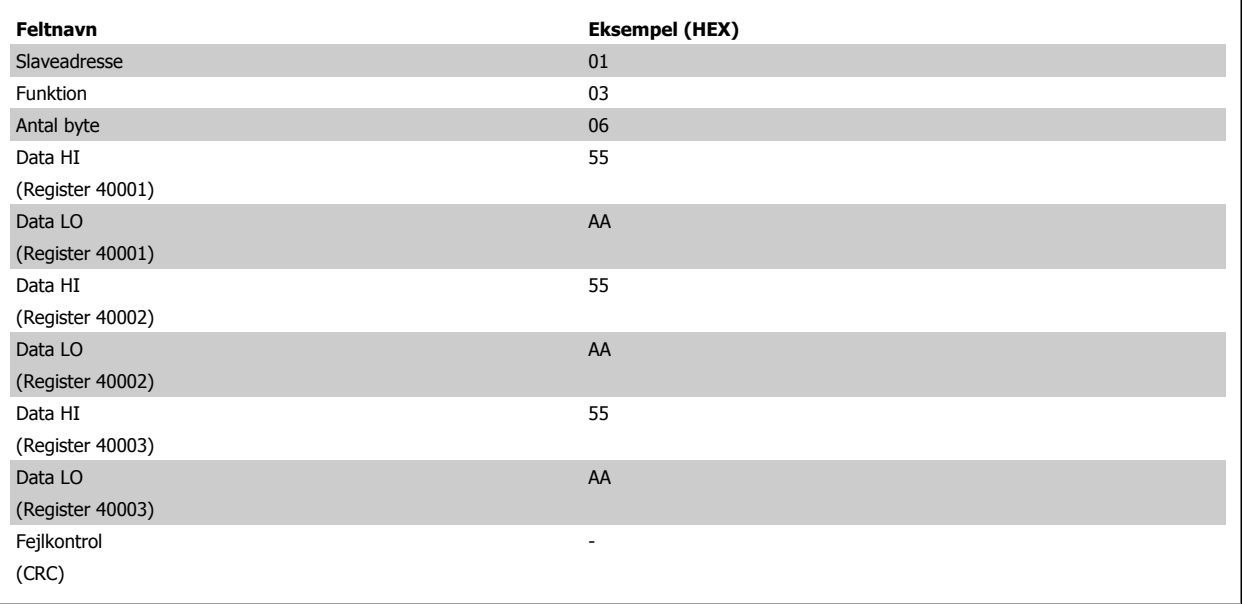

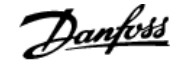

### **7.10.5 Forudindstillet enkelt register (06 HEX)**

#### **Beskrivelse**

Med denne funktion forudindstilles en værdi i et enkelt holderegister.

#### **Forespørgsel**

Forespørgselsmeddelelsen angiver den registerreference, der skal forudindstilles. Registeradresser starter ved nul, dvs. register 1 adresseres som 0.

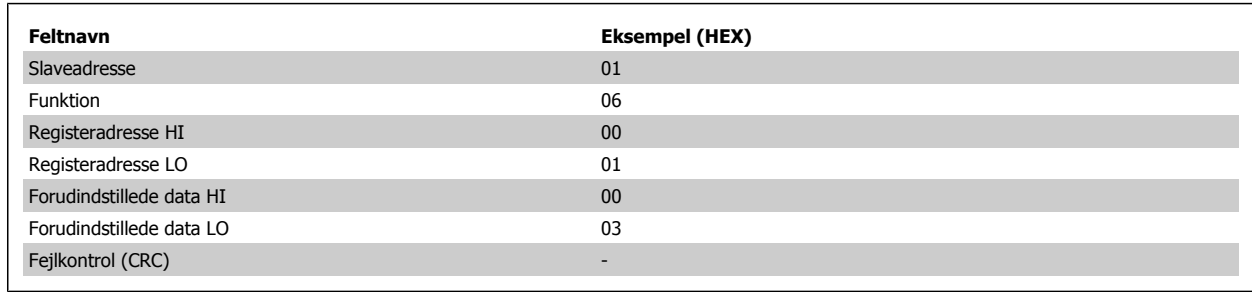

#### **Svar**

Svar Det normale svar er et ekko af forespørgslen, der er returneret, efter at registerindholdet er sendt.

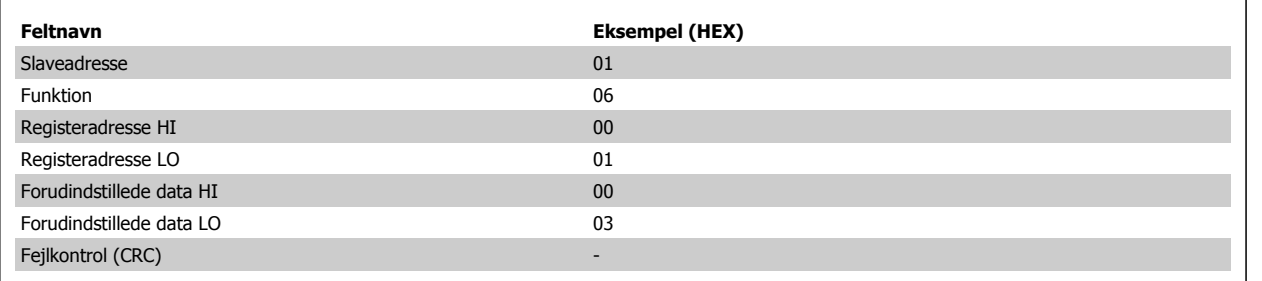

 **7**

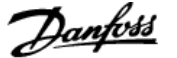

### **7.10.6 Forudindstillede flere registre (10 HEX)**

#### **Beskrivelse**

Med denne funktion forudindstilles værdier i en sekvens af holderegistre.

#### **Forespørgsel**

Forespørgselsmeddelelsen angiver de registerreferencer, der skal forudindstilles. Registeradresser starter ved nul, dvs. register 1 adresseres som 0. Eksempel på en anmodning om at forudindstille to registre (angiv par. 1-05 = 738 (7,38 A)):

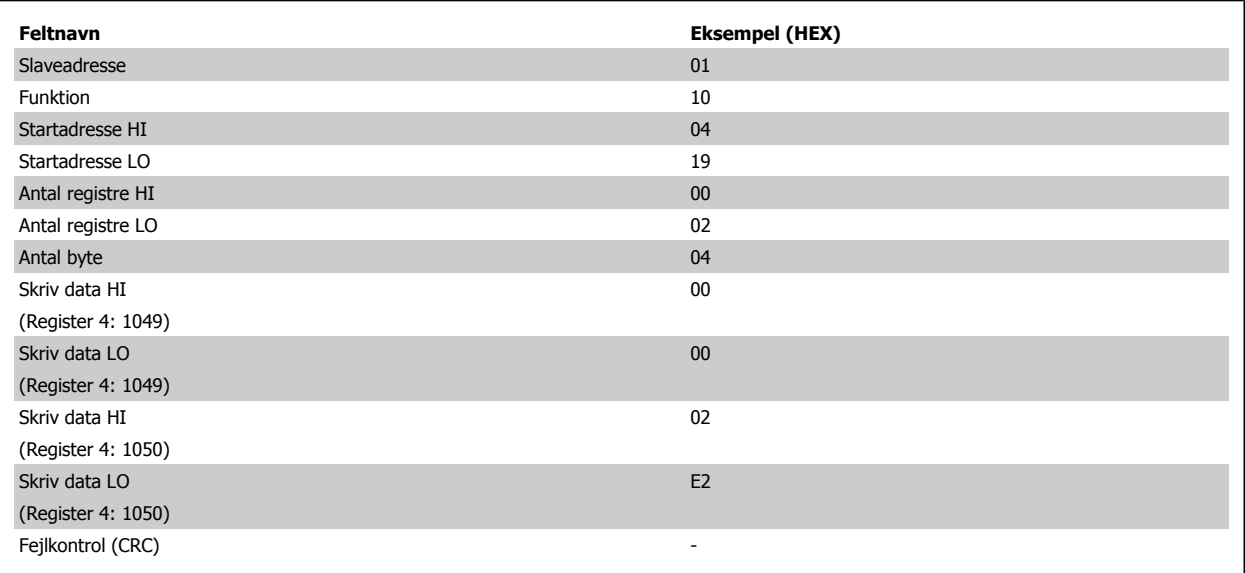

#### **Svar**

Det normale svar returnerer slaveadressen, funktionskoden, startadressen og antallet af forudindstillede registre.

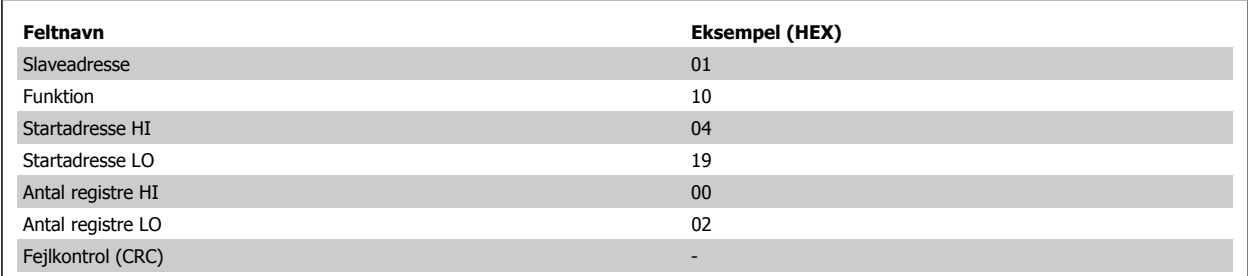

## **7.11 Danfoss FC-styreprofil**

### **7.11.1 Styreord I overensstemmelse med FC-profil(par. 8-10 = FC-profil)**

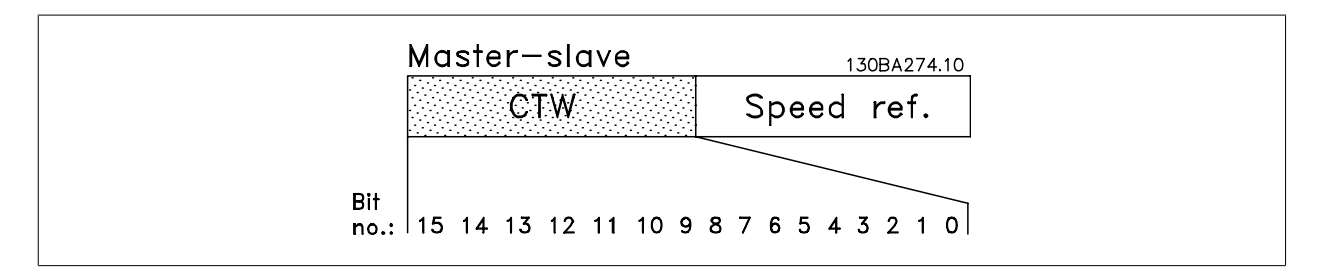

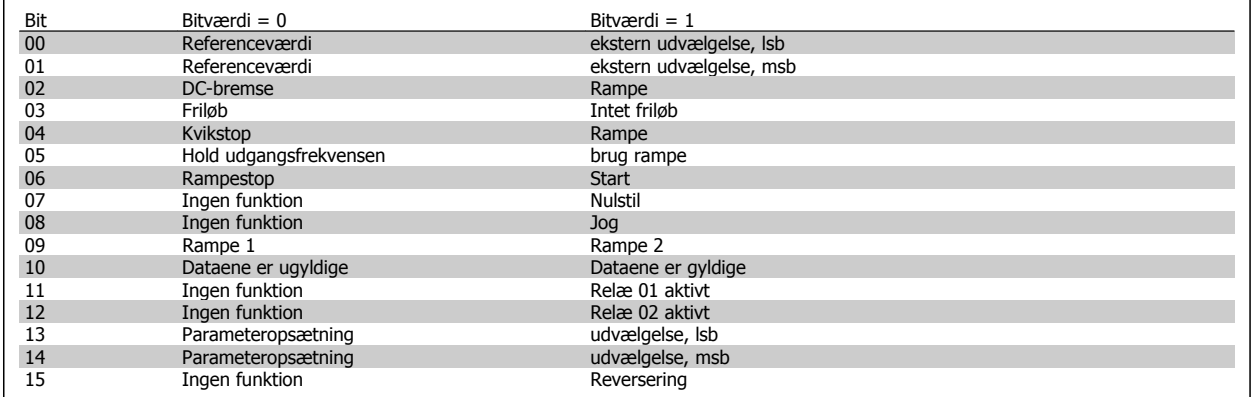

#### **Forklaring til styrebit**

Bit 00/01

Bit 00 og 01 anvendes til at vælge mellem de fire referenceværdier, der er forprogrammeret i par. 3-10 Preset-reference, i henhold til følgende tabel:

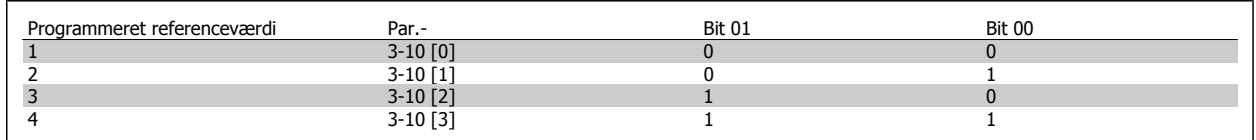

٦

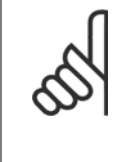

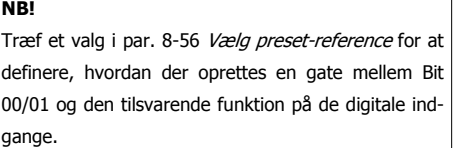

#### Bit 02, DC-bremse:

Bit 02 = '0' medfører DC-bremsning og stop. Indstil bremsestrøm og -varighed i par. 2-01 DC-bremsestrøm og 2-02 DC-bremseholdetid. Bit 02 = '1' fører til rampning.

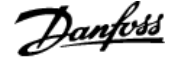

#### Bit 03, friløb:

Bit 03 = '0': Frekvensomformeren "slipper" motoren med det samme, (udgangstransistorerne "afbrydes"), og motoren løber frit til standsning. Bit 03 = '1': Frekvensomformeren starter motoren, hvis de øvrige startbetingelser er opfyldt.

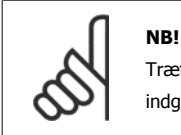

Træf et valg i par. 8-50 Vælg friløb for at definere, hvordan der oprettes en gate mellem Bit 03 og den tilsvarende funktion på en digital indgang.

#### Bit 04, Hurtigt stop:

Bit 04 = '0': Får motorhastigheden til at rampe ned til standsning (indstilles i par. 3-81 Kvikstoprampetid).

#### Bit 05, Hold udgangsfrekvens

Bit 05 = '0': Den aktuelle udgangsfrekvens (i Hz) fastfryses. Den fastfrosne udgangsfrekvens kan kun ændres vha. de digitale indgange (par. 5-10 til 5-15), som er programmeret til Hastighed op og Hastighed ned.

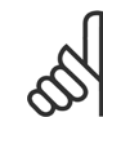

**7** 

Hvis Fastfrys udgang er aktiv, kan frekvensomformeren kun stoppes via følgende:

**NB!**

- Bit 03 Friløbsstop
- Bit 02 DC-bremsning
- Digital indgang (par. 5-10 til 5-15) programmeret til DC-bremsning, Friløbsstop eller Nulstilling og friløbsstop.

#### Bit 06, Rampestop/start:

Bit 06 = '0': Medfører et stop og får motorhastigheden til at rampe ned til stop via den valgte rampe-ned-parameter. Bit 06 = '1': Tillader, at frekvensomformeren starter motoren, hvis de øvrige startbetingelser er opfyldt.

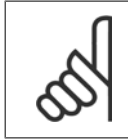

#### **NB!**

Foretag et valg i par. 8-53 Vælg start for at definere, hvordan der oprettes en gate mellem Bit 06 Rampe stop/start og den tilsvarende funktion på en digital indgang.

Bit 07, Nulstil: Bit 07 = '0': Ingen nulstilling. Bit 07 = '1': Nulstiller trip. Nulstilling aktiveres på signalets forflanke, dvs. ved skift fra logisk '0' til logisk '1'.

#### Bit 08, Jog:

Bit 08 = '1': Udgangsfrekvensen bestemmes af par. 3-19 Jog-hastighed.

#### Bit 09, Valg af rampe 1/2:

Bit 09 = "0": Rampe 1 er aktiv (par. 3-40 til 3-47). Bit 09 = "1": Rampe 2 ( par. 3-50 til 3-57) er aktiv.

#### Bit 10, Dataene er ikke gyldige/Dataene er gyldige:

Fortæller frekvensomformeren, om styreordet skal benyttes eller ignoreres. Bit 10 = '0': Styreordet ignoreres. Bit 10 = '1': Styreordet anvendes. Denne funktion er relevant, fordi telegrammet altid indeholder styreordet uanset telegramtypen. Styreordet kan således deaktiveres, hvis det ikke skal bruges, når der opdateres eller læses parametre.

#### Bit 11, Relæ 01:

Bit 11 = "0": Relæ er ikke aktiveret. Bit 11 = "1": Relæ 01 er aktiveret, forudsat at styreord bit 11 er valgt i par. 5-40 Funktionsrelæ.

#### Bit 12, Relæ 04:

Bit 12 = "0": Relæ 04 er ikke aktiveret. Bit 12 = "1": Relæ 04 er aktiveret, forudsat at *styreord bit 12* er valgt i par. 5-40 Funktionsrelæ.

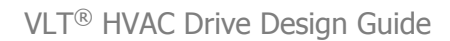

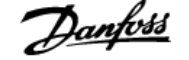

### Bit 13/14, Valg af opsætning:

Anvend bit 13 og 14 til at vælge mellem de fire menuopsætninger iht. følgende tabel: .

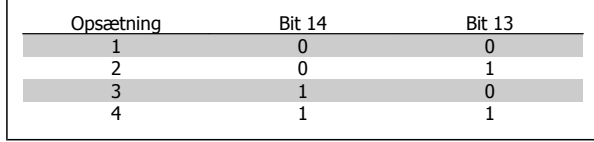

Funktionen er kun mulig, når der er valgt Multiopsætning i par. 0-10 Aktiv opsætning.

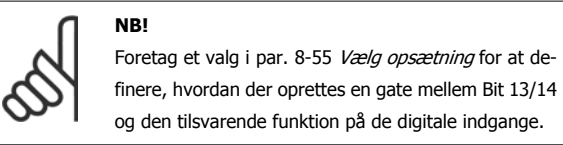

Bit 15 Reversering:

Bit 15 = '0': Ingen reversering. Bit 15 = '1': Reversering. Reversering er som standard indstillet til digital i par. 8-54 Vælg reversering. Bit 15 medfører kun reversering, når der er valgt Seriel kommunikation, Logisk eller eller Logisk og.

### **7.11.2 Statusord i henhold til FC-profil (STW) (Par. 8-10 = FC-profil)**

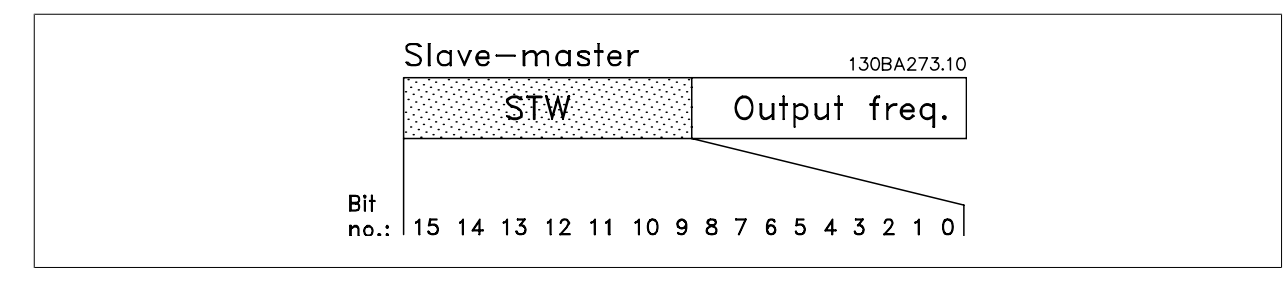

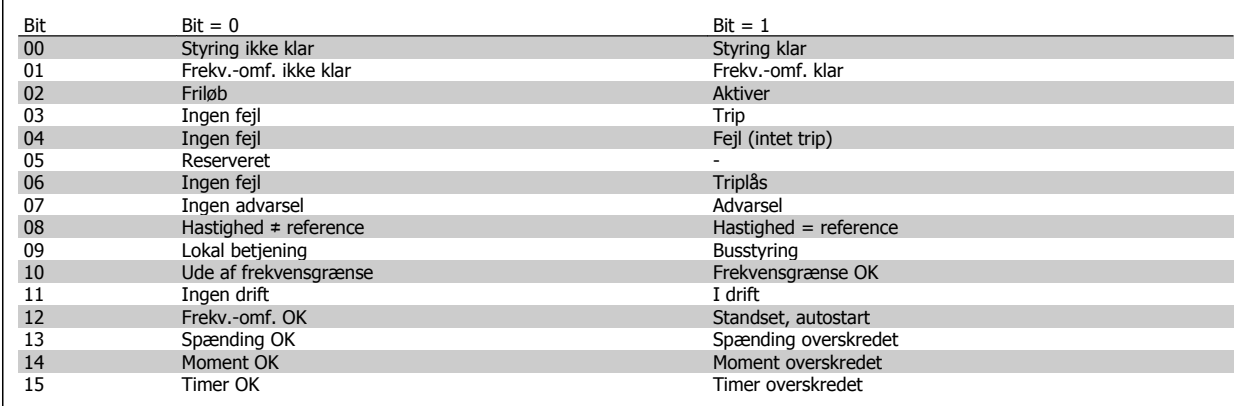

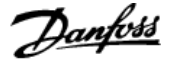

#### **Forklaring til statusbit**

#### Bit 00, Styring ikke klar/klar:

Bit 00 = '0': Frekvensomformeren tripper. Bit 00 = '1': Frekvensomformerens styring er klar, men effektkomponenten modtager ikke nødvendigvis strøm (i tilfælde af ekstern 24 V-forsyning til styring).

#### Bit 01, Frekv.-omf. klar:

Bit 01 = '1': Frekvensomformeren er klar til drift, men der er en aktiv friløbskommando via de digitale indgange eller via den serielle kommunikation.

#### Bit 02, Friløbsstop:

Bit 02 = '0': Frekvensomformeren frigiver motoren. Bit 02 = '1': Frekvensomformeren starter motoren med en startkommando.

#### Bit 03, Ingen fejl/trip:

Bit 03 = '0' : Frekvensomformeren er ikke i fejltilstand. Bit 03 = '1': Frekvensomformeren tripper. Genoptag driften ved at trykke på [Reset].

#### Bit 04, Ingen fejl/fejl (intet trip):

Bit 04 = '0': Frekvensomformeren er ikke i fejltilstand. Bit 04 = "1": Frekvensomformeren viser en fejl, men tripper ikke.

#### Bit 05, Anvendes ikke:

Bit 05, Anvendes ikke i statusordet.

#### Bit 06, Ingen fejl/triplås:

**7** 

Bit 06 = '0': Frekvensomformeren er ikke i fejltilstand. Bit 06 = "1": Frekvensomformeren trippes og låses.

#### Bit 07, Ingen advarsel/advarsel:

Bit 07 = '0': Der er ingen advarsler. Bit 07 = '1': Der er opstået en advarsel.

#### Bit 08, Hastighed  $\neq$  reference/hastighed = reference:

Bit 08 = '0': Motoren kører, men den aktuelle hastighed er forskellig fra den indstillede hastighedsreference. Det kan f.eks. være tilfældet, mens hastigheden rampes op/ned ved start/stop. Bit 08 = '1': Motorhastigheden passer til den indstillede hastighedsreference.

#### Bit 09, Lokal styring/busstyring:

Bit 09 = '0': [STOP/RESET] er aktiv på styreenheden, eller der er valgt lokalbetjening i par. 3-13 Referencested. Frekvensomformeren kan ikke styres via seriel kommunikation. Bit 09 = '1': Det er muligt at styre frekvensomformeren via fieldbussen eller den serielle kommunikation.

#### Bit 10, Ude af frekvensgrænse:

Bit 10 = '0': Udgangsfrekvensen har nået værdien i par. 4-11 Motorhastighed, lav grænse eller par. 4-13 Motorhastighed, høj grænse. Bit 10 = "1": Udgangsfrekvensen er inden for de angivne grænser.

#### Bit 11, Ingen funktion/i drift:

Bit 11 = '0': Motoren kører. Bit 11 = '1': Frekvensomformeren har et startsignal, eller udgangsfrekvensen er større end 0 Hz.

#### Bit 12, Frekv.-omf. OK/stoppet, autostart:

Bit 12 = '0': Der foreligger ikke en midlertidig overtemperatur i vekselretteren. Bit 12 = '1': Vekselretteren stopper på grund af overtemperatur, men enheden er ikke trippet og vil fortsætte, når overtemperaturen forsvinder.

#### Bit 13, Spænding OK/grænse overskredet:

Bit 13 = '0': Der er ingen spændingsadvarsler. Bit 13 = '1': DC-spændingen i frekvensomformerens mellemkreds er for lav eller for høj.

#### Bit 14, Moment OK/grænse overskredet:

Bit 14 = '0': Motorstrømmen er lavere end den momentgrænse, der blev valgt i par. 4-18 Strømgrænse. Bit 14 = '1': Momentgrænsen i par. 4-18 Strømgrænse er overskredet.

#### Bit 15, Timer OK/grænse overskredet:

**NB!**

Bit 15 = '0': Timerne for henholdsvis termisk motorbeskyttelse og termisk frekvensomformerbeskyttelse har ikke overskredet 100 %. Bit 15 = '1': En af timerne har overskredet 100 %.

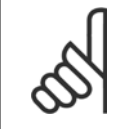

Alle dele i STW indstilles til '0', hvis forbindelsen mellem Interbus-optionen og frekvensomformeren afbrydes, eller der opstår et internt kommunikationsproblem.

### **7.11.3 Bushastighedsreferenceværdi**

Hastighedsreferenceværdi overføres til frekvensomformeren som en relativ værdi i %. Værdien overføres i form af et 16-bit ord; Værdien 16384 (4000 Hex) svarer i heltal (0-32767) til 100 %. Negative tal dannes ved hjælp af 2's komplement. Den faktiske udgangsfrekvens (MAV) skaleres på samme måde som busreferencen.

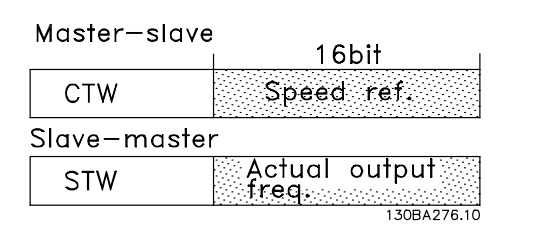

Referencen og MAV skaleres på følgende måde:

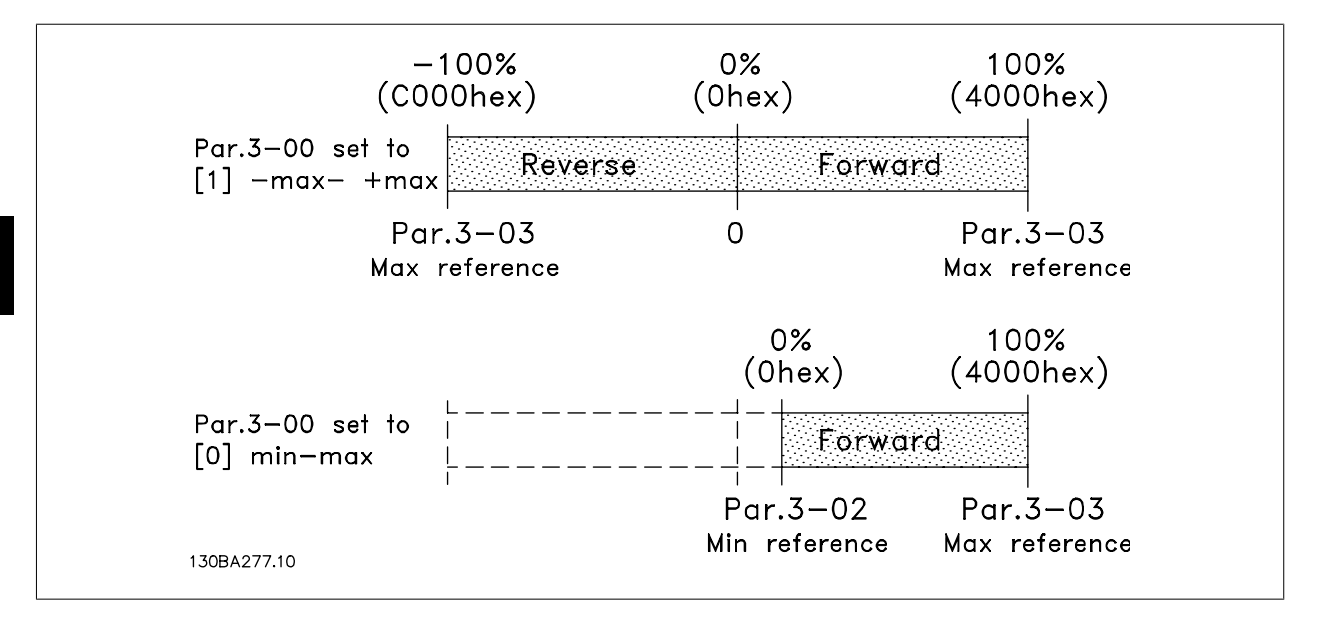

**7** 

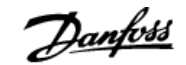

## **8 Generelle specifikationer og fejlfinding**

## **8.1 Specifikationer**

### **8.1.1 Netforsyning 3 x 200 - 240 VAC**

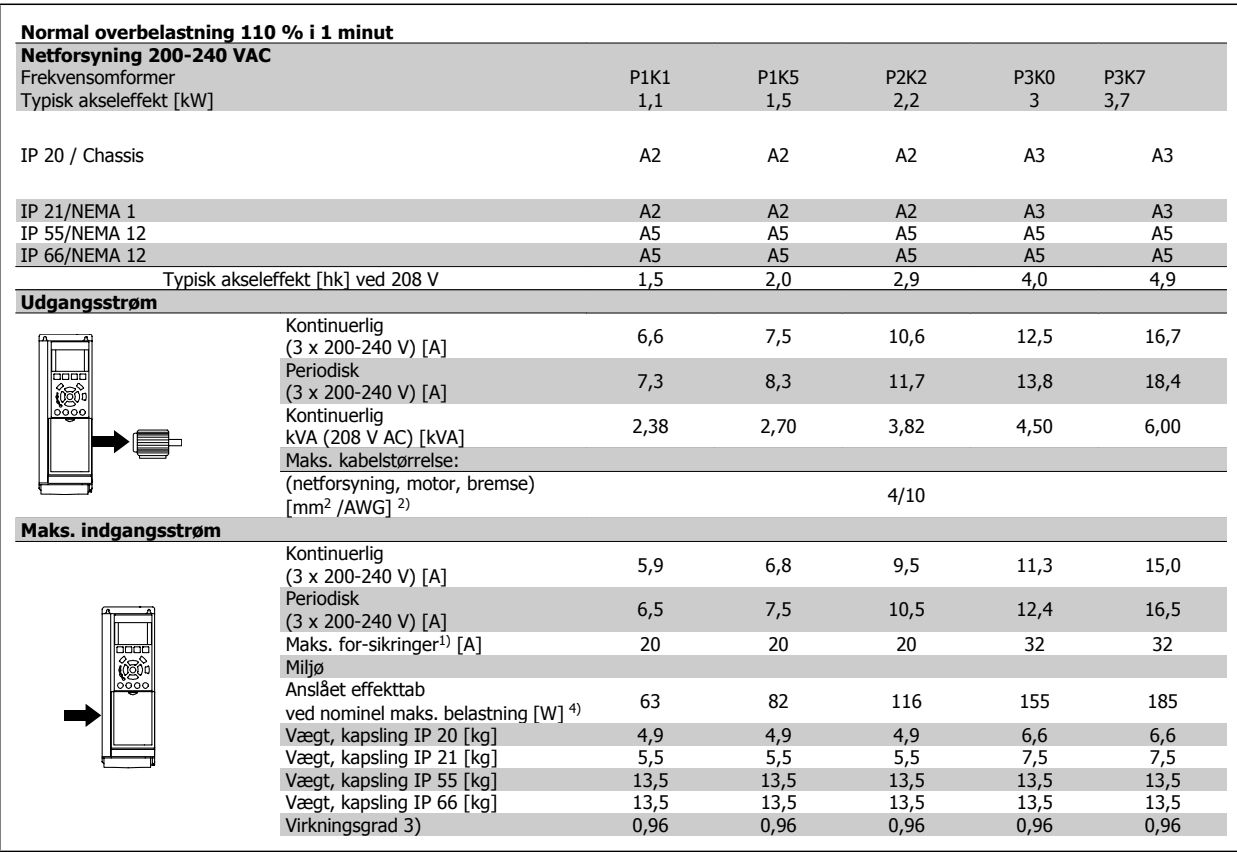

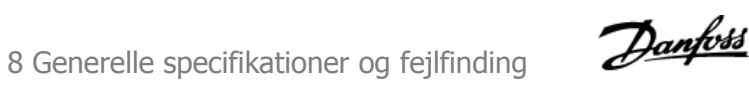

VLT<sup>®</sup> HVAC Drive Design Guide

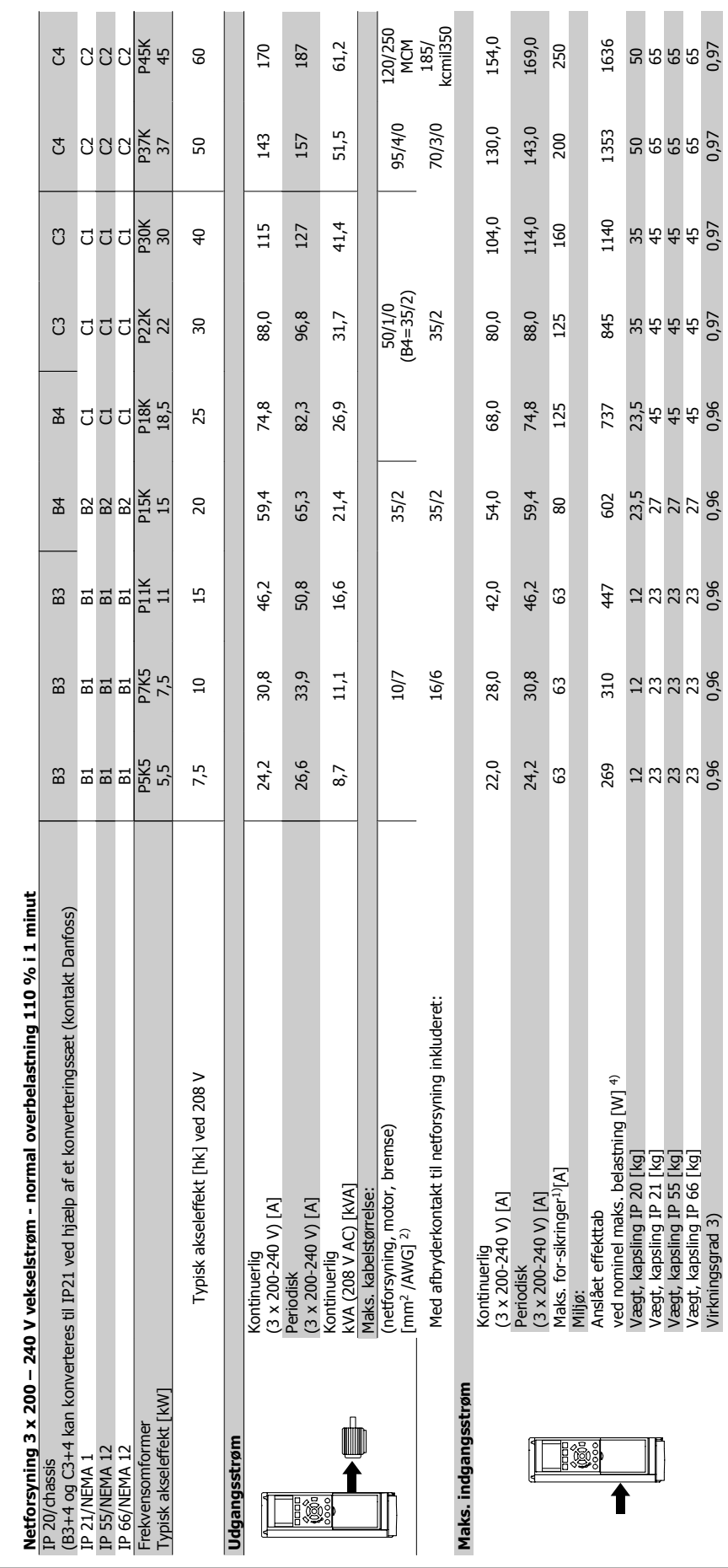

156 MG.11.B7.01 - VLT® er et registreret varemærke tilhørende Danfoss

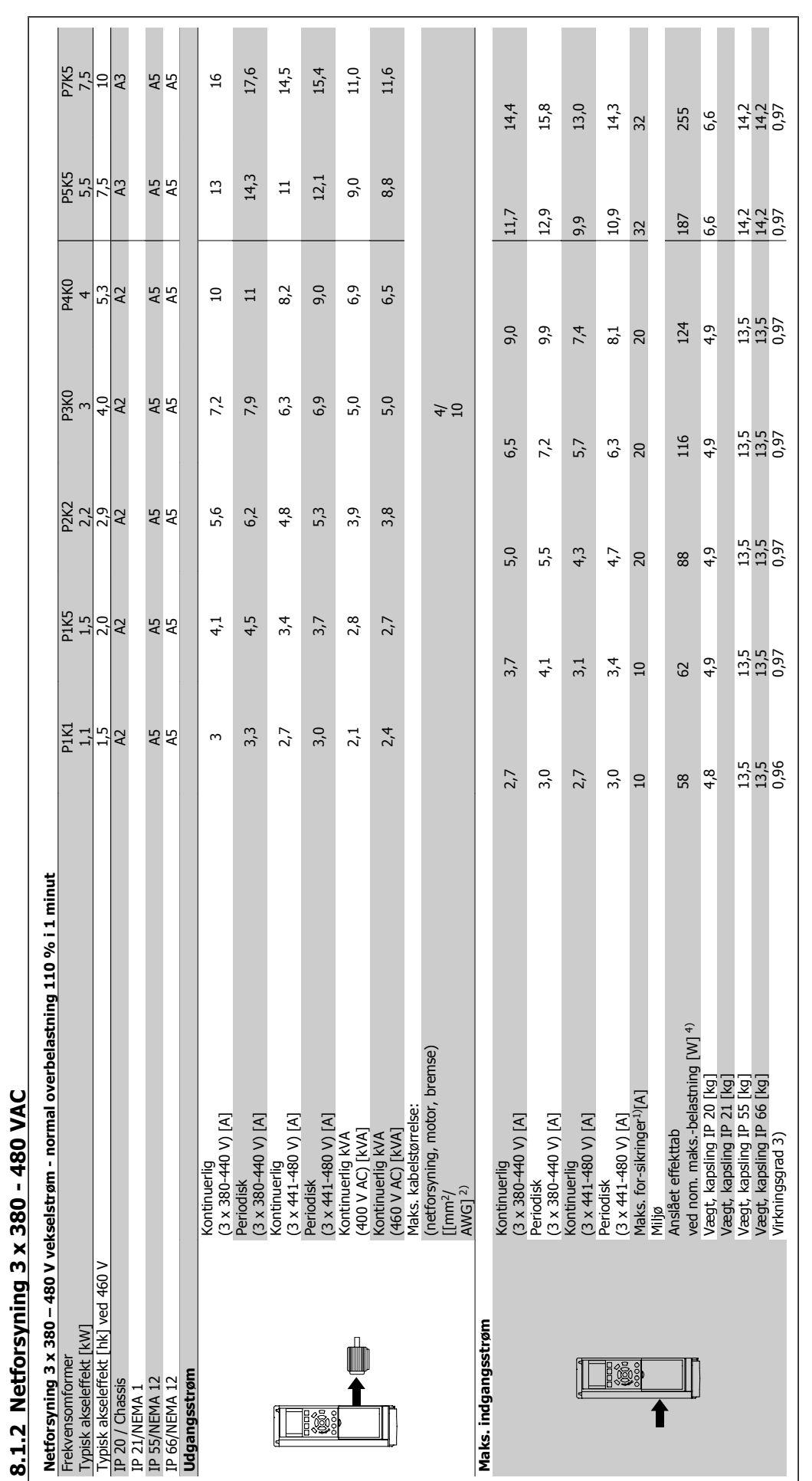

Danfoss 8 Generelle specifikationer og fejlfinding

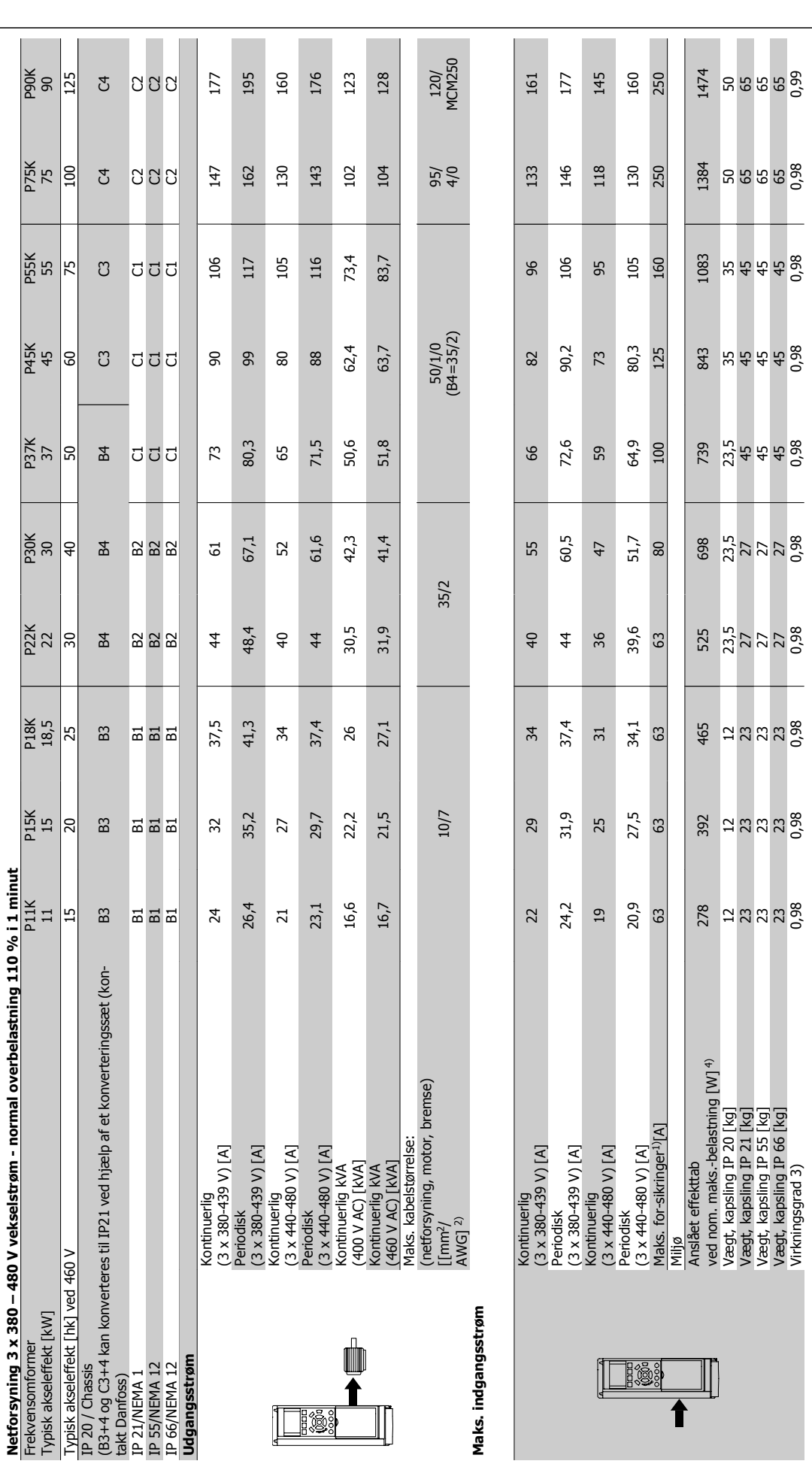

# 8 Generelle specifikationer og fejlfinding Danfoss

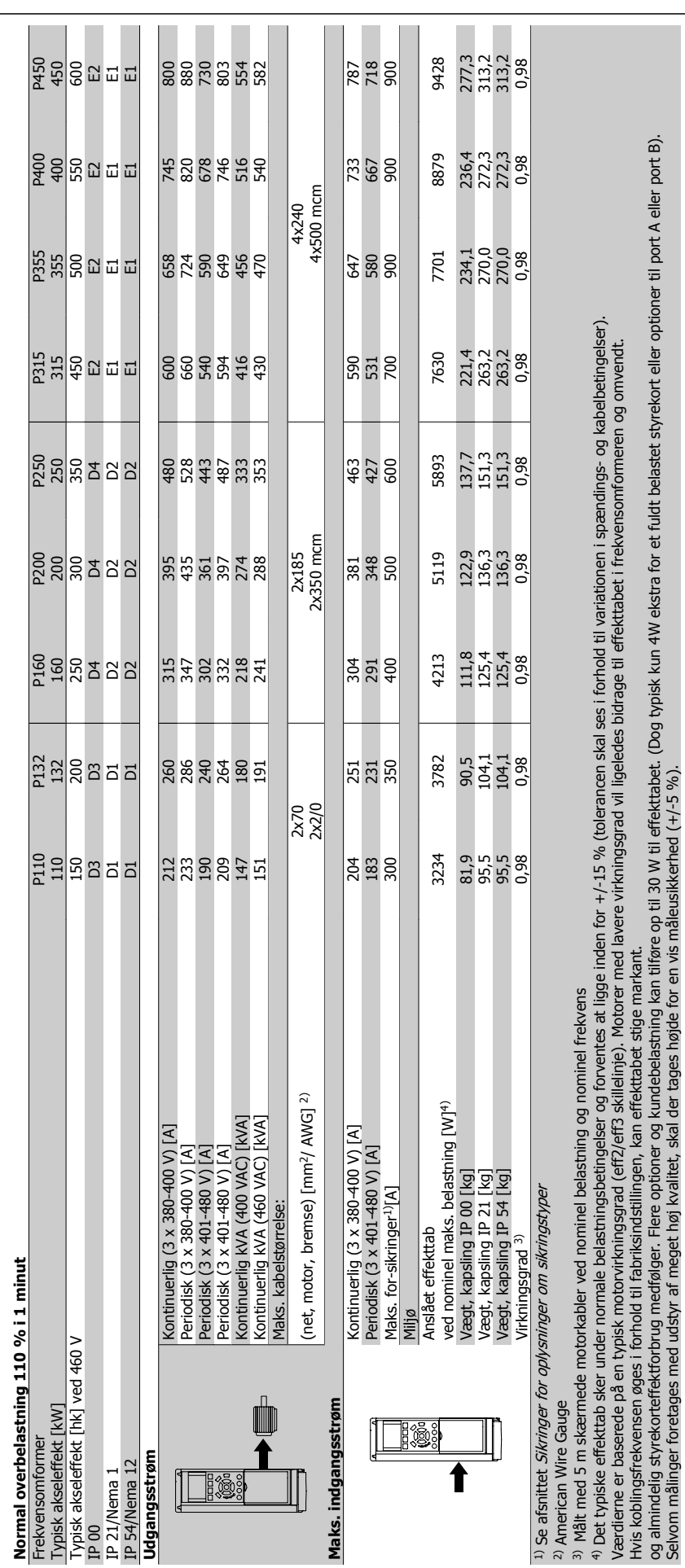

Selvom målinger foretages med udstyr af meget høj kvalitet, skal der tages højde for en vis måleusikkerhed (+/-5 %).

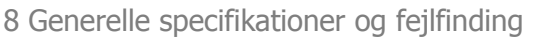

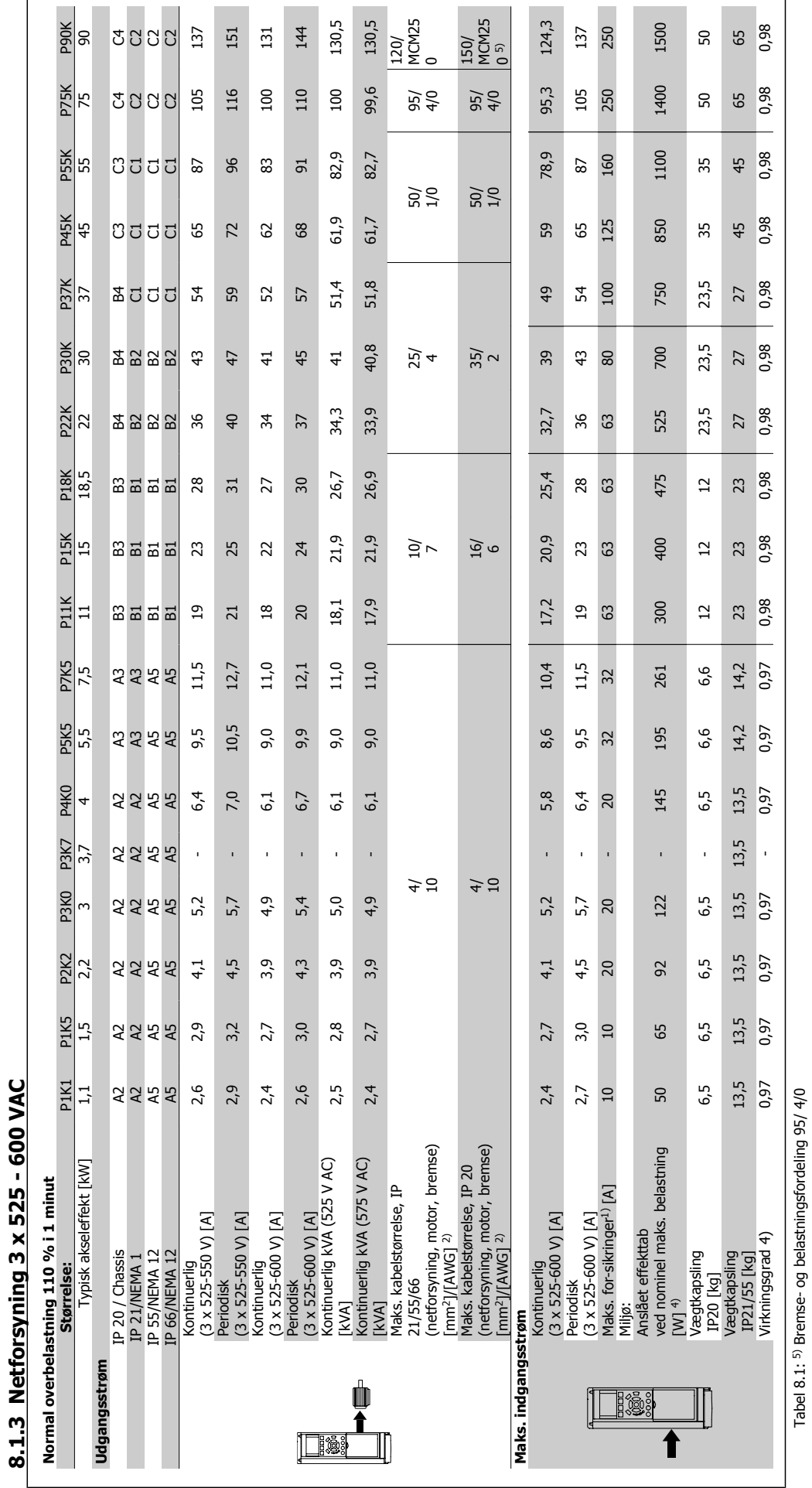

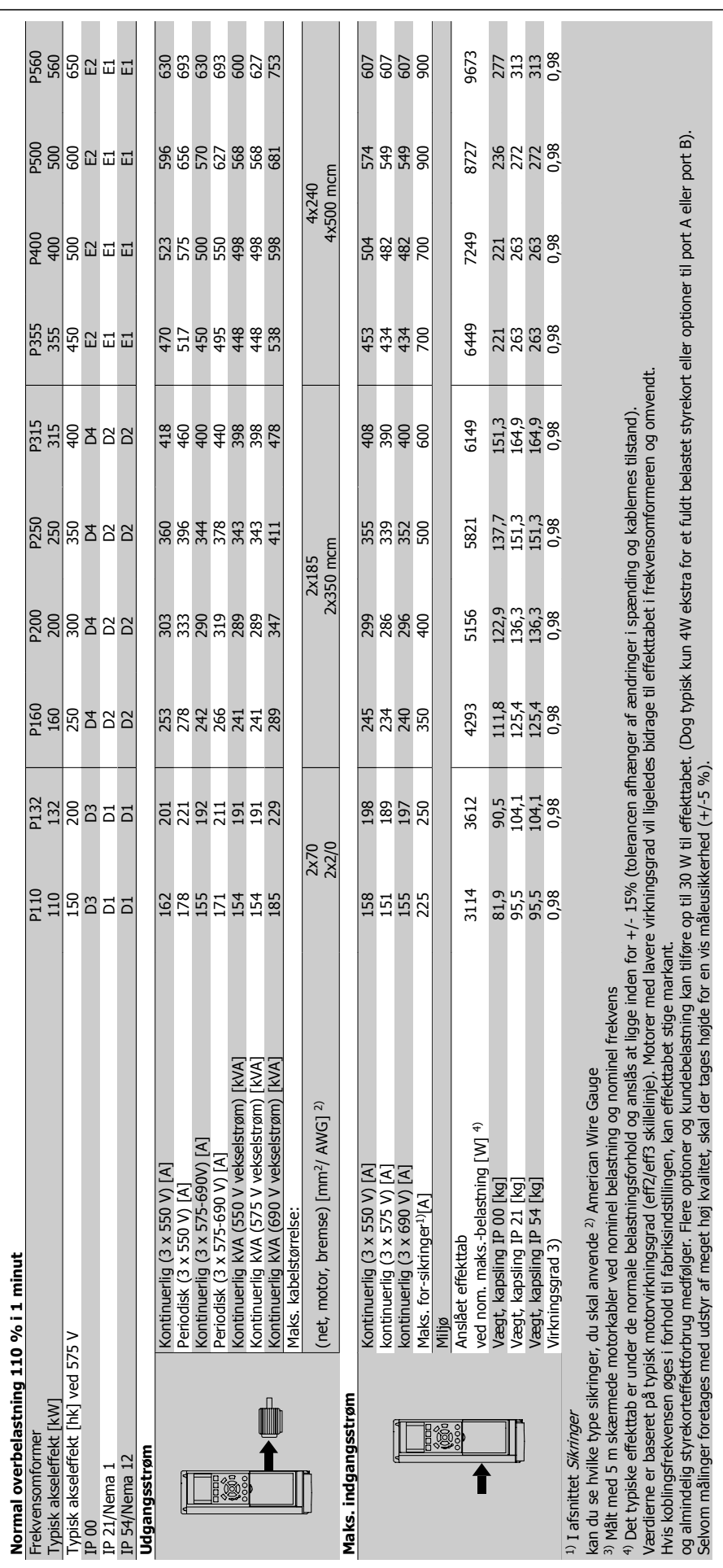

Hvis koblingsfrekvensen øges i forhold til fabriksindstillingen, kan effekttabet stige markant. og almindelig styrekorteffektforbrug medfølger. Flere optioner og kundebelastning kan tilføre op til 30 W til effekttabet. (Dog typisk kun 4W ekstra for et fuldt belastet styrekort eller optioner til port A eller port B). Selvom målinger foretages med udstyr af meget høj kvalitet, skal der tages højde for en vis måleusikkerhed (+/-5 %).

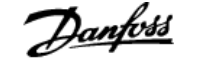

#### Netforsyning (L1, L2, L3):

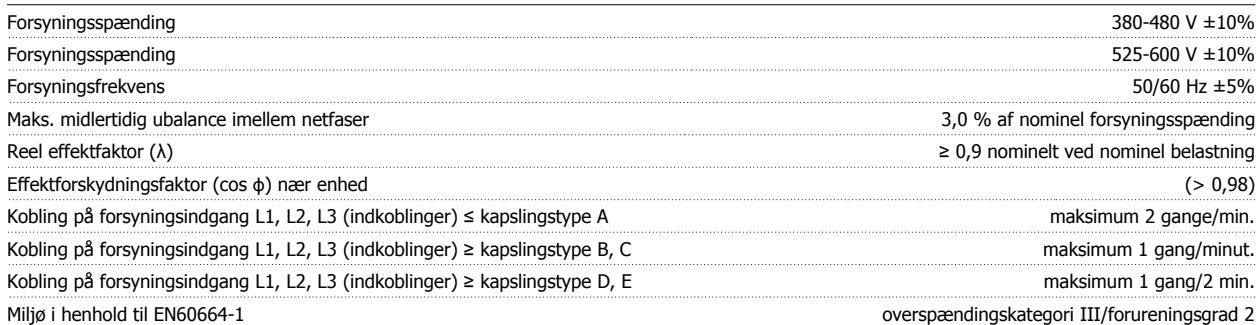

Apparatet egner sig til brug i et kredsløb, der kan levere maks. 100,000 RMS symmetriske ampere 480/600 V maks.

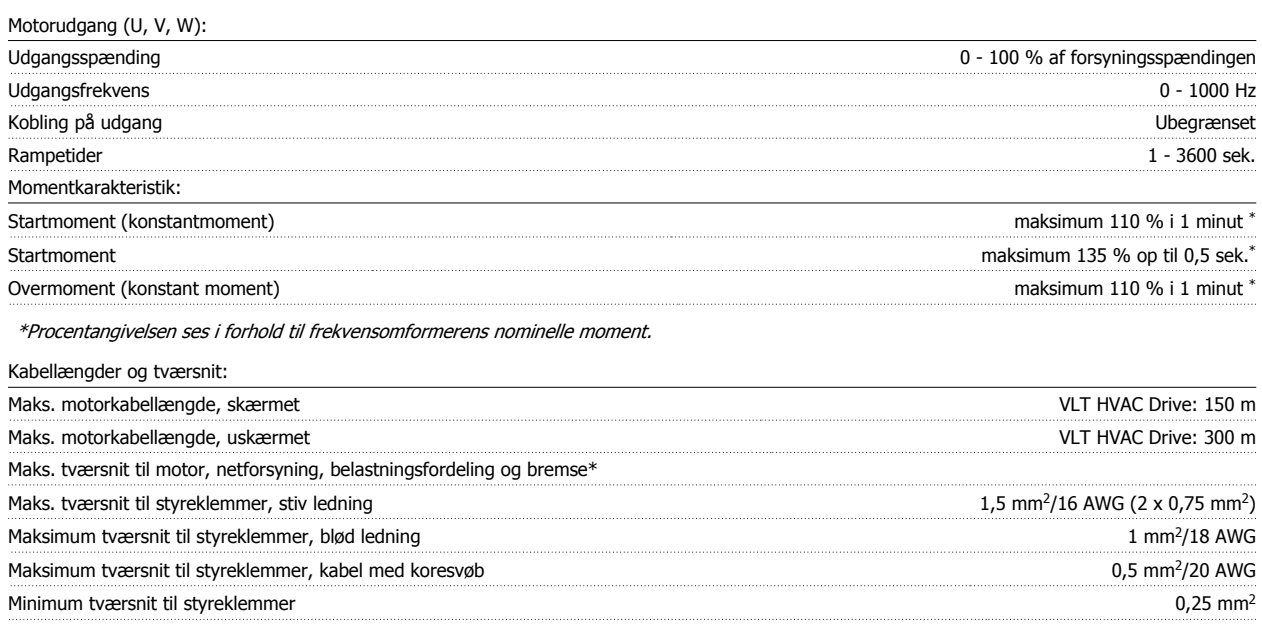

#### \* Se netforsyningsskemaerne for flere oplysninger!

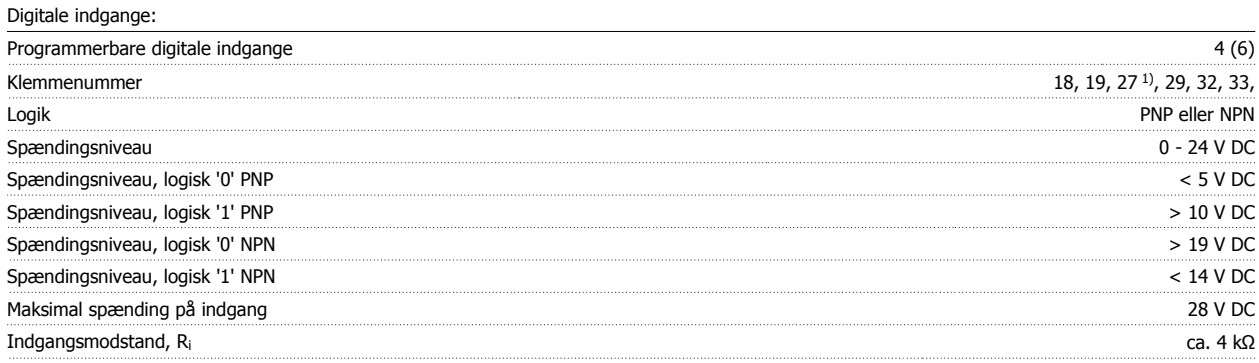

Alle digitale indgange er galvanisk adskilt fra forsyningsspændingen (PELV) og andre højspændingsklemmer.

1) Klemme 27 og 29 kan også programmeres som udgange.

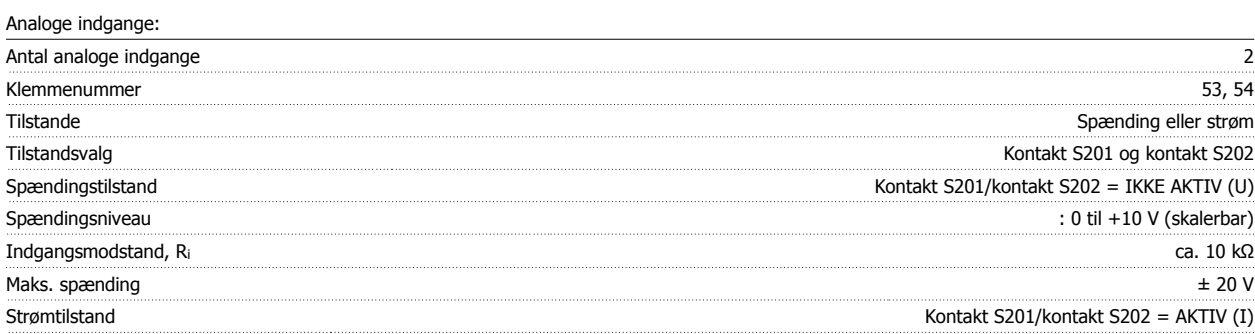

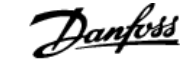

# VLT® HVAC Drive Design Guide **1988** Benerelle specifikationer og fejlfinding

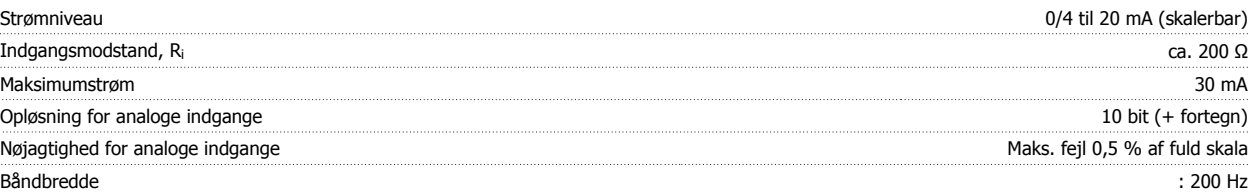

Alle analoge indgange er galvanisk adskilt fra forsyningsspændingen (PELV) og andre højspændingsklemmer.

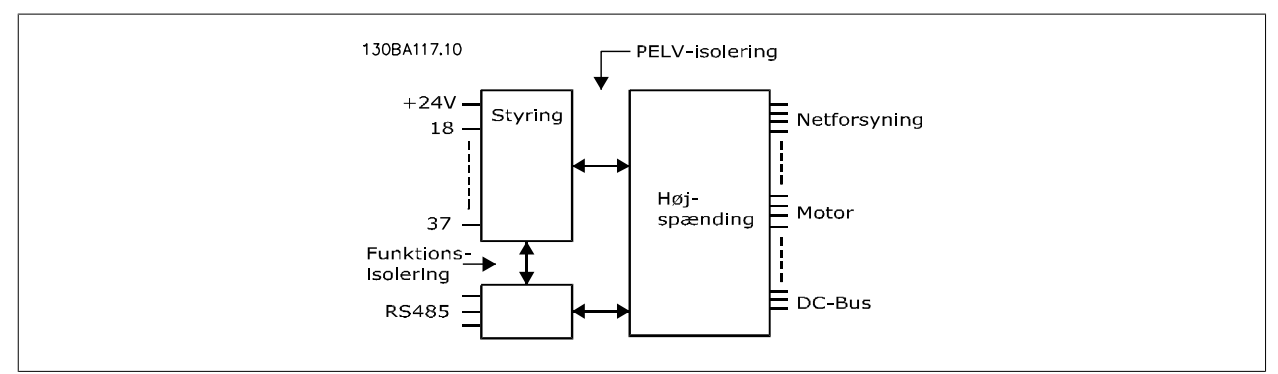

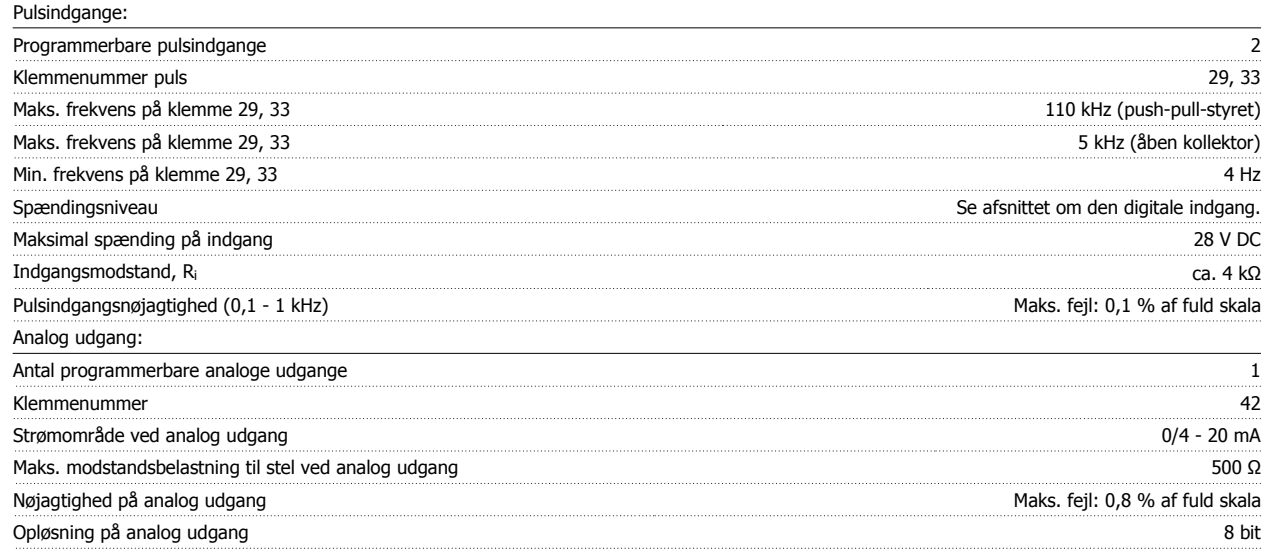

Alle analoge udgange er galvanisk adskilt fra forsyningsspændingen (PELV) og andre højspændingsklemmer.

Styrekort, RS-485 seriel kommunikation:

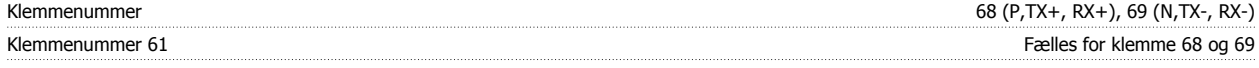

Den serielle RS-485-kommunikationskreds er funktionelt adskilt fra andre centrale kredse og galvanisk adskilt fra forsyningsspændingen (PELV).

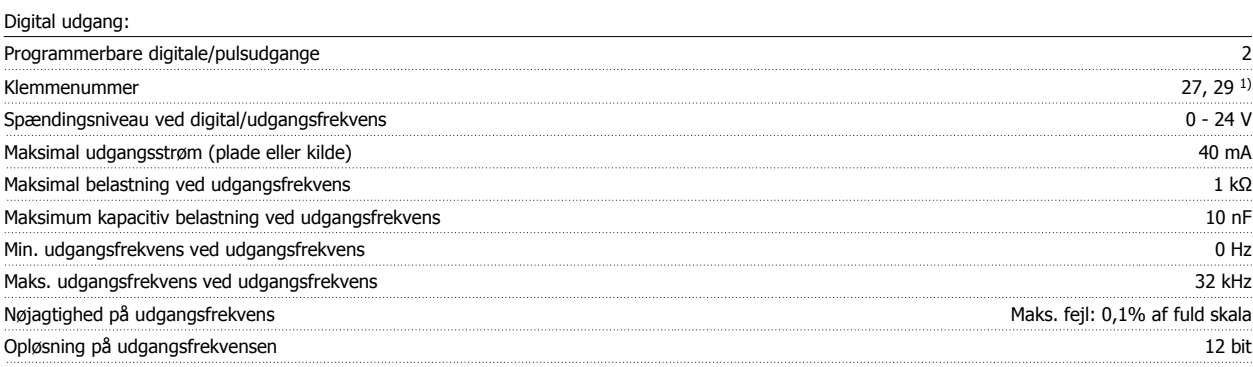

1) Klemme 27 og 29 kan også programmeres som indgang.

Den digitale udgang er galvanisk adskilt fra forsyningsspændingen (PELV) og andre højspændingsklemmer.

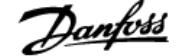

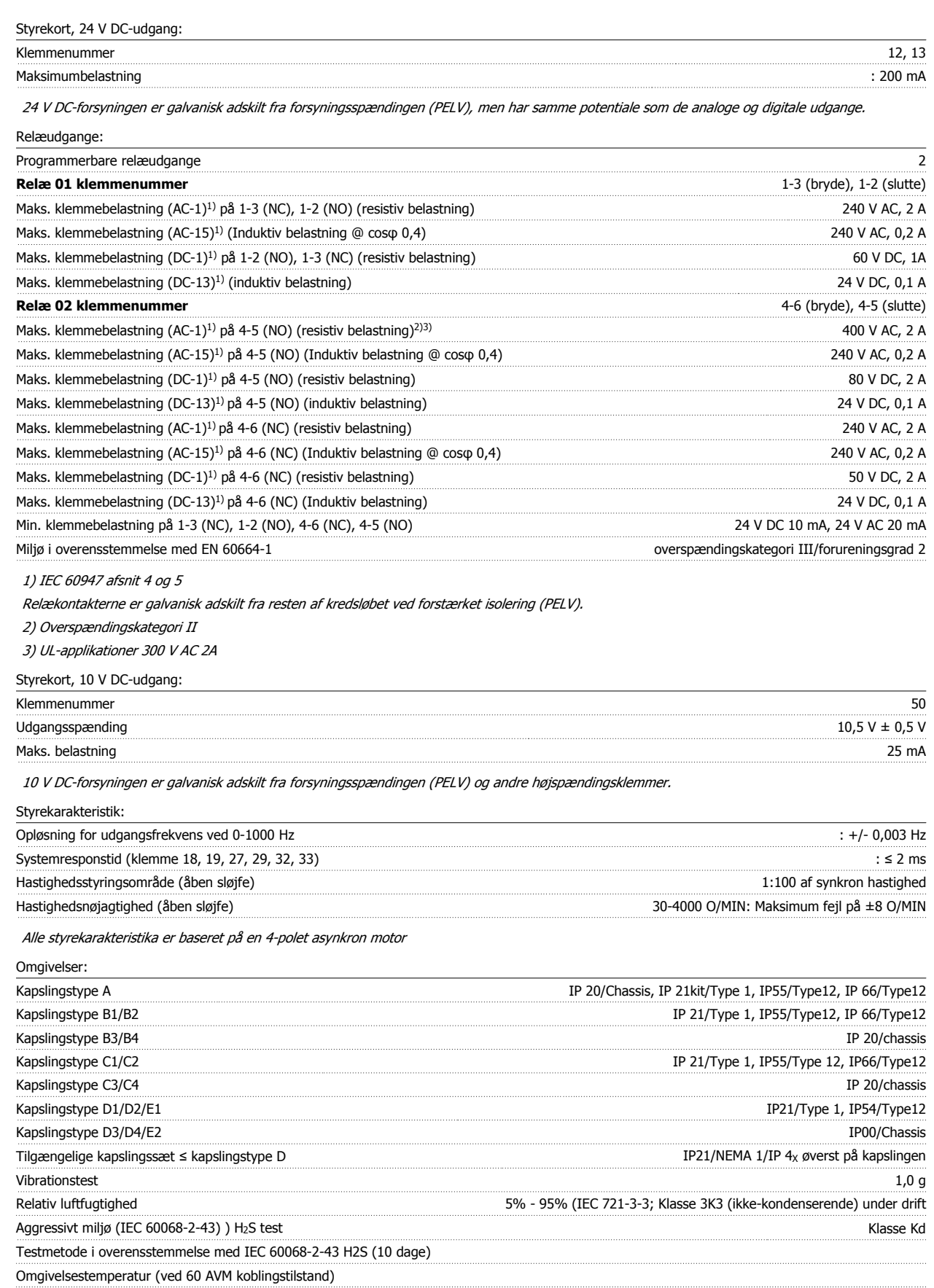

- med fuld udgangsstrøm fra typiske EFF2-motorer (op til 90% udgangsstrøm) maks over the maks. 50 °C<sup>1)</sup>

**8** 

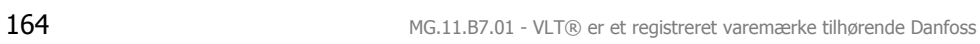

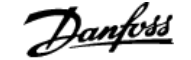

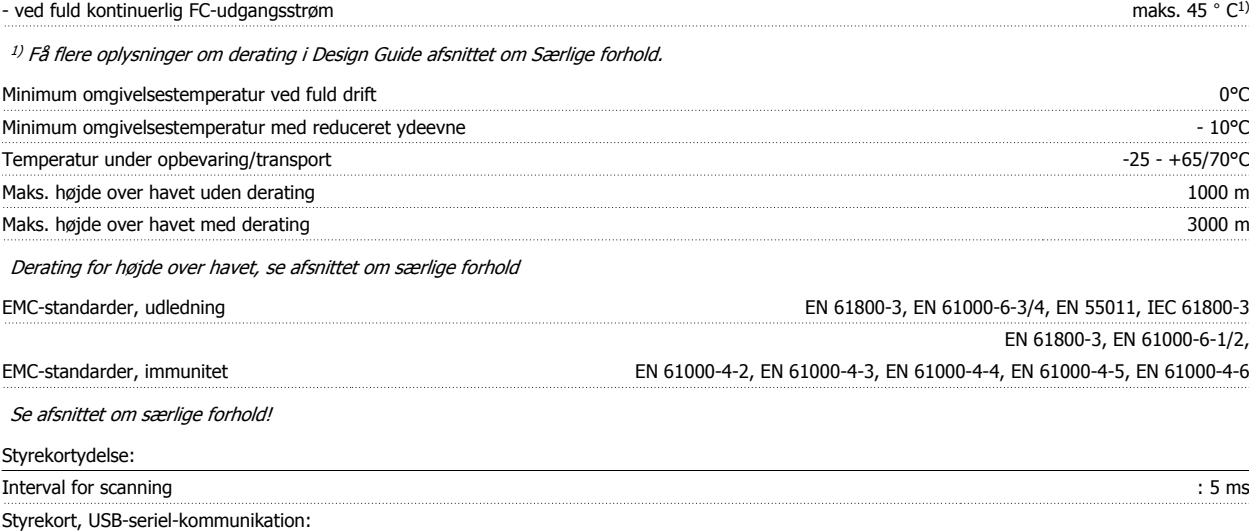

USB-standard 1,1 (fuld hastighed) and the standard control of the standard control of the standard control of the standard control of the standard control of the standard control of the standard control of the standard con USB-stik Enhedsstik USB type B

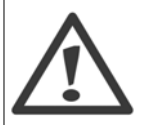

Tilslutning til pc foretages via et standard vært/apparat-USB-kabel.

USB-tilslutningen er galvanisk adskilt fra forsyningsspændingen (PELV) og andre højspændingsklemmer.

USB-tilslutningen er ikke galvanisk adskilt fra jordbeskyttelsen. Benyt kun en isoleret bærbar/stationær computer som pc-tilslutning til USB-stikket på frekvensomformeren eller et isoleret USB-kabel/en USB-omformer.

#### Beskyttelse og funktioner:

- Elektronisk termisk motorbeskyttelse mod overbelastning.
- Temperaturovervågning af kølepladen sikrer, at frekvensomformeren tripper, hvis temperaturen når 95 °C ± 5 °C. En overbelastningstemperatur kan ikke nulstilles, før kølepladens temperatur er under 70 °C ± 5 °C (retningslinje – disse temperaturer kan variere for forskellige effektstørrelser, kapslinger osv.). Frekvensomformeren er udstyret med en automatisk derating-funktion, så man undgår, at kølepladen når op på 95 grader C.
- Frekvensomformeren er beskyttet mod kortslutninger på motorklemmerne U, V, W.
- Hvis der mangler en netfase, tripper frekvensomformeren eller afgiver en advarsel (afhænger af belastningen).
- Overvågning af mellemkredsspændingen sikrer, at frekvensomformeren tripper, hvis mellemkredsspændingen er for lav eller for høj.
- Frekvensomformeren er beskyttet mod jordfejl på motorklemmerne U, V, W.

### **8.2 Virkningsgrad**

#### **Virkningsgrad forVLT HVAC Drive (η**  $VLT$ **)**

Frekvensomformerens belastning påvirker kun i ringe grad dens virkningsgrad. Virkningsgraden er som regel den samme ved nominel motorfrekvens f<sub>M,N</sub>, selv hvis motoren forsyner 100% af det nominelle akselmoment eller kun 75%, dvs. i tilfælde af delvise belastninger.

Dette betyder også, at frekvensomformerens virkningsgrad ikke ændres, selv om der vælges andre U/f-karakteristikker. U/f-karakteristikaene påvirker imidlertid motorens virkningsgrad.

Virkningsgraden falder lidt, når koblingsfrekvensen indstilles til en værdi på over 5 kHz. Virkningsgraden vil også mindskes lidt ved en netspænding på 480 V, eller hvis motorkablet er længere end 30 m.

#### **Motorens virkningsgrad (η MOTOR)**

Virkningsgraden for en motor, der er sluttet til frekvensomformeren, afhænger af magnetiseringsniveauet. Generelt er virkningsgraden lige så god som ved netdrift. Motorens virkningsgrad afhænger af motortypen.

I området 75-100 % af det nominelle moment er motorens virkningsgrad næsten konstant, både når den styres af frekvensomformeren, og når den kører direkte på nettet.

I små motorer er U/f-karakteristikkens påvirkning på virkningsgraden minimal. Den giver imidlertid betydelige fordele ved motorer på 11 kW og derover.

Generelt påvirker koblingsfrekvensen ikke små motorers virkningsgrad. Motorer fra 11 kW og derover får forbedret virkningsgraden (1-2 %). Dette skyldes, at motorstrømmens sinusform er næsten perfekt ved høj koblingsfrekvens.

#### **Systemets virkningsgrad (ηSYSTEM )**

Systemets virkningsgrad beregnes ved at gange virkningsgraden for frekvensomformeren (η<sub>VLT</sub>) med motorens virkningsgrad (η<sub>MΟΤΟR</sub>):  $η$ SYSTEM $)$  = η VLT  $X$  η MOTOR

Beregn systemets virkningsgrad ved forskellige belastninger på grundlag af grafen nedenfor.

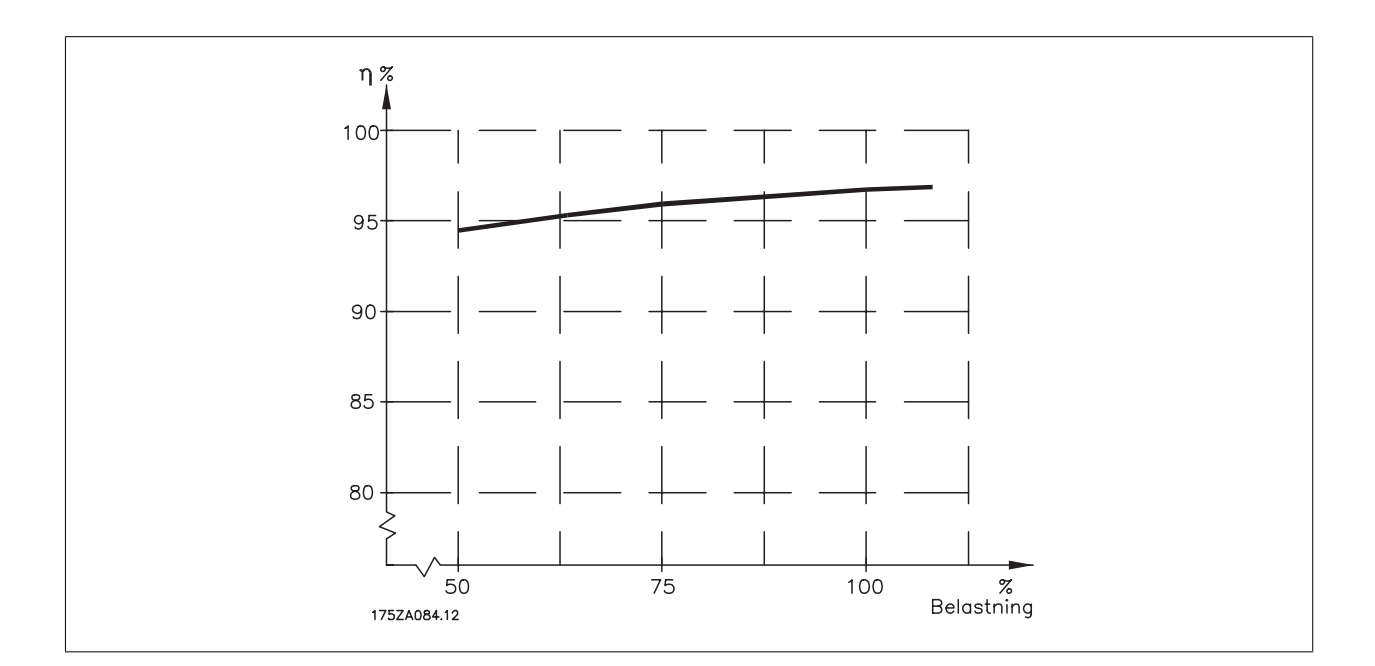

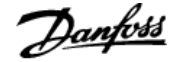

### **8.3 Akustisk støj**

**Den akustiske støj fra frekvensomformeren kommer fra tre kilder:**

- 1. DC -mellemkreds-spoler.
- 2. Indbygget ventilator.
- 3. RFI-filter-chokeren.

De typiske værdier er målt i en afstand af 1 m fra apparatet:

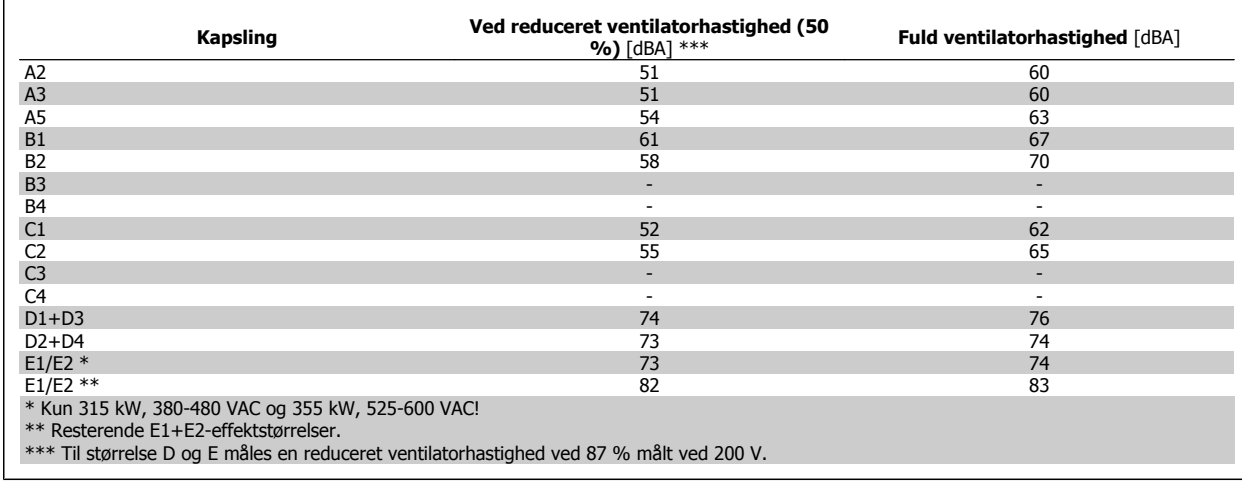

### **8.4 Spidsspænding på motor**

**Når en transistor i vekselretterbroen vender, stiger spændingen over motoren med et du/dt-forhold bestemt af:**

- **-** motorkablet (type, tværsnit, længde skærmet/uskærmet)
- **-** induktans

Den naturlige induktion medfører overskydning Uspips i motorspændingen, før den stabiliserer sig på et niveau, der afhænger af spændingsniveauet i mellemkredsløbet. Stigetiden og spidsspændingen UsPIDS påvirker motorens levetid. Hvis spidsspændingen er for høj, påvirkes primært motorer uden faseadskillelsespapir i spolerne. Hvis motorkablet er kort (få meter), er stigetiden og spidsspændingen lavere. Hvis motorkablet er langt (100 m), er stigetiden og spidsspændingen højere.

I motorer uden faseadskillelsespapir eller anden isoleringsforstærkning, der er egnet til drift med spændingsforsyning (som f.eks. en frekvensomformer), skal der monteres et du/dt- eller sinusbølgefilter på udgangen på frekvensomformeren.

### **8.5 Særlige forhold**

### **8.5.1 Formålet med derating**

Derating skal tages i betragtning ved brug af frekvensomformeren ved lavt lufttryk (i stor højde), ved lave hastigheder, med lange motorkabler, med kabler med stort tværsnit og ved høje omgivelsestemperaturer. De nødvendige handlinger er beskrevet i dette afsnit.

#### **8.5.2 Derating for omgivelsestemperatur**

Det er muligt at bevare op til 90% af frekvensomformerens udgangsstrøm i en omgivelsestemperatur på op til maks. 50 °C.

Med en typisk fuld belastningsstrøm på EFF 2 motorer kan den fulde udgangsakseleffekt bevares op til temperaturer på 50 °C. Kontakt Danfoss for at få flere data og/eller oplysninger om derating for andre motorer eller betingelser.

#### **8.5.3 Automatisk tilpasning med henblik på sikring af ydeevnen**

Frekvensomformeren kontrollerer hele tiden for kritiske niveauer på den indre temperatur, belastningsstrømmen, højspænding på mellemkredsen og lave motorhastigheder. Som modtræk til kritiske niveauer kan frekvensomformeren justere koblingsfrekvensen og/eller helt ændre switchmønstret for at sikre frekvensomformerens effektivitet. Muligheden for automatisk at mindske udgangsstrømmen udvider de acceptable driftsbetingelser yderligere.

### **8.5.4 Derating for lavt lufttryk**

I tilfælde af lavere lufttryk falder luftens kølekapacitet.

Kontakt Danfoss i forbindelse med PELV ved højder på mere end 2 km.

Under 1000 m højde er derating ikke nødvendig, men over 1000 m skal omgivelsestemperaturen (T<sub>OMG</sub>) eller den maksimale udgangsstrøm (I<sub>ud</sub>) derates i henhold til det viste diagram.

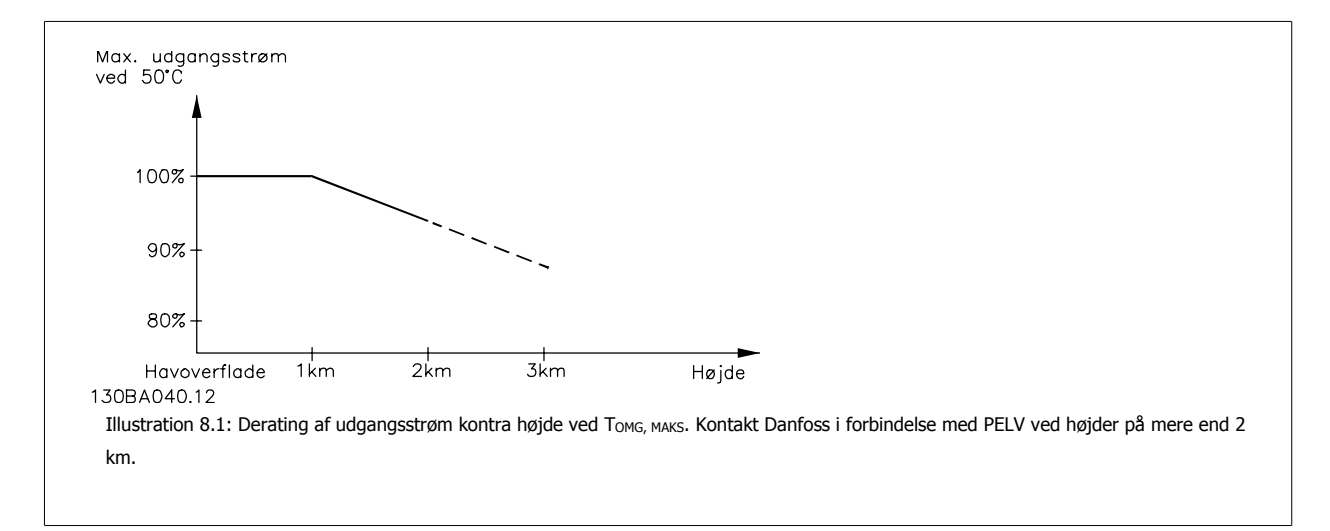

Et alternativ er at sænke omgivelsestemperaturen i store højder og derved sikre 100 % udgangsstrøm i store højder.

#### **8.5.5 Derating for kørsel ved lav hastighed**

Når en motor er tilsluttet en frekvensomformer, er det nødvendigt at kontrollere, at der er tilstrækkelig køling af motoren. Opvarmningsniveauet afhænger af både motorbelastning og driftshastighed og -tid.

#### **Applikationer med konstant moment (CT-tilstand (CT, constant torque))**

Der kan opstå problemer ved lave omdrejningstal i applikationer med konstant moment. I en applikation med konstant moment kan motoren overophede ved lave hastigheder på grund af mindre køling fra motorens indbyggede ventilator.

Hvis motoren kontinuerligt skal køre med et omdrejningstal, der er lavere end halvdelen af det nominelle, skal motoren udstyres med ekstra luftkøling (eller der skal bruges en motor, der er beregnet til denne form for drift).

Alternativt kan motorens belastningsgrad nedsættes, f.eks. ved at vælge en større motor. Frekvensomformerens konstruktion sætter imidlertid grænser for motorstørrelsen.

#### **Applikationer med variabelt moment (kvadratisk) (VT, variable moment)**

I VT-applikationer som centrifugale pumper og ventilatorer, hvor momentet er proportionelt med hastighedens kvadratrod, og effekten er proportionel med hastighedens kubiktal, er der ikke behov for yderligere køling eller derating af motoren.

På grafen, som vises nedenunder, er den typiske VT-kurve under det maksimale moment med derating og det maksimale moment med tvungen køling ved alle hastigheder.

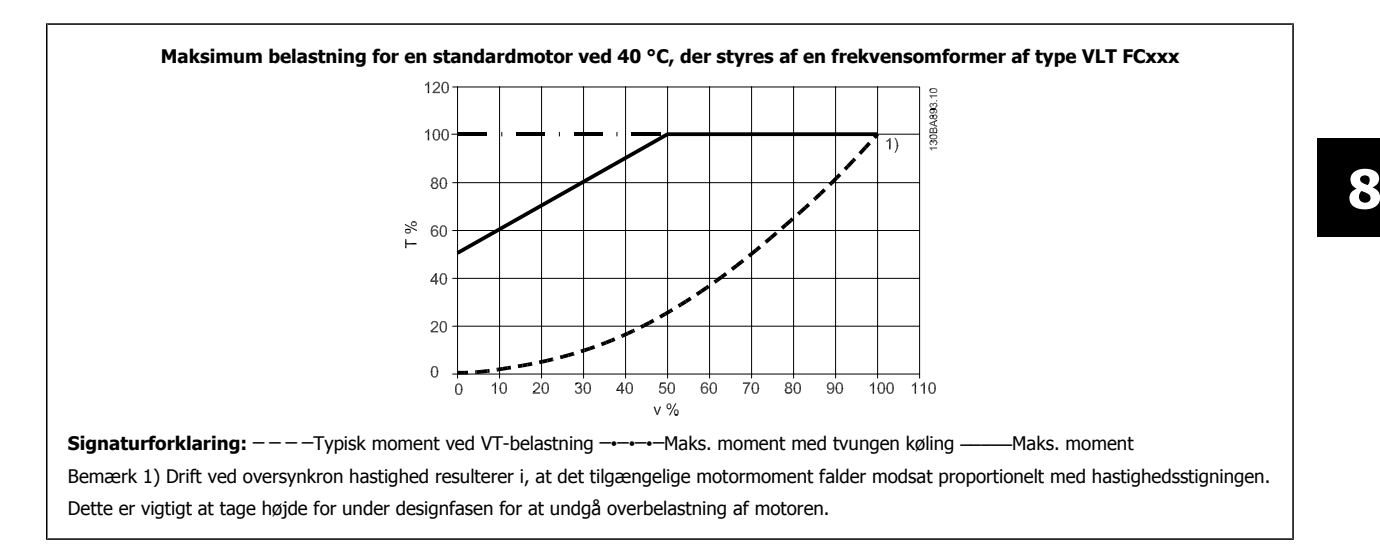

#### **8.5.6 Derating for installation af lange motorkabler eller kabler med større tværsnit**

Den maksimale kabellængde for denne frekvensomformer er 300 m uskærmet og 150 m skærmet kabel.

Frekvensomformeren er designet til at fungere med et motorkabel med et nominelt tværsnit. Hvis der skal anvendes et kabel med større tværsnit, anbefales det at reducere udgangsstrømmen med 5 % for hvert trin, tværsnittet forøges. (Øget kabeltværsnit giver forøget kapacitet til jord og hermed forøget lækstrøm til jord).

#### **8.6.1 Alarmer og advarsler**

En advarsel eller en alarm signaleres af den relevante LED på forsiden af frekvensomformeren og indikeres med en kode i displayet.

En advarsel forbliver aktiv, indtil dens årsag ikke længere er til stede. Under særlige omstændigheder kan driften af motoren fortsætte. Advarselsmeddelelser kan være kritiske, men er det ikke nødvendigvis.

I tilfælde af en alarm vil frekvensomformeren være trippet. Alarmer skal nulstilles, for at driften kan genstartes, når årsagen er fundet og udbedret. Det kan gøres på fire måder:

- 1. Ved at bruge [RESET]-tasten på LCP-betjeningspanelet.
- 2. Via en digital indgang med "Nulstilling"-funktionen.

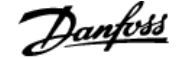

- 3. Via seriel kommunikation/options-Fieldbus.
- 4. Ved at nulstille automatisk ved hjælp af [Auto Reset]-funktionen, hvilket er en fabriksindstilling for frekvensomformere. Se par. 14-20 Nulstillingstilstand i VLT HVAC Drive Programming Guide, MG.11.Cx.yy

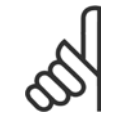

**NB!**

Efter en manuel nulstilling vha. [RESET]-tasten på LCP er det nødvendigt at trykke på [AUTO ON]-tasten for at genstarte motoren.

Hvis en alarm ikke kan nulstilles, kan årsagen være, at fejlen ikke er udbedret, eller at alarmen er triplåst (se også tabellen på næste side).

Alarmer, som er trip-låst, yder supplerende beskyttelse, hvilket betyder, at netforsyningen skal være slukket, før alarmen kan nulstilles. Når der er tændt for den igen, er frekvensomformeren ikke længere blokeret og kan nulstilles som beskrevet ovenfor, hvis årsagen er udbedret.

Alarmer, som ikke er trip-låst, kan også nulstilles via den automatiske nulstillingsfunktion i parameter 14-20 (Advarsel: automatisk opvågning er mulig!)

Hvis advarsel og alarm er markeret med en kode fra tabellen på næste side, betyder det enten, at der afgives en advarsel før en alarm, eller at du kan definere, om der skal afgives en advarsel eller en alarm for en given fejl.

Dette er f.eks. muligt i par. 1-90 Termisk motorbeskyttelse. Efter en alarm eller et trip kører motoren i friløb, og alarm og advarsel blinker på frekvensomformeren. Når et problem er udbedret, vil kun alarmen fortsætte med at blinke.

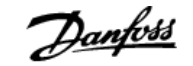

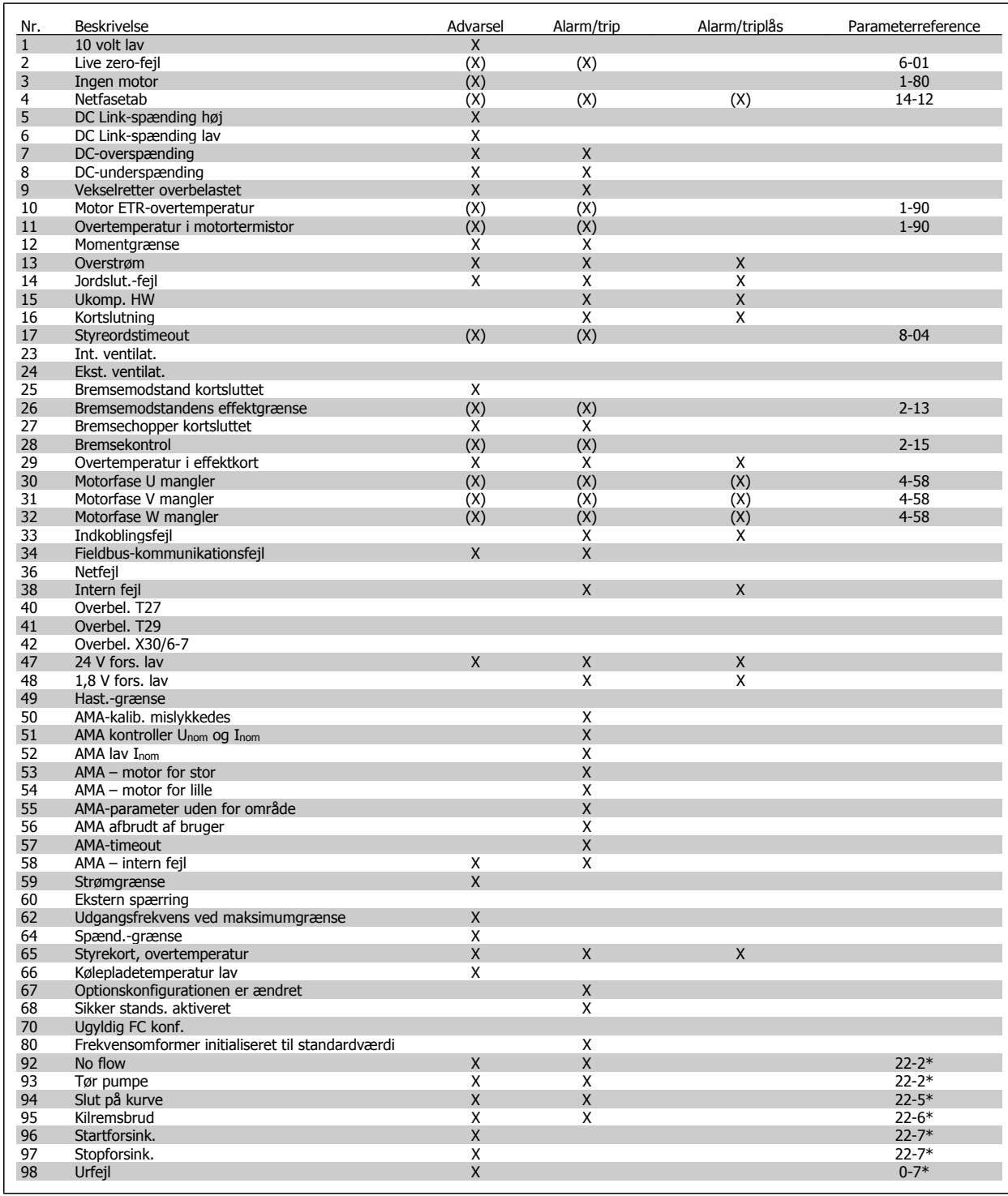

Tabel 8.3: Alarm-/advarselskodeliste

 **8**

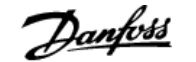

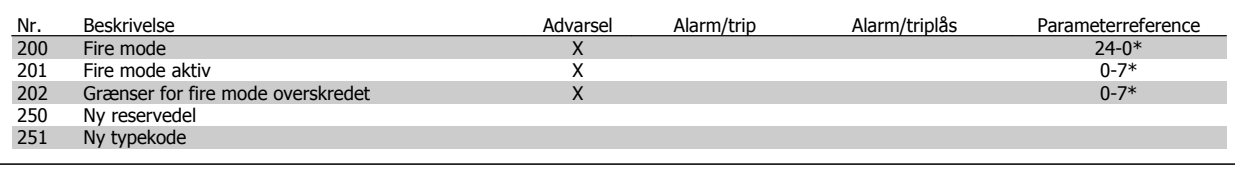

Tabel 8.4: Alarm-/advarselskodeliste, fortsat..

(X) Afhænger af parameter

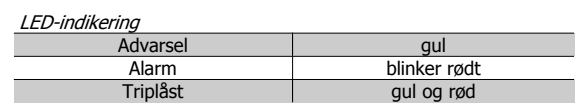

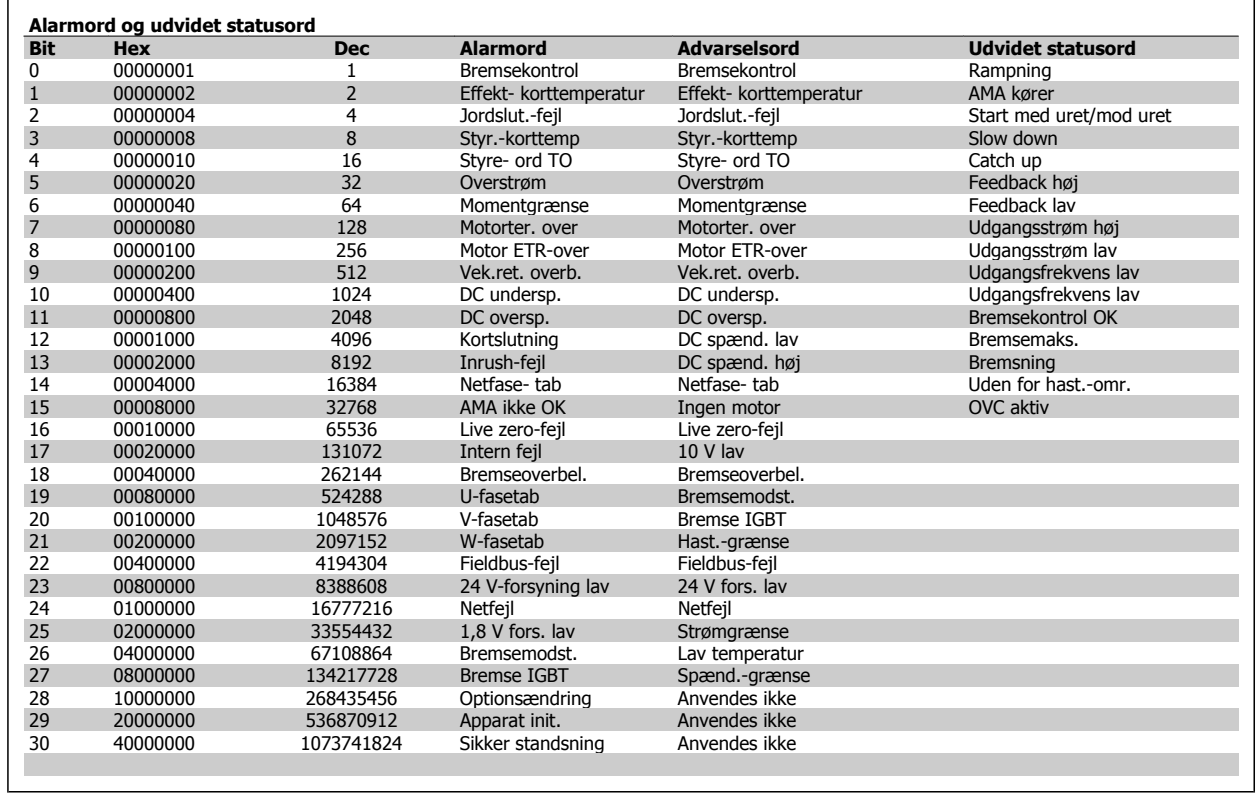

Tabel 8.5: Beskrivelse af alarmord, advarselsord, og udvidet statusord

Alarmordene, advarselsordene og de udvidede statusord kan udlæses via seriel bus eller optionsfieldbus til diagnoseformål. Se også par. 16-90, par. 16-92 og par. 16-94.

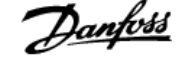

**Alarmord 2, 16-91**

### **8.6.2 Alarmord**

#### **Alarmord,16-90**

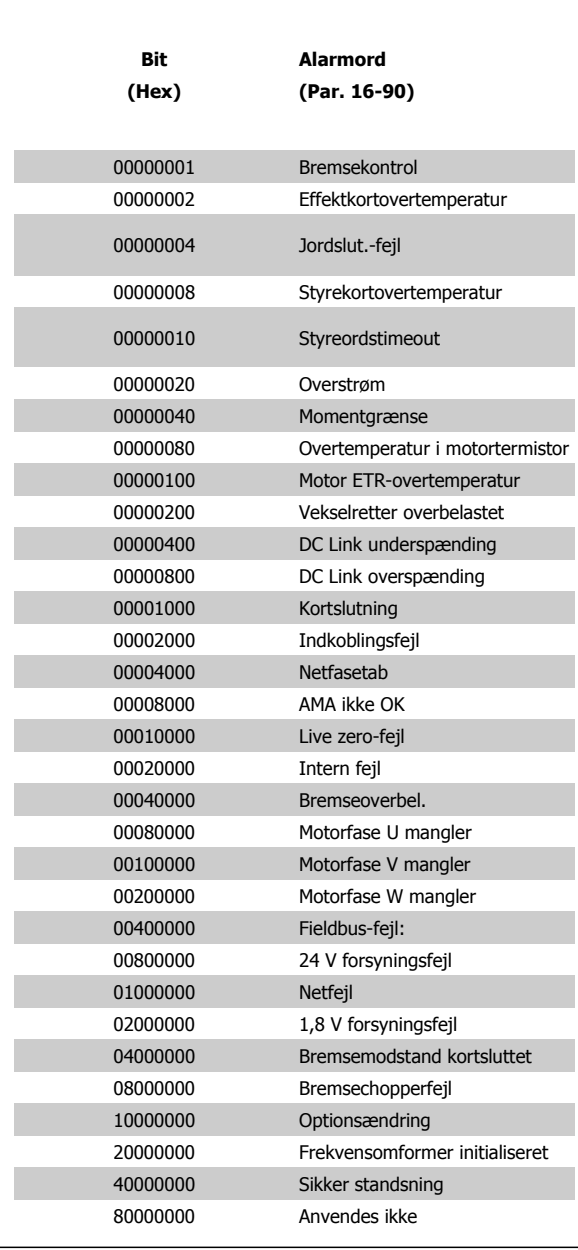

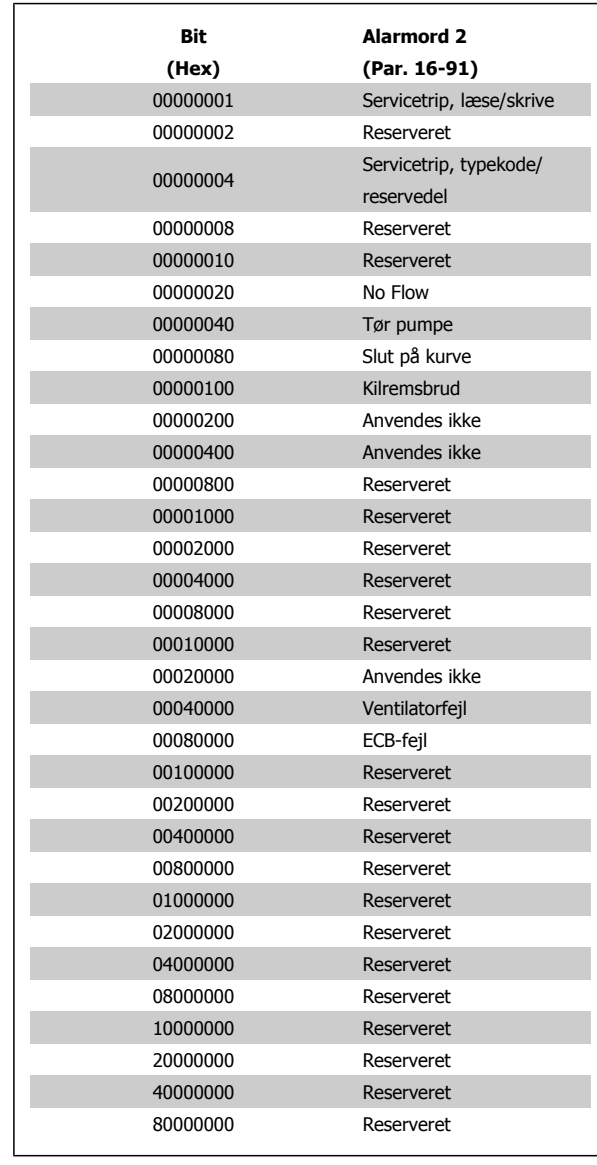

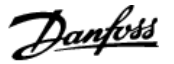

### **8.6.3 Advarselsord**

#### **Advarselsord, 16-92**

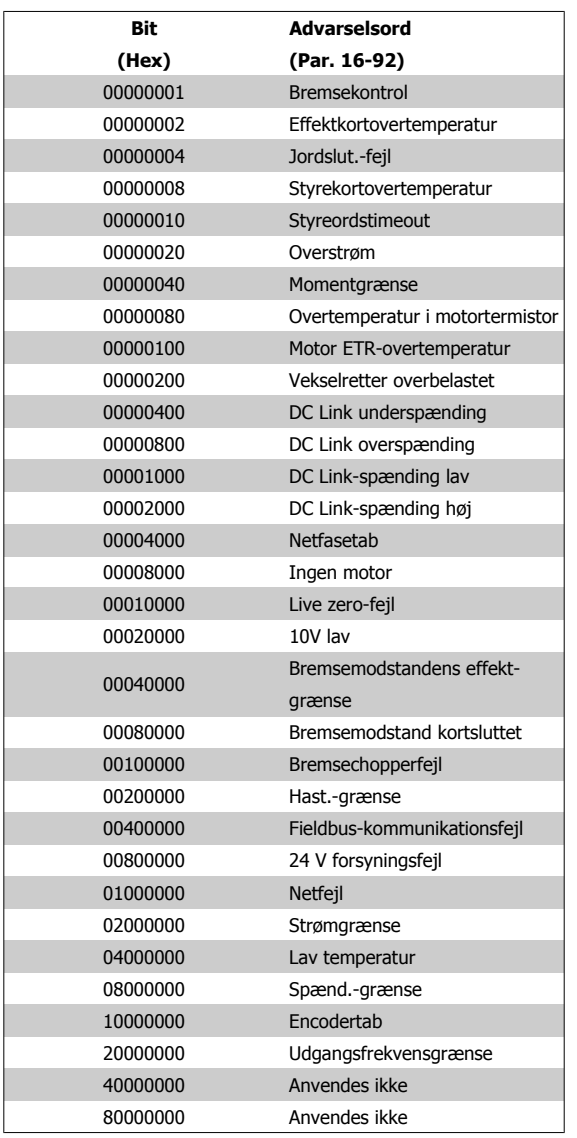

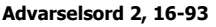

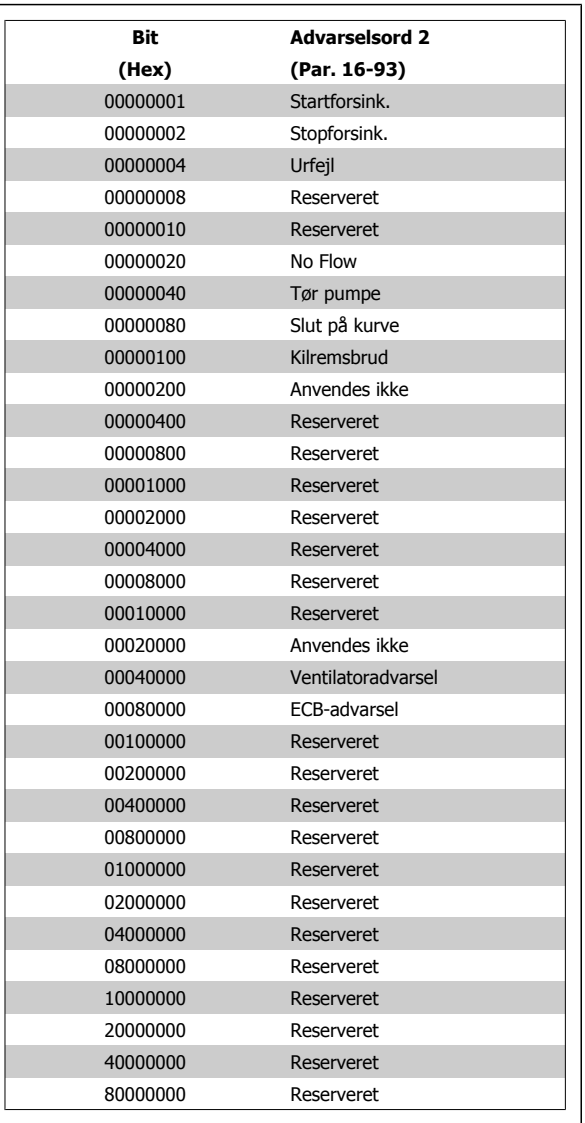

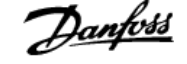

**Udvidet statusord 2, 16-95**

### **8.6.4 Udvidet statusord**

#### **Udvidet statusord, par. 16-94**

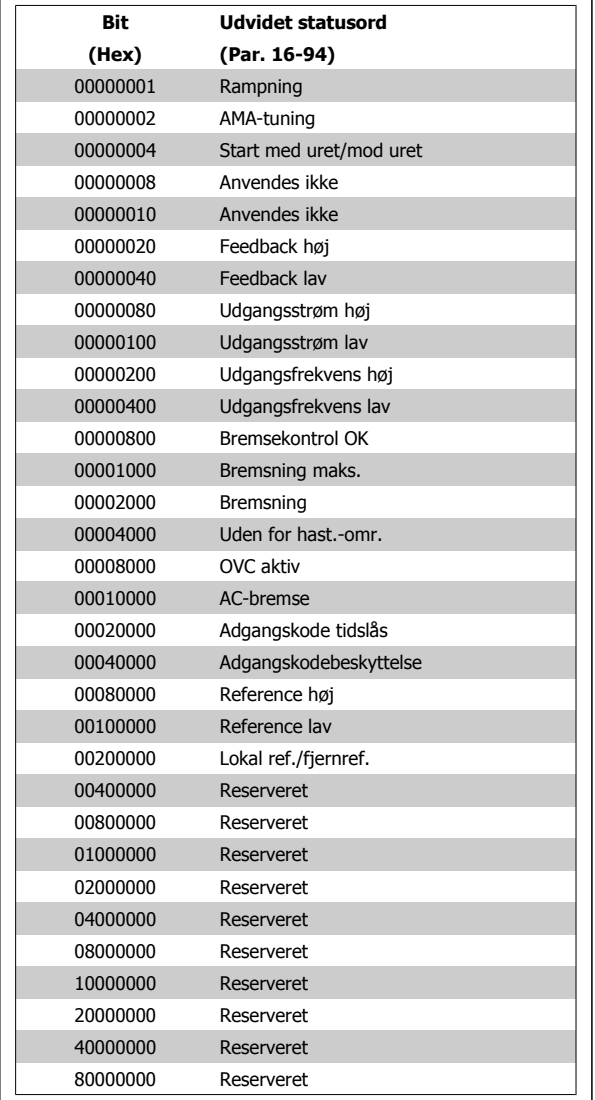

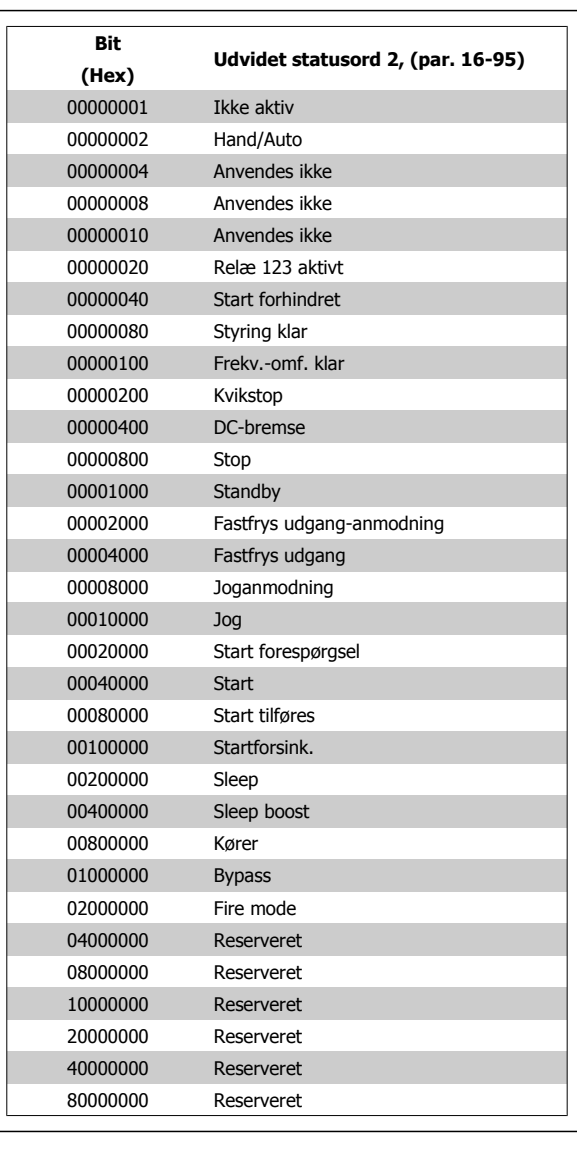

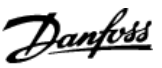

### **8.6.5 Fejlmeddelelser**

#### **ADVARSEL 1, 10 volt lav:**

10 V-spændingen på klemme 50 på styrekortet er under 10 V. Fjern en del af belastningen fra klemme 50, da 10 V-forsyningen er overbelastet. Maksimum 15 mA eller minimum 590 Ω.

#### **ADVARSEL/ALARM 2, Live zero-fejl:**

Signalet på klemme 53 eller 54 er mindre end 50 % af værdien, der er angivet i hhv. par. 6-10 Terminal 53 Low Voltage, par. 6-12 Terminal 53 Low Current, par. 6-20 Terminal 54 Low Voltage eller par. 6-22 Terminal 54 Low Current.

#### **ADVARSEL/ALARM 3, ingen motor:**

Der er ikke tilsluttet en motor til frekvensomformerens udgang.

#### **ADVARSEL/ALARM 4, netfasetab:**

Der mangler en fase på netforsyningssiden, eller der er for stor ubalance på netspændingen.

Denne meddelelse vises også, hvis der er fejl på indgangsreaktansen på frekvensomformeren.

Kontroller forsyningsspændinger og -strømme til frekvensomformeren.

#### **ADVARSEL 5, DC Link spænding høj:**

Mellemkreds-spændingen (DC) ligger over styresystemets overspændingsgrænse. Frekvensomformeren er stadig aktiv.

#### **ADVARSEL 6, DC-mellemkredsspænding lav:**

Mellemkredsspændingen (DC) ligger under styresystemets underspændingsgrænse. Frekvensomformeren er stadig aktiv.

#### **ADVARSEL/ALARM 7, DC oversp.:**

Hvis mellemkredsspændingen overstiger grænsen, vil frekvensomformeren trippe efter et stykke tid.

#### **Mulige rettelser:**

Vælg funktionen **O**ver **V**oltage **C**ontrol i par. 2-17 Over-voltage **Control** 

Tilslut en bremsemodstand

Forlæng rampetiden

Aktiver funktionerne i par. 2-10 Brake Function

Forøgelse par. 14-26 Trip Delay at Inverter Fault

Valg af OVC-funktionen vil forlænge rampetiderne.

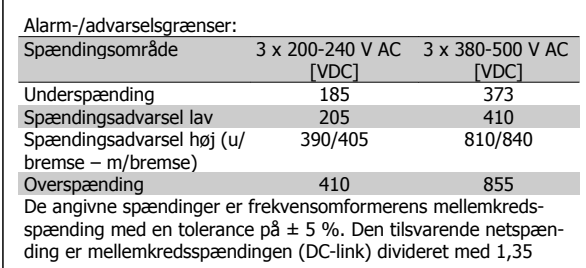

#### **ADVARSEL/ALARM 8, DC-undersp.:**

Hvis mellemkredsspændingen (DC) falder til under "underspændingsgrænsen" (se ovenstående tabel), kontrollerer frekvensomformeren, om der er tilsluttet en 24 V-strømforsyning.

Hvis der ikke er tilsluttet 24 V-strømforsyning, vil frekvensomformeren trippe efter et bestemt tidsinterval, der afhænger af apparatet.

Se under 3.1 Generelle specifikationer for at tjekke om forsyningsspændingen svarer til frekvensomformeren.

#### **ADVARSEL/ALARM 9, vekselretter overbelastet:**

Frekvensomformeren er ved at udkoble på grund af en overbelastning (for høj strøm i for lang tid). Tælleren for elektronisk termisk beskyttelse af vekselretteren giver en advarsel ved 98 % og tripper ved 100 % med en alarm. Frekvensomformeren kan ikke nulstilles, før tælleren er kommet under 90 %.

Fejlen består i, at frekvensomformeren har været overbelastet med mere end den nominelle strøm i for lang tid.

#### **ADVARSEL/ALARM 10, Motor ETR-overtemperatur:**

Ifølge den elektroniske termobeskyttelse (ETR) er motoren for varm. I par. 1-90 Motor Thermal Protection kan det vælges, om frekvensomformeren skal afgive en advarsel eller en alarm, når tælleren når 100 %. Fejlen består i, at motoren er overbelastet med mere end den nominelle strøm i for lang tid. Kontroller, at motor par. 1-24 Motor Current er indstillet korrekt.

#### **ADVARSEL/ALARM 11, overtemperatur i motortermistor:**

Termistoren eller termistorforbindelsen er blevet afbrudt. I par. 1-90 Motor Thermal Protection kan det vælges, om frekvensomformeren skal afgive en advarsel eller en alarm. Kontroller, at termistoren er korrekt tilsluttet mellem klemme 53 eller 54 (analog spændingsindgang) og klemme 50 (+ 10 volt-forsyning), eller mellem klemme 18 eller 19 (digital indgang, kun PNP) og klemme 50. Hvis der anvendes en KTY-føler, skal det kontrolleres, at der er en korrekt forbindelse mellem klemme 54 og 55.

#### **ADVARSEL/ALARM 12, momentgrænse:**

Momentet er højere end værdien i par. 4-16 Torque Limit Motor Mode (ved motordrift), eller momentet er højere end værdien i par. 4-17 Torque Limit Generator Mode (ved regenerativ funktion).

#### **ADVARSEL/ALARM 13, overstrøm:**

Vekselretterens spidsstrømgrænse (cirka 200 % af den nominelle udgangsstrøm) er overskredet. Advarslen vil vare i cirka 8-12 sekunder, og frekvensomformeren vil derefter trippe og afgive en alarm. Sluk for frekvensomformeren, og kontroller, om motorakslen kan drejes, og om motorstørrelsen passer til frekvensomformeren.

#### **ALARM 14, Jordslut.-fejl:**

Der er en afladning fra udgangsfaserne til jord, enten i kablet mellem frekvensomformeren og motoren eller i selve motoren. Sluk for frekvensomformeren, og fjern jordslut.-fejl.

#### **ALARM 15, ufuldstændig hardware:**

En monteret option håndteres ikke af det aktuelle styrekort (hardware eller software).

#### **ALARM 16, kortslutning:**

Der er kortslutning i motoren eller på motorklemmerne. Sluk for frekvensomformeren, og fjern kortslutningen.

#### **ADVARSEL/ALARM 17, styreordstimeout:**

Der er ingen kommunikation med frekvensomformeren.

Advarslen vil kun være aktiv, når par. 8-04 Control Timeout Function IKKE er indstillet til IKKE AKTIV.

Hvis par. 8-04 Control Timeout Function er indstillet til Stop og Trip, afgives der en advarsel, hvorefter frekvensomformeren ramper ned, mens der afgives en alarm.

par. 8-03 Control Timeout Timekan eventuelt øges.

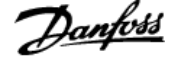

#### **ADVARSEL 22, Hævemekanisme bremse:**

Rapportværdi ang. typen.

- 0 = Momentref. blev ikke nået inden timeout
- $1 = Der$  var ingen bremsefeedback inden timeout

#### **ADVARSEL 23, Int. ventilat.:**

Eksterne ventilatorer er ophørt med at fungere på grund af defekt hardware, eller der er ikke monteret nogen ventilatorer.

#### **ADVARSEL 24, Ekst. ventilat.-fejl:**

Ventilatoradvarselsfunktionen er en ekstra beskyttelsesfunktion, der kontrollerer, om ventilatoren kører/er monteret. Ventilatoradvarslen kan deaktiveres i par. 14-53 Fan Monitor, [0] Deaktiveret.

#### **ADVARSEL 25, Bremsemodst. kortsluttet:**

Bremsemodstanden overvåges under driften. Hvis den kortslutter, afbrydes bremsefunktionen, og advarslen vises. Frekvensomformeren fungerer stadig, dog uden bremsefunktionen. Sluk for frekvensomformeren, og erstat bremsemodstanden (se par. 2-15 Brake Check).

#### **ALARM/ADVARSEL 26, Bremsemodst. strømgrænse:**

Den effekt, der tilføres bremsemodstanden, beregnes som en procentdel, der er en middelværdi for de seneste 120 sekunder, på grundlag af bremsemodstandens modstandsværdi (par. 2-11 Brake Resistor (ohm)) og mellemkredsspændingen. Advarslen er aktiv, når den afsatte bremseeffekt er højere end 90 %. Hvis Trip [2] er valgt i par. 2-13 Brake Power Monitoring, kobler frekvensomformeren ud og afgiver denne alarm, når den afsatte bremseeffekt er højere end 100 %.

#### **ADVARSEL/ALARM 27, Bremsechopperfejl:**

Bremsetransistoren overvåges under driften, og hvis den kortslutter, afbrydes bremsefunktionen, og advarslen vises. Frekvensomformeren fungerer stadig, men da bremsetransistoren er kortsluttet, tilføres der væsentlig effekt til bremsemodstanden, selvom den ikke er aktiv. Sluk for frekvensomformeren, og fjern bremsemodstanden.

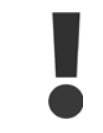

Advarsel: Der er risiko for væsentlig effekttilførsel til bremsemodstanden, hvis bremsetransistoren er kortsluttet.

#### **ALARM/ADVARSEL 28, bremsekontrol mislykkes:**

Bremsemodstandsfejl: Bremsemodstanden er ikke tilsluttet/fungerer ikke.

#### **ADVARSEL/ALARM 29, Frekvensomformerovertemperatur:**

Hvis kapslingen er IP 00, IP 20/Nema1 eller IP 21/TYPE 1, er kølepladens afbrydelsestemperatur 95 °C +5 °C. Temperaturfejlen kan ikke nulstilles, før temperaturen på kølepladen er under 70°C.

#### **Fejlen kan skyldes følgende:**

- **-** Omgivelsestemperaturen er for høj
- **-** Motorkablet er for langt

#### **ALARM 30, Motorfase U mangler:**

Motorfase U mellem frekvensomformeren og motoren mangler. Sluk for frekvensomformeren, og kontroller motorfase U.

#### **ALARM 31, Motorfase V mangler:**

Motorfase V mellem frekvensomformeren og motoren mangler. Sluk for frekvensomformeren, og kontroller motorfase V.

#### **ALARM 32, Motorfase W mangler:**

Motorfase W mellem frekvensomformeren og motoren mangler. Sluk for frekvensomformeren, og kontroller motorfase W.

#### **ALARM 33, Inrush-fejl:**

Der har fundet for mange opstarter sted inden for en kort periode. Det maksimale antal tilladte opstarter inden for et minut fremgår af kapitlet Generelle specifikationer.

#### **ADVARSEL/ALARM 34, Fieldbus-kommunikationsfejl:**

Fieldbussen på kommunikationsoptions--kortet fungerer ikke.

#### **ADVARSEL/ALARM 36, Netfejl:**

Denne advarsel/alarm er kun aktiv, hvis forsyningsspændingen til frekvensomformeren mistes, og hvis parameter 14-10 IKKE er indstillet til IKKE AKTIV. Mulig udbedring: Kontroller frekvensomformerens sikringer

#### **ADVARSEL/ALARM 37, faseubalance:**

Der er en strømubalance mellem effektenhederne.

#### **ALARM 38, intern fejl:**

Kontakt den lokale Danfoss-leverandør.

#### **ALARM 39, kølepladeføler:**

Ingen feedback fra kølepladeføleren.

#### **ADVARSEL 40, overbel. af digital udgang klem. 27**

Kontroller belastningen, der er sluttet til klemme 27, eller fjern kortslutningstilslutningen. Kontroller parameter 5-00 og 5-01.

#### **ADVARSEL 41, Overbelastning af digital udgang klemme 29:**

Kontroller belastningen, der er sluttet til klemme 29, eller fjern kortslutningstilslutningen. Kontroller parameter 5-00 og 5-02.

#### **ADVARSEL 42, Overbelastning af den digitale udgang X30/6:**

Kontroller belastningen, der er sluttet til X30/6, eller fjern den kortsluttede tilslutning. Kontroller parameter 5-32.

#### **ADVARSEL 42, Overbelastning af den digitale udgang X30/7:**

Kontroller belastningen, der er sluttet til X30/7, eller fjern den kortsluttende tilslutning. Kontroller parameter 5-33.

#### **ALARM 46, Effektkortforsyning:**

Forsyning på effektkort uden for rækkevidde.

#### **ADVARSEL 47, 24 V forsyning lav:**

Den eksterne 24 V DC-reservestrømforsyning kan være overbelastet. Kontakt i modsat fald Danfoss-leverandøren.

**ALARM 48, 1,8 V forsyning lav:** Kontakt din Danfoss-leverandør.

#### **ADVARSEL 49, Hast.-grænse:**

Hastigheden er begrænset efter område i par. 4-11 Motor Speed Low Limit [RPM] og par. 4-13 Motor Speed High Limit [RPM].

**ALARM 50, AMA-kalib. mislykkedes:** Kontakt din Danfoss-leverandør.

**ALARM 51, AMA, kontroller Unom og Inom:** Indstillingerne for motorspænding, motorstrøm og motoreffekt er sandsynligvis forkerte. Kontroller indstillingerne.

**ALARM 52, AMA lav Inom:** Motorstrømmen er for lav. Kontroller indstillingerne.

**ALARM 53, AMA, motor for stor:** Motoren er for stor til, at AMA kan gennemføres.

**ALARM 54, AMA, motor for lille:** Motoren er for lille til, at AMA kan gennemføres.

**ALARM 55, AMA par. uden for område:** Motorens parameterværdier ligger uden for det acceptable område.

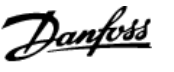

#### **ALARM 56, AMA afbrudt af brugeren:**

AMA er blevet afbrudt af brugeren.

#### **ALARM 57, AMA-timeout:**

Forsøg at starte AMA forfra et antal gange, indtil den gennemføres korrekt. Bemærk, at gentagne AMA-kørsler kan opvarme motoren til et niveau, hvor modstanden Rs og Rr forøges. Dette er imidlertid ikke kritisk i de fleste tilfælde.

#### **ADVARSEL/ALARM 58, AMA, intern fejl:**

Kontakt din Danfoss-leverandør.

#### **ADVARSEL 59, strømgrænse:**

Strømmen er større end værdien i par. 4-18 Current Limit.

#### **ADVARSEL 60, Ekstern spærring:**

Ekstern spærring er aktiveret. Genoptag normal drift ved at påføre 24 VDC på klemmen, der er programmeret til ekstern spærring, og nulstille frekvensomformeren (via bus, digital I/O eller ved at trykke på [Reset]).

#### **ADVARSEL/ALARM 61, sporingsfejl:**

Sporingsfejl. Kontakt din leverandør.

#### **ADVARSEL 62, udgangsfrekvens ved maksimumgrænse:**

Udgangsfrekvensen er begrænset til den værdi, der er indstillet i par. 4-19 Max Output Frequency

#### **ADVARSEL 64, Spænd.-grænse:**

Kombinationen af belastning og hastighed kræver en højere motorspænding end den faktiske DC Link-spænding.

#### **ADVARSEL/ALARM/TRIP 65, styrekortovertemperatur:**

Styrekortovertemperatur: Styrekortets afbrydelsestemperatur er 80°C.

#### **ADVARSEL 66, kølepladetemperatur lav:**

Kølepladens temperatur måles som 0°C. Dette kan indikere, at temperaturføleren er defekt, og derfor øges ventilatorhastigheden til det maksimale for det tilfælde, at effektdelen eller styrekortet er meget varmt. Hvis temperaturen er under 15° C, vil advarslen være til stede.

#### **ALARM 67, optionskonfigurationen er ændret:**

En eller flere optioner er enten tilføjet eller fjernet siden seneste nedlukning.

#### **ALARM 68, Sikker stands.:**

Sikker standsning er blevet aktiveret. Genoptag normal drift ved at påføre 24 VDC på klemme 37, og send derefter et nulstillingssignal (via bus, digital I/O eller ved at trykke på [Reset]).

#### **ALARM 69, effekt korttemperatur:**

Effektkortovertemperatur.

#### **ALARM 70, Ugyldig frekvensomformerkonfiguration:**

Den nuværende kombination af styrekort og effektkort er ulovlig.

#### **ALARM 90, feedbackoverv.:**

#### **ALARM 91, analog indgang 54, forkerte indstillinger:**

Kontakt S202 er indstillet til IKKE AKTIV (spændingsindgang), når en KTY-føler er tilsluttet den analoge indgangsklemme 54.

#### **ALARM 92, NoFlow:**

En situation med ingen belastning er registreret for anlægget. Se parametergruppe 22-2\*.

#### **ALARM 93, tør pumpe:**

En no flow-situation og høj hastighed angiver, at pumpen er løbet tør. Se parametergruppe 22-2\*

#### **ALARM 94, slut på kurve:**

Feedback forbliver lavere end sætpunktet, som kan angive en lækage i rørsystemet. Se parametergruppe 22-5\*

#### **ALARM 95, kilremsbrud:**

Moment er under momentniveauet indstillet til ingen belastning, hvilket angiver kilremsbrud. Se parametergruppe 22-6\*

#### **ALARM 96, startforsink.:**

Motorstart forsinket, da kort cyklusbeskyttelse er aktiv. Se parametergruppe 22-7\*.

#### **ALARM 250, Ny reservedel:**

Effekt- eller switchtilstand-strømforsyning er blevet udskiftet. Frekvensomformerens typekode skal gendannes i EEPROM'en. Vælg den korrekte typekode i par. 14-23 i overensstemmelse med mærkaten på enheden. Husk at vælge "Gem til EEPROM" for at afslutte.

#### **ALARM 251, Ny typekode:**

Frekvensomformeren har en ny typekode.

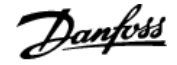

### **Indeks**

### **0**

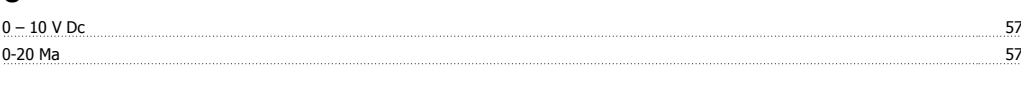

## **2**

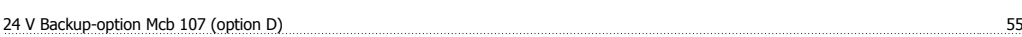

### **4**

4-20 Ma 57 S + 57 S + 57 S + 57 S + 57 S + 57 S + 57 S + 57 S + 57 S + 57 S + 57 S + 57 S + 57 S + 57 S + 57 S

### **A**

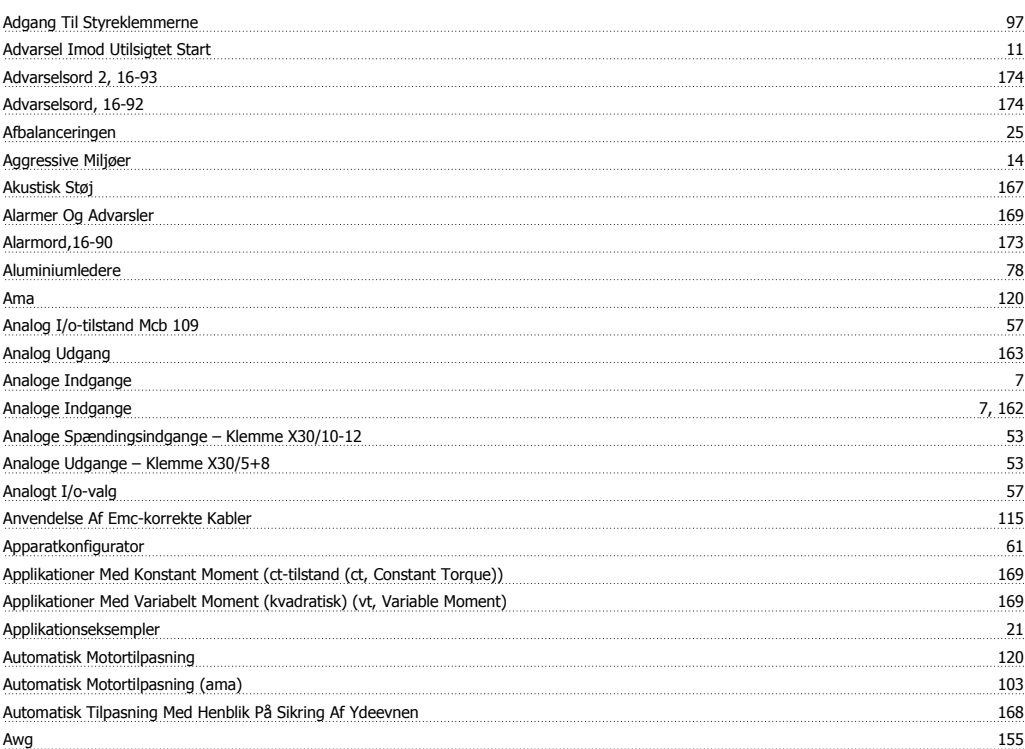

### **B**

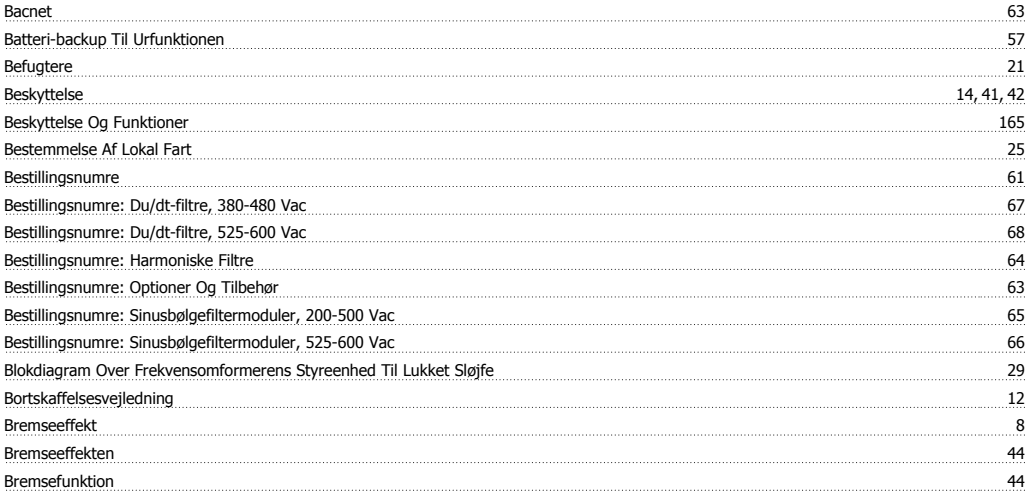

**-**

-bremseholdetid 149

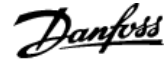

### **B**

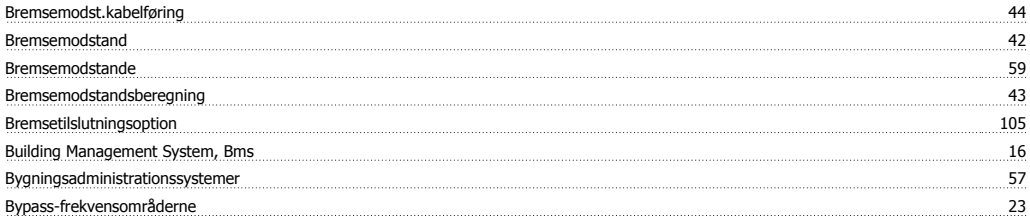

## **C**

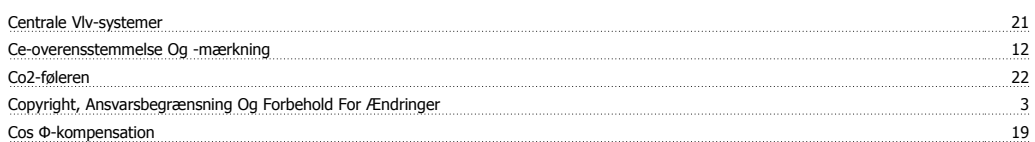

## **D**

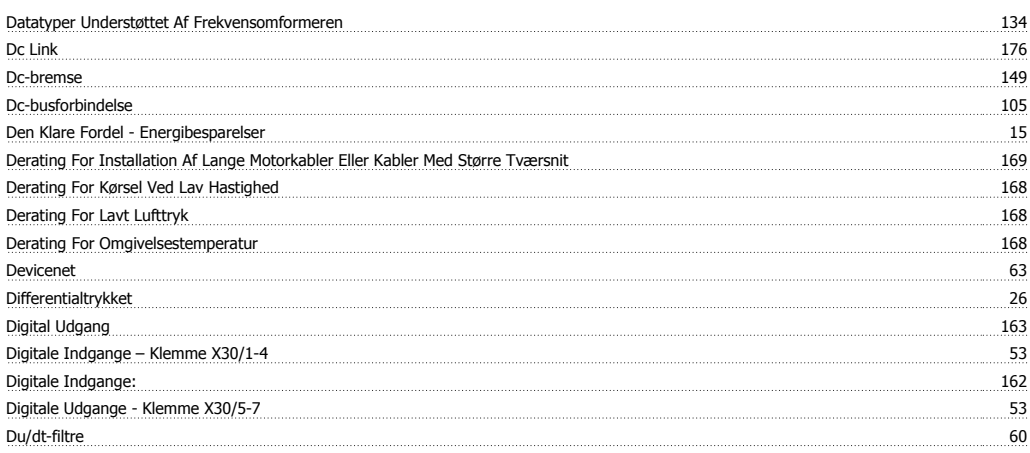

## **E**

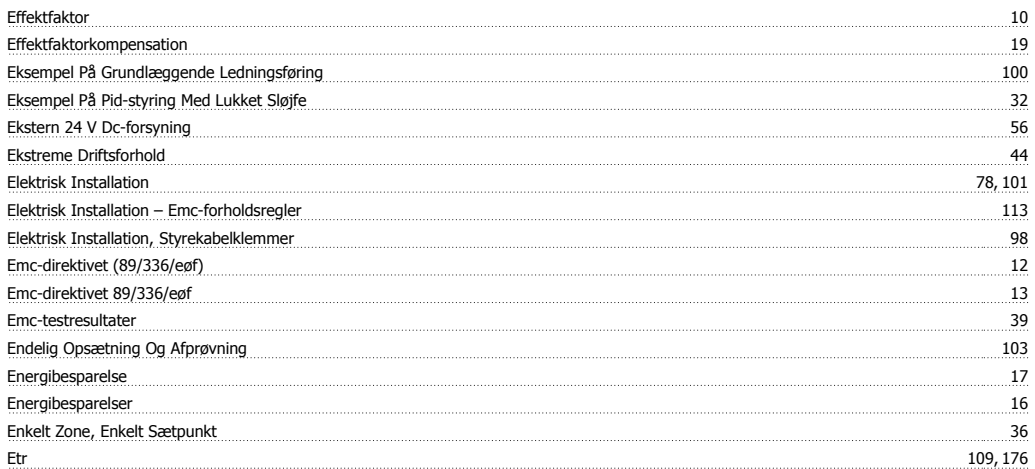

### **F**

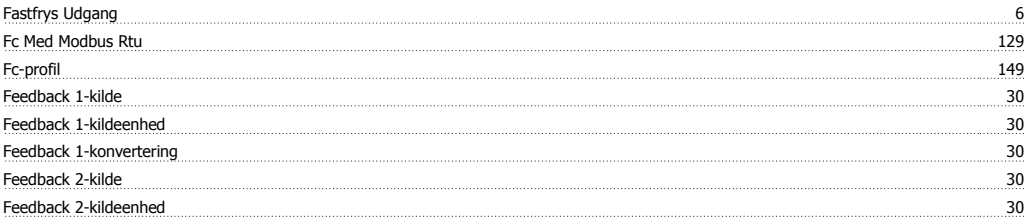
# VLT<sup>®</sup> HVAC Drive Design Guide **Indeks**

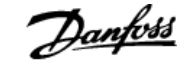

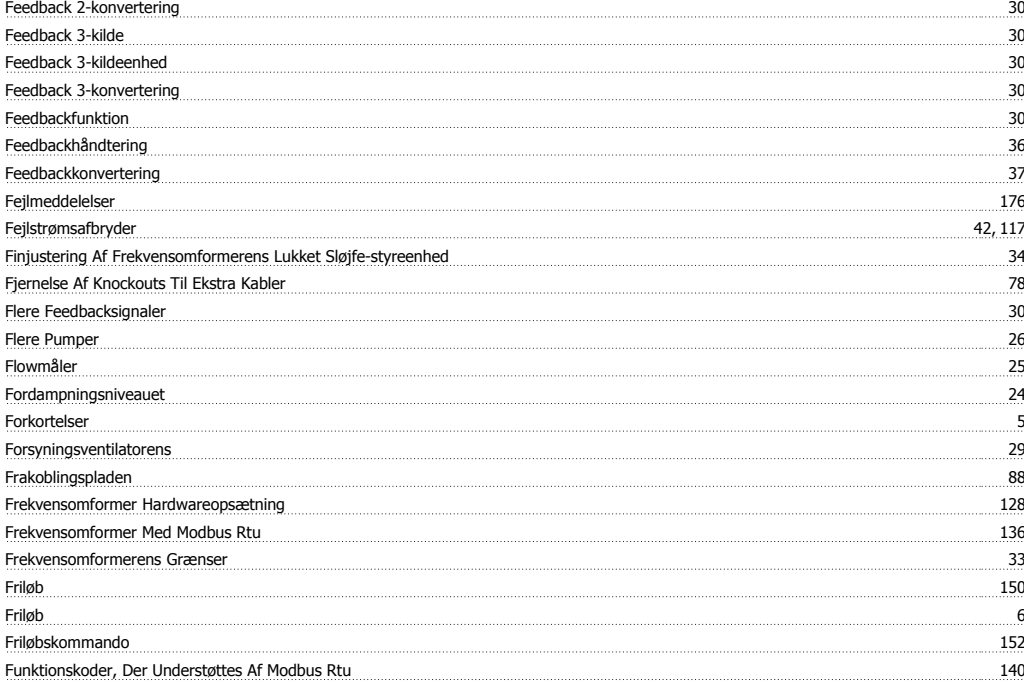

# **G**

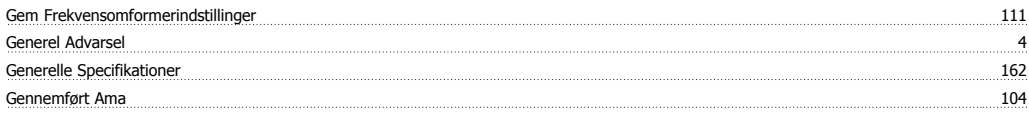

# **H**

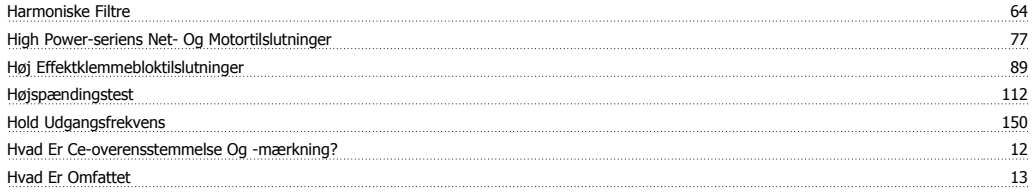

## **I**

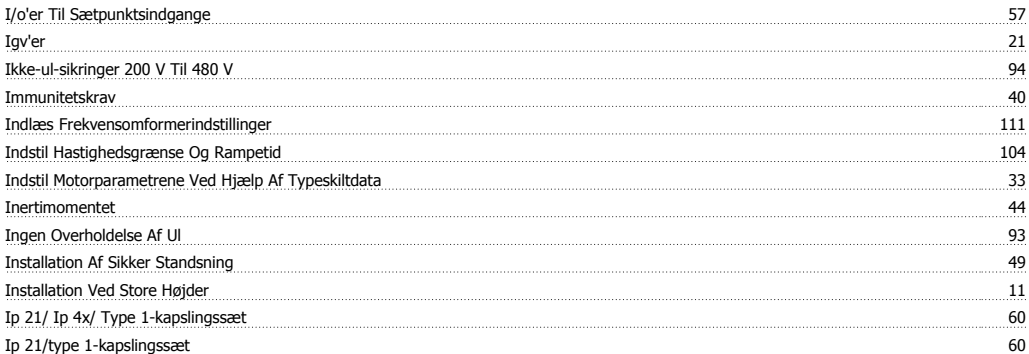

## **J**

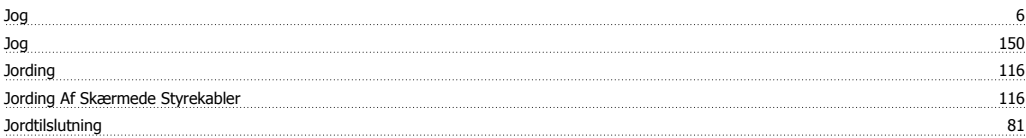

## **K**

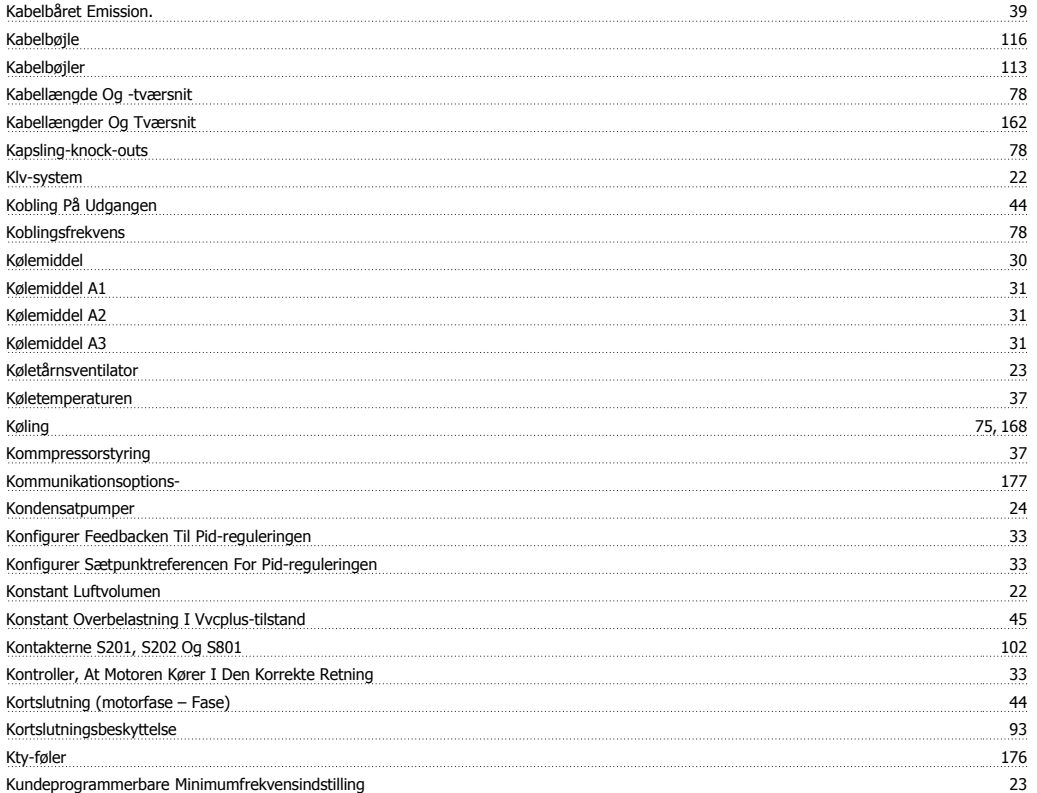

# **L**

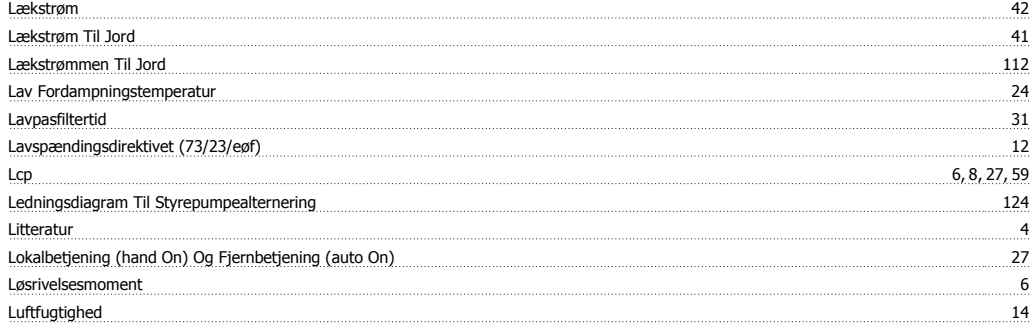

#### **M**

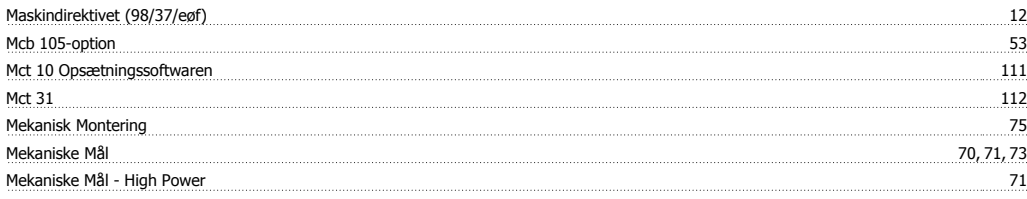

#### **-**

-mellemkreds 167

#### **M**

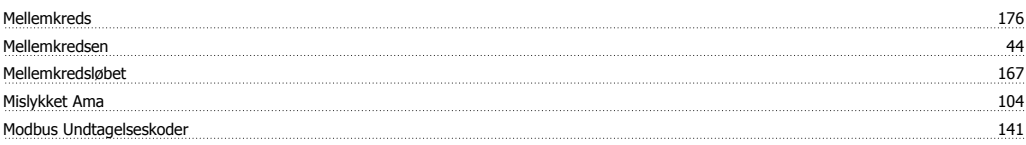

# VLT<sup>®</sup> HVAC Drive Design Guide **Indeks**

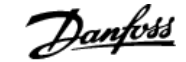

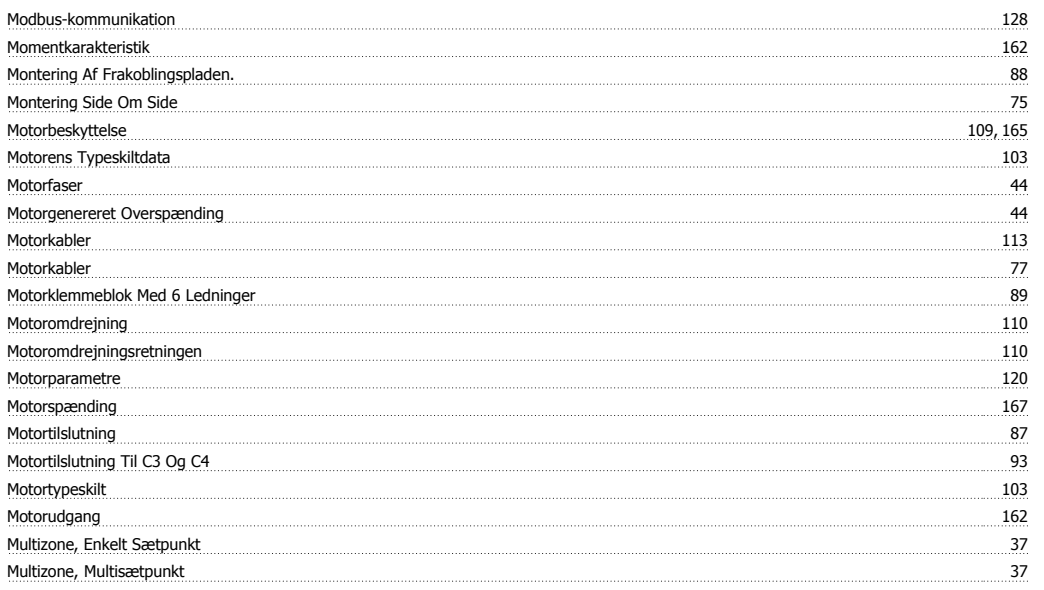

#### **N**

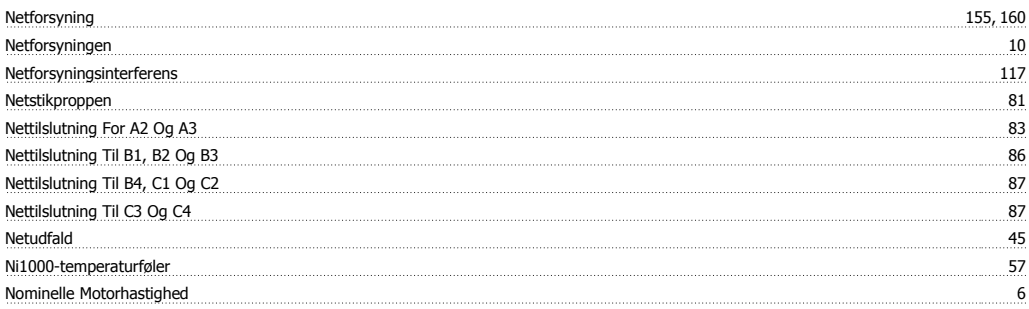

# **O**

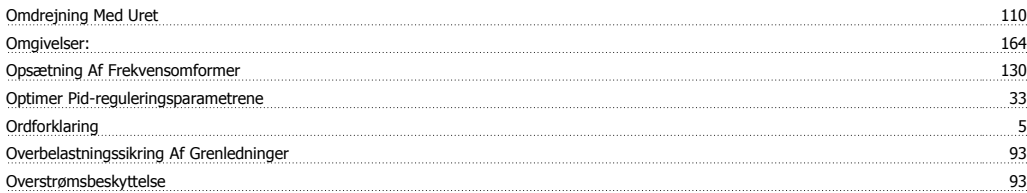

#### **P**

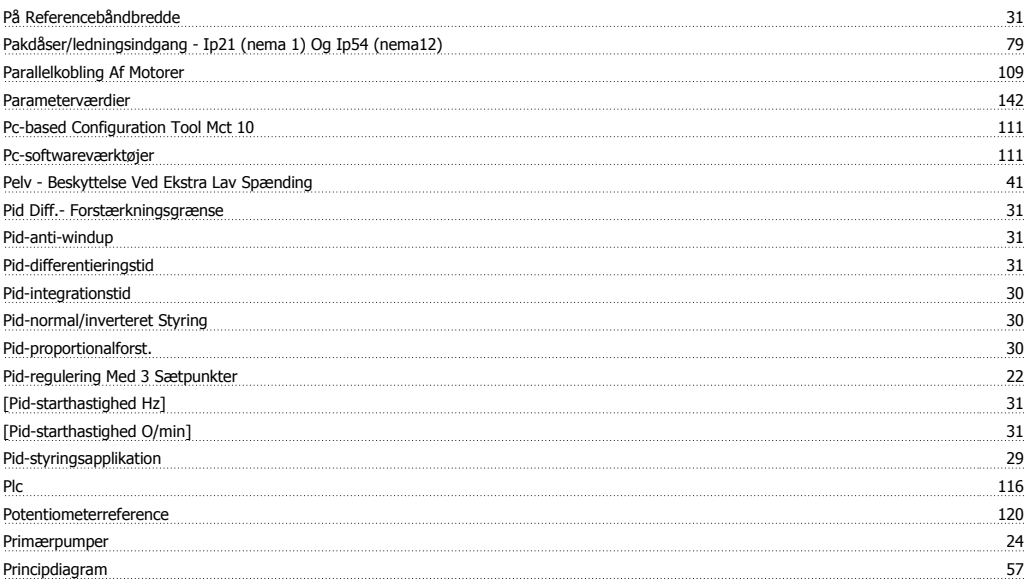

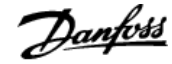

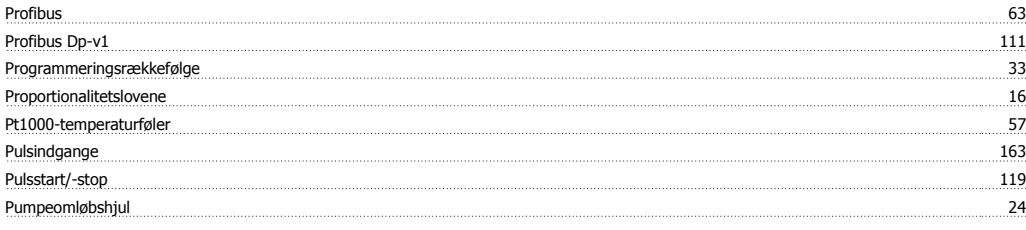

# **R**

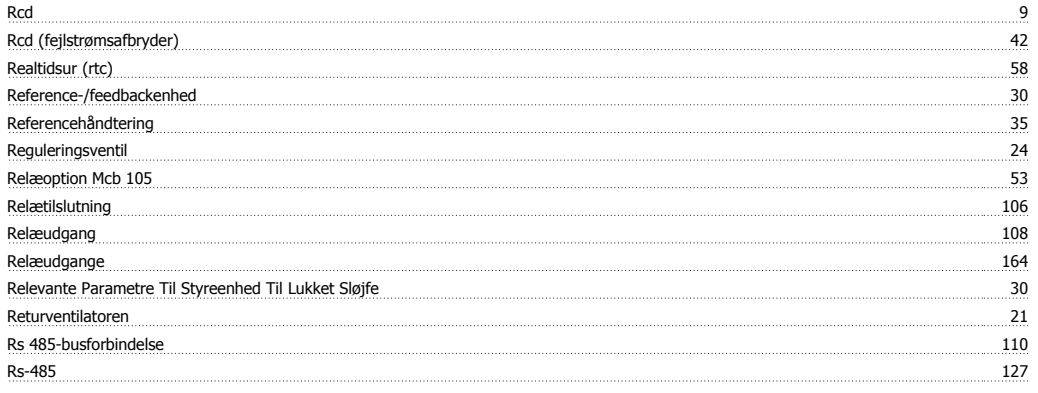

# **S**

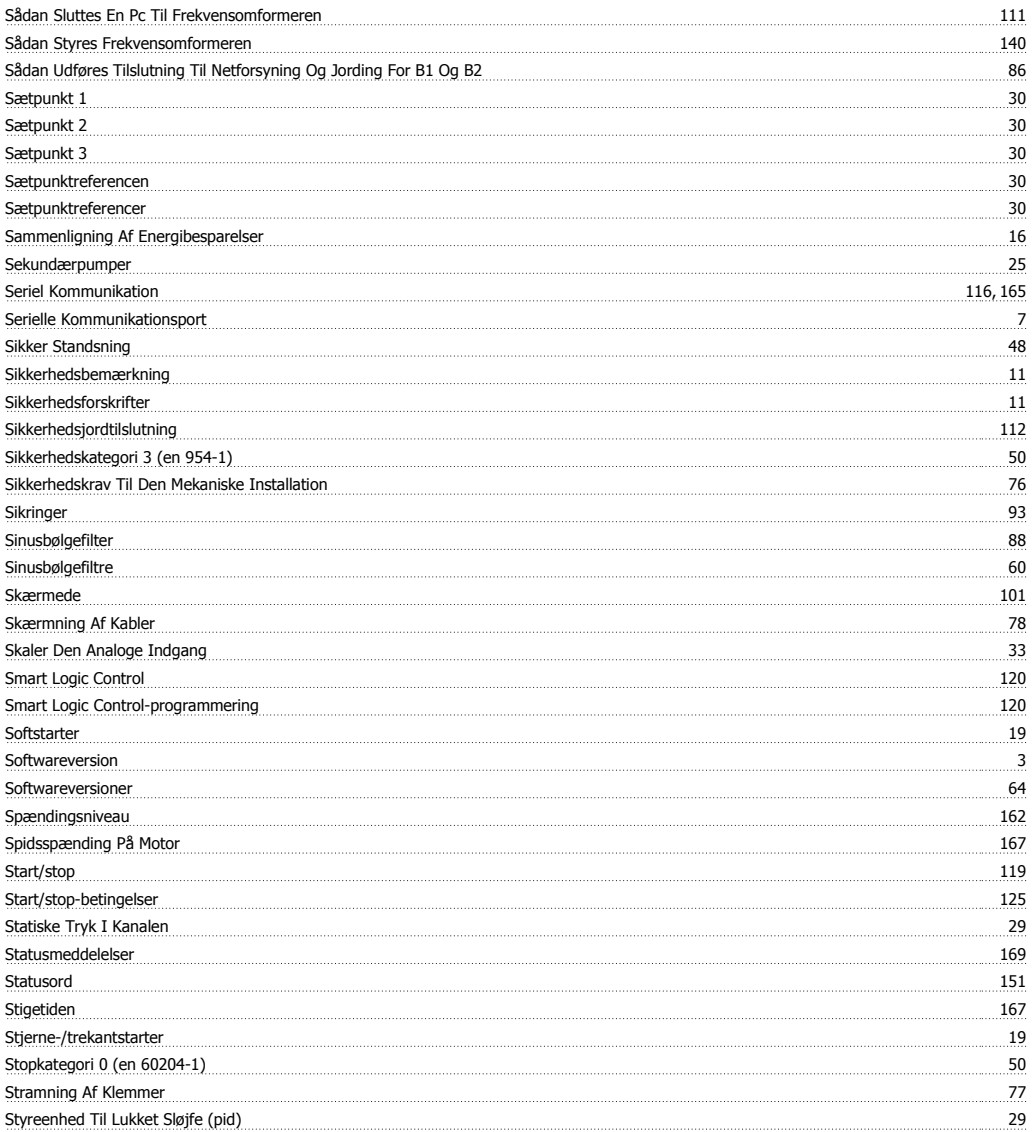

# VLT<sup>®</sup> HVAC Drive Design Guide **Indeks**

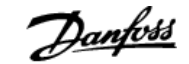

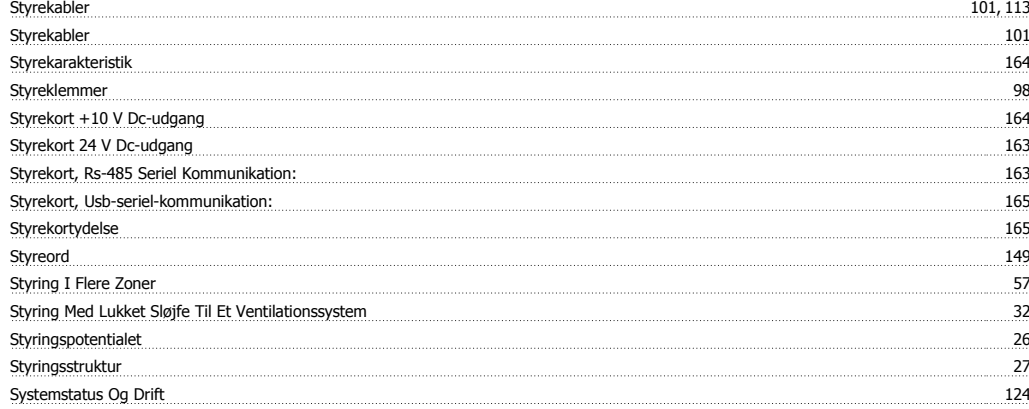

#### **T**

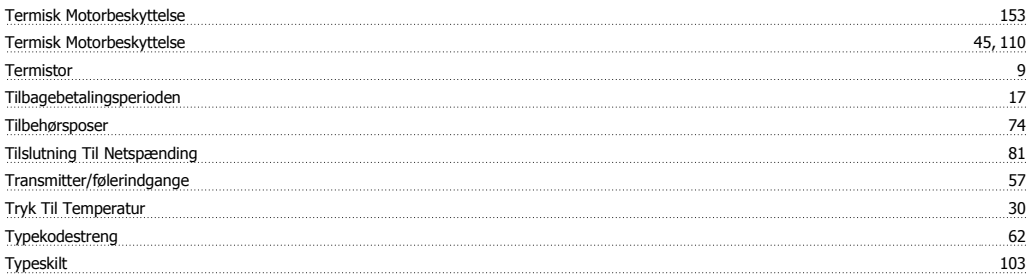

#### **U**

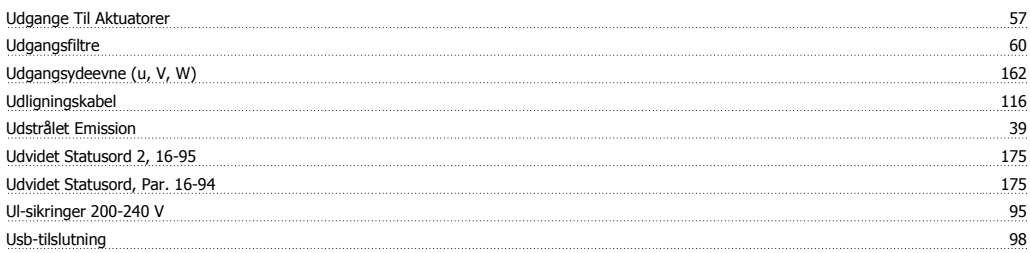

#### **V**

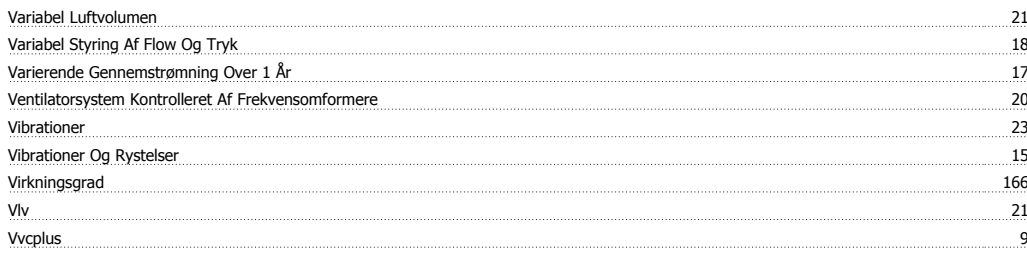

#### **Z**

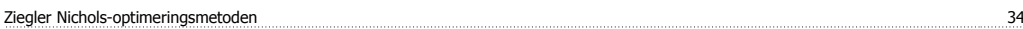